CD RDS RECEIVERREPRODUCTOR DE CD CON RECEPTOR RDSCD PLAYER COM RDSCD RDS 接收機 مشغل اسطوانات CD مع راديو RDS دستگاه گیرنده CD RDS

# DEH-X8550BTDEH-X7550SD

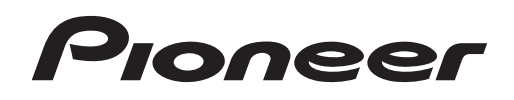

Willi was all 25 [English](#page-1-0) Made for **& Bluetooth**® **圖iPod 口iPhone** Españo

> Owner*'*s Manual Manual de instruccionesManual do Proprietário 用戶手冊 دليل المالك دفتر چه راهنمای کاربر ्री<br>दू

Português (B)

 $\frac{4}{3}$ 

## <span id="page-1-0"></span>**Contents**

### **B** Before you start

About this unit  $\quad$  2  $\,$ If you experience problems 2 About this manual 2

## **12 [Using](#page-2-0) this unit**

[Head](#page-2-0) unit 3[Remote](#page-2-0) control 3Set up [menu](#page-2-0) 3 Basic [operations](#page-3-0) 4 Use and care of the [remote](#page-4-0) control  $\quad \, {\bf 5}$ Frequently used menu [operations](#page-4-0) 5 [Tuner](#page-4-0) 5 [CD/CD-R/CD-RW](#page-6-0) and external storage [devices](#page-6-0) (USB, SD) 7 [iPod](#page-7-0) 8 Using Bluetooth wireless [technology](#page-9-0) 10 Using smartphone [applications](#page-11-0) 12 Audio [adjustments](#page-12-0) 13 Using different [entertainment](#page-13-0) [displays](#page-13-0) 14 Selecting the [illumination](#page-13-0) color 14 [Customizing](#page-14-0) the illumination color 15 About [MIXTRAX](#page-14-0) **15** [MIXTRAX](#page-14-0) menu **15** [System](#page-15-0) menu 16 Set up [menu](#page-16-0) 17 [System](#page-16-0) menu 17 [Using](#page-16-0) an AUX source 17 [Turning](#page-16-0) the display off or on 17 If an [unwanted](#page-16-0) display appears 17

## **B** [Installation](#page-17-0)

 [Connections](#page-17-0) 18[Installation](#page-18-0) 19 Installing the [microphone](#page-19-0) 20

## Additional [information](#page-20-0)

[Troubleshooting](#page-20-0) 21 Error [messages](#page-20-0) 21 Handling [guidelines](#page-22-0) 23 Compressed audio [compatibility](#page-23-0) (disc, USB, [SD\)](#page-23-0) 24

iPod [compatibility](#page-24-0) 25 [Sequence](#page-24-0) of audio files 25 [Bluetooth](#page-24-0) profiles 25 [Copyright](#page-25-0) and trademark 26 [Specifications](#page-25-0) 26

# Before you start

## Thank you for purchasing this PIONEER product

To ensure proper use, please read through this manual before using this product. It is especially important that you read and observe **WARN-ING**s and **CAUTION**s in this manual. *Please* keep the manual in <sup>a</sup> safe and accessible place for future reference.

# About this unit

## CAUTION:

USE OF CONTROL OR ADJUSTMENT ORPERFORMANCE OF PROCEDURES OTHER THAN THOSE SPECIFIED HEREIN MAY RESULT IN HAZARDOUS RADIATIONEXPOSURE.CAUTION:THE USE OF OPTICAL INSTRUMENTS

 WITH THIS PRODUCT WILL INCREASEEYE HAZARD.

# **AL** CAUTION

- $\overline{\bullet}$  Do not allow this unit to come into contact with liquids. Electrical shock could result. Also, damage to this unit, smoke, and overheating could result from contact with liquids.
- ! Always keep the volume low enough to hear outside sounds.
- Avoid exposure to moisture.
- If the battery is disconnected or discharged, any preset memory will be erased.

## CAUTION

This product is <sup>a</sup> class 1 laser product classified under the Safety of laser products, IEC 60825-1:2007.

**CLASS 1 LASER PRODUCT** 

## Note

Function setting operations are completed even if the menu is canceled before the operations are confirmed.

# If you experience problems

Should this unit fail to work properly, please contact your dealer or nearest authorized PIONEER Service Station.

# About this manual

- In the following instructions, USB memories, USB portable audio players, and SD memory cards are collectively referred to as "external storage devices (USB, SD)". If only USB memories and USB portable audio players are indicated, they are collectively referred to as "USB storage devices".
- In this manual, iPod and iPhone will be referred to as "iPod".

## Section02

## <span id="page-2-0"></span>Head unit

DEH-X8550BT

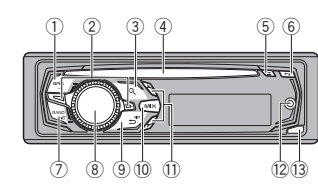

## DEH-X7550SD

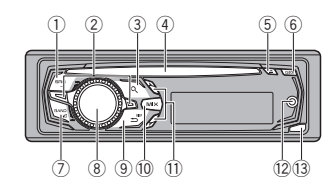

Head unit (front panel open)

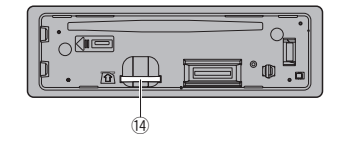

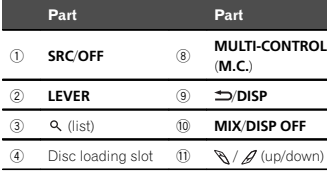

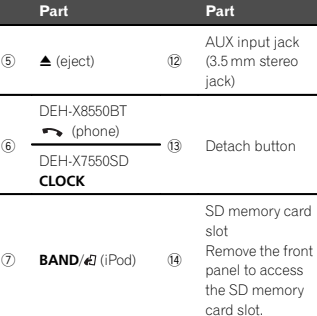

# **AL** CAUTION

- Use a Pioneer USB cable when connecting a USB storage device. Connecting <sup>a</sup> USB storage device directly may be dangerous because it may stick out.
- Do not use unauthorized products.

# Remote control

Remote controller buttons marked with thesame numbers as on the unit work in the sameway as the corresponding unit button, regardless of button name.

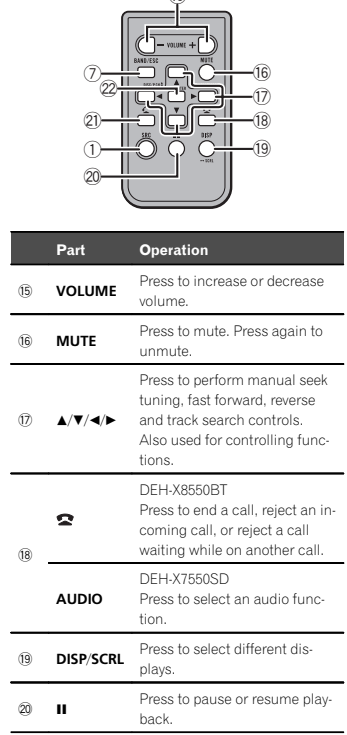

 $f(x)$ 

Using this unit

#### Part Operation DEH-X8550BT $\subseteq$ Press to start talking to the caller while using the phone.  $\overline{2}$ FUNC-DEH-X7550SD<br>Press to select functions. TIONPress to display the list de- LIST/ ENTERpending on the source.  $\overline{22}$ While in the operating menu, press to control functions.

# Set up menu

When you turn the ignition switch to ON after installation, set up menu appears on the display. You can set up the menu options below.

### 1 After installation of this unit, turn the ignition switch to ON. Set up appears.

## 2 Turn M.C. to switch to YES.

- # If you do not use the unit for 30 seconds, the set up menu will not be displayed.
- $\blacksquare$  If you prefer not to set up at this time, turn **M.C.** to switch to NO.

If you select NO, you cannot set up in the set up menu.

## 3 Press M.C. to select.

### 4 Follow these steps to set the menu.

To proceed to the next menu option, you need to confirm your selection.

## Language select (multi-language)

1 Turn M.C. to select the desired language.

English—Español—Português

2 Press **M.C.** to confirm the selection.

English

### <span id="page-3-0"></span>Calendar (setting the date)

- $\boxed{1}$  Turn M.C. to change the year.
- 2 Press M.C. to select day.
- 3 Turn M.C. to change the day.
- 4 Press M.C. to select month.
- 5 Turn M.C. to change the month.
- 6 Press **M.C.** to confirm the selection.

### **Clock** (setting the clock)

- 1 Turn M.C. to adjust hour.
- 2 Press M.C. to select minute.
- 3 Turn M.C. to adjust minute.
- 4 Press M.C. to confirm the selection.

## **FM step** (FM tuning step)

1 Turn M.C. to select the FM tuning step. 50kHz (50 kHz)—100kHz (100 kHz) 2 Press **M.C.** to confirm the selection.

### AM step (AM tuning step)

- 1 Turn **M.C.** to select the AM tuning step. 9kHz (9 kHz)—10kHz (10 kHz)
- 2 Press **M.C.** to confirm the selection.

**Contrast** (display contrast setting)

- 1 Turn M.C. to adjust the contrast level. **0** to 15 is displayed as the level is increased or decreased.
- 2 Press **M.C.** to confirm the selection. **Quit** appears.

## 5 To finish your settings, turn M.C. to select YES.

# If you prefer to change your setting again, turn M.C. to switch to NO.

## 6 Press M.C. to select.

## Notes

- ! You can set up the menu options from the system menu. For details about the settings, refer to Sys*tem menu* on page 16.
- You can cancel set up menu by pressing SRC/OFF.

# Basic operations

### Important

- Handle the front panel with care when removing or attaching it.
- Avoid subjecting the front panel to excessive shock.
- Keep the front panel out of direct sunlight and high temperatures.
- ! To avoid damaging the device or vehicle interior, remove any cables and devices attached to the front panel before detaching it.

Removing the front panel to protect your unit from theft

- 1 Press the detach button to release the front panel.
- $2$  Push the front panel upward  $(D)$  and then pull it toward  $(I\!I\!I)$  you.

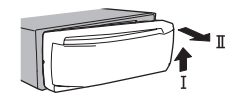

3 Always store the detached front panel in <sup>a</sup> protective case or bag.

Re-attaching the front panel

1 Slide the front panel to the left.

Make sure to insert the tabs on the left side of the head unit into the slots on the front panel.

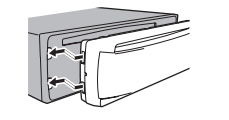

2 Press the right side of the front panel until it is firmly seated.

If you cannot attach the front panel to the head unit successfully, make sure that you are placing the front panel onto the head unit correctly. Forcing the front panel into place may result in damage to the front panel or head unit.

Turning the unit on 1 Press SRC/OFF to turn the unit on.

Turning the unit off 1 Press and hold SRC/OFF until the unit turns off.

## Selecting <sup>a</sup> source

- 1 Press SRC/OFF to cycle between:
	- TUNER (tuner)—CD (CD player)—USB (USB)/ iPod (iPod)—Apps (Smartphone App)—SD (SD memory card)—AUX (AUX)—BT Audio

(BT audio)

• BT Audio is not available for DEH-X7550SD.

Adjusting the volume

 $\boxed{1}$  Turn **M.C.** to adjust the volume.

# **A** CAUTION

 For safety reasons, park your vehicle when removing the front panel.

## Note

When this unit'<sup>s</sup> blue/white lead is connected to the vehicle'<sup>s</sup> auto-antenna relay control terminal, the vehicle'<sup>s</sup> antenna extends when this unit's source is turned on. To retract the antenna, turn the source off.

# Using this unit

# <span id="page-4-0"></span>Use and care of the remotecontrol

## Using the remote control

1 Point the remote control in the direction of the front panel to operate. When using for the first time, pull out the film protruding from the tray.

### Replacing the battery

- 1 Slide the tray out on the back of the remote control.
- $2$  Insert the battery with the plus  $(+)$  and minus (–) poles aligned properly.

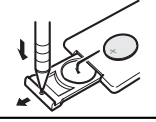

# AL WARNING

- Keep the battery out of the reach of children. Should the battery be swallowed, consult <sup>a</sup> doctor immediately.
- Batteries (battery pack or batteries installed) must not be exposed to excessive heat such as sunshine, fire or the like.

# CAUTION

- $\overline{\cdot}$  Use one CR2025 (3 V) lithium battery.
- Remove the battery if the remote control is not used for <sup>a</sup> month or longer.
- There is a danger of explosion if the battery is incorrectly replaced. Replace only with the same or equivalent type.
- Do not handle the battery with metallic tools.
- Do not store the battery with metallic objects.
- If the battery leaks, wipe the remote control completely clean and install <sup>a</sup> new battery.

• When disposing of used batteries, comply with governmental regulations or environmental public institutions' rules that apply in your country/area.

## Important

- Do not store the remote control in high temperatures or direct sunlight.
- The remote control may not function properly in direct sunlight.
- Do not let the remote control fall onto the floor, where it may become jammed under the brake or accelerator pedal.

# Frequently used menu operations

Returning to the previous display Returning to the previous list/category (the folder/ category one level higher) 1 Press **D/DISP**.

Returning to the ordinary display

## 1 Press **BAND/** ..

Returning to the ordinary display from the list/category

## 1 Press **BAND/**<sup>2</sup>.

Selecting <sup>a</sup> function or list

- 1 Turn M.C. or LEVER.
- In this manual, "Turn M.C." is used to describe the operation used to select <sup>a</sup> function or list.

# Tuner

## Basic operations

Using this unit

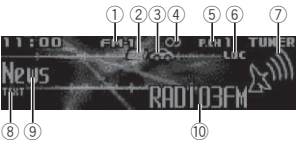

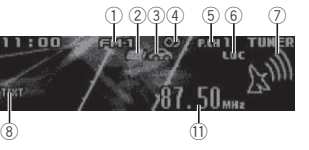

Non-RDS or AM

- 1 Band indicator
- 2 News indicator
- 3) Traffic Announce indicator
- 4 CD (stereo) indicator
- 5 Preset number indicator
- **6** LOC indicator Appears when local seek tuning is on.
- 7 Signal level indicator
- **8 TEXT** indicator
- Shows when the radio text is received.
- 9 PTY label indicator
- **10 Program service name**
- b Frequency indicator

### Selecting <sup>a</sup> band 1 Press BAND/<D until the desired band (FM-1, FM-2.FM-3 for FM or AM) is displayed.

Manual tuning (step by step) 1 Turn LEVER

ing [setting\)](#page-6-0) on page 7. Switching preset stations 1 Turn LEVER

ing [setting\)](#page-6-0) on page 7.

1 Turn and hold down LEVER.

• Select **Manual** (manual tuning) under Tuning **Mode** to use this function. For details about the settings, refer to [Tuning](#page-6-0) Mode [\(LEVER](#page-6-0) tun-

**•** Select Preset (preset channel) under Tuning **Mode** to use this function. For details about the settings, refer to [Tuning](#page-6-0) Mode [\(LEVER](#page-6-0) tun-

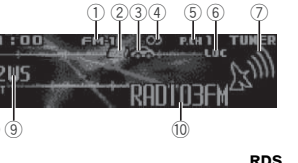

• While turning and holding down LEVER, you can skip stations. Seek tuning starts

as soon as you release LEVER.

# Using PI Seek

Seeking

If the tuner cannot find <sup>a</sup> suitable station, or the reception status deteriorates, the unit automatically searches for <sup>a</sup> different station with the same programming. During the search, PI SEEK is displayed and the sound is muted.

## Using Auto PI Seek for preset stations

When preset stations cannot be recalled, the unit can be set to perform PI Seek during preset recall.

! The default setting for Auto PI Seek is off. Refer to **[Auto](#page-15-0) PI** (*auto PI seek*) on page 16.

## Storing and recalling stations for each band

1 Press  $\heartsuit$  (list). The preset screen is displayed.

## 2 Use M.C. to store the selected frequency in the memory.

Turn to change the preset number. Press and hold to store.

## 3 Use M.C. to select the desired station.

Turn to change the station. Press to select.

- # All stations stored for FM bands can be recalled from each independent FM band.
- # You can tune the channel up or down manually by pressing  $\mathcal{A}$  or  $\mathcal{A}$ .

## Switching the RDS display

RDS (radio data system) contains digital information that helps search for the radio stations.

## ● Press <sup>1</sup>/DISP.

PTY/program service name (frequency) —artist name/song title

## Notes

- If the program service name cannot be acquired, the broadcast frequency is displayed instead. If the program service name is detected, the program service name will be displayed.
- Depending on the band, text information can be changed.

## PTY list

News&Inf (news and information)

**News** (News), **Affairs** (Current affairs), **Info** (Information), **Sport** (Sports), **Weather** (Weather), Fi**nance** (Finance)

Popular (popular)

Pop Mus (Popular music), Rock Mus (Rock music), Easy Mus (Easy listening), Oth Mus (Other music), Jazz (Jazz), Country (Country music), Nat Mus (National music), Oldies (Oldies music), Folk mus (Folk music)

### **Classics** (classics)

**L. Class** (Light classical), **Classic** (Classical) **Others** (others)

**Educate** (Education), **Drama** (Drama), **Culture** (Culture), Science (Science), Varied (Varied), Chil**dren** (Children's), **Social** (Social affairs), **Religion** (Religion), Phone In (Phone in), Touring (Travel), **Leisure** (Leisure), **Document** (Documentaries)

## Using radio text

Displaying radio text

You can display the currently received radio text and the three most recent radio texts.

- 1 Press and hold down  $Q$  (list) to display radio text.
	- When no radio text is received, NO TEXT appears in the display.
- 2 Turn LEVER left or right to recall the three most recent radio texts.

## 3 Press  $\mathcal{A}$  or  $\mathcal{J}$  to scroll.

Storing and recalling radio text

You can store data from up to six radio text trans-

missions to the **RT Memo 1** to **RT Memo 6** keys.

- 1 Display the radio text you want to store in the memory.
- $2$  Press  $Q$  (list).
- The preset screen is displayed.
- 3 Use LEVER to store the selected radio text. Turn it to change the preset number. Press and hold down **M.C.** to store.
- 4 Use LEVER to select the desired radio text. Turn it to change the radio text. Press M.C. to select.

# Using this unit

• The tuner automatically stores the three latest radio text broadcasts received, replacing the oldest text with the newest text.

## Function settings

1 Press M.C. to display the main menu.

2 Turn M.C. to change the menu option and press to select FUNCTION.

## 3 Turn M.C. to select the function.

Once selected, the following functions can be adjusted.

• If AM band is selected, only BSM, Local and Tuning Mode are available.

### **BSM** (best stations memory)

BSM (best stations memory) automatically stores the six strongest stations in the order of their signal strength.

1 Press M.C. to turn BSM on. To cancel, press M.C. again.

## Regional (regional)

When **Alternative FREQ** is used, the regional function limits the selection of stations to thosebroadcasting regional programs.

1 Press M.C. to turn the regional function on or off.

## Local (local seek tuning)

Local seek tuning allows you to tune in to only those radio stations with sufficiently strong signals for good reception.

- $\Box$  Press M.C. to display the setting mode.
- 2 Press M.C. to turn local on or off.
- 3 Turn M.C. to select the desired setting. FM: Level 1—Level 2—Level 3—Level 4AM: Level 1-Level 2

The highest level setting allows reception of only the strongest stations, while lower levels allow the reception of weaker stations.

### PTY search (program type selection)

You can tune in to <sup>a</sup> station using PTY (program type) information.

1 Turn LEVER left or right to select the desired setting.

### News&Inf—Popular —Classics—Others

 $\boxed{2}$  Press **M.C.** to begin the search. The unit searches for <sup>a</sup> station broadcasting that type of program. When <sup>a</sup> station is found, its program service name is displayed. PTY (program type ID code) information is listed in the following section. Refer to PTY list on this page.

To cancel the search, press **M.C.** again. The program of some stations may differ from that indicated by the transmitted PTY. If no station is broadcasting the type of program you searched for, Not found is displayed for about two seconds and then the tuner returns to the original station.

### Traffic Announce (traffic announcement standby)

1 Press M.C. to turn traffic announcement standby on or off.

Alternative FREQ (alternative frequencies search)

When the tuner cannot get <sup>a</sup> good reception, the unit automatically searches for <sup>a</sup> different station in the same network.

 $1$  Press **M.C.** to turn the alternative frequencies search on or off.

News interrupt (news program interruption)

1 Press M.C. to turn the NEWS function on or off.

Selecting <sup>a</sup> folder

English

## <span id="page-6-0"></span>Tuning Mode (LEVER tuning setting)

You can assign a function to the LEVER on the unit.

Select **Manual** (manual tuning) to tune up or down manually or select **Preset** (preset channel) to switch between preset channels. 1 Press M.C. to select Manual or Preset.

# CD/CD-R/CD-RW and externalstorage devices (USB, SD)

# Basic operations

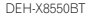

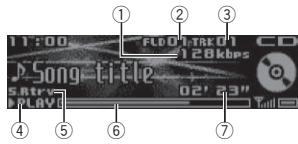

DEH-X7550SD

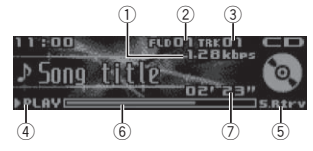

1 Bit rate/sampling frequency indicator Shows the bit rate or sampling frequency of the current track (file) when the compressed audio is playing.

• When playing back VBR (variable bit rate)-recorded AAC files, the average bit rate value is displayed. However, depending on the software used to decode AAC files. **VBR** may be displayed.

2 Folder number indicator

Shows the current folder number when playing <sup>a</sup> compressed audio file.

- 3 Track number indicator
- 4 PLAY/PAUSE indicator
- 5 S.Rtrv indicator Appears when Sound Retriever function is on.
- 6 Song time (progress bar)
- 7 Play time indicator

Playing <sup>a</sup> CD/CD-R/CD-RW 1 Insert the disc into the disc loading slot with the label side up.

Ejecting <sup>a</sup> CD/CD-R/CD-RW  $1$  Press  $\triangle$  (eject).

- Playing songs on <sup>a</sup> USB storage device
- 1 Use <sup>a</sup> Pioneer USB cable to connect the USB storage device to the unit.
- ! Plug in the USB storage device using the USB cable.

Stopping playback of files on a USB storage device

- ! You may disconnect the USB storage device at any time.
- Playing songs on an SD memory card
- 1 Remove the front panel.
- 2 Insert an SD memory card into the SD card slot.
	- Insert it with the contact surface facing down, and press on the card until it clicks and completely locks into place.
- 3 Re-attach the front panel.
- 4 Press SRC/OFF to select SD as the source. Playback will start.
- Stopping playback of files on an SD memory card
- 1 Remove the front panel.
- 2 Press on the SD memory card until it clicks. The SD memory card is ejected.
- 3 Pull out the SD memory card.
- 4 Re-attach the front panel.

1 Press  $\mathcal{A}$  or  $\mathcal{J}$ Selecting <sup>a</sup> track 1 Turn LEVER. Fast forwarding or reversing 1 Turn and hold down LEVER to the right or left. Returning to root folder 1 Press and hold **BAND/** 

Switching between compressed audio and CD-DA 1 Press **BAND/**<sup>2</sup>.

Switching between playback memory devices You can switch between playback memory devices on USB storage devices with more than one Mass Storage Device-compatible memory device.

- 1 Press **BAND/***ed*. ! You can switch between up to 32 different
- memory devices.

## Notes

- When playing compressed audio, there is no sound during fast forward or reverse.
- Disconnect USB storage devices from the unit when not in use.

## Operations using the MIXTRAX button

Turning MIXTRAX on or off

You can use this function when **USB** or **SD** is selected as the source.

- 1 Press MIX/DISP OFF to turn MIXTRAX on or off.
- ! For more details about MIXTRAX, refer to A*bout [MIXTRAX](#page-14-0)* on page 15.
- For more details about MIXTRAX functions, refer to *[MIXTRAX](#page-14-0) menu* on page 15.

# Switching the display

Selecting the desired text information

## ● Press <sup>1</sup>/DISP.

## Notes

- ! Depending on the version of iTunes used to write MP3 files to <sup>a</sup> disc or media file types, incompatible text stored within an audio file may be displayed incorrectly.
- Text information items that can be changed depend on the media.

## Selecting and playing files/ tracks from the name list

This function is available when **OFF** is selected

- in **Music browse**. For details, refer to
- **Music [browse](#page-15-0)** (music [browse\)](#page-15-0) on page 16.

1  $\,$  Press  $\,$  (list) to switch to the file/track name list mode.

## 2 Use M.C. to select the desired file name(or folder name).

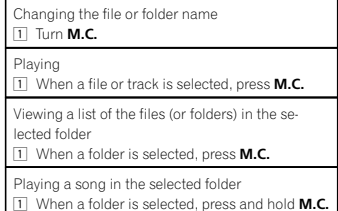

# Browsing for <sup>a</sup> song

You can use this function when **USB** or **SD** is selected as the source.

This function is available when **USB memory** or **SD card** is selected in **Music browse**. For details, refer to **Music [browse](#page-15-0)** (music [browse\)](#page-15-0) on [page](#page-15-0) 16.

<span id="page-7-0"></span>1  $\,$  Press  $\,$  (list) to switch to the top menu of the list search.

## 2 Use M.C. to select <sup>a</sup> category/song.

Changing the name of the song or category 1 Turn **M.C.** 

**Artists** (artists)—**Albums** (albums)—**Songs** (songs)—**Genres** (genres)

Playing

 $1$  When a song is selected, press **M.C.** 

Viewing <sup>a</sup> list of songs in the selected category  $1$  When a category is selected, press M.C.

Playing <sup>a</sup> song in the selected category 1 When a category is selected, press and hold M.C.

Searching the list by alphabet

- 1 When a list for the selected category is displayed, press  $Q$  to switch to alphabet search mode.
- 2 Turn **M.C.** to select a letter.
- 3 Press **M.C.** to display the alphabetical list.

## Notes

- This unit must create an index in order to facilitate Artists, Albums, Songs, and Genres searches. Typically, it will take approximately 70 seconds to create an index for 1 000songs, and we recommend that up to 3 000 songs be used. Please note that certain types of file may take longer to index than others.
- ! Depending on the number of files in the USB storage device, there may be <sup>a</sup> delay when displaying <sup>a</sup> list.
- Keys may not have any effect during the creation of an index or list.
- Lists are recreated each time the unit is turned on.

## Playing songs related to the currently playing song

You can use this function when **USB** or **SD** is selected as the source.

This function is available when USB memory or **SD card** is selected in **Music browse**. For details, refer to **Music [browse](#page-15-0)** (music [browse\)](#page-15-0) on [page](#page-15-0) 16.

You can play songs from the following lists.

- Album list of the currently playing artist
- Song list of the currently playing album
- Album list of the currently playing genre

## 1 Press and hold M.C. to switch to link play mode.

## 2 Turn M.C. to change the mode; press to select.

- Artist Plays an album by the artist currently playing.
- **Album** Plays a song from the album currently being played.
- **Genre** Plays an album from the genre currently being played.

The selected song/album will be played after the currently playing song.

## Notes

- The selected song/album may be canceled if you use functions other than link search (e.g. fast forward and reverse).
- Depending on the song selected to play, the end of the currently playing song and the beginning of the selected song/album may be cut off.

## Function settings

1 Press M.C. to display the main menu.

2 Turn M.C. to change the menu option and press to select FUNCTION.

# Using this unit

## 3 Turn M.C. to select the function.

Once selected, the following functions can be adjusted.

**.** Link play is not available when OFF is selected in **Music browse**. For details, refer to **Music [browse](#page-15-0)** (m*usic browse*) on page 16.

## Play mode (repeat play)

- 1 Press M.C. to select a repeat play range. CD/CD-R/CD-RW
	- $\bullet$ Disc repeat – Repeat all tracks
	- **Track repeat** Repeat the current track
	- Folder repeat Repeat the current folder

## External storage device (USB, SD)

- $\cdot$ All repeat – Repeat all files
- **Track repeat** Repeat the current file
- Folder repeat Repeat the current folder

### **Random mode** (random play)

### 1 Press M.C. to turn random play on or off.

### Link play (link play)

 $\Box$  Press **M.C.** to display the setting mode.

2 Turn M.C. to change the mode; press to select. For details about the settings, refer to Playing songs related to the currently playing song on this page.

## Pause (pause)

### 1 Press M.C. to pause or resume.

### **Sound Retriever** (sound retriever)

Automatically enhances compressed audio and restores rich sound.

- $1$  Press **M.C.** to select the desired setting. 1—2—OFF (off)
	- 1 is effective for low compression rates, and 2 is effective for high compression rates.

# iPod

## Basic operations

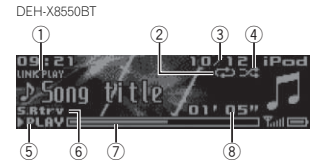

DEH-X7550SD

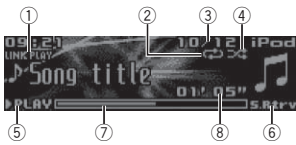

## 1 LINK PLAY indicator

- 2 Repeat indicator
- 3 Song number indicator
- 4 Shuffle indicator
- 5 PLAY/PAUSE indicator
- 6 S.Rtrv indicator Appears when Sound Retriever function is on.
- 7 Song time (progress bar)
- 8 Play time indicator
- Playing songs on an iPod 1 Connect an iPod to the USB cable using an iPod Dock Connector.Selecting <sup>a</sup> track (chapter) 1 Turn LEVER. Fast forwarding or reversing  $1$  Turn and hold down LEVER to the right or left.

Selecting an album 1 Press  $\mathcal{A}$  or  $\mathcal{J}$ .

## **Notes**

- The iPod cannot be turned on or off when the control mode is set to **Ctrl Audio**.
- Disconnect headphones from the iPod before connecting it to this unit.
- The iPod will turn off about two minutes after the ignition is switched off.

## Operations using the MIXTRAX button

### Turning MIXTRAX on or off

- 1 Press **MIX/DISP OFF** to turn MIXTRAX on or off.
- ! For more details about MIXTRAX, refer to About [MIXTRAX](#page-14-0) on page 15.
- For more details about MIXTRAX functions, refer to [MIXTRAX](#page-14-0) menu on page 15.

# Switching the display

Selecting the desired text information

● Press <sup>1</sup>/DISP.

## Browsing for <sup>a</sup> song

1  $\,$  Press  $\,$  (list) to switch to the top menu of the list search.

## 2 Use M.C. to select <sup>a</sup> category/song.

Changing the name of the song or category  $1$  Turn **M.C.** 

Playlists (playlists)—Artists (artists)—Albums (albums)—**Songs** (songs)—**Podcasts** (podcasts)—**Genres** (genres)—**Composers** (composers)—**Audiobooks** (audiobooks)

### Playing

 $1$  When a song is selected, press **M.C.** 

Viewing <sup>a</sup> list of songs in the selected category  $1$  When a category is selected, press M.C.

Playing <sup>a</sup> song in the selected category

1 When a category is selected, press and hold M.C.

## Searching the list by alphabet

- 1 When a list for the selected category is displayed, press  $\mathsf Q$  to switch to alphabet search mode.
- 2 Turn **M.C.** to select a letter. 3 Press **M.C.** to display the alphabetical list.

## Notes

- ! You can play playlists created with the Music-Sphere application. The application will be available on our website.
- ! Playlists that you created with the Music-Sphere application are displayed in abbreviated form.

## Playing songs related to the currently playing song

You can play songs from the following lists.

- Album list of the currently playing artist
- Song list of the currently playing album
- Album list of the currently playing genre

## 1  $\;$  Press and hold  $\mathrel{\triangle}\,$  to switch to link play mode.

# 2 Turn M.C. to change the mode; press to

- select.
	- **Artist** Plays an album by the artist currently playing.
	- **Album** Plays a song from the album currently being played.
	- Genre Plays an album from the genre currently being played.
- The selected song/album will be played after the currently playing song.

# Using this unit

## **Notes**

- The selected song/album may be canceled if you use functions other than link search (e.g. fast forward and reverse).
- Depending on the song selected to play, the end of the currently playing song and the beginning of the selected song/album may be cut off.

## Using this unit*'*<sup>s</sup> iPod function from your iPod

This unit'<sup>s</sup> iPod function can be controlled by using the connected iPod.

**Ctrl iPod** is not compatible with the following iPod models.

- iPod nano 1st generation
- iPod with video

## $\bullet$  Press BAND/ $\epsilon$  to switch the control mode.

- Ctrl iPod This unit's iPod function can be operated from the connected iPod.
- Ctrl Audio This unit's iPod function can be controlled by using this unit.

### Notes

- Switching the control mode to Ctrl iPod pauses song playback. Use the iPod to resume playback.
- ! The following operations are still accessible from the unit even if the control mode is set

## to Ctrl iPod.

- Pausing
- Fast forward/reverse
- Selecting <sup>a</sup> song (chapter)
- The volume can only be adjusted from this unit.

## Function settings

1 Press M.C. to display the main menu.

## 2 Turn M.C. to change the menu option and press to select FUNCTION.

## 3 Turn M.C. to select the function.

Once selected, the following functions can be adjusted.

! Play mode, Shuffle mode, Shuffle all, Link play and Audiobooks are not available when **Ctrl iPod** is selected in the control mode. For details, refer to Using this unit*'*<sup>s</sup> iPod function from your iPod on this page.

## Play mode (repeat play)

### $1$  Press M.C. to select a repeat play range.

- **Repeat One** Repeat the current song
- Repeat All Repeat all songs in the selected list
- $\bullet$  When the control mode is set to  $\mathsf{Ctrl}\ \mathsf{iPod}$ , the repeat play range will be same as what is set for the connected iPod.

### Shuffle mode (shuffle)

 $\Box$  Press **M.C.** to select the desired setting.

- **Shuffle Songs** Play back songs in the selected list in random order.
- **Shuffle Albums** Play back songs from a randomly selected album in order.
- Shuffle OFF Cancel random play.

## **Shuffle all** (shuffle all)

### 1 Press M.C. to turn shuffle all on.

To turn off **Shuffle all**, select **Shuffle OFF** in Shuffle mode. For details, refer to **Shuffle mode** (shuffle) on this page.

## Link play (link play)

- $\Box$  Press M.C. to display the setting mode.
- 2 Turn M.C. to change the mode; press to select. For details about the settings, refer to Playing songs related to the currently playing song on this page.

Section

02

### <span id="page-9-0"></span>Pause (pause)

1 Press M.C. to pause or resume.

### Audiobooks (audiobook speed)

- 1 Press M.C. to select the desired setting.
	- Faster Playback at a speed faster than normal
	- Normal Playback at normal speed
	- Slower Playback at a speed slower than normal

### Sound Retriever (sound retriever)

1 Press M.C. to select the desired setting. 1—2—OFF (off) **1** is effective for low compression rates, and **2** is effective for high compression rates.

# Using Bluetooth wireless technology

• Only for DEH-X8550BT

# Using the Bluetooth telephone

## the Important

- Leaving the unit on standby to connect to your phone via Bluetooth while the engine is not running can drain the battery.
- ! Operations may vary depending on the kind of cellular phone.
- Advanced operations that require attention such as dialing numbers on the monitor, using the phone book, etc., are prohibited while driving. Park your vehicle in <sup>a</sup> safe place when using these advanced operations.
- Be sure to park your vehicle in a safe place and apply the parking brake when performing this operation.

## Setting up for hands-free phoning

Before you can use the hands-free phoning function you must set up the unit for use with your cellular phone.

### 1 Connection

- Use the Bluetooth telephone connection menu. Refer to Connection menu operation on this page.
- 2 Function settings Use the Bluetooth telephone function menu. Refer to Phone menu [operation](#page-10-0) on the next [page](#page-10-0).

## Basic operations

### Making <sup>a</sup> phone call

. Refer to Phone menu [operation](#page-10-0) on the next [page](#page-10-0).

### Answering an incoming call

1 When a call is received, press  $\rightarrow$ .

## Ending <sup>a</sup> call

 $1$  Press  $\rightarrow$ .

## Rejecting an incoming call 1 When a call is received, press and hold  $\rightarrow$ .

Answering <sup>a</sup> call waiting

1 When a call is received, press  $\rightarrow$ .

Switching between callers on hold 1 Press **M.C.** 

Canceling call waiting

1 Press and hold  $\rightarrow$ .

- Adjusting the other party'<sup>s</sup> listening volume
- 1 Turn LEVER while talking on the phone.
- ! When private mode is on, this function is not available.

# Using this unit

Turning private mode on or off

1 Press **BAND/d** while talking on the phone.

Switching the information display 1 Press  $\bigcirc$ /DISP while talking on the phone.

### **Notes**

- If private mode is selected on the cellular phone, hands-free phoning may not be available.
- The estimated call time appears in the display (this may differ slightly from the actual call time).

## Using voice recognition

This feature can be used on an iPod equipped with voice recognition that is connected by Bluetooth with the source set to **iPod** or BT Audio.

### % Press and hold M.C. to switch to voice recognition mode.

### Notes

- ! For details on voice recognition features, check the manual for the iPod you are using.
- Some commands may not be available on this unit.

## Connection menu operation

## Important

- Be sure to park your vehicle in a safe place and apply the parking brake when performing this operation.
- Connected devices may not work properly if more than one Bluetooth device is connected at <sup>a</sup> time (e.g. <sup>a</sup> phone and <sup>a</sup> separate audio player are connected simultaneously).

### 1 Press and hold  $\rightarrow$  to display the connection menu.

■ You cannot perform this step during a call.

## 2 Turn M.C. to select the function.

Once selected, the following functions can be adiusted.

**Device list** (connecting or disconnecting a device from the device list)

- When no device is selected in the device list, this function is not available.
- $\boxed{1}$  Press **M.C.** to display the setting mode.
- 2 Turn M.C. to select the name of a device you want to connect/disconnect.
- Press and hold **M.C.** to swap between the Bluetooth device address and the devicename.
- 3 Press M.C. to connect/disconnect the selected device.

Once the connection is established. Con**nected** is displayed.

**Delete device** (deleting a device from the device list)

- When no device is selected in the device list, this function is not available.
- $\Box$  Press M.C. to display the setting mode.
- 2 Turn M.C. to select the name of a device you want to delete.
	- Press and hold M.C. to swap between the Bluetooth device address and the devicename.

### 3 Press M.C. to display Delete YES.

- 4 Press M.C. to delete the device information from the device list.
- While this function is in use, do not turn off the engine.

Add device (connecting a new device)

En

### <span id="page-10-0"></span> $\boxed{1}$  Press **M.C.** to start searching.

- To cancel, press **M.C.** while searching.
- ! If this unit fails to find any available cellular phones, Not found is displayed.

2 Turn M.C. to select a device from the device list.

• Press and hold **M.C.** to swap between the Bluetooth device address and the devicename.

3 Press M.C. to connect the selected device.

- To complete the connection, check the device name (Pioneer BT Unit). Enter the PIN code on your device if necessary.
- PIN code is set to 0000 as the default. You can change this code.
- ! 6-digit number appears on the display of this unit. Once the connection is established, this number disappears.
- If you are unable to complete the connection using this unit, use the device to connect to the unit.
- If three devices are already paired, Device Full is displayed and it is not possible to perform this operation. In this case, delete <sup>a</sup> paired device first.

**Auto connect** (connecting to a Bluetooth device automatically)

1 Press M.C. to turn automatic connection on or off.

### Visibility (setting the visibility of this unit)

Bluetooth visibility can be turned on so that other devices can discover the unit.

1 Press M.C. to turn the visibility of this unit on or off.

Pin code input (PIN code input)

You must enter <sup>a</sup> PIN code on your device to confirm the Bluetooth connection. The default code is

- **0000**, but you can change it with this function.
- 1 Press M.C. to display the setting mode. 2 Turn M.C. to select a number.
- 3 Press M.C. to move the cursor to the next posi-
- tion.
- 4 After inputting PIN code, press and hold M.C. • After inputting, pressing **M.C.** returns you to the PIN code input display, and you can change the PIN code.

**Device INFO** (Bluetooth device address display)

 $\Box$  Press M.C. to display the setting mode. 2 Press M.C. to select the desired setting. Device name—Bluetooth device address

## Phone menu operation Important

Be sure to park your vehicle in <sup>a</sup> safe place and apply the parking brake when performing this operation.

## 1 Press to display the phone menu.

## 2 Turn M.C. to select the function.

 Once selected, the following functions can be adjusted.

**Missed calls** (missed call history) **Dialed calls** (dialed call history) **Received calls** (received call history)

- 1 Press M.C. to display the phone number list.
- 2 Turn M.C. to select a name or phone number 3 Press M.C. to make a call.
- ! To display details about the contact you se
	- lected, press and hold M.C.

PhoneBook (phone book)

- The contacts on your phone will normally be transferred automatically when the phone is connected. If it is not, use your phone menu to transfer the contacts. The visibility of this unit should be on when you use the phone menu. Refer to **Visibility** (setting the visibility of this unit) on this page.
- 1 Press M.C. to display ABC Search (alphabetical list).
- 2 Turn M.C. to select the first letter of the name you are looking for.
- 3 Press M.C. to display a registered name list.
- 4 Turn M.C. to select the name you are looking for.
- 5 Press M.C. to display the phone number list.
- 6 Turn M.C. to select a phone number you want to call.
- 7 Press M.C. to make a call.

### **Phone Function** (phone function)

You can set **Auto answer, Ring tone** and **PH.B. Name view** from this menu. For details, refer to Function and operation on this page.

## Function and operation

1 Display Phone Function.

Refer to **Phone Function** (phone function) on this page.

## 2 Press M.C. to display the function menu.

## 3 Turn M.C. to select the function.

Once selected, the following functions can be adjusted.

### **Auto answer** (automatic answering)

1 Press M.C. to turn automatic answering on or off.

**Ring tone** (ring tone select)

## $\Box$  Press M.C. to turn the ring tone on or off.

PH.B.Name view (phone book name view)

1 Press M.C. to invert the order of names in the phone book.

## Bluetooth Audio

## the Important

- Depending on the Bluetooth audio player connected to this unit, the available operations will be limited to the following two levels:
	- A2DP profile (Advanced Audio Distribution Profile): You can only playback songs on your audio player.

You cannot use the A2DP connection wheniPod is selected as a source.

- AVRCP profile (Audio/Video Remote Control Profile): You can perform playback, pause playback, select songs, etc.
- Functions will vary depending on the Bluetooth audio player you are using. When using your player with this unit, refer to the instruction manual that came with your Bluetooth audio player as well as this manual.
- As the signal from your cellular phone may cause noise, avoid using it when you are listening to songs on your Bluetooth audio player.
- The sound of the Bluetooth audio player will be muted when the phone is in use.
- When the Bluetooth audio player is in use, you cannot connect to <sup>a</sup> Bluetooth telephone automatically.
- ! Playback continues even if you switch from your Bluetooth audio player to another source while listening to <sup>a</sup> song.

Section

 $_{02}$ 

# Using this unit

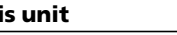

<span id="page-11-0"></span>• Depending on the type of Bluetooth audio player you have connected to this unit, operation and information display may not be available for some functions.

## Setting up for Bluetooth audio

Before you can use the Bluetooth audio function you must set up the unit for use with your Bluetooth audio player. You will need to pair this unit with your Bluetooth audio player.

### 1 Connection

Use the Bluetooth telephone connection menu. Refer to [Connection](#page-9-0) menu operation on [page](#page-9-0) 10.

## Basic operations

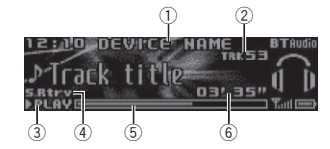

- 1 Device name Shows the device name of the connectedBluetooth audio player.
- 2 Track number indicator
- 3 PLAY/PAUSE indicator
- 4 S.Rtrv indicator Appears when Sound Retriever function is on.
- 5 Song time (progress bar)
- 6 Play time indicator

Fast forwarding or reversing 1 Turn and hold down LEVER to the right or left. Selecting <sup>a</sup> track 1 Turn LEVER

Pausing and starting playback

1 Press **BAND/** 

## Switching the display

Selecting the desired text information

## ● Press <sup>1</sup>/DISP.

## Note

Depending on the device, text information can be changed.

## Function settings

1 Press M.C. to display the main menu.

2 Turn M.C. to change the menu option and press to select FUNCTION.

3 Turn M.C. to select the function.Once selected, the following functions can be adjusted.

## Play (play)

## 1 Press M.C. to start playback.

Stop (stop)

 $\Box$  Press M.C. to stop the playback.

## Pause (pause)

 $\boxed{1}$  Press M.C. to pause or resume.

**Random** (random play)

# Using this unit

- $1$  Press M.C. to turn random play on or off.
	- . This function may not be available depending on the type of Bluetooth audio player connected.
	- The random play range varies depending on the Bluetooth audio player in use.

### Repeat (repeat play)

1 Press M.C. to select a repeat play range.

- . This function may not be available depending on the type of Bluetooth audio player connected.
- The repeat play range varies depending on the Bluetooth audio player in use.

## **Sound Retriever** (sound retriever)

1 Press M.C. to select the desired setting. 1—2—OFF (off) **1** is effective for low compression rates, and **2** is effective for high compression rates.

# Using smartphone applications

You can use this unit to perform streaming playback of and control tracks in smartphone applications or just for streaming playback.

## terent≘ Important

Use of third party apps may involve or require the provision of personally identifiable information, whether through the creation of <sup>a</sup> user account or otherwise, and for certain applications, the provision of geolocation data. ALL THIRD PARTY APPS ARE THE SOLE RE-SPONSIBILITY OF THE PROVIDERS, INCLUD-ING WITHOUT LIMITATION COLLECTION ANDSECURITY OF USER DATA AND PRIVACYPRACTICES. BY ACCESSING THIRD PARTYAPPS, YOU AGREE TO REVIEW THE TERMS OF SERVICE AND PRIVACY POLICIES OF THEPROVIDERS. IF YOU DO NOT AGREE WITHTHE TERMS OR POLICIES OF ANY PROVIDEROR DO NOT CONSENT TO THE USE OF GEO-LOCATION DATA WHERE APPLICABLE, DO NOT USE THAT THIRD PARTY APP.

## Information for the smartphone compatibility

The following devices are compatible with this function.

- iPhone and iPod touch In this chapter, iPod and iPhone will be referred to as "iPhone".
- Android™ device

## For iPhone users

- Use a Pioneer USB cable to connect an iPhone.
- Song information may not display correctly for iOS versions earlier than 5.0.

## For Android device users

• The device supports Bluetooth SPP (Serial Port Profile) and A2DP (Advanced Audio Distribution Profile).

The device is connected to this unit viaBluetooth.

<span id="page-12-0"></span>Compatibility with all Android devices is not guaranteed.

For details about Android device compatibility with this unit, refer to the information on our website.

## Notes

- Please check our website for a list of supported smartphone applications for this unit.
- ! Pioneer is not liable for any issues that may arise from incorrect or flawed app-based content.
- The content and functionality of the supported applications are the responsibility of the App providers.

## Starting procedure for iPhone users

1 Connect an iPhone to the USB cable using an iPhone Dock Connector.

2 Select Wired in APP CONNECT MODE. Fordetails, refer to APP [CONNECT](#page-16-0) MODE [\(APP](#page-16-0) connect mode [setting\)](#page-16-0) on page 17. For DEH-X7550SD, skip to the next step.

3 Switch the source to Apps.

4 Start up the application on the smartphone and initiate playback.

## Starting procedure for Android device users

Only for DEH-X8550BT

1 Connect your Android device to this unit using Bluetooth wireless technology. For details, refer to Connection menu [operation](#page-9-0) on [page](#page-9-0) 10.

2 Select Bluetooth in APP CONNECT MODE.For details, refer to APP [CONNECT](#page-16-0) MODE (APP connect mode [setting\)](#page-16-0) on page 17.

- 3 Switch the source to Apps.
- 4 Start up the application on the smartphone and initiate playback.

# Basic operations

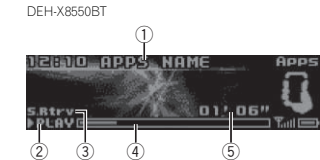

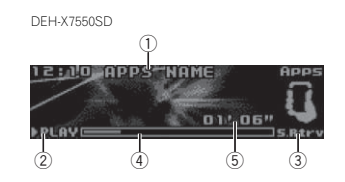

1 Application name

- 2 PLAY/PAUSE indicator
- 3 S.Rtrv indicator Appears when Sound Retriever function is
	- on.
- 4 Song time (progress bar)
- 5 Play time indicator

### Selecting <sup>a</sup> track 1 Turn LEVER.

Fast forwarding or reversing

1 Turn and hold down LEVER to the right or left.

## Switching the display

Selecting the desired text information

● Press <sup>1</sup>/DISP.

# Using this unit

## Function settings

- 1 Press M.C. to display the main menu.
- 2 Turn M.C. to change the menu option and press to select FUNCTION.
- 3 Turn M.C. to select the function.Once selected, the following functions can be adjusted.

## Pause (pause)

 $\boxed{1}$  Press **M.C.** to pause or resume.

Sound Retriever (sound retriever)

 $\Box$  Press **M.C.** to select the desired setting. 1—2—OFF (off) **1** is effective for low compression rates, and **2** is effective for high compression rates.

# Audio adjustments

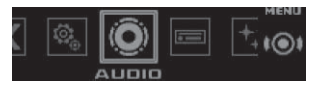

1 Press M.C. to display the main menu.

## 2 Turn M.C. to change the menu option and press to select AUDIO.

## 3 Turn M.C. to select the audio function.

Once selected, the following audio functions can be adjusted.

- The cut-off frequency and output level can be adjusted when the subwoofer output is on.
- SLA is not available when FM is selected as the source.
	- - 3 Turn M.C. to select the desired setting.
			-

### Fader/Balance (fader/balance adjustment)

- $\Box$  Press M.C. to display the setting mode.
- 2 Press M.C. to cycle between fader (front/rear) and balance (left/right).
- 3 Turn M.C. to adjust the front/rear speaker balance.
	- Turn **M.C.** to adjust the left/right speaker balance.

### Preset EQ (equalizer recall)

- $\Box$  Press M.C. to display the setting mode.
- 2 Turn M.C. to select an equalizer curve.

Powerful—Natural—Vocal—Custom1—Custom2—Flat—SuperBass

### **G.EQ** (equalizer adjustment)

You can adjust the currently selected equalizer curve setting as desired. Adjusted equalizer curve settings are stored in Custom1 or Custom2.

- $\bullet$ **Custom1** can be set separately for each source. However, each of the below combinations are set to the same setting automatically.
- USB, iPod, SD, and Apps (iPhone)
- BT Audio, and Apps (Android)
- Custom2 is a shared setting used in common for all sources.
- 1 Press M.C. to display the setting mode.
- 2 Press M.C. to cycle between the following: Equalizer band—Equalizer level
- 3 Turn M.C. to select the desired setting. Equalizer band: 100Hz—315Hz—1.25kHz—3.15kHz—8kHz
	- Equalizer level: +6 to -6

### Loudness (loudness)

Loudness compensates for deficiencies in the lowfrequency and high-frequency ranges at low volume.

- 1 Press M.C. to display the setting mode.
- 2 Press M.C. to turn loudness on or off.
- 

Section

02

#### <span id="page-13-0"></span>Subwoofer1 (subwoofer on/off setting)

This unit is equipped with a subwoofer output which can be turned on or off.

- 1 Press M.C. to display the setting mode.
- 2 Press M.C. to turn subwoofer output on or off.
- 3 Turn M.C. to select the phase for the subwoofer output.

Turn **M.C.** to the left to select reverse phase, and **Reverse** appears in the display. Turn **M.C.** to the right to select normal phase, and Normal appears in the display.

### Subwoofer2 (subwoofer adjustment)

Only frequencies lower than those in the selected range are outputted from the subwoofer.

- 1 Press M.C. to display the setting mode.
- 2 Press M.C. to cycle between the cut-off frequency and the output level for the subwoofer.

3 Turn M.C. to select the cut-off frequency. 50Hz—63Hz—80Hz—100Hz—125Hz

4 Turn M.C. to adjust the output level for the subwoofer.

 $\pm 6$  to  $-24$  is displayed as the level is increased or decreased.

### **Bass Booster** (bass boost)

1 Press M.C. to display the setting mode.

2 Turn M.C. to select a desired level. **0** to +6 is displayed as the level is increased or

decreased

### **HPF** (high pass filter adjustment)

When you do not want low sounds from the subwoofer output frequency range to play from the front or rear speakers, turn on the HPF (high pass filter). Only frequencies higher than those in the selected range are output from the front or rear speakers.

- 1 Press M.C. to display the setting mode.
- 2 Press M.C. to turn high pass filter on or off.
- 3 Turn M.C. to select the cut-off frequency.

50Hz—63Hz—80Hz—100Hz—125Hz

### SLA (source level adjustment)

**SLA** (Source level adjustment) lets you adjust the volume level of each source to prevent sudden changes in volume when switching between sources.

- Settings are based on the FM volume level, which remains unchanged.
- The AM volume level can also be adjusted with this function.
- ! Each of the below combinations are set to the same setting automatically.
	- USB, iPod, SD, and Apps (iPhone)
	- BT Audio, and Apps (Android)

1 Press M.C. to display the setting mode.

2 Turn M.C. to adjust the source volume. Adjustment range: +4 to -4

# Using different entertainment displays

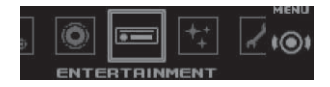

You can enjoy entertainment displays while listening to each sound source.

## 1 Press M.C. to display the main menu.

### 2 Turn M.C. to change the menu option and press to select ENTERTAINMENT.

### 3 Turn M.C. to select the entertainmentfunction.

Once selected, the following entertainment functions can be adjusted.

# Using this unit

### Background (background setting)

- $\Box$  Press M.C. to display the setting mode.
- 2 Turn M.C. to select the desired setting. Background visual—genre—background picture 1—background picture 2—background picture 3—background picture 4—simple display—movie screen —calendar
	- ! Genre display changes depending on the genre of music.
- ! Genre display may not work correctly depending on the application used to encode audio files.

3 Press M.C. to select.

### **Clock** (clock display setting)

- 1 Press M.C. to select the desired setting. **ON** (clock display)—**Elapsed time** (elapsed time display)-OFF (clock off)
	- ! Only for DEH-X7550SD You can switch the function by pressing CLOCK.

## Selecting the illumination color

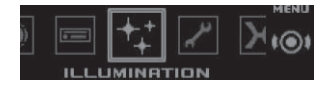

1 Press M.C. to display the main menu.

### 2 Turn M.C. to change the menu option and press to select ILLUMINATION.

## 3 Turn M.C. to select the illumination function.

Once selected, the following illumination functions can be adjusted.

• Phone is not available for DEH-X7550SD.

### Key Side (key section color setting)

You can select desired colors for the illuminatedsections on the left side on the front of this unit.

- $\Box$  Press M.C. to display the setting mode.
- 2 Turn M.C. to select the desired setting. You can select any one of the options in the following list:
- Preset colors (ranging from **White** to Rose)
- Scan (cycle through all colors)
- Sets of colors (Warm, Ambient, Calm)
- **Custom** (customized illumination color)

### Display Side (display section color setting)

You can select desired colors for the illuminatedsections on the right side on the front of this unit.

- $\Box$  Press M.C. to display the setting mode.
- $2$  Turn **M.C.** to select the desired setting. You can select any one of the options in the following list:
	- Preset colors (ranging from **White** to Rose)
	- **Scan** (cycle through all colors)
	- Sets of colors (Warm, Ambient, Calm)
	- **Custom** (customized illumination color)

### Key & Display (key and display color setting)

You can select the desired colors for the keys and display of this unit.

- $\boxed{1}$  Press **M.C.** to display the setting mode.
- $2$  Turn **M.C.** to select the desired setting. You can select any one of the options in the following list:
- Preset colors (ranging from White to Rose)
- **Scan** (cycle through all colors)
- Sets of colors (Warm, Ambient, Calm)

14En

### <span id="page-14-0"></span>**Phone** (phone color setting)

You can select the desired key colors to display when an incoming call is received.

- 1 Press M.C. to display the setting mode.
- 2 Turn M.C. to select the desired setting. You can select any one of the options in the following list:
	- Flashing The color selected from Key **Side** flashes.
	- Flash FX 1 to Flash FX 6 The system automatically cycles through all available key colors for this unit. Select the desiredmode.
	- OFF No change in key color made when incoming calls are received.

## Notes

- The **MIX/DISP OFF** color cannot be changed.
- When Scan is selected, the system automatically cycles through the preset colors.
- When **Warm** is selected, the system automatically cycles through the warm colors.
- When **Ambient** is selected, the system automatically cycles through the ambient colors.
- When Calm is selected, the system automatically cycles through the calm colors.
- When Custom is selected, the customized color saved is selected.

# Customizing the illumination color

You can create custom illumination colors forboth Key Side and Display Side.

1 Press M.C. to display the main menu.

2 Turn M.C. to display ILLUMINATION and press to select.

3 Turn M.C. to display Key Side or Display Side. Press to select.

4 Press M.C. and hold until the customizing illumination color setting appears in the display.

## 5 Press M.C. to select the primary color.

R (red)—G (green)—B (blue)

## 6 Turn M.C. to adjust the brightness level. Adjustment range: 0 to 60

- You cannot select a level below 20 for all three of
- **R** (red), **G** (green), and **B** (blue) at the same time.
- # You can also perform the same operation on other colors.

### Note

You cannot create a custom illumination colorwhile **Scan, Warm, Ambient** or **Calm** is selected.

# About MIXTRAX

MIXTRAX technology is used to insert <sup>a</sup> variety of sound effects in between songs, allowing you to experience your music as <sup>a</sup> nonstop mix complete with visual and lighting effects.

### Notes

- Depending on the file/song, sound effects may not be available.
- ! MIXTRAX includes <sup>a</sup> MIXTRAX flashing color mode that when switched on turns the flashing colors on and off in time with the audio track. If you find the feature distracting while driving, please turn MIXTRAX off. Refer to [Op](#page-6-0)erations using the [MIXTRAX](#page-6-0) button on page 7.

# MIXTRAX menu

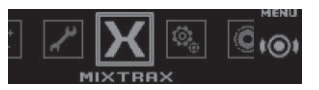

1 Press M.C. to display the main menu.

# Using this unit

## 2 Turn M.C. to change the menu option and press to select MIXTRAX.

### 3 Turn M.C. to select the MIXTRAX function.

Once selected, the following MIXTRAX functions can be adjusted. The function is enabled when MIXTRAX is on.

### SHORT PLAYBACK (short playback mode)

You can select the length of the playback time.  $\Box$  Press **M.C.** to display the setting mode.

- 2 Turn M.C. to select the desired setting.
- 1.0 MIN (1.0 minute)—1.5 MIN (1.5 minutes)—2.0 MIN (2.0 minutes)—2.5 MIN (2.5 minutes) —3.0 MIN (3.0 minutes)—Random (random)  $\rightarrow$ OFF (off)
- . Turn this option OFF if you want to play a selection all the way through from start to finish.

### FLASH AREA (flash area)

You can select areas for flashing colors.

- $\Box$  Press **M.C.** to display the setting mode.
- 2 Turn **M.C.** to select the desired setting.
- Key & Display (key and display)-KEY SIDE (key section)—OFF (off)
- . When KEY SIDE is selected, the illuminated sections on the left side on the front of thisunit flash.
- . When OFF is selected, the color set under IL-LUMINATION is used as the display color.

Flashing Color (flash pattern)

You can select flashing color patterns.

- $\Box$  Press M.C. to display the setting mode.
- $\boxed{2}$  Turn **M.C.** to select the desired setting. You can select any one of the options in the following list:
- Sound Level Mode Color 1 to Color 6 Flashing colors will flash on and off in synchronization with the sound level in asong. Select the desired mode.
- Low Pass Mode Color 1 to Color 6 Flashing colors will flash on and off in synchronization with the bass level in <sup>a</sup> song. Select the desired mode.
- **Flashing Color Random** The pattern for the flashing colors is randomly selected for each song from the sound level mode and low pass mode.
- **Sound Level Mode Random** The pattern for the flashing colors is randomly selected for each song from the sound level mode.
- Low Pass Mode Random The pattern for the flashing colors is randomly selected for each song from the low pass mode.

### **DISP EFFECT** (display effect)

The MIXTRAX special effects display can be turned on or off.

- 1 Press M.C. to display the setting mode.
- 2 Turn M.C. to select the desired setting. **MIXTRAX 1** (MIXTRAX special effects dis-

play 1)-MIXTRAX 2 (MIXTRAX special effects display 2)—OFF (normal display)

### CUT IN EFFECT (manual cut-in effect)

You can turn on or off the MIXTRAX sound effectswhile manually changing tracks.

1 Press M.C. to select the desired setting. ON (on)—OFF (off)

### MIX Settings (MIXTRAX settings)

For details, refer to MIXTRAX [settings](#page-15-0) on the next [page](#page-15-0).

Section

02

### <span id="page-15-0"></span>**Notes**

- The **MIX/DISP OFF** color cannot be changed.
- MIX/DISP OFF does not flash.

## MIXTRAX settings

You can change the settings for fixed sounds and sound effects.

- The fixed sound settings can be changed from **MIX Fixed**.
- The sound effect settings can be changed from any of the following menus: LOOP EFFECT, Flanger EFFECT,

Echo EFFECT, and Crossfade EFFECT.

- 1 Display MIX Settings.
- 2 Press M.C. to display the function menu.

### 3 Turn M.C. to select the function.

Once selected, the following functions can be adjusted.

### **MIX Fixed** (MIXTRAX sound effects)

The fixed sounds can be removed from MIXTRAXsound effects.

1 Press **M.C.** to select the desired setting. ON (fixed sounds and sound effects) —OFF(sound effects)

### LOOP EFFECT (loop effect)

The loop effect, which is inserted at the end of each song automatically, can be removed from the sound effect.

1 Press M.C. to select the desired setting.

### ON (on) —OFF (off)

### Flanger EFFECT (flanger effect)

The flanger effect can be removed from the sound effect.

1 Press **M.C.** to select the desired setting. ON (on) —OFF (off)

Echo EFFECT (echo effect)

16

En

The echo effect can be removed from the sound effect.

 $\Box$  Press **M.C.** to select the desired setting. ON (on) —OFF (off)

### Crossfade EFFECT (crossfade effect)

The crossfade effect can be removed from thesound effect.

- $\Box$  Press **M.C.** to select the desired setting. ON (on) —OFF (off)
- . When iPod is selected as the source, the crossfade effect is disabled.

## System menu

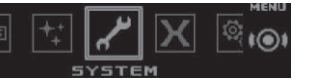

1 Press M.C. to display the main menu.

### 2 Turn M.C. to change the menu option and press to select SYSTEM.

### 3 Turn M.C. to select the system menu function.

Once selected, the following system menu functions can be adjusted.

- ! BT AUDIO, Clear memory, BT Version info. and **APP CONNECT MODE** are not available for DEH-X7550SD.
- APP CONNECT MODE is not available when the source is selected as Apps.

## Language select (multi-language)

For your convenience, this unit offers <sup>a</sup> choice of several languages. You can select the language you prefer to use.

1 Press M.C. to select the language. English —Español —Português

# Using this unit

#### Calendar (setting the date)

 $1$  Press **M.C.** to select the segment of the calendar display you wish to set. Year—Day —Month

## 2 Turn **M.C.** to set the date.

### **Clock** (setting the clock)

- 1 Press **M.C.** to select the segment of the clock display you wish to set. Hour—Minute
- $\boxed{2}$  Turn M.C. to adjust the clock.

### EngineTime alert (elapsed time display setting)

This setting displays how much time has elapsed since the machine was turned on.You can set a timer and an alarm.

 $\Box$  Press **M.C.** to select the desired setting.

### OFF—15Minutes—30Minutes

### Auto PI (auto PI seek)

The unit can automatically search for <sup>a</sup> different station with the same programming, even during preset recall.

1 Press M.C. to turn Auto PI seek on or off.

### **Music browse** (music browse)

You can select an device on which to browsemusic.

1 Press M.C. to select the desired setting. OFF—USB memory —SD card

### Warning tone (warning tone setting)

If the front panel is not detached from the head unit within four seconds of turning off the ignition. <sup>a</sup> warning tone sounds. You can turn off the warning tone.

 $\Box$  Press **M.C.** to turn the warning tone on or off.

### AUX (auxiliary input)

Activate this setting when using an auxiliary device connected to this unit. $\boxed{1}$  Press **M.C.** to turn  $\overline{\text{AUX}}$  on or off.

### **Dimmer** (dimmer setting)

To prevent the display from being too bright at night, the display is automatically dimmed when the car'<sup>s</sup> headlights are turned on. You can turn the dimmer on or off.

1 Press M.C. to turn dimmer on or off.

### **Contrast** (display contrast setting)

- $\boxed{1}$  Press **M.C.** to display the setting mode.
- 2 Turn M.C. to adjust the contrast level.
- **0** to **15** is displayed as the level is increased or decreased.

### Ever-scroll (scroll mode setting)

When ever scroll is set to **ON**, recorded text information scrolls continuously in the display. Set to OFF if you prefer the information to scroll just once.

1 Press M.C. to turn the ever scroll on or off.

### **BT AUDIO** (Bluetooth audio activation)

You need to activate the BT Audio source in order to use <sup>a</sup> Bluetooth audio player.

1 Press M.C. to turn the BT Audio source on or off.

Clear memory (clearing the Bluetooth device data stored on this unit)

<span id="page-16-0"></span>Bluetooth device data stored on this unit can becleared. To protect your personal information, clear the device memory before you pass the unit on to someone else. The following information will be deleted.

- Device list
- PIN code
- $\bullet$ Call history
- Phone book

1 Press **M.C.** to show the confirmation display. Clear memory YES is displayed. Clearing memory is now on standby. If you do not want to clear the Bluetooth device data stored on this unit, turn **M.C.** to display

**Cancel** and press it again to select. 2 Press M.C. to clear the memory. **Cleared** is displayed and the Bluetooth device data is cleared.

! While this function is in use, do not turn off the engine.

### BT Version info. (Bluetooth version display)

You can display the system versions of this unit and of Bluetooth module.

1 Press M.C. to display the information.

APP CONNECT MODE (APP connect mode setting)

Select an appropriate option for your smartphone.

1 Press **M.C.** to select the desired setting. **Wired** (for iPhone)—**Bluetooth** (for Android device)

# Set up menu

1 Press and hold SRC/OFF until the unitturns off.

2 Press and hold M.C. until the main menuappears in the display.

## 3 Turn M.C. to change the menu option and press to select SETUP.

## 4 Turn M.C. to select the set up menu function.

Once selected, the following set up menu functions can be adjusted.

**• Software Update** is not available for DEH-X7550SD.

### FM step (FM tuning step)

The FM tuning step employed by seek tuning can be switched between 100 kHz, the preset step, and 50 kHz.

If seek tuning is performed in 50 kHz steps, stations may be tuned in imprecisely. Tune in the stations with manual tuning or use seek tuning again.

1 Press M.C. to select the FM tuning step. 50kHz (50 kHz)—100kHz (100 kHz)

### AM step (AM tuning step)

The AM tuning step can be switched between 9 kHz, the preset step, and 10 kHz. When using the tuner in North, Central or South America, reset the tuning step from 9 kHz (531 kHz to 1 602 kHz allowable) to 10 kHz (530 kHz to 1 640 kHz allowable). 1 Press M.C. to select the AM tuning step. **9kHz** (9 kHz)—**10kHz** (10 kHz)

**S/W control** (rear output and subwoofer setting)

This unit'<sup>s</sup> rear output (rear speaker leads output and RCA rear output) can be used for full-range speaker (Rear SP: F. Range) or subwoofer (Rear SP:S/W) connection. If you switch the rear output setting to Rear SP:S/W, you can connect a rear speaker lead directly to <sup>a</sup> subwoofer without using an auxiliary amp.

 $1$  Press **M.C.** to switch the rear output setting.

- ! When no subwoofer is connected to the rear output, select Rear SP : F.Range (fullrange speaker).
- ! When <sup>a</sup> subwoofer is connected to the rear output, select Rear SP:S/W (subwoofer).
- Even if you change this setting, there will be no output unless you turn the subwoofer output on (refer to **[Subwoofer1](#page-13-0)** [\(subwoofer](#page-13-0) on/off [setting\)](#page-13-0) on page 14).
- ! If you change this setting, subwoofer output in the audio menu will return to the factory settings.
- ! Both rear speaker lead outputs and RCA rear output are switched simultaneously in this setting.

### Software Update (updating the software)

This function is used to update this unit with the latest Bluetooth software. For about Bluetoothsoftware and updating, refer to our website.

- ! Never turn the unit off while the Bluetooth software is being updated.
- $1$  Press M.C. to display the data transfer mode. Follow the on-screen instructions to finish updating the Bluetooth software.

# System menu

1 Press and hold SRC/OFF until the unitturns off.

2 Press and hold M.C. until the main menuappears in the display.

3 Turn M.C. to change the menu option and press to select SYSTEM.

## 4 Turn M.C. to select the system menu function.

For details, refer to [System](#page-15-0) menu on the pre[vious](#page-15-0) page.

## Using an AUX source

1 Insert the stereo mini plug into the AUX input jack.

2 Press SRC/OFF to select AUX as thesource.

## Note

AUX cannot be selected unless the auxiliary setting is turned on. For more details, refer to **[AUX](#page-15-0)** [\(auxiliary](#page-15-0) input) on the previous page.

## Turning the display off or on

% Press and hold MIX/DISP OFF until the display turns on or off.

## If an unwanted display appears

Turn off the unwanted display using the procedures listed below.

1 Press M.C. to display the main menu.

2 Turn M.C. to change the menu option and press to select SYSTEM.

3 Turn M.C. to display DEMO OFF and press to select.

- 4 Turn M.C. to switch to YES.
- 5 Press M.C. to select.

Section

 $_{02}$ 

# <span id="page-17-0"></span>Connections

# WARNING

- . Use speakers over 50 W (output value) and between 4  $\Omega$  to 8  $\Omega$  (impedance value). Do not use 1  $\Omega$  to 3  $\Omega$  speakers for this unit.
- The black cable is ground. When installing this unit or power amp (sold separately), make sure to connect the ground wire first. Ensure that the ground wire is properly connected to metal parts of the car'<sup>s</sup> body. The ground wire of the power amp and the one of this unit or any other device must be connected to the car separately with different screws. If the screw for the ground wire loosens or falls out, it could result in fire, generation of smoke or malfunction.

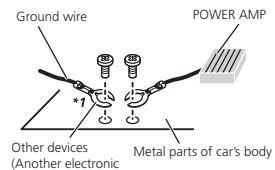

device in the car)

\*1 Non supplied for this unit

## terent≘ Important

! When installing this unit in <sup>a</sup> vehicle without an ACC (accessory) position on the ignition switch, failure to connect the red cable to the terminal that detects operation of the ignition key may result in battery drain.

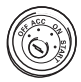

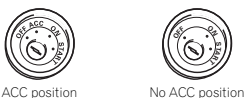

- ! Use this unit with <sup>a</sup> 12-volt battery and negative grounding only. Failure to do so may result in a fire or malfunction.
- To prevent a short-circuit, overheating or malfunction, be sure to follow the directions below.
	- Disconnect the negative terminal of the battery before installation.
	- Secure the wiring with cable clamps or adhesive tape. Wrap adhesive tape around wiring that comes into contact with metal parts to protect the wiring.
	- Place all cables away from moving parts, such as the shift lever and seat rails.
	- Place all cables away from hot places, such as near the heater outlet.
	- Do not connect the yellow cable to the battery by passing it through the hole to the engine compartment.
	- Cover any disconnected cable connectors with insulating tape.
	- Do not shorten any cables.
	- Never cut the insulation of the power cable of this unit in order to share the power with other devices. The current capacity of the cable is limited.
	- Use <sup>a</sup> fuse of the rating prescribed.
	- Never wire the negative speaker cable directly to ground.
	- Never band together negative cables of multiple speakers.
- ! When this unit is on, control signals are sent through the blue/white cable. Connect this cable to the system remote control of an external power amp or the vehicle'<sup>s</sup> auto-antenna relay control terminal (max. 300 mA 12 V DC). If the vehicle is equipped with a glass antenna, connect it to the antenna booster power supply terminal.
- Never connect the blue/white cable to the power terminal of an external power amp. Also, never connect it to the power terminal of the auto antenna. Doing so may result in battery drain or <sup>a</sup> malfunction.

# Installation

## This unit

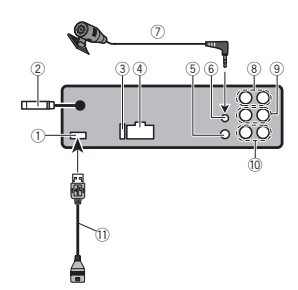

# 1 USB port

- 2 Antenna input
- 15 cm
- 3 Fuse (10 A)
- 4 Power cord input 5 Wired remote input
- Hard-wired remote control adapter can be connected (sold separately).
- 6 Microphone input (DEH-X8550BT only)
- 7 Microphone (DEH-X8550BT only)
- 4 m
- 8 Rear output
- 9 Front output
- a Subwoofer output
- $\scriptstyle\rm 10$  USB cable
- 1.5 m

# Power cord

Perform these connections when not connecting <sup>a</sup> rear speaker lead to <sup>a</sup> subwoofer.

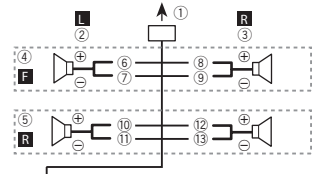

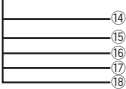

Perform these connections when using <sup>a</sup> subwoofer without the optional amplifier.

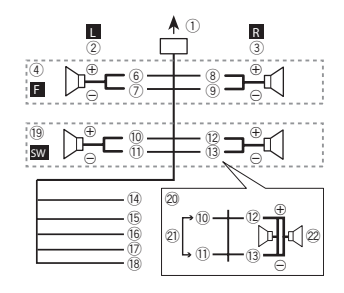

- 1 To power cord input
- 2 Left
- 3 Right
- 4 Front speaker
- 5 Rear speaker
- 6 White
- 7 White/black
- 8 Gray

# <span id="page-18-0"></span>Installation

- 9 Gray/black
- a Green
- **11** Green/black
- <sup>12</sup> Violet
- d Violet/black
- e Black (chassis ground)
- Connect to <sup>a</sup> clean, paint-free metal location. f Yellow

Connect to the constant 12 V supply terminal.

g Red

Connect to terminal controlled by ignition switch (12 V DC).

12 Blue/white

Connect to system control terminal of the power amp or auto-antenna relay control terminal (max. 300 mA 12 V DC).

- 18 Orange/white Connect to lighting switch terminal.
- 19 Subwoofer (4 $\Omega$ )
- $\textcircled{20}$  When using a subwoofer of 70 W (2 $\Omega$ ), be sure to connect the subwoofer to the violetand violet/black leads of this unit. Do not connect anything to the green and green/ black leads.
- 20 Not used.
- $\varnothing$  Subwoofer (4 $\Omega$ )  $\times$  2

## Notes

- ! When using <sup>a</sup> two-speaker system, do not connect anything to speaker leads that are not connected to <sup>a</sup> speaker.
- Change the set up menu of this unit. Refer to **S/W [control](#page-16-0)** (rear output and [subwoofer](#page-16-0) set[ting\)](#page-16-0) on page 17.

The subwoofer output of this unit is monaural.

## Power amp (sold separately)

Perform these connections when using the optional amplifier.

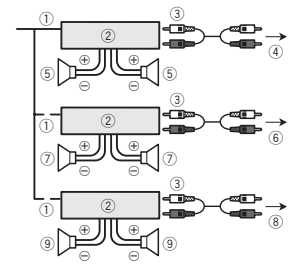

- 1 System remote control
- Connect to Blue/white cable.
- 2 Power amp (sold separately)
- 3 Connect with RCA cables (sold separately)
- 4 To Rear output
- 5 Rear speaker
- 6 To Front output
- 7 Front speaker
- 8 To subwoofer output 9 Subwoofer

# Installation

- terent≘ Important
- Check all connections and systems before final installation.
- Do not use unauthorized parts as this may cause malfunctions.
- ! Consult your dealer if installation requires drilling of holes or other modifications to the vehicle.
- . Do not install this unit where:
	- it may interfere with operation of the vehicle.
	- it may cause injury to <sup>a</sup> passenger as <sup>a</sup> result of <sup>a</sup> sudden stop.

• The semiconductor laser will be damaged if it overheats. Install this unit away from hot places such as near the heater outlet.

Installation

• Optimum performance is obtained when the unit is installed at an angle of less than 60°.

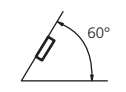

• When installing, to ensure proper heat dispersal when using this unit, make sure you leave ample space behind the rear panel and wrap any loose cables so they are not blocking the vents.

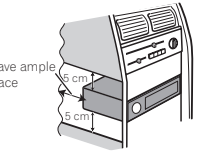

# DIN front/rear mount

This unit can be properly installed using either front-mount or rear-mount installation.Use commercially available parts when installing.

## DIN Front-mount

## 1 Insert the mounting sleeve into the dashboard.

For installation in shallow spaces, use the supplied mounting sleeve. If there is enough space, use the mounting sleeve that came with the vehicle.

## 2 Secure the mounting sleeve by using <sup>a</sup> screwdriver to bend the metal tabs (90°) into place.

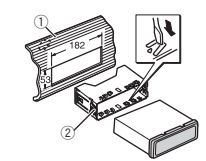

1 Dashboard 2 Mounting sleeve

## 3 Install the unit as illustrated.

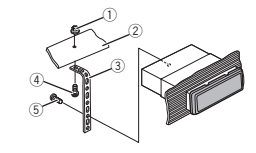

- 1 Nut
- 2 Firewall or metal support
- 3 Metal strap
- 4 Screw
- $5$  Screw (M4  $\times$  8)
- Make sure that the unit is installed securely in place. An unstable installation may cause skipping or other malfunctions.

## DIN Rear-mount

1 Determine the appropriate position where the holes on the bracket and the sideof the unit match.

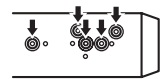

## Section03

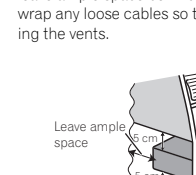

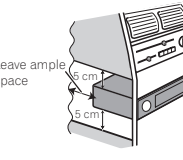

### <span id="page-19-0"></span>2 Tighten two screws on each side.

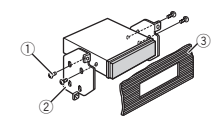

- $0$  Truss screw (5 mm  $\times$  8 mm)
- 2 Mounting bracket
- 3 Dashboard or console

## Removing the unit

## 1 Remove the trim ring.

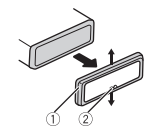

- 1 Trim ring
- 2 Notched tab
- Releasing the front panel allows easier access to the trim ring.
- . When reattaching the trim ring, point the side with the notched tab down.

### 2 Insert the supplied extraction keys into both sides of the unit until they click into place.

3 Pull the unit out of the dashboard.

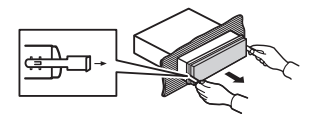

## Removing and re-attaching the front panel

You can remove the front panel to protect your unit from theft.

Press the detach button and push the front panel upward and pull it toward you. For details, refer to [Removing](#page-3-0) the front panel to [protect](#page-3-0) your unit from theft and [Re-attaching](#page-3-0) the front [panel](#page-3-0) on page 4.

## Installing the microphone

• Only for DEH-X8550BT

Installation

# CAUTION

It is extremely dangerous to allow the microphone lead to become wound around the steering column or shift lever. Be sure to install the unit in such <sup>a</sup> way that it will not obstruct driving.

## Note

Install the microphone in <sup>a</sup> position and orientation that will enable it to pick up the voice of the person operating the system.

## When installing the microphone on the sun visor

1 Fit the microphone lead into the groove.

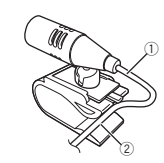

1 Microphone lead 2 Groove

## 2 Install the microphone clip on the sun visor.

 With the sun visor up, install the microphone clip. (Lowering the sun visor reduces the voice recognition rate.)

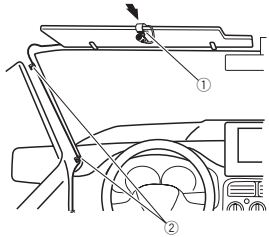

- 1 Microphone clip
- 2 Clamp
	- Use separately sold clamps to secure the lead where necessary inside the vehicle.

## When installing the microphone on the steering column

## 1 Detach the microphone base from the microphone clip.

To detach the microphone base from the microphone clip, slide the microphone base.

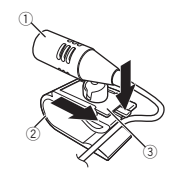

- 1 Microphone
- 2 Microphone clip
- 3 Microphone base

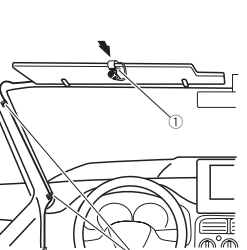

# <span id="page-20-0"></span>Installation

2 Install the microphone on the steering column.

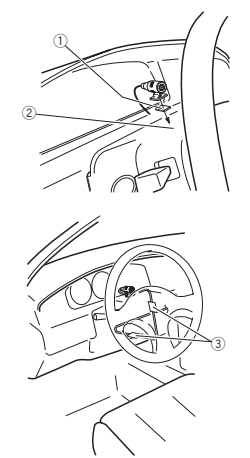

- 1 Double-sided tape
- 2 Install the microphone on the rear side of the steering column.
- 3 Clamp

Use separately sold clamps to secure the lead where necessary inside the vehicle.

# Adjusting the microphone angle

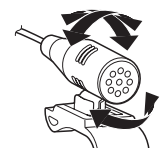

The microphone angle can be adjusted.

# Additional information

# Troubleshooting

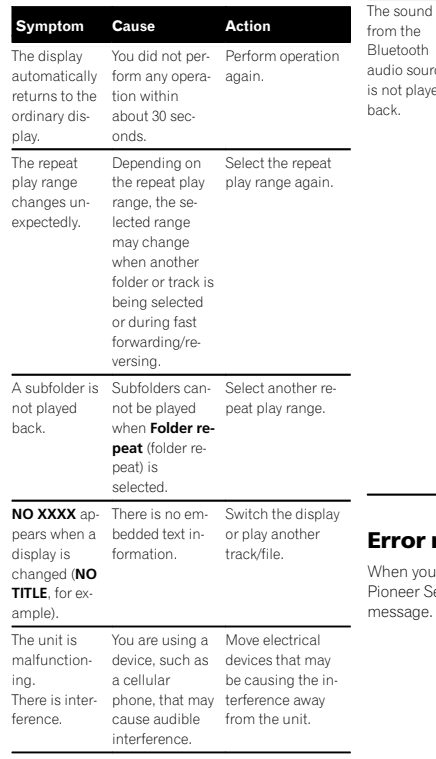

#### Symptom Cause Action urce iyed There is a call in The sound will be progress on a Bluetooth connected cellularphone. played back when the call is terminated.A Bluetooth connected cellular phone is currently being operated. Do not use the cellular phone at this time.A call wasmade with a Bluetooth con-nection betweennected cellularphone and then cellular phone. immediately terminated. As aresult, communication between this unitand the cellularphone was not terminatedproperly. Reconnect the Bluetooth conthis unit and the

## messages

ou contact your dealer or your nearest **Service Center, be sure to note the error** ie.

Section

03

### Common

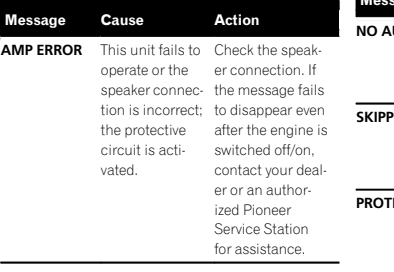

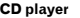

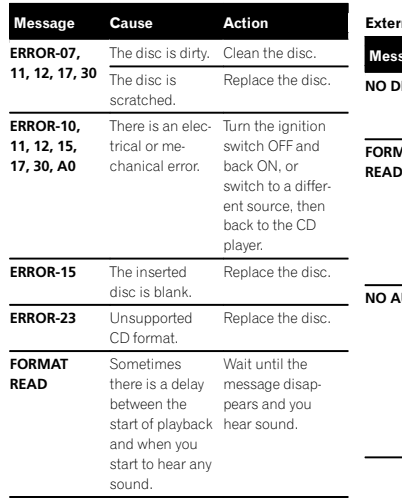

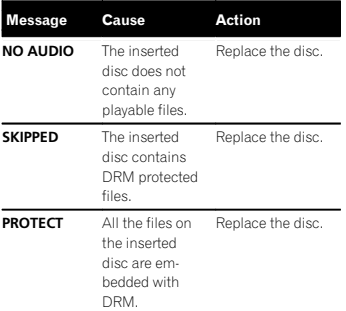

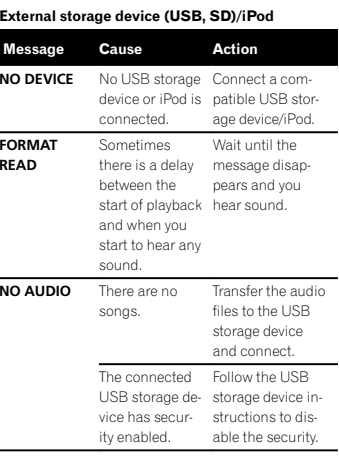

## Additional information

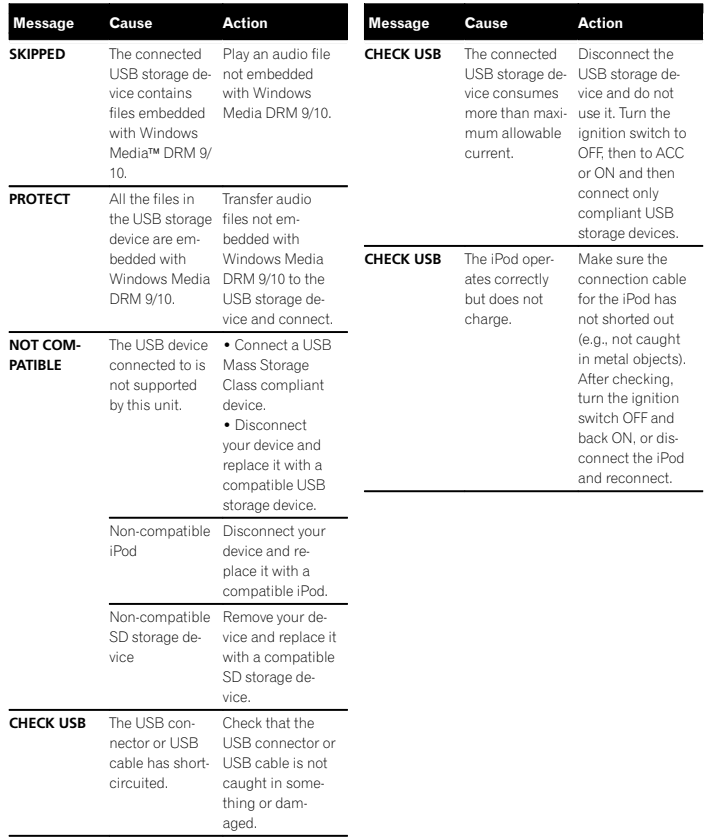

<span id="page-22-0"></span>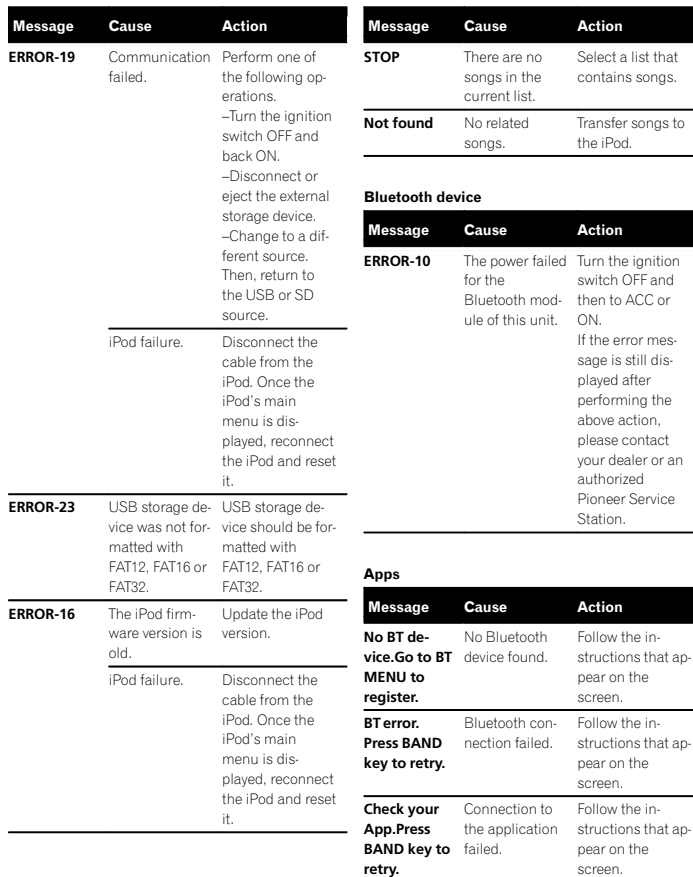

# Additional information

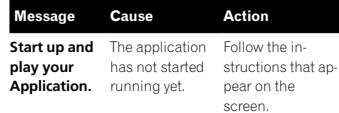

# Handling guidelines

## Discs and player

or

Use only discs that feature either of the following two logos.

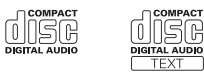

Use 12-cm discs. Do not use 8-cm discs or anadapter for 8-cm discs.

Use only conventional, fully circular discs. Do not use shaped discs.

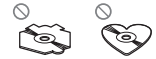

Do not insert anything other than <sup>a</sup> CD into the disc loading slot.

Do not use cracked, chipped, warped, or otherwise damaged discs as they may damage the player.

Unfinalized CD-R/RW discs cannot be played back.

Do not touch the recorded surface of the discs.

Store discs in their cases when not in use.

Do not attach labels, write on or apply chemicals to the surface of the discs.

To clean <sup>a</sup> CD, wipe the disc with <sup>a</sup> soft cloth outward from the center.

Condensation may temporarily impair the player'<sup>s</sup> performance. Let it rest for about one hour to adjust to a warmer temperature. Also, wipe any damp discs off with <sup>a</sup> soft cloth.

Playback of discs may not be possible because of disc characteristics, disc format, recorded application, playback environment, storage conditions, and so on.

Road shocks may interrupt disc playback.

Read the precautions for discs before using them.

When using discs that can be printed on label surfaces, check the instructions and the warnings of the discs. Depending on the discs, inserting and ejecting may not be possible. Using such discs may result in damage to this equipment.

Do not attach commercially available labels or other materials to the discs.

- ! The discs may warp making the disc unplayable.
- ! The labels may come off during playback and prevent ejection of the discs, which may result in damage to the equipment.

## External storage device (USB, SD)

Address any questions you have about your external storage device (USB, SD) to the manufacturer of the device.

Do not leave the external storage device (USB, SD) in places with high temperatures.

Depending on the external storage device (USB, SD), the following problems may occur.

- Operations may vary.
- . The storage device may not be recognized.
- ! Files may not be played back properly.

Appendix

English

## <span id="page-23-0"></span>USB storage device

Connections via USB hub are not supported.

Do not connect anything other than <sup>a</sup> USB storage device.

Firmly secure the USB storage device when driving. Do not let the USB storage device fall onto the floor, where it may become jammed under the brake or accelerator pedal.

Depending on the USB storage device, the following problems may occur.

• The device may cause audible interference when you are listening to the radio.

## SD memory card

This unit supports only the following types of SD memory cards.

- ! SD
- $\cdot$  miniSD
- microSD
- $\cdot$  sdhc

Keep the SD memory card out of the reach of children. Should the SD memory card be swallowed, consult <sup>a</sup> doctor immediately.

Do not touch the connectors of the SD memory card directly with your fingers or with any metal device

Do not insert anything other than an SD memory card into the SD card slot. If <sup>a</sup> metal object (such as <sup>a</sup> coin) is inserted into the slot, the internal circuits may break and cause malfunctions.

When inserting <sup>a</sup> miniSD or microSD, use an adapter. Do not use an adapter which has metal parts other than the connectors exposed.

Do not insert <sup>a</sup> damaged SD memory card (e.g. warped, label peeled off) as it may not be ejected from the slot.

Do not try to force an SD memory card into the SD card slot as the card or this unit may be damaged.

When ejecting an SD memory card, press it and hold it until it clicks. Take care not to release your finger immediately after you press on the card as the card may shoot out of the slot and cause damage or injury. If the card shoots out of the slot, it may become lost.

## iPod

To ensure proper operation, connect the dock connector cable from the iPod directly to this unit.

Firmly secure the iPod when driving. Do not let the iPod fall onto the floor, where it may become jammed under the brake or accelerator pedal.

#### About iPod settings

- ! When an iPod is connected, this unit changes the EQ (equalizer) setting of the iPod to off in order to optimize the acoustics. When you disconnect the iPod, the EQ returns to the original setting.
- You cannot set Repeat to off on the iPod when using this unit. Repeat is automatically changed to All when the iPod is connected to this unit.

Incompatible text saved on the iPod will not be displayed by the unit.

## DualDiscs

DualDiscs are two-sided discs that have a recordable CD for audio on one side and <sup>a</sup> recordableDVD for video on the other.

Since the CD side of DualDiscs is not physically compatible with the general CD standard, it may not be possible to play the CD side with this unit.

# Additional information

Frequent loading and ejecting of <sup>a</sup> DualDisc may result in scratches on the disc. Serious scratchescan lead to playback problems on this unit. In some cases, <sup>a</sup> DualDisc may become stuck in the disc loading slot and will not eject. To prevent this, we recommend you refrain from using DualDisc

ufacturer for more detailed information aboutDualDiscs.

# **AL** CAUTION

Do not leave the discs/external storage device (USB, SD) or iPod in places with high temperatures.

# Compressed audio compatibility (disc, USB, SD)

Sampling frequency: 32 kHz, 44.1 kHz, 48 kHz

Windows Media™ Audio Professional, Lossless, Voice/DRM Stream/Stream with video: Not compatible

44.1 kHz, 48 kHz for emphasis)

(ID3 tag Version 2.x is given priority over Version 1.x.)

M3u playlist: Not compatible

MP3i (MP3 interactive), mp3 PRO: Not compatible

## WAV

File extension: .wav

Quantization bits: 8 and 16 (LPCM), 4 (MS ADPCM)

Sampling frequency: 16 kHz to 48 kHz (LPCM), 22.05 kHz and 44.1 kHz (MS ADPCM)

## AAC

Compatible format: AAC encoded by iTunes

File extension: m4a

Sampling frequency: 11.025 kHz to 48 kHz

Transmission rate: 16 kbps to 320 kbps, VBR

Apple Lossless: Not compatible

AAC file bought from the iTunes Store (.m4p file extension): Not compatible

## Supplemental information

Only the first 32 characters can be displayed as <sup>a</sup> file name (including the file extension) or <sup>a</sup> folder name.

This unit may not work properly depending on the application used to encode WMA files.

There may be <sup>a</sup> slight delay at the start of playback of audio files embedded with image data or audio files stored on a USB storage device that has numerous folder hierarchies.

with this unit.Please refer to the information from the disc man-

File extension: .wma

Bit rate: 48 kbps to 320 kbps (CBR), 48 kbps to 384 kbps (VBR)

MP3

File extension: .mp3

Bit rate: 8 kbps to 320 kbps (CBR), VBR

Sampling frequency: 8 kHz to 48 kHz (32 kHz,

Compatible ID3 tag version: 1.0, 1.1, 2.2, 2.3, 2.4

# WMA

## <span id="page-24-0"></span>Disc

Playable folder hierarchy: up to eight tiers (A practical hierarchy is less than two tiers.)

Playable folders: up to 99

Playable files: up to 999

File system: ISO 9660 Level 1 and 2, Romeo, Joliet

Multi-session playback: Compatible

Packet write data transfer: Not compatible

Regardless of the length of blank sections between the songs from the original recording, compressed audio discs play with <sup>a</sup> short pause between songs.

# External storage device (USB, SD)

Playable folder hierarchy: up to eight tiers (A practical hierarchy is less than two tiers.)

Playable folders: up to 1 500

## Playable files: up to 15 000

Playback of copyright-protected files: Not compatible

Partitioned external storage device (USB, SD): Only the first playable partition can be played.

There may be <sup>a</sup> slight delay when starting playback of audio files on <sup>a</sup> USB storage device with numerous folder hierarchies.

## SD memory card

There is no compatibility for Multi Media Cards (MMC).

Compatibility with all SD memory cards is not guaranteed.

This unit is not compatible with SD-Audio.

# $\mathbf{\Lambda}$  CAUTION

- $\bullet$  Pioneer accepts no responsibility for data lost on USB memory/USB portable audio players/SD memory cards/SDHC memory cards, even if that data is lost while this unit is used.
- ! Pioneer cannot guarantee compatibility with all USB mass storage devices and assumes no responsibility for any loss of data on media players, smart phones, or other devices while using this product.

# iPod compatibility

This unit supports only the following iPod models. Supported iPod software versions are shown below. Older versions may not be supported. Made for

- iPod touch 4th generation (software version 5.1.1)
- iPod touch 3rd generation (software version 5.1.1)
- iPod touch 2nd generation (software version 4.2.1)
- . iPod touch 1st generation (software version 3.1.3)
- iPod classic 160GB (software version 2.0.4)
- ! iPod classic 120GB (software version 2.0.1)
- iPod classic (software version 1.1.2)
- iPod with video (software version 1.3.0)
- iPod nano 6th generation (software version 1.2)
- iPod nano 5th generation (software version 1.0.2)
- iPod nano 4th generation (software version 1.0.4)
- iPod nano 3rd generation (software version 1.1.3)
- iPod nano 2nd generation (software version 1.1.3)
- iPod nano 1st generation (software version 1.3.1)
- !iPhone 4S (software version 5.1.1)

.

- iPhone 4 (software version 5.1.1)
- iPhone 3GS (software version 5.1.1)
- iPhone 3G (software version 4.2.1)
- iPhone (software version 3.1.2)

Depending on the generation or version of the iPod, some functions may not be available.

Operations may vary depending on the software version of iPod.

When using an iPod, an iPod Dock Connector to USB Cable is required.

A Pioneer CD-IU51 interface cable is also available. For details, consult your dealer.

About the file/format compatibility, refer to the iPod manuals.

Audiobook, Podcast: Compatible

# **AL** CAUTION

Pioneer accepts no responsibility for data lost on the iPod, even if that data is lost while this unit is used.

# Sequence of audio files

The user cannot assign folder numbers and specify playback sequences with this unit.

: Folder

## Example of <sup>a</sup> hierarchy

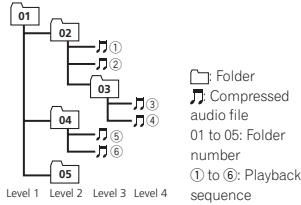

## Disc

Folder selection sequence or other operation may differ depending on the encoding or writing software.

## External storage device (USB, SD)

The playback sequence is the same as the recorded sequence in the external storage device (USB, SD).

To specify the playback sequence, the following method is recommended.

- 1 Create <sup>a</sup> file name that includes numbers that specify the playback sequence (e.g., 001xxx.mp3 and 099yyy.mp3).
- 2 Put those files into <sup>a</sup> folder.
- 3 Save the folder that contains the files to the external storage device (USB, SD).

However, depending on the system environment, you may not be able to specify the playback sequence.

For USB portable audio players, the sequence is different and depends on the player.

# Bluetooth profiles

In order to use Bluetooth wireless technology, devices must be able to interpret certain profiles. This unit is compatible with the following profiles.

- ! GAP (Generic Access Profile)
- ! OPP (Object Push Profile)
- HFP (Hands Free Profile) 1.5
- HSP (Head Set Profile)
- PBAP (Phone Book Access Profile)
- ! A2DP (Advanced Audio Distribution Profile)
- ! AVRCP (Audio/Video Remote Control Profile) 1.3
- SPP (Serial Port Profile) 1.1

Appendix

# Additional information

## <span id="page-25-0"></span>Copyright and trademark

## Bluetooth

The *Bluetooth*<sup>®</sup> word mark and logos are registered trademarks owned by Bluetooth SIG, Inc. and any use of such marks by PIONEER CORPORATION is under license. Other trademarks and trade names are those of their respective owners.

## iTunes

Apple and iTunes are trademarks of Apple Inc., registered in the U.S. and other countries.

## MP3

Supply of this product only conveys <sup>a</sup> license for private, non-commercial use and does not convey <sup>a</sup> license nor imply any right to use this product in any commercial (i.e. revenue-generating) real time broadcasting (terrestrial, satellite, cable and/or any other media), broadcasting/ streaming via internet, intranets and/or other networks or in other electronic content distribution systems, such as pay-audio or audio-on-demand applications. An independent license for such use is required. For details, please visit http://www.mp3licensing.com.

## WMA

 Windows Media is either <sup>a</sup> registered trademark or trademark of Microsoft Corporation in the United States and/or other countries. This product includes technology owned by Microsoft Corporation and cannot be used or distributed without a license from MicrosoftLicensing, Inc.

## SD memory card

SD Logo is a trademark of SD-3C, LLC. miniSD Logo is <sup>a</sup> trademark of SD-3C, LLC. microSD Logo is <sup>a</sup> trademark of SD-3C, LLC. SDHC Logo is <sup>a</sup> trademark of SD-3C, LLC.

## iPod & iPhone

iPhone, iPod, iPod classic, iPod nano, and iPod touch are trademarks of Apple Inc., registered in the U.S. and other countries.

"Made for iPod" and "Made for iPhone" meanthat an electronic accessory has been designed to connect specifically to iPod or iPhone, respectively, and has been certified by the developer to meet Apple performance standards. Apple is not responsible for the operation of this device or its compliance with safety and regulatory standards. Please note that the use of this accessory with iPod or iPhone may affect wireless performance.

## Androidä

Android is <sup>a</sup> trademark of Google Inc.

## MIXTRAX

MIXTRAX is <sup>a</sup> trademark of the PIONEER**CORPORATION** 

# Additional information

# Specifications

### General

```

Rated power source ......... 14.4 V DC
                          (allowable voltage range:
                          12.0 V to 14.4 V DC)
Grounding system ............ Negative type
Maximum current consumption
     ................................... 10.0 ADimensions (W × H × D):
      DINChassis .............. 178 mm × 50 mm ×165 mm
Nose .................. 188 mm × 58 mm ×
                           18 mmDChassis .............. 178 mm × 50 mm ×165 mmNose ..................... 170 mm × 46 mm ×
                           18 mm
Weight ............................. 1.05 kg
```
### Audio

```
Maximum power output \dots 50 W \times 4
                                  70 W \times 1/2 \Omega (for subwoofer)
Continuous power output
                             ................................... 22 W × 4 (50 Hz to 15 000 Hz,
                                  5 % THD, 4 \Omega load, both chan-
                                nels driven)
Load impedance \dots \dots \dots \dots 4 Q to 8 Q \times 4
                                  4 \Omega to 8 \Omega \times 2+2 \Omega \times 1Preout maximum output level
     ................................... 4.0 V
Equalizer (5-Band Graphic Equalizer):
        Frequency ................. 100 Hz/315 Hz/1.25 kHz/
                               3.15 kHz/8 kHz
         Gain ......................... ±12 dB
HPF:Frequency ................. 50 Hz/63 Hz/80 Hz/100 Hz/
                                125 Hz
Slope ........................ –12 dB/oct
Subwoofer (mono):
       Frequency ................. 50 Hz/63 Hz/80 Hz/100 Hz/
                             125 Hz
Slope ........................ –18 dB/oct
        Gain ......................... +6 dB to –24 dB
Phase ....................... Normal/Reverse
Bass boost:.<br>Gain  ............................ +12 dB to 0 dB
```
### CD player

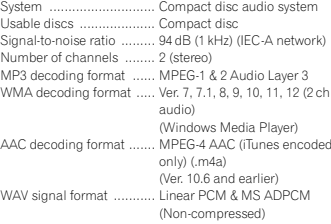

## USB

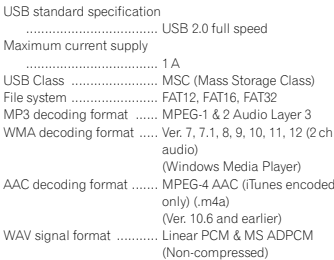

## SD

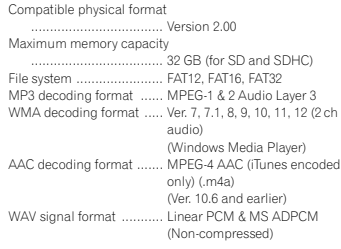

### FM tuner

 Frequency range .............. 87.5 MHz to 108.0 MHz Usable sensitivity ..............  $9 \, \mathrm{dBf}$  (0.8 $\mu$ V/75 $\Omega$ , mono, S/N: 30 dB) Signal-to-noise ratio ......... 72 dB (IEC-A network)

### AM tuner

 Frequency range .............. 531 kHz to 1 602 kHz (9 kHz) 530 kHz to 1 640 kHz (10 kHz) Usable sensitivity ..............  $25 \mu\mathrm{V}$  (S/N: 20 dB) Signal-to-noise ratio ......... 62 dB (IEC-A network)

## Bluetooth

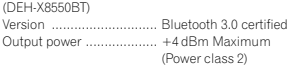

## Note

Specifications and the design are subject to modifications without notice.

Appendix

## <span id="page-27-0"></span>Índice

### Antes de comenzar

Acerca de esta unidad28 En caso de problemas con el dispositivo 28 Acerca de este manual28

### [Durante](#page-28-0) el uso de la unidad

Unidad [principal](#page-28-0) 29 Mando a [distancia](#page-28-0) atri**29** Menú de [configuración](#page-28-0) 29 [Funcionamiento](#page-29-0) básico 30 Uso y cuidado del mando a [distancia](#page-30-0) 31 [Operaciones](#page-30-0) del menú utilizadas [frecuentemente](#page-30-0) 31 [Sintonizador](#page-30-0) 31 [CD/CD-R/CD-RW](#page-32-0) y dispositivos de [almacenamiento](#page-32-0) externos (USB, [SD\)](#page-32-0) 33 [iPod](#page-34-0) 35 Uso de la [tecnología](#page-35-0) inalámbrica [Bluetooth](#page-35-0) 36 Uso de [aplicaciones](#page-38-0) para teléfonos [inteligentes](#page-38-0) 39 [Ajustes](#page-39-0) de audio 40 Uso de diferentes [visualizaciones](#page-40-0) de[fondo](#page-40-0) 41 Selección de la [iluminación](#page-41-0) en color 42[Personalización](#page-41-0) de la iluminación en[color](#page-41-0) 42 Sobre [MIXTRAX](#page-41-0) 42 Menú [MIXTRAX](#page-42-0) 43 Menú del [sistema](#page-43-0) **44** Menú de [configuración](#page-43-0) 44 Menú del [sistema](#page-44-0) **45** Uso de una [fuente](#page-44-0) AUX 45 [Encendido](#page-44-0) y apagado de la pantalla 45 Si aparece un [display](#page-44-0) no deseado 45

### **B** [Instalación](#page-45-0)

[Conexiones](#page-45-0) 46[Instalación](#page-46-0) 47 [Instalación](#page-47-0) del micrófono48

## [Información](#page-49-0) adicional

Solución de [problemas](#page-49-0) 50 [Mensajes](#page-49-0) de error 50 Pautas para el [manejo](#page-51-0) 52 [Compatibilidad](#page-52-0) con audio comprimido  $(disco, USB, SD)$  $(disco, USB, SD)$  53 [Compatibilidad](#page-53-0) con iPod 54 [Secuencia](#page-53-0) de archivos de audio 54 Perfiles [Bluetooth](#page-54-0) 55 Copyright y marcas [registradas](#page-54-0) 55 [Especificaciones](#page-55-0) 56

# Antes de comenzar

### Gracias por haber adquirido este producto PIONEER

 Lea con detenimiento este manual antes de utilizar el producto por primera vez para que pueda darle el mejor uso posible. Es muy importante que lea y cumpla con la información que aparece bajo los mensajes de **ADVERTENCIA** y PRECAUCIÓN de este manual. *Una vez leído*, guarde el manual en un lugar seguro y <sup>a</sup> mano para poder consultarlo en el futuro.

# Acerca de esta unidad

La operación de este equipo está sujeta <sup>a</sup> las siguientes dos condiciones: (1) es posible que este equipo <sup>o</sup> dispositivo no cause interferencia perjudicial y (2) este equipo <sup>o</sup> dispositivo debe aceptar cualquier interferencia, incluyendo la que pueda causar su operación no deseada.

# **AL** PRECAUCIÓN

- $\overline{\bullet}$  Evite que esta unidad entre en contacto con líquidos, ya que puede producir una descarga eléctrica. Además, el contacto con líquidos puede causar daños en la unidad, humo y recalentamiento.
- ! Mantenga siempre el volumen lo suficientemente bajo como para poder escuchar los sonidos que provienen del exterior.
- ! Evite la exposición <sup>a</sup> la humedad.
- ! Si se desconecta <sup>o</sup> se descarga la batería, todas las memorias preajustadas se borrarán.

## PRECAUCIÓN

Este aparato es un producto de láser de clase 1 clasificado como tal en Seguridad de productos de láser, IEC 60825-1:2007.

**PRODUCTO LASER CLASE 1**

### Nota

Las operaciones se realizan incluso si se cancela el menú antes de confirmar.

# En caso de problemas con el dispositivo

Si esta unidad no funcionase correctamente, póngase en contacto con su concesionario <sup>o</sup> con el centro de servicio PIONEER autorizadomás cercano.

## Acerca de este manual

- ! En las siguientes instrucciones, las memorias USB, los reproductores de audio USB portátiles y las tarjetas de memoria SD se denominan conjuntamente "dispositivos de almacenamiento externo (USB, SD)". Cuando se habla únicamente de las memorias USB y de los reproductores de audio USB portátiles, se denominarán conjuntamente "dispositivos de almacenamiento USB".
- ! En este manual, se utiliza el término "iPod" para denominar tanto <sup>a</sup> iPod como <sup>a</sup> iPhone.

5

6 $D$ 

 $(7)$ 

## <span id="page-28-0"></span>Unidad principal

DEH-X8550BT

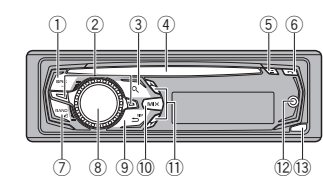

DEH-X7550SD

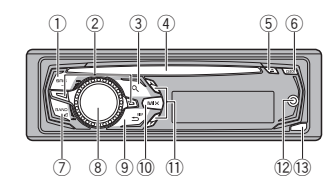

Unidad principal (carátula abierta)

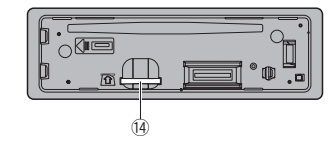

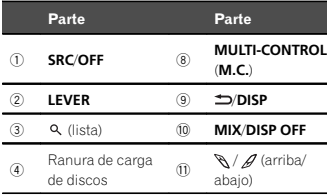

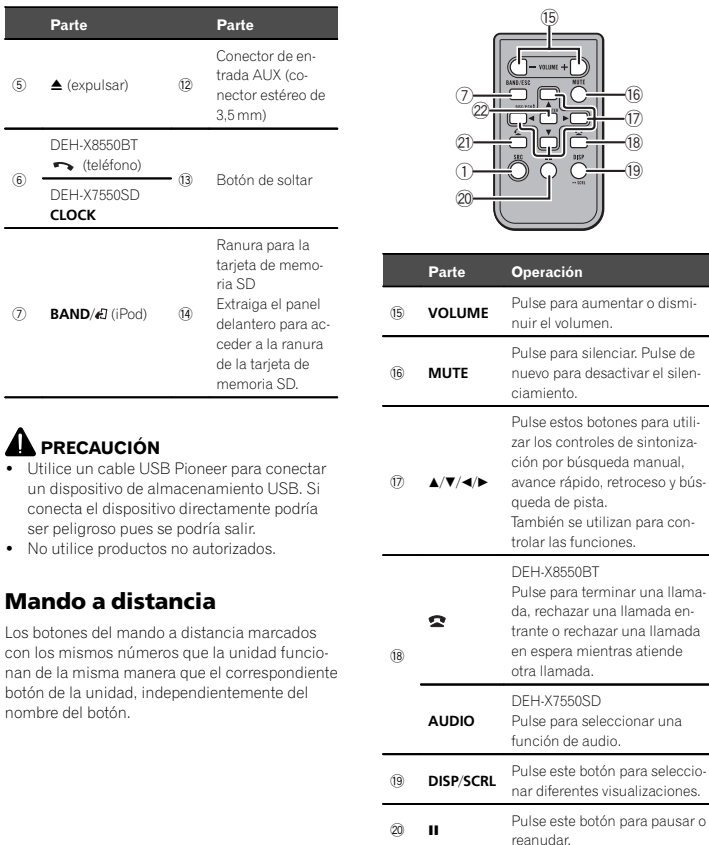

# Durante el uso de la unidad

f

peración

 $\overline{19}$ 

 $^{\text{\textregistered}}$ 

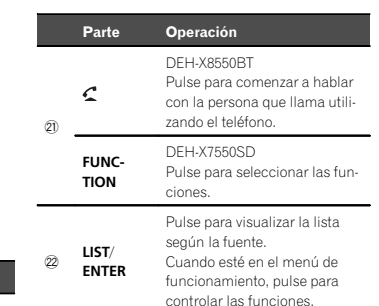

# Menú de configuración

Una vez instalada la unidad, al poner en ON la llave de encendido aparecerá el menú de configuración.

Se pueden configurar las opciones del menú que se describen <sup>a</sup> continuación.

### 1 Una vez instalada la unidad, gire la llave de encendido hasta la posición ON. Aparecerá Set up.

### 2 Pulse M.C. para cambiar <sup>a</sup> YES.

# El menú de configuración desaparece si no utiliza la unidad durante 30 segundos.

# Si prefiere dejar la configuración para más tarde, gire M.C. para cambiar <sup>a</sup> NO.

Si selecciona NO, no podrá realizar cambios en el menú de configuración.

## 3 Pulse M.C. para seleccionarlo.

## 4 Para configurar el menú, siga estos pasos.

Para avanzar <sup>a</sup> la siguiente opción del menú debe confirmar primero su selección.

# Durante el uso de la unidad

## <span id="page-29-0"></span>Language select (idiomas múltiples)

1 Gire M.C. para seleccionar el idioma deseado.

### English—Español—Português 2 Pulse M.C. para confirmar la selección.

### **Calendar** (ajuste de la fecha)

- 1 Gire M.C. para cambiar el año.
- 2 Pulse M.C. para seleccionar el día.
- 3 Gire M.C. para cambiar el día.
- 4 Pulse M.C. para seleccionar el mes.
- 5 Gire M.C. para cambiar el mes.
- 6 Pulse M.C. para confirmar la selección.

### Clock (ajuste del reloj)

- 1 Gire M.C. para ajustar el volumen.
- 2 Presione M.C. para seleccionar el minuto.
- 3 Gire M.C. para ajustar el minuto.
- 4 Pulse M.C. para confirmar la selección.

### FM step (paso de sintonía de FM)

- 1 Gire M.C. para seleccionar el paso de sintonía de FM.
	- 50kHz (50 kHz)—100kHz (100 kHz)
- 2 Pulse M.C. para confirmar la selección.

### AM step (paso de sintonía de AM)

1 Gire M.C. para seleccionar el paso de sintonía de AM.

**9kHz** (9 kHz)—**10kHz** (10 kHz)

2 Pulse M.C. para confirmar la selección.

### **Contrast** (ajuste de contraste de pantalla)

- 1 Gire M.C. para ajustar el nivel de contraste. Se visualiza **0** a **15** mientras se aumenta o disminuye el nivel.
- 2 Pulse M.C. para confirmar la selección. Aparecerá Ouit.

## 5 Para cerrar la configuración, gire M.C. y seleccione YES.

# Si prefiere volver <sup>a</sup> cambiar la configuración, gire M.C. para cambiar <sup>a</sup> NO.

## 6 Pulse M.C. para seleccionarlo.

### Notas

- ! Se pueden configurar las opciones del menú desde el menú del sistema. Si desea más información sobre los ajustes, consulte [Menú](#page-43-0) *del sistema* en la [página](#page-43-0) 44.
- ! Si desea cancelar el menú de configuración, pulse SRC/OFF.

# Funcionamiento básico

### Importante

- ! Maneje con cuidado el panel frontal cuando lo quite <sup>o</sup> ponga.
- ! Evite someter el panel delantero <sup>a</sup> impactos excesivos.
- ! Mantenga el panel delantero alejado de la luz solar directa y no lo exponga <sup>a</sup> altas temperaturas.
- ! Para evitar que el dispositivo <sup>o</sup> el interior del vehículo sufran daños, retire todos los cables <sup>o</sup> dispositivos conectados al panel delantero antes de extraerlo.

Extracción del panel delantero para proteger la unidad contra robo

- 1 Pulse el botón de soltar para liberar el panel delantero.
- 2 Empuje el panel delantero hacia arriba (I) y tire de él hacia usted (II).

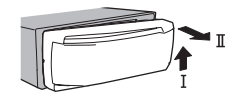

3 Coloque siempre el panel frontal en la funda <sup>o</sup> bolsa protectora.

Colocación del panel delantero

- 1 Deslice el panel hacia la izquierda.
- Inserte las pestañas que hay en la parte izquierda de la unidad principal dentro de las ranuras del panel delantero.

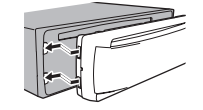

2 Pulse el lado derecho del panel delantero hasta que se asiente firmemente. Si no logra encajar adecuadamente el panel delantero <sup>a</sup> la unidad principal, colóquelo de la forma correcta; no apriete ni use la fuerza para encajarlo, ya que puede provocar daños en el mismo <sup>o</sup> en la unidad principal.

Encendido de la unidad

1 Pulse SRC/OFF para encender la unidad.

### Apagado de la unidad

1 Mantenga pulsado SRC/OFF hasta que se apague la unidad.

## Selección de una fuente

- 1 Pulse SRC/OFF para desplazarse entre: TUNER (sintonizador)—CD (reproductor de CD)—USB (USB)/iPod (iPod)—Apps (aplicación para teléfono inteligente)—SD (tarjeta de memoria SD)—AUX (AUX)—BT Audio (audio
	- BT) • BT Audio no está disponible para DEH-X7550SD.

- Ajuste del volumen
- 1 Gire M.C. para ajustar el volumen.

# **AL** PRECAUCIÓN

 Por motivos de seguridad, detenga el vehículo antes de extraer el panel delantero.

## Nota

Si el cable azul/blanco de esta unidad está conectado al terminal de control del relé de la antena automática del vehículo, la antena se extenderá cuando se encienda el equipo. Para retraer la antena, apague la fuente.

# <span id="page-30-0"></span>Uso y cuidado del mando <sup>a</sup> distancia

Uso del mando a distancia

1 Apunte el mando a distancia hacia la carátula para hacer funcionar la unidad. Al utilizar el mando <sup>a</sup> distancia por primera vez, extraiga la película que sobresale de la bandeja.

## Reemplazo de la batería

- 1 Deslice y extraiga la bandeja de la parte posterior del mando a distancia.
- 2 Inserte la pila con los polos positivo (+) y negativo (–) en la dirección correcta.

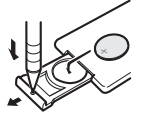

# **AL** ADVERTENCIA

- ! Mantenga la pila fuera del alcance de los niños. En caso de ingestión accidental de ésta, consulte <sup>a</sup> un médico de inmediato.
- ! Las pilas <sup>o</sup> baterías no deben exponerse <sup>a</sup> altas temperaturas ni fuentes de calor como el sol, el fuego, etc.

# **AL** PRECAUCIÓN

- Utilice una sola batería de litio CR2025  $(3)$
- ! Extraiga la batería si no piensa utilizar el mando a distancia durante un mes o mástiempo.
- ! Si la pila se sustituye de forma incorrecta, existe cierto riesgo de explosión. Reemplácela sólo por una del mismo tipo <sup>o</sup> equivalente.
- ! No manipule la batería con herramientas metálicas.
- ! No guarde la pila junto <sup>a</sup> objetos metálicos.
- ! En el caso de que se produzcan fugas de la pila, limpie completamente el mando <sup>a</sup> distancia <sup>e</sup> instale una pila nueva.
- Para desechar las pilas usadas, cumpla con los reglamentos gubernamentales <sup>o</sup> las normas ambientales pertinentes de las instituciones públicas aplicables en su país/zona.

## **E**>Importante

.

- ! No guarde el mando <sup>a</sup> distancia en lugares expuestos <sup>a</sup> altas temperaturas <sup>o</sup> <sup>a</sup> la luz solar directa.
- ! Es posible que el mando <sup>a</sup> distancia no funcione correctamente si lo expone <sup>a</sup> la luz solar directa.
- ! No deje caer el mando <sup>a</sup> distancia al suelo, ya que puede quedar atascado debajo del freno o del acelerador.

# Operaciones del menú utilizadas frecuentemente

### Retorno a la visualización anterior

 Para volver <sup>a</sup> la lista/categoría anterior (la carpeta/ categoría de un nivel superior)

### 1 Pulse **D/DISP**.

Retorno a la visualización normal1 Pulse **BAND/** 

Para volver <sup>a</sup> la pantalla normal desde la lista/categoría

## 1 Pulse **BAND/***.*

Selección de una función <sup>o</sup> lista

- 1 Pulse M.C. o LEVER.
- En este manual, "Gire **M.C.**" se utiliza para describir la operación utilizada para seleccionar una función o lista.

# Durante el uso de la unidad

# Sintonizador

## Funcionamiento básico

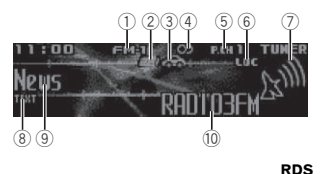

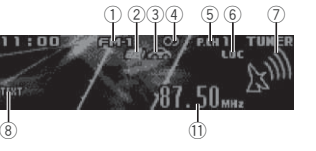

No RDS o AM

- 1 Indicador de banda
- 2 Indicador **News**
- 3 Indicador Traffic Announce
- 4 Indicador 5 (estéreo)
- 5 Indicador del número de presintonía

6 Indicador LOC Aparece cuando la sintonización por búsqueda local está activada.

- 7 Indicador de nivel de señal
- **8** Indicador TEXT
- Aparece cuando se recibe el radio texto.
- 9 Indicador de etiqueta PTY
- a Nombre del servicio de programa
- **11** Indicador de frecuencia

# Selección de una banda

1 Pulse **BAND/** A hasta que se visualice la banda deseada (FM-1, FM-2 y FM-3 para FM o AM).

Sintonización manual (paso <sup>a</sup> paso)

### 1 Gire LEVER.

• Para utilizar esta función, seleccione **Manual** (sintonización manual) en Tuning Mode. Para obtener más información sobre la configura-ción, consulte [Tuning](#page-32-0) Mode [\(ajuste](#page-32-0) de sintonización de la [PALANCA\)](#page-32-0) en la página 33.

Cambio de emisoras presintonizadas

## 1 Gire LEVER.

**•** Para utilizar esta función, seleccione Preset (canal presintonizado) en Tuning Mode. Para obtener más información sobre la configura-ción, consulte [Tuning](#page-32-0) Mode [\(ajuste](#page-32-0) de sintonización de la [PALANCA\)](#page-32-0) en la página 33.

### Búsqueda

- 1 Gire y mantenga LEVER pulsado.
	- Al girar y mantener pulsado LEVER, se pueden saltar las emisoras. La sintonización por búsqueda comienza inmediatamente después de que suelte LEVER.

# Uso de la búsqueda PI

Si el sintonizador no puede encontrar una emisora adecuada <sup>o</sup> el estado de la recepción se deteriora, la unidad buscará automáticamente otra emisora con la misma programación. Durante la búsqueda aparece PI SEEK y el sonido se silencia.

## Uso de la búsqueda PI automática para emisoras presintonizadas

Cuando no se puede acceder <sup>a</sup> las emisoras presintonizadas, se puede ajustar la unidad para realizar la búsqueda PI durante la llamada de las emisoras presintonizadas.

<span id="page-31-0"></span>! El ajuste predefinido de la función de bús-queda PI está desactivado. Consulte [Auto](#page-43-0) PI (búsqueda PI [automática\)](#page-43-0) en la página 44.

## Almacenamiento y recuperación de emisoras para cada banda

### 1 Pulse Q (lista).

Se visualiza la pantalla de ajuste de presintonías.

## 2 Utilice M.C. para guardar la frecuencia seleccionada en la memoria.

Gire el control para cambiar el número de presintonía. Manténgalo pulsado para guardarlo.

## 3 Utilice M.C. para seleccionar la emisora deseada.

Gire el control para cambiar de emisora. Pulse para seleccionar.

- # Todas las emisoras almacenadas para las bandas FM se pueden recuperar desde cada banda FM independiente.
- # Se puede sintonizar el canal en sentido ascendente o descendente de forma manual pulsando \  $\circ$   $\mathscr{A}$ .

## Cambio de la visualización RDS

RDS (sistema de datos de radio) contiene información digital que ayuda <sup>a</sup> buscar emisoras de radio.

### ● Pulse <sup>1</sup>/DISP.

PTY/nombre de programa (frecuencia)—nombre del artista/título de la canción

## Notas

- ! Si no se puede adquirir el nombre del servicio de programa, se visualizará la frecuencia en su lugar. Si se detecta el nombre del servicio de programa, se visualizará el nombre del servicio de programa.
- ! Dependiendo de la banda, puede cambiarse la información de texto.

## Lista PTY

### News&Inf (noticias <sup>e</sup> información)

**News** (noticias), **Affairs** (temas de actualidad), **Info** (información), **Sport** (programas deportivos), Weather (tiempo), Finance (finanzas)

### Popular (popular)

Pop Mus (música popular), Rock Mus (rock), Easy Mus (música ligera), Oth Mus (otras músicas), Jazz (jazz), Country (música country), Nat **Mus** (música nacional), **Oldies** (música antigua), **Folk mus** (música folclórica)

### Classics (clásicos)

**L. Class** (música clásica ligera), **Classic** (clásica)

### **Others** (otros)

Educate (educación), Drama (drama), Culture (cultura), Science (ciencia), Varied (variedades), **Children** (programas para niños), **Social** (temas sociales), Religion (religión), Phone In (entrada por teléfono), Touring (viajes), Leisure (ocio), Do**cument** (documentales)

# Durante el uso de la unidad

## Uso del radio texto

## Visualización de radio texto

Se puede visualizar el radio texto que se acaba de recibir y los tres radio textos más recientes.

- 1 Mantenga Q pulsado (lista) para visualizar el texto de radio.
	- ! Cuando no se recibe radio texto, se visualiza **NO TEXT** en el display.
- 2 Gire LEVER hacia la izquierda o la derecha para recuperar los tres textos de radio más recientes.

3 Pulse  $\bigotimes o$   $\mathscr A$  para desplazarse por los datos.

Almacenamiento y recuperación de radio texto Se pueden almacenar los datos de hasta seis transmisiones de radio texto en las teclas **RT** 

### Memo 1 <sup>a</sup> RT Memo 6.

- 1 Acceda al radio texto que desea almacenar en la memoria.
- $2$  Pulse  $Q$  (lista).

Se visualiza la pantalla de ajuste de presintonías.

3 Utilice LEVER para guardar el texto de radio seleccionado.

Gire el control para cambiar el número de presintonía. Mantenga M.C. pulsado para guardarlo.

4 Utilice LEVER para seleccionar el texto de radio deseado.Gire el control para cambiar el texto de radio.

Pulse **M.C.** para seleccionarlo.

! El sintonizador almacena automáticamente las tres últimas transmisiones con radiotexto recibidas, reemplazando el texto más antiguo con el más reciente.

## Ajustes de funciones

1 Pulse M.C. para acceder al menú principal.

## 2 Gire M.C. para cambiar la opción de menú y pulse para seleccionar FUNCTION.

## 3 Gire M.C. para seleccionar la función.

Una vez seleccionado, se pueden ajustar las siguientes funciones.

! Si se selecciona la banda AM, solo estarán disponibles BSM, Local y Tuning Mode.

### **BSM** (memoria de las mejores emisoras)

BSM (memoria de las mejores emisoras) guarda automáticamente las seis emisoras más fuertesordenadas por la intensidad de la señal.

1 Pulse M.C. para activar la función BSM. Para cancelar, vuelva <sup>a</sup> pulsar M.C.

### Regional (regional)

Cuando se usa la función **Alternative FREQ**, la función regional limita la selección de las emisoras <sup>a</sup> aquellas que transmiten programas regionales.

1 Pulse M.C. para activar o desactivar la función regional.

### Local (sintonización por búsqueda local)

La sintonización por búsqueda local le permite sintonizar sólo las emisoras de radio con señaleslo suficientemente intensas como para asegurar una correcta recepción.

1 Pulse M.C. para mostrar el modo de ajuste.

- 2 Pulse M.C. para activar o desactivar la función de búsqueda local.
- 3 Gire M.C. para seleccionar el ajuste deseado. FM: Level 1—Level 2—Level 3—Level 4AM: Level 1—Level 2

El ajuste de nivel superior solo permite recibir las emisoras con las señales más intensas, mientras que los ajustes más bajos permiten recibir las emisoras con señales más débiles.

**PTY search** (selección del tipo de programa)

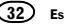

<span id="page-32-0"></span>Se puede sintonizar una emisora utilizando la información PTY (tipo de programa).

- 1 Gire LEVER hacia la izquierda o hacia la derecha para seleccionar el ajuste deseado. News&Inf —Popular —Classics —Others
- 2 Pulse M.C. para comenzar la búsqueda. La unidad busca una emisora que transmita ese tipo de programa, cuando la encuentra, se visualiza el nombre del servicio de programa. En la siguiente sección se indica la información PTY (código de identificación de tipo de programa). Consulte Lista PTY en la [página](#page-31-0) an[terior](#page-31-0).

Para cancelar la búsqueda, vuelva <sup>a</sup> pulsar M. C.

El programa de algunas emisoras puede ser distinto al programa indicado por el PTY transmitido.

Si ninguna emisora está transmitiendo el tipo de programa que busca, se visualizará Not found durante unos dos segundos y el sintonizador volverá a la emisora original.

Traffic Announce (espera por anuncio de tráfico)

1 Pulse M.C. para activar o desactivar la espera por anuncio de tráfico.

## **Alternative FREQ** (búsqueda de frecuencias alternativas)

Si el sintonizador no consigue obtener una recepción adecuada, la unidad buscará automáticamente otra emisora de la misma red.

1 Pulse M.C. para activar o desactivar la búsqueda de frecuencias alternativas.

News interrupt (interrupción por programa de noticias)

1 Pulse M.C. para activar o desactivar la función **NEWS**.

Tuning Mode (ajuste de sintonización de la PA-LANCA)

Puede asignarle una función <sup>a</sup> LEVER en la unidad.

Seleccione **Manual** (sintonización manual) para subir <sup>o</sup> bajar la frecuencia de forma manual <sup>o</sup> seleccione **Preset** (canal presintonizado) para cambiar entre los canales presintonizados. 1 Pulse M.C. para seleccionar Manual o Preset

# CD/CD-R/CD-RW y dispositivos de almacenamiento externos(USB, SD)

## Funcionamiento básico

DEH-X8550BT

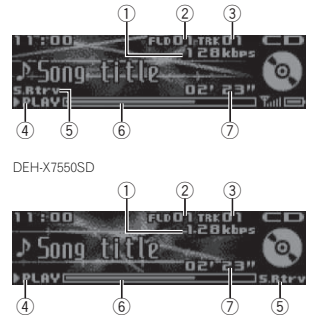

- 1 Indicador de frecuencia de muestreo/velocidad de grabación
- Muestra la frecuencia de muestreo o la velocidad de grabación de la pista (archivo) actual cuando el audio comprimido se está reproduciendo.
- Durante el uso de la unidad
- Al reproducir archivos AAC grabados con VBR (velocidad de grabación variable), se visualizará el valor promedio de la velocidad de grabación. Sin embargo, dependiendo del software que se haya empleado para decodificar los archivos AAC, es posible que aparezca además VBR.
- 2 Indicador del número de carpeta Muestra el número de carpeta actual cuando se reproduce un archivo audio comprimido.
- 3 Indicador de número de pista
- 4 Indicador PLAY/PAUSE
- 5 Indicador S.Rtrv
- Se visualiza cuando la función Sound Retriever está activada.
- 6 Tiempo de canción (barra de progreso)
- 7 Indicador de tiempo de reproducción

## Reproducción de un CD/CD-R/CD-RW

1 Inserte el disco en la ranura de carga de discos con el lado de la etiqueta hacia arriba.

Expulsión de un CD/CD-R/CD-RW  $1$  Pulse  $\triangle$  (expulsar).

Reproducción de canciones de un dispositivo de almacenamiento USB

- 1 Utilice un cable USB para conectar el dispositivo de almacenamiento USB <sup>a</sup> la unidad.
- Conecte el dispositivo de almacenamiento USB mediante el cable USB.

Detención de la reproducción de archivos en un dispositivo de almacenamiento USB

 $\ddot{\phantom{0}}$  Puede desconectar el dispositivo de almacenamiento USB en cualquier momento.

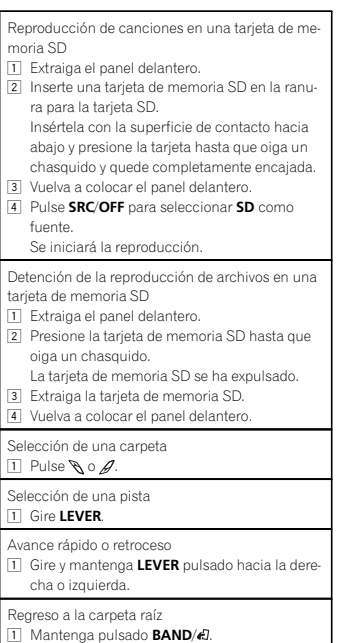

3

1

 $\overline{1}$ 

### <span id="page-33-0"></span>Cambio entre audio comprimido y CD-DA 1 Pulse **BAND/**

Cambio entre dispositivos de memoria de reproducción

Se puede cambiar entre dispositivos de memoria de reproducción en dispositivos de almacenamiento USB con más de un dispositivo de memoria compatible con uno de almacenamiento masivo.

1 Pulse **BAND/***A*.

! Se puede cambiar hasta 32 dispositivos de memoria diferentes.

## Notas

- Al reproducir audio comprimido, no hay sonido durante el avance rápido <sup>o</sup> el retroceso.
- ! Desconecte los dispositivos de almacenamiento USB de la unidad cuando no los utilice.

## Operaciones con el botón MIXTRAX

Activación o desactivación de MIXTRAX Se puede utilizar esta función cuando se selecciona **USB** o **SD** como fuente.

- 1 Pulse MIX/DISP OFF para activar o desactivar MIXTRAX.
- ! Para obtener más información sobre MIX-TRAX, consulte Sobre [MIXTRAX](#page-41-0) en la página 42.
- ! Para obtener más información sobre las funciones de MIXTRAX, consulte Menú [MIXTRAX](#page-42-0) en la [página](#page-42-0) 43.

## Cambio de la visualización

Selección de la información de texto deseada

● Pulse <sup>1</sup>/DISP.

### Notas

- ! Según la versión de iTunes utilizada para grabar archivos MP3 en un disco <sup>u</sup> otro tipo de archivo de medios, es posible que los textos contenidos en el archivo de audio no semuestren correctamente si su formato es incompatible.
- ! Los elementos de información de texto pueden cambiar según el tipo de medio.

## Selección y reproducción de archivos/pistas de la lista de nombres

Esta función está disponible si OFF se ajusta en Music browse. Para más información, consulte **Music [browse](#page-43-0)** [\(explorar](#page-43-0) música) en la página [44](#page-43-0).

1 Pulse  $\vartriangle$  (lista) para cambiar al modo de lista por nombre de archivo/pista.

## 2 Utilice M.C. para seleccionar el nombre del archivo deseado (o de la carpeta).

Cambio del nombre del archivo <sup>o</sup> la carpeta 1 Gire M.C.

Reproducción 1 Tras seleccionar un archivo o una pista, pulse

M.C.

Visualización de una lista de los archivos (o las carpetas) de la carpeta seleccionada

1 Tras seleccionar una carpeta, pulse M.C.

Reproducción de una canción de la carpeta seleccionada

1 Tras seleccionar una carpeta, mantenga pulsado M.C.

## Para buscar una canción

Se puede utilizar esta función cuando se selecciona **USB** o **SD** como fuente.

Esta función está disponible si se selecciona USB memory <sup>o</sup> SD card en Music browse. Para más información, consulte Music [browse](#page-43-0) [\(explorar](#page-43-0) música) en la página 44.

Durante el uso de la unidad

1 Para ir al menú superior de la búsqueda de listas, pulse  $Q$  (lista).

### 2 Utilice M.C. para seleccionar una categoría/canción.

Cambio del nombre de la canción <sup>o</sup> la categoría 1 Gire M.C.

Artists (artistas)—Albums (álbumes)—Songs (canciones)—Genres (géneros)

Reproducción 1 Tras seleccionar una canción, pulse M.C.

Visualización de una lista de canciones de la categoría seleccionada

1 Tras seleccionar una categoría, pulse M.C.

Reproducción de una canción de la categoría seleccionada

1 Tras seleccionar una categoría, mantenga pulsado M.C.

Búsqueda alfabética en las listas

- 1 Cuando se visualice una lista de la categoría seleccionada, pulse Q para cambiar al modo de búsqueda alfabética.
- 2 Haga girar M.C. para seleccionar una letra.
- 3 Pulse M.C. para visualizar la lista alfabética.

## Notas

! Esta unidad debe crear un índice para facilitar las búsquedas por **Artists, Albums**, Songs y Genres. La creación de un índice para 1 000 canciones suele tardar aproximadamente 70 segundos, y recomendamos usar hasta un máximo de 3 000 canciones.Tenga en cuenta que el proceso puede llevar más tiempo para cierto tipo de archivos.

- ! Dependiendo del número de archivos en el dispositivo de almacenamiento USB, se puede producir un cierto retraso al mostrar una lista.
- ! Es posible que el teclado no responda durante la creación de un índice o lista.
- ! La listas de regeneran cada vez que se enciende la unidad.

## Reproducción de canciones relacionadas con la canción que se está reproduciendo

Se puede utilizar esta función cuando se selecciona **USB** o **SD** como fuente.

Esta función está disponible si se selecciona

## USB memory o SD card en Music browse.

Para más información, consulte Music [browse](#page-43-0) [\(explorar](#page-43-0) música) en la página 44.

Se pueden reproducir canciones de las siguientes listas:

- Lista de álbumes del artista que se está reproduciendo
- Lista de canciones del álbum que se está reproduciendo

• Lista de álbumes del género que se está reproduciendo

1 Mantenga M.C. pulsado para cambiar al modo de reproducción de enlace.

## 2 Haga girar M.C. para cambiar el modo y pulse para seleccionarlo.

- Artist Reproduce un álbum del artista que se está reproduciendo.
- Album Reproduce una canción del álbum que se está reproduciendo.
- Genre Reproduce un álbum del género que se está reproduciendo.

La canción <sup>o</sup> el álbum seleccionado se reproducirá después de la canción que se esté reproduciendo en ese momento.

# Durante el uso de la unidad

Español

## <span id="page-34-0"></span>Notas

- ! Se puede cancelar la canción <sup>o</sup> el álbum seleccionado mediante funciones diferentes ala búsqueda de enlace (p. ej., avance rápido y retroceso).
- ! Según la canción seleccionada, pueden cortarse el final de la canción que se esté reproduciendo <sup>o</sup> el principio de la canción <sup>o</sup> del álbum seleccionados.

# Ajustes de funciones

1 Pulse M.C. para acceder al menú principal.

2 Gire M.C. para cambiar la opción de menú y pulse para seleccionar FUNCTION.

## 3 Gire M.C. para seleccionar la función.

Una vez seleccionado, se pueden ajustar las siguientes funciones.

**• Link play** no está disponible cuando se selecciona **OFF** en **Music browse**. Para más información, consulte Music [browse](#page-43-0) [\(explorar](#page-43-0) [música\)](#page-43-0) en la página 44.

## Play mode (repetición de reproducción)

1 Pulse M.C. para seleccionar la gama de repetición de reproducción.

## CD/CD-R/CD-RW

- **.** Disc repeat Repite todas las pistas
- Track repeat Repite la pista actual
- **Folder repeat** Repite la carpeta actual

## Dispositivo de almacenamiento externo (USB, SD)

- All repeat Repite todos los archivos
- Track repeat Repite el archivo actual
- **Folder repeat** Repite la carpeta actual

## Random mode (reproducción aleatoria)

1 Pulse M.C. para activar o desactivar la reproducción aleatoria.

## Link play (reproducción de enlace)

- 1 Pulse M.C. para mostrar el modo de ajuste.
- 2 Haga girar M.C. para cambiar el modo y pulse para seleccionarlo.
- Para obtener más información sobre los ajustes, consulte [Reproducción](#page-33-0) de canciones rela[cionadas](#page-33-0) con la canción que se está [reproduciendo](#page-33-0) en la página anterior.

## Pause (pausar)

1 Pulse M.C. para pausar o reanudar.

## Sound Retriever (recuperador de sonido)

Mejora automáticamente el audio comprimido y restaura el sonido óptimo.

- 1 Pulse M.C. para seleccionar el ajuste deseado. **1—2—OFF** (desactivado)
- 1 es efectivo para tasas de compresión baja, y 2 para tasas de compresión alta.

# iPod

## Funcionamiento básico

### DEH-X8550BT

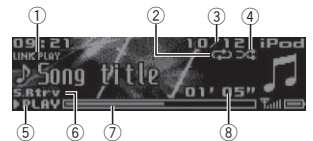

## DEH-X7550SD

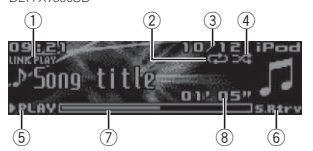

## 1 Indicador LINK PLAY

- 2 Indicador de repetición
- 3 Indicador del número de canción
- 4 Indicador de selección aleatoria
- 5 Indicador **PLAY/PAUSE**
- 6 Indicador S.Rtrv Se visualiza cuando la función Sound Retriever está activada.
- 7 Tiempo de canción (barra de progreso)
- 8 Indicador de tiempo de reproducción

### Reproducción de canciones en un iPod

1 Conecte un iPod al cable USB utilizando un conector del Dock del iPod.

Selección de una pista (capítulo)

1 Gire LEVER

## Avance rápido <sup>o</sup> retroceso

1 Gire y mantenga LEVER pulsado hacia la derecha <sup>o</sup> izquierda.

Selección de un álbum1 Pulse  $\mathcal{A} \circ \mathcal{A}$ .

## Notas

- El iPod no puede encenderse o apagarse cuando el modo de control está ajustado en Ctrl Audio.
- ! Desconecte los auriculares del iPod antes de conectarlo a esta unidad.
- ! El iPod se apagará aproximadamente dos minutos después de que la llave de encendido del automóvil se ponga en OFF.

## Operaciones con el botón MIXTRAX

Activación o desactivación de MIXTRAX

- 1 Pulse MIX/DISP OFF para activar o desactivar MIXTRAX.
- Para obtener más información sobre MIX-TRAX, consulte Sobre [MIXTRAX](#page-41-0) en la página 42.
- Para obtener más información sobre las funciones de MIXTRAX, consulte Menú [MIXTRAX](#page-42-0) en la [página](#page-42-0) 43.

## Cambio de la visualización

Selección de la información de texto deseada

● Pulse <del>二</del>/DISP.

## Para buscar una canción

1 Para ir al menú superior de la búsqueda de listas, pulse  $\mathcal Q$  (lista).

## 2 Utilice M.C. para seleccionar una categoría/canción.

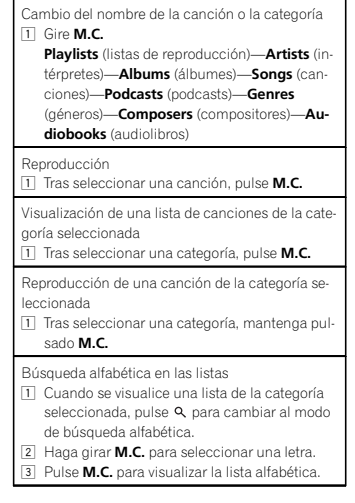

## Notas

! Es posible reproducir listas creadas con el programa MusicSphere. Dicho programa estará disponible en nuestro sitio web.

! Las listas de reproducción creadas con el programa MusicSphere se muestran de forma abreviada.

## Reproducción de canciones relacionadas con la canción que se está reproduciendo

Se pueden reproducir canciones de las siguientes listas:

- Lista de álbumes del artista que se está reproduciendo
- Lista de canciones del álbum que se está reproduciendo

• Lista de álbumes del género que se está reproduciendo

### 1 Mantenga pulsado  $Q$  para cambiar al modo de reproducción de enlace.

### 2 Haga girar M.C. para cambiar el modo y pulse para seleccionarlo.

- **Artist** Reproduce un álbum del artista que se está reproduciendo.
- **Album** Reproduce una canción del álbum que se está reproduciendo.
- Genre Reproduce un álbum del género que se está reproduciendo.

La canción <sup>o</sup> el álbum seleccionado se reproducirá después de la canción que se esté reproduciendo en ese momento.

### Notas

- ! Se puede cancelar la canción <sup>o</sup> el álbum seleccionado mediante funciones diferentes ala búsqueda de enlace (p. ej., avance rápido y retroceso).
- ! Según la canción seleccionada, pueden cortarse el final de la canción que se esté reproduciendo <sup>o</sup> el principio de la canción <sup>o</sup> del álbum seleccionados.

## Uso de la función iPod de launidad desde el iPod

La función iPod de esta unidad se puede controlar desde el iPod conectado.**Ctrl iPod** no es compatible con los siguientes modelos de iPod:

- iPod nano 1ª generación
- iPod con vídeo

### ● Pulse BAND/ *a* para cambiar el modo de control.

- **Ctrl iPod** La función iPod de esta unidad se puede utilizar desde el iPod conectado.
- Ctrl Audio La función iPod de esta unidad se puede controlar desde esta unidad.

## Notas

- Al cambiar el modo de control a Ctrl iPod, se pausa la reproducción de la canción. Utilice el iPod para reanudar la reproducción.
- ! Las siguientes operaciones estarán disponibles en esta unidad aunque se ajuste el modo de control en **Ctrl iPod**.
	- Pausa
	- Avance rápido/retroceso
	- Selección de una canción (capítulo)
- ! El volumen solo se puede controlar desde esta unidad.

## Ajustes de funciones

- 1 Pulse M.C. para acceder al menú principal.
- 2 Gire M.C. para cambiar la opción de menú y pulse para seleccionar FUNCTION.
- 3 Gire M.C. para seleccionar la función. Una vez seleccionado, se pueden ajustar las siguientes funciones.

# Durante el uso de la unidad

 Play mode, Shuffle mode, Shuffle all, Link play y Audiobooksno están disponibles cuando se selecciona **Ctrl iPod** en el modo de control. Para más información, consulte Uso de la función iPod de la unidad desde el *iPod* en esta página.

### Play mode (repetición de reproducción)

 $1$  Pulse **M.C.** para seleccionar la gama de repetición de reproducción.

- Repeat One Repite la canción actual
- **Repeat All** Repite todas las canciones de la lista seleccionada
- ! Cuando el modo de control se ha ajustado en Ctrl iPod, el intervalo de repetición de reproducción será el mismo que el que se ajustó para el iPod conectado.

### **Shuffle mode** (reproducción aleatoria)

- 1 Pulse M.C. para seleccionar el ajuste deseado.
	- Shuffle Songs Reproduce canciones siguiendo un orden aleatorio dentro de la lista.
	- **Shuffle Albums** Reproduce canciones siguiendo un orden aleatorio dentro del álbum.
	- **· Shuffle OFF** Cancela la reproducción aleatoria.

**Shuffle all** (reproducción aleatoria de todas las canciones)

1 Pulse M.C. para activar la función de reproducción aleatoria de todas las canciones(shuffle all).

Para desactivar **Shuffle all**, seleccione **Shuffle OFF** en Shuffle mode. Para más información, consulte Shuffle mode (reproducción aleatoria) en esta página.

Link play (reproducción de enlace)

- 1 Pulse M.C. para mostrar el modo de ajuste.
- 2 Haga girar M.C. para cambiar el modo y pulse para seleccionarlo.

Para obtener más información sobre los ajustes, consulte Reproducción de canciones relacionadas con la canción que se está reproduciendo en esta página.

### Pause (pausar)

1 Pulse M.C. para pausar o reanudar.

Audiobooks (velocidad del audiolibro)

1 Pulse M.C. para seleccionar el ajuste deseado.

- **· Faster** Reproducción con velocidad superior a la normal
- **Normal** Reproducción con velocidad normal
- **Slower** Reproducción con velocidad inferior a la normal

### Sound Retriever (recuperador de sonido)

1 Pulse M.C. para seleccionar el ajuste deseado. 1—2—OFF (desactivado)

- 1 es efectivo para tasas de compresión baja, y
- 2 para tasas de compresión alta.

# Uso de la tecnología inalámbrica Bluetooth

• Solo para DEH-X8550BT

# Uso del teléfono Bluetooth

## Importante

- ! Si deja la unidad en espera para conectar su teléfono por Bluetooth mientras el motor no está encendido puede agotar la batería.
- ! El funcionamiento puede variar según el tipo de teléfono móvil.

<span id="page-35-0"></span>Sección02
- <span id="page-36-0"></span>• Las operaciones avanzadas que exigen concentración, como marcar números en la pantalla, usar el directorio de teléfonos, etc., están prohibidas mientras se conduce. Detenga su vehículo en un lugar seguro cuando tenga que utilizar estas funciones avanzadas.
- ! Estacione siempre el vehículo en un lugar seguro y ponga el freno de mano para realizar esta operación.

#### Configuración de la función manos libres

Antes de poder hacer uso de la función manos libres, deberá configurar la unidad para su utilización con el teléfono móvil.

1 Conexión

Utilice el menú de conexión del teléfono Bluetooth. Consulte Funcionamiento del menú*de conexión* en esta página.

2 Ajustes de funciones Utilice el menú de funciones del teléfonoBluetooth. Consulte *[Funcionamiento](#page-37-0) del menú* del teléfono en la página [siguiente](#page-37-0).

### Funcionamiento básico

Realización de una llamada telefónica

 ! Consulte [Funcionamiento](#page-37-0) del menú del teléfono en la página [siguiente](#page-37-0).

Atender una llamada entrante $\Box$  Cuando reciba una llamada, pulse  $\Box$ .

Finalización de una llamada

 $1$  Pulse  $\rightarrow$ .

Rechazo de una llamada entrante

1 Cuando reciba una llamada, mantenga pulsado  $\bullet$  .

Atender una llamada en espera 1Cuando reciba una llamada, pulse Cambio entre los interlocutores de llamadas enespera

#### 1 Pulse M.C.

Cancelación de una llamada en espera 1 Mantenga pulsado  $\rightarrow$ .

Ajuste del volumen de escucha del interlocutor 1 Pulse LEVER mientras habla por teléfono.

! Si el modo privado está activado, esta función no está disponible.

Activación y desactivación del modo privado 1 Pulse BAND/2 mientras habla por teléfono.

Cambio de la visualización de informaciónPulse  $\blacktriangle$ /DISP mientras habla por teléfono.

#### Notas

- ! Si en el teléfono móvil está seleccionado el modo privado, puede que la función de manos libres no esté disponible.
- ! El tiempo estimado de la llamada aparece en la pantalla (esto puede diferir ligeramente del tiempo de llamada real).

### Uso del reconocimiento de voz

Esta característica se puede utilizar en un iPod equipado con reconocimiento de voz que esté conectado, mediante Bluetooth, con la fuente iPod <sup>o</sup> BT Audio.

#### % Mantenga pulsado M.C. para cambiar al modo de reconocimiento de voz.

#### Notas

!

- Para más información sobre las características de reconocimiento de voz, compruebe el manual del iPod que esté utilizando.
- Es posible que algunos comandos no estén disponibles en esta unidad.

# Durante el uso de la unidad

### Funcionamiento del menú deconexión

#### Importante

- ! Estacione siempre el vehículo en un lugar seguro y ponga el freno de mano para realizar esta operación.
- ! Los dispositivos conectados no se podrán utilizar correctamente si hay más de un dispositivo Bluetooth conectado al mismo tiempo (p. ej., un teléfono y un reproductor de audio conectados simultáneamente).

#### 1 Mantenga pulsado  $\rightarrow$  para mostrar el menú de conexión.

# No se puede realizar este paso durante una llamada.

#### 2 Gire M.C. para seleccionar la función.

Una vez seleccionado, se pueden ajustar las siguientes funciones.

**Device list** (conexión o desconexión de un dispositivo desde la lista de dispositivos)

- ! Si no hay seleccionado ningún dispositivo de la lista, esta función no estará disponible.
- 1 Pulse M.C. para mostrar el modo de ajuste.
- 2 Gire M.C. para seleccionar el nombre del dispositivo que desee conectar <sup>o</sup> desconectar.
	- Mantenga pulsado M.C. para cambiar la dirección del dispositivo Bluetooth y el nombre del dispositivo.
- 3 Pulse M.C. para conectar o desconectar el dispositivo seleccionado. Cuando se establezca la conexión, se visualiza-

rá Connected.

**Delete device** (eliminación de un dispositivo de la lista)

- ! Si no hay seleccionado ningún dispositivo de la lista, esta función no estará disponible.
- 1 Pulse M.C. para mostrar el modo de ajuste.
- 2 Gire M.C. para seleccionar el nombre del dispositivo que desee eliminar.
- Mantenga pulsado M.C. para cambiar la dirección del dispositivo Bluetooth y el nombre del dispositivo.
- 3 Pulse M.C. para visualizar Delete YES.
- 4 Pulse M.C. para eliminar la información del dispositivo de la lista.
- ! No apague el motor mientras se esté utilizando esta función.

#### **Add device** (conexión de un nuevo dispositivo)

<span id="page-37-0"></span>

1 Pulse M.C. para comenzar la búsqueda.

- Para cancelar, pulse M.C. mientras se realiza la búsqueda.
- ! Si la unidad no puede encontrar ningún teléfono móvil, se mostrará Not found.
- 2 Gire M.C. para seleccionar un dispositivo de la lista.
	- Mantenga pulsado M.C. para cambiar la dirección del dispositivo Bluetooth y el nombre del dispositivo.
- 3 Pulse M.C. para conectar el dispositivo seleccionado.
	- ! Para completar la conexión, verifique el nombre del dispositivo (Pioneer BT Unit). En caso necesario, introduzca el código PIN en su dispositivo.
	- ! El ajuste predefinido del código PIN es 0000; este código se puede modificar.
	- ! En la pantalla de esta unidad verá un número de 6 dígitos que desaparece una vez establecida la conexión.
	- ! Si no puede completar la conexión utilizando esta unidad, utilice el dispositivo para conectarlo a la misma.
	- Si ya hay tres dispositivos emparejados, aparecerá Device Full y no se podrá emplear esta función. En este caso, elimine primero un dispositivo emparejado.

**Auto connect** (conexión automática con un dispositivo Bluetooth)

1 Pulse M.C. para activar o desactivar la conexión automática.

Visibility (ajuste de la visibilidad de esta unidad)

Se puede activar la visibilidad de Bluetooth para que otras unidades puedan descubrir la unidad.

1 Pulse M.C. para activar o desactivar la visibilidad de esta unidad.

Pin code input (introducción del código PIN)

Debe introducir el código PIN en su teléfono para verificar la conexión. El código predefinido es

- 0000, aunque puede cambiarlo con esta función.
- 1 Pulse M.C. para mostrar el modo de ajuste.
- 2 Gire M.C. para seleccionar un número.
- 3 Pulse M.C. para mover el cursor a la posición siguiente.
- 4 Introduzca el código PIN y mantenga pulsado M.C.
	- Una vez introducido, al pulsar M.C. se volverá <sup>a</sup> la pantalla de introducción de código PIN y se podrá cambiar.

Device INFO (pantalla de la dirección del dispositivo Bluetooth)

- 1 Pulse M.C. para mostrar el modo de ajuste.
- 2 Pulse M.C. para seleccionar el ajuste deseado. Nombre del dispositivo—dirección del dispositivo Bluetooth

### Funcionamiento del menú delteléfono

#### Importante

Estacione siempre el vehículo en un lugar seguro y ponga el freno de mano para realizar esta operación.

1 Pulse para mostrar el menú del teléfono.

#### 2 Gire M.C. para seleccionar la función.

Una vez seleccionado, se pueden ajustar las siguientes funciones.

# Durante el uso de la unidad

**Missed calls** (historial de llamadas perdidas) **Dialed calls** (historial de llamadas marcadas) **Received calls** (historial de llamadas recibidas)

- 1 Pulse M.C. para mostrar la lista de números de teléfono.
- 2 Gire M.C. para seleccionar un número de teléfono o un nombre.
- 3 Pulse M.C. para hacer una llamada.
- ! Para visualizar los detalles del contacto seleccionado, mantenga pulsado M.C.

#### PhoneBook (directorio de teléfonos)

- ! Al conectar el teléfono, se deberán transferir automáticamente los contactos del mismo. Sino, utilice el menú del teléfono para transferirlos. La visibilidad de la unidad deberá estar activada cuando utilice el menú del teléfono.Consulte **Visibility** (ajuste de la visibilidad de esta unidad) en esta página.
- 1 Pulse M.C. para visualizar ABC Search (lista alfabética).
- 2 Gire M.C. para seleccionar la primera letra del nombre que está buscando.
- 3 Pulse M.C. para seleccionar una lista de nombres registrados.
- 4 Gire M.C. para seleccionar el nombre que está buscando.
- 5 Pulse M.C. para mostrar la lista de números de teléfono.
- 6 Gire M.C. para seleccionar el número de teléfono al que desea llamar.
- 7 Pulse M.C. para hacer una llamada.

#### Phone Function (función del teléfono)

Se puede ajustar Auto answer, Ring tone y PH.B. **Name view** en este menú. Para más información, consulte *Función y operación* en esta página.

### Función y operación

#### 1 Muestre Phone Function.

Consulte **Phone Function** (función del teléfono) en esta página.

#### 2 Pulse M.C. para visualizar el menú de funciones.

#### 3 Gire M.C. para seleccionar la función.

Una vez seleccionado, se pueden ajustar las siguientes funciones.

#### **Auto answer** (respuesta automática)

1 Pulse M.C. para activar o desactivar la respuesta automática.

Ring tone (selección del tono de llamada)

1 Pulse M.C. para activar o desactivar el tono de llamada.

PH.B.Name view (visualización de nombres del directorio de teléfonos)

1 Pulse M.C. para invertir el orden de los nombres del directorio de teléfonos.

# Audio Bluetooth

### $E$  Importante

- ! Según el reproductor de audio Bluetooth conectado <sup>a</sup> esta unidad, las operaciones disponibles se limitan <sup>a</sup> los dos niveles siguientes:
	- Perfil A2DP (Advanced Audio Distribution Profile): solo se pueden reproducir canciones en su reproductor de audio. No se puede utilizar la conexión A2DP cuando se selecciona **iPod** como fuente.
	- Perfil AVRCP (Audio/Video Remote Control Profile): puede reproducir, detener la reproducción, seleccionar canciones, etc.

- ! Las funciones varían según el reproductor de audio Bluetooth que esté utilizando. Consulte el manual de instrucciones de su reproductor de audio Bluetooth, así como este manual, mientras utilice su reproductor con esta unidad.
- ! Puesto que la señal de su teléfono móvil puede ocasionar ruido, procure no utilizarlo mientras esté escuchando canciones en sureproductor de audio Bluetooth.
- ! El sonido del reproductor de audio Bluetooth se silencia cuando se utiliza el teléfono.
- ! Cuando se está usando el reproductor de audio Bluetooth, no se puede conectar <sup>a</sup> un teléfono Bluetooth automáticamente.
- ! La reproducción continúa incluso al cambiar de su reproductor de audio Bluetooth <sup>a</sup> otra fuente mientras escucha una canción.
- ! Según el tipo de reproductor de audio Bluetooth que haya conectado <sup>a</sup> esta unidad, es posible que la pantalla de funcionamiento <sup>e</sup> información no tenga disponibles algunas de las funciones.

#### Ajuste de audio Bluetooth

Antes de que pueda utilizar la función de audio Bluetooth deberá configurar la unidad para el uso con su reproductor de audio Bluetooth. Deberá conectar la unidad con un dispositivo de audio Bluetooth.

#### 1 Conexión

Utilice el menú de conexión del teléfono Bluetooth. Consulte [Funcionamiento](#page-36-0) del menú*de [conexión](#page-36-0) e*n la página 37.

### Funcionamiento básico

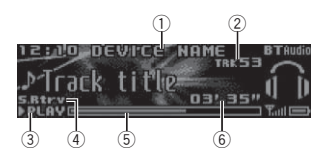

- 1 Nombre del dispositivo Muestra el nombre del dispositivo del reproductor de audio Bluetooth conectado.
- 2 Indicador de número de pista
- 3 Indicador PLAY/PAUSE
- 4 Indicador S.Rtrv Se visualiza cuando la función Sound Retrie
	- ver está activada.
- 5 Tiempo de canción (barra de progreso) 6 Indicador de tiempo de reproducción

# Avance rápido <sup>o</sup> retroceso 1 Gire y mantenga LEVER pulsado hacia la derecha o izquierda.

Selección de una pista 1 Gire LEVER

Pausa <sup>e</sup> inicio de la reproducción 1 Pulse **BAND/**<sub>2</sub>

#### Cambio de la visualización

Selección de la información de texto deseada

#### ● Pulse <sup>1</sup>/DISP.

### Nota

Dependiendo del dispositivo, puede cambiarse la información de texto.

### Ajustes de funciones

1 Pulse M.C. para acceder al menú principal.

# Durante el uso de la unidad

#### 2 Gire M.C. para cambiar la opción de menú y pulse para seleccionar FUNCTION.

#### 3 Gire M.C. para seleccionar la función.

Una vez seleccionado, se pueden ajustar las siguientes funciones.

#### Play (reproducir)

1 Pulse M.C. para comenzar la reproducción.

#### Stop (detener)

1 Pulse M.C. para detener la reproducción.

Pause (pausar)

#### 1 Pulse M.C. para pausar o reanudar.

#### Random (reproducción aleatoria)

- 1 Pulse M.C. para activar o desactivar la reproducción aleatoria.
	- ! Es posible que esta función no esté disponible según el tipo de reproductor de audio Bluetooth conectado.
	- ! El intervalo de reproducción aleatorio varía según el reproductor de audio Bluetooth que se esté utilizando.

#### Repeat (repetición de reproducción)

- 1 Pulse M.C. para seleccionar la gama de repetición de reproducción.
- ! Es posible que esta función no esté disponible según el tipo de reproductor de audio Bluetooth conectado.
- ! El intervalo de reproducción de repetición varía según el reproductor de audio Bluetooth que se esté utilizando.

#### Sound Retriever (recuperador de sonido)

1 Pulse M.C. para seleccionar el ajuste deseado. **1—2—OFF** (desactivado) 1 es efectivo para tasas de compresión baja, y 2 para tasas de compresión alta.

# Uso de aplicaciones para teléfonos inteligentes

Puede utilizar esta unidad para ejecutar la reproducción de streaming y controlar las pistas en aplicaciones de teléfono inteligente <sup>o</sup> exclusivamente para la reproducción de streaming.

### Importante

El uso de aplicaciones de terceros puede implicar <sup>o</sup> necesitar la puesta <sup>a</sup> disposición de información de identificación personal, bien mediante la creación de una cuenta de usuario <sup>o</sup> de algún otro modo, y, para ciertas aplicaciones, la puesta <sup>a</sup> disposición de datos de geoubicación.

TODAS LAS APLICACIONES DE TERCEROSSON RESPONSABILIDAD EXCLUSIVA DELOS PROVEEDORES, INCLUIDAS SIN LIMI-TACIÓN LA RECOPILACIÓN Y LA SEGURI-DAD DE LOS DATOS DE USUARIO Y LAS PRÁCTICAS DE PRIVACIDAD. AL ACCEDER A APLICACIONES DE TERCEROS, USTED SE MANIFIESTA DE ACUERDO EN REVISAR LOSTÉRMINOS DE SERVICIO Y LAS POLÍTICAS DE PRIVACIDAD DE LOS PROVEEDORES. SINO ESTÁ DE ACUERDO CON LOS TÉRMINOS O LAS POLÍTICAS DE ALGÚN PROVEEDOR ONO CONSIENTE EL USO DE DATOS DE GEOUBICACIÓN DONDE SEA APLICABLE, NO UTILICE ESTAS APLICACIONES DE TER-**CEROS**.

### Información para la compatibilidad de teléfonos inteligentes

Los siguientes dispositivos son compatibles con esta función:

• iPhone y iPod touch En esta sección, se utiliza el término "iPhone" para denominar tanto <sup>a</sup> iPod como a iPhone.

### Sección02

Dispositivo Android™

#### Para usuarios de iPhone

- ! Utilice un cable USB Pioneer para conectar un iPhone.
- ! La información de la canción puede no mostrarse correctamente en versiones de iOS anteriores a 5.0.

### Para usuarios de dispositivos Android

 ! El dispositivo es compatible con SPP (Perfil de Puerto de Serie) y A2DP (Perfil de Distribución de Audio Avanzado). El dispositivo está conectado <sup>a</sup> la unidad <sup>a</sup> través de Bluetooth.

No se garantiza la compatibilidad con todos los dispositivos Android.

Para más información sobre la compatibilidad del dispositivo Android con la unidad, consulte la información de nuestra página web.

#### Notas

- Compruebe nuestro sitio web para ver una lista de aplicaciones de teléfonos inteligentes compatibles con esta unidad.
- ! Pioneer no se responsabiliza de cualquier problema que pueda surgir <sup>a</sup> causa de un contenido incorrecto <sup>o</sup> defectuoso de la aplicación.
- ! El contenido y funcionamiento de las aplicaciones compatibles son responsabilidad de los proveedores de las mismas.

#### Procedimiento de inicio para usuarios de iPhone

1 Conecte un iPhone al cable USB utilizando un conector del Dock del iPhone.

#### 2 Seleccione Wired en

APP CONNECT MODE. Para obtener más información, consulte APP [CONNECT](#page-43-0) MODE [\(configuración](#page-43-0) del modo de conexión de aplicación) en la [página](#page-43-0) 44.

Para DEH-X7550SD, salte al siguiente paso.

- 3 Cambie la fuente <sup>a</sup> Apps.
- 4 Inicie la aplicación en el teléfono inteligente y ejecute la reproducción.

### Procedimiento de inicio para usuarios de Android

Solo para DEH-X8550BT

1 Conecte su dispositivo Android <sup>a</sup> la unidad utilizando la tecnología inalámbrica Bluetooth. Para más información, consulte [Funcionamiento](#page-36-0) del menú de conexión en la [página](#page-36-0) 37.

2 Seleccione Bluetooth enAPP CONNECT MODE. Para obtener más información, consulte APP [CONNECT](#page-43-0) MODE [\(configuración](#page-43-0) del modo de conexión de aplicación) en la [página](#page-43-0) 44.

3 Cambie la fuente <sup>a</sup> Apps.

4 Inicie la aplicación en el teléfono inteligente y ejecute la reproducción.

#### Funcionamiento básico

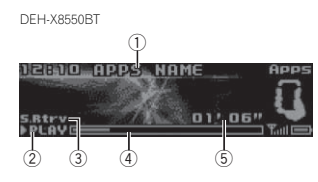

Durante el uso de la unidad

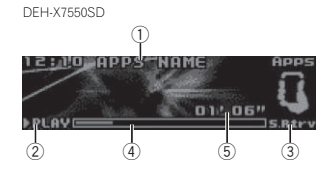

- 1 Nombre de la aplicación
- 2 Indicador **PLAY/PAUSE**
- 
- Se visualiza cuando la función Sound Retriever está activada.
- 
- 5 Indicador de tiempo de reproducción

1 Gire y mantenga LEVER pulsado hacia la derecha <sup>o</sup> izquierda.

#### Cambio de la visualización

Selección de la información de texto deseada

● Pulse <sup>1</sup>/DISP.

#### Ajustes de funciones

1 Pulse M.C. para acceder al menú principal.

#### 2 Gire M.C. para cambiar la opción de menú y pulse para seleccionar FUNCTION.

#### 3 Gire M.C. para seleccionar la función.

Una vez seleccionado, se pueden ajustar las siguientes funciones.

#### Pause (pausar)

1 Pulse M.C. para pausar o reanudar.

#### Sound Retriever (recuperador de sonido)

- 1 Pulse M.C. para seleccionar el ajuste deseado. 1—2—OFF (desactivado)
	- 1 es efectivo para tasas de compresión baja, y
	- 2 para tasas de compresión alta.

### Ajustes de audio

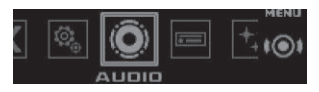

1 Pulse M.C. para acceder al menú principal.

2 Gire M.C. para cambiar la opción de menú y pulse para seleccionar AUDIO.

#### 3 Gire M.C. para seleccionar la función de audio.

Una vez seleccionado, se pueden ajustar las siguientes funciones de audio.

- ! Se puede ajustar la frecuencia de corte y el nivel de salida cuando la salida de subgraves está activada.
- **· SLA** no está disponible si se ha seleccionado FM como fuente.
- 3 Indicador S.Rtrv
	- 4 Tiempo de canción (barra de progreso)
	-

Selección de una pista

1 Gire LEVER

Avance rápido <sup>o</sup> retroceso

#### <span id="page-40-0"></span>Fader/Balance (ajuste del fader/balance)

- 1 Pulse M.C. para mostrar el modo de ajuste.
- 2 Pulse M.C. para cambiar entre fader (delantero/trasero) y balance (izquierdo/derecho).
- 3 Gire M.C. para ajustar el balance entre los altavoces delanteros/traseros. Gire **M.C.** para ajustar el balance de los altavo-

ces izquierdo <sup>o</sup> derecho.

Preset EQ (recuperación de ecualizador)

- 1 Pulse M.C. para mostrar el modo de ajuste.
- 2 Gire M.C. para seleccionar una curva de ecualización.

Powerful—Natural—Vocal—Custom1—Custom2—Flat—SuperBass

#### **G.EQ** (ajuste de ecualizador)

Puede configurar el ajuste de la curva de ecualización seleccionado según lo desee. Los ajustes de la curva de ecualización configurados se guardan en Custom1 <sup>o</sup> en Custom2.

- **Custom1** se puede ajustar por separado para cada fuente, no obstante, cada una de las combinaciones siguientes se ajustan igual automáticamente.
	- USB, iPod, SD y Apps (iPhone)
	- BT Audio y Apps (Android)
- **Custom2** es una configuración compartida que se utiliza para todas las fuentes.
- 1 Pulse M.C. para mostrar el modo de ajuste.
- 2 Pulse M.C. para desplazarse entre las siguientes opciones:

Banda de ecualización—Nivel de ecualización

3 Gire M.C. para seleccionar el ajuste deseado. Banda de ecualización: **100Hz—315Hz—** 1.25kHz—3.15kHz—8kHzNivel de ecualización: +6 a -6

**Loudness** (sonoridad)

La sonoridad compensa las deficiencias en los intervalos de frecuencias bajas y altas cuando se escucha <sup>a</sup> un volumen bajo.

- 1 Pulse M.C. para mostrar el modo de ajuste.
- 2 Pulse M.C. para activar o desactivar la sonoridad.
- 3 Gire M.C. para seleccionar el ajuste deseado. **Low** (bajo)—**Mid** (medio)—**High** (alto)

Subwoofer1 (ajuste de subgraves activado/desactivado)

Esta unidad está equipada con una salida de subgraves que se puede activar <sup>o</sup> desactivar.

- 1 Pulse M.C. para mostrar el modo de ajuste.
- 2 Pulse M.C. para activar o desactivar la salida de subgraves.
- 3 Gire M.C. para seleccionar la fase de la salida de subgraves.
- Gire **M.C.** a la izquierda para seleccionar la fase inversa y Reverse se visualiza en la pantalla. Gire **M.C.** a la derecha para seleccionar la fase normal y **Normal** aparece en la pantalla.

#### Subwoofer2 (ajuste de subgraves)

Solo las frecuencias más bajas que aquellas en el intervalo seleccionado se generan por el altavoz de subgraves.

- 1 Pulse M.C. para mostrar el modo de ajuste.
- 2 Pulse M.C. para desplazarse entre la frecuencia de corte y el nivel de salida del altavoz de subgraves.
- 3 Gire M.C. para seleccionar la frecuencia de corte.

#### 50Hz—63Hz—80Hz—100Hz—125Hz

- 4 Gire M.C. para ajustar el nivel de salida del altavoz de subgraves. Se visualiza **+6** a **–24** mientras se aumenta o
- disminuye el nivel.

**Bass Booster** (intensificación de graves)

- 1 Pulse M.C. para mostrar el modo de ajuste.
- 2 Gire M.C. para seleccionar el nivel que desee. Se visualiza **0** a +**6** mientras se aumenta o disminuye el nivel.

#### **HPF** (ajuste del filtro de paso alto)

Cuando no desee que se generen los sonidos bajos del intervalo de frecuencias de salida de subgraves <sup>a</sup> través de los altavoces delanteros <sup>o</sup> traseros, active el filtro de paso alto (HPF). Solo las frecuencias más altas que aquellas del intervalo seleccionado se generan <sup>a</sup> través de los altavoces delanteros o traseros.

- 1 Pulse M.C. para mostrar el modo de ajuste.
- 2 Pulse M.C. para activar o desactivar el filtro de paso alto.
- 3 Gire M.C. para seleccionar la frecuencia de corte.

#### 50Hz—63Hz—80Hz—100Hz—125Hz

### SLA (ajuste del nivel de fuente)

SLA (ajuste del nivel de fuente) le permite ajustar el nivel de volumen de cada fuente para evitar cambios repentinos en el volumen cuando se cambia entre las fuentes.

- ! Los ajustes se basan en el nivel de volumen de FM, que se mantiene inalterado.
- ! El nivel del volumen de AM también se puede ajustar con esta función.
- ! Cada una de las combinaciones siguientes recibe el mismo ajuste automáticamente.
- $\cdot$  USB, iPod, SD y Apps (iPhone)
- BT Audio y Apps (Android)
- 1 Pulse M.C. para mostrar el modo de ajuste.
- 2 Gire M.C. para ajustar el volumen de la fuente. Gama de ajuste: de +4 <sup>a</sup> –4

# Uso de diferentesvisualizaciones de fondo

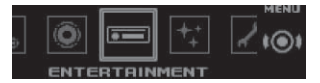

Se puede disfrutar de distintas visualizaciones de fondo mientras se escucha cada fuente.

#### 1 Pulse M.C. para acceder al menú principal.

#### 2 Gire M.C. para cambiar la opción de menú y pulse para seleccionar ENTERTAINMENT.

#### 3 Gire M.C. para seleccionar la función de entretenimiento.

Una vez seleccionado, se pueden ajustar las siguientes funciones de entretenimiento.

#### Background (configuración de fondo)

1 Pulse M.C. para mostrar el modo de ajuste.

- 2 Gire M.C. para seleccionar el ajuste deseado. Presentación visual de fondo—género —imagen de fondo 1 —imagen de fondo 2 —imagen de fondo 3—imagen de fondo 4 —pantalla simple —pantalla de películas —calendario
	- ! La pantalla para el género varía en función del género musical.
	- ! La visualización del género puede no funcionar correctamente dependiendo de la aplicación utilizada para codificar los archivos de audio.
- 3 Pulse M.C. para seleccionarlo.

Español

#### Clock (configuración de visualización del reloj)

- 1 Pulse M.C. para seleccionar el ajuste deseado. **ON** (visualización del reloj)—**Elapsed time** (visualización del tiempo transcurrido)—OFF (reloj apagado)
	- ! Solo para DEH-X7550SD También es posible cambiar la función pulsando **CLOCK**

# Selección de la iluminaciónen color

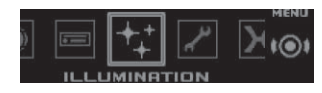

1 Pulse M.C. para acceder al menú principal.

2 Gire M.C. para cambiar la opción de menú y pulse para seleccionar ILLUMINATION.

#### 3 Gire M.C. para seleccionar la función de iluminación.

Una vez seleccionada, se pueden ajustar las siguientes funciones de iluminación.

• Phone no está disponible para DEH-X7550SD.

#### Key Side (configuración del color de la sección de teclas)

Se pueden seleccionar los colores deseados para las secciones iluminadas del lado izquierdo en la parte frontal de esta unidad.

- 1 Pulse M.C. para mostrar el modo de ajuste.
- 2 Gire M.C. para seleccionar el ajuste deseado. Se puede seleccionar cualquiera de las opciones de la lista siguiente:
	- **•** Colores predefinidos (de White a Rose)
	- **Scan** (ver todos los colores)
	- **•** Paletas de colores (Warm, Ambient, Calm)
	- **Custom** (color de iluminación personalizado)

#### Display Side (configuración del color de la sección de pantalla)

Se pueden seleccionar los colores deseados para las secciones iluminadas del lado derecho en laparte frontal de esta unidad.

- 1 Pulse M.C. para mostrar el modo de ajuste.
- 2 Gire M.C. para seleccionar el ajuste deseado. Se puede seleccionar cualquiera de las opciones de la lista siguiente:
	- Colores predefinidos (de **White** a **Rose**)
	- Scan (ver todos los colores)
	- Paletas de colores (Warm, Ambient, Calm)
	- !• Custom (color de iluminación personalizado)

Key & Display (configuración del color de pantalla y teclado)

# Durante el uso de la unidad

Es posible elegir los colores de las teclas y de la pantalla de esta unidad.

1 Pulse M.C. para mostrar el modo de ajuste.

- 2 Gire M.C. para seleccionar el ajuste deseado. Se puede seleccionar cualquiera de las opciones de la lista siguiente:
	- Colores predefinidos (de **White** a **Rose**)
	- Scan (ver todos los colores)
	- Paletas de colores (Warm, Ambient, Calm)

#### Phone (configuración del color del teléfono)

Puede seleccionar el color de las teclas que se mostrará cuando se reciba una llamada.

1 Pulse M.C. para mostrar el modo de ajuste.

- 2 Gire M.C. para seleccionar el ajuste deseado. Se puede seleccionar cualquiera de las opciones de la lista siguiente:
	- **Flashing** El color seleccionado de Key Side parpadeará.
	- Flash FX 1 a Flash FX 6 El sistema va mostrando automáticamente todos los colores disponibles para esta unidad. Seleccione el modo deseado.
	- OFF No cambiar el color de las teclas cuando se reciban llamadas.

#### Notas

- El color de MIX/DISP OFF no se puede cambiar.
- Al seleccionar **Scan** el sistema va mostrando automáticamente los colores predefinidos.
- Al seleccionar **Warm** el sistema va mostrando automáticamente los colores cálidos.
- Al seleccionar **Ambient** el sistema va mostrando automáticamente los colores naturales.
- Al seleccionar **Calm** el sistema va mostrando automáticamente los colores suaves.
- ! Para seleccionar el color personalizado que ha guardado, seleccione Custom.

# Personalización de lailuminación en color

Es posible crear iluminación en colores personalizados tanto para Key Side como para Display Side.

1 Pulse M.C. para acceder al menú principal.

2 Gire M.C. para visualizar ILLUMINATION y púlselo para realizar la selección.

3 Gire M.C. para visualizar Key Side <sup>o</sup> Display Side. Púlselo para realizar la selección.

4 Mantenga pulsado M.C. hasta que el ajuste de la iluminación personalizada aparezca en la pantalla.

5 Pulse M.C. para seleccionar el color primario.

R (rojo)—G (verde)—B (azul)

#### 6 Gire M.C. para ajustar el nivel de brillo. Gama de ajuste: de 0 a 60

■ No puede seleccionar un nivel por debajo de 20

en **R** (rojo), **G** (verde) y **B** (azul) a la vez.

# Puede realizar la misma operación en otros colores.

#### Nota

No es posible crear un color de iluminación personalizado mientras está seleccionado **Scan**, Warm, Ambient <sup>o</sup> Calm.

### Sobre MIXTRAX

La tecnología MIXTRAX se utiliza para introducir diversos efectos de sonido entre las canciones, lo que permite experimentar la música como una mezcla ininterrumpida que se complementa con una sucesión de efectos visuales y de luz.

Español

### Notas

- ! Según el archivo/canción, es posible que los efectos de sonido no estén disponibles.
- ! MIXTRAX incluye un modo de colores parpadeantes MIXTRAX que, al activarse, hace que los colores parpadeen al unísono con la pista de audio. Si piensa que esta función puede resultarle molesta mientras conduce, desactive MIXTRAX. Consulte [Operaciones](#page-33-0) con el botón [MIXTRAX](#page-33-0) en la página 34.

# Menú MIXTRAX

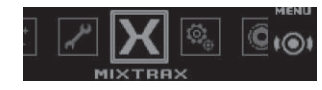

1 Pulse M.C. para acceder al menú principal.

### 2 Gire M.C. para cambiar la opción de menú y pulse para seleccionar MIXTRAX.

#### 3 Gire M.C. para seleccionar la función MIX-TRAX.

Una vez seleccionado, pueden ajustarse las siguientes funciones de MIXTRAX. La función está activada cuando MIXTRAX está activado.

### SHORT PLAYBACK (modo de reproducción corto)

Se puede seleccionar la duración del tiempo de reproducción.

- 1 Pulse M.C. para mostrar el modo de ajuste.
- 2 Gire M.C. para seleccionar el ajuste deseado. **1.0 MIN** (1,0 minutos)—**1.5 MIN** (1,5 minutos) —2.0 MIN (2,0 minutos) —2.5 MIN (2,5 minutos)—**3.0 MIN** (3,0 minutos)—**Random** (aleatorio)—**OFF** (desactivado)
- **·** Seleccione esta opción **OFF** si desea reproducir una selección de principio <sup>a</sup> fin.

FLASH AREA (área de parpadeo)

Puede seleccionar áreas para el parpadeo de colores.

- 1 Pulse M.C. para mostrar el modo de ajuste.
- 2 Gire M.C. para seleccionar el ajuste deseado. **Key & Display** (tecla y pantalla)—**KEY SIDE** (sección de teclas)—**OFF** (desactivado)
- Si está seleccionada la KEY SIDE, parpadean las secciones iluminadas del lado izquierdo en la parte frontal de esta unidad.
- Si se selecciona OFF, el color ajustado en ILLUMINATION se utiliza como color de pantalla.

#### Flashing Color (patrón de parpadeo)

Puede seleccionar patrones de parpadeo de colores.

- 1 Pulse M.C. para mostrar el modo de ajuste.
- 2 Gire M.C. para seleccionar el ajuste deseado. Se puede seleccionar cualquiera de las opciones de la lista siguiente:
	- Sound Level Mode Color 1 a Color 6 Los colores parpadearán una y otra vez, sincronizados con el nivel de sonido deuna canción. Seleccione el modo deseado.
	- Low Pass Mode Color 1 a Color 6 Los colores parpadearán una y otra vez, sincronizados con el nivel de bajos de una canción. Seleccione el modo deseado.
	- Flashing Color Random El patrón para los colores parpadeantes se selecciona de manera aleatoria para cada canción <sup>a</sup> partir del modo de nivel de sonido y del modo de paso bajo.
	- **· Sound Level Mode Random** El patrón para los colores parpadeantes se selecciona para cada canción de manera aleatoria <sup>a</sup> partir del modo de nivel de sonido.
- **Low Pass Mode Random** El patrón para los colores parpadeantes se selecciona para cada canción de manera aleatoria <sup>a</sup> partir del modo de paso bajo.

DISP EFFECT (efecto de pantalla)

La visualización de los efectos especiales MIX-TRAX se puede activar <sup>o</sup> desactivar.

- 1 Pulse M.C. para mostrar el modo de ajuste.
- 2 Gire M.C. para seleccionar el ajuste deseado. MIXTRAX 1 (visualización 1 de los efectos especiales MIXTRAX)—**MIXTRAX 2** (visualización 2 de los efectos especiales MIXTRAX) —OFF (visualización normal)

#### CUT IN EFFECT (efecto de interrupción manual)

Puede activar o desactivar los efectos de MIXTRAXmientras cambia de pista manualmente.

1 Pulse M.C. para seleccionar el ajuste deseado. ON (activado) —OFF (desactivado)

#### MIX Settings (configuración MIXTRAX)

Para obtener más información, consulte Configu*ración MIXTRAX* en esta página.

#### Notas

- El color de MIX/DISP OFF no se puede cambiar.
- MIX/DISP OFF no parpadea.

### Configuración MIXTRAX

Puede cambiar la configuración de sonidos fijos y efectos de sonido.

- ! Puede cambiar la configuración de sonidos fijos en **MIX Fixed**.
- ! Puede cambiar la configuración de los efectos de sonido desde cualquiera de los siguientes menús: LOOP EFFECT, Flanger EFFECT, Echo EFFECT v Crossfade EFFECT.
- 1 Muestre MIX Settings.

2 Pulse M.C. para visualizar el menú de funciones.

#### 3 Gire M.C. para seleccionar la función.

Una vez seleccionado, se pueden ajustar las siguientes funciones.

#### MIX Fixed (efectos de sonido de MIXTRAX)

Los sonidos fijos se pueden eliminar de los efectos de sonido de MIXTRAX.

1 Pulse M.C. para seleccionar el ajuste deseado. **ON** (sonidos fijos y efectos de sonido)—**OFF** (efectos de sonido)

#### LOOP EFFECT (efecto lazo)

El efecto lazo, que se introduce automáticamente al final de cada canción, se puede eliminar de los efectos de sonido.

1 Pulse M.C. para seleccionar el ajuste deseado. ON (activado) —OFF (desactivado)

#### Flanger EFFECT (efecto flanger)

El efecto flanger se puede eliminar de los efectos de sonido.

1 Pulse M.C. para seleccionar el ajuste deseado. ON (activado) —OFF (desactivado)

#### Echo EFFECT (efecto eco)

El efecto eco se puede eliminar de los efectos de sonido.

1 Pulse M.C. para seleccionar el ajuste deseado. ON (activado) —OFF (desactivado)

#### Crossfade EFFECT (efecto fundido cruzado)

El efecto fundido cruzado se puede eliminar de los efectos de sonido.

- 1 Pulse M.C. para seleccionar el ajuste deseado. ON (activado) —OFF (desactivado)
- Si se selecciona *iPod* como fuente, se desactiva el efecto de fundido cruzado.

### <span id="page-43-0"></span>Menú del sistema

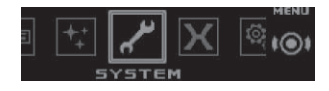

1 Pulse M.C. para acceder al menú principal.

#### 2 Gire M.C. para cambiar la opción de menú y pulse para seleccionar SYSTEM.

#### 3 Gire M.C. para seleccionar la función del menú del sistema.

 Una vez seleccionado, se pueden ajustar las siguientes funciones del menú de sistema.

- ! BT AUDIO, Clear memory, BT Version info. y APP CONNECT MODE no están disponibles para DEH-X7550SD.
- **APP CONNECT MODE** no está disponible cuando la fuente se ha seleccionado comoApps.

#### Language select (idiomas múltiples)

Para su comodidad, esta unidad tiene la opción de diferentes idiomas. Puede seleccionar el idioma deseado.

1 Pulse M.C. para seleccionar el idioma. English —Español —Português

#### Calendar (ajuste de la fecha)

1 Pulse M.C. para seleccionar el segmento de la pantalla del calendario que desea ajustar. Año—Día—Mes

2 Gire M.C. para ajustar la fecha.

#### Clock (ajuste del reloj)

- 1 Pulse M.C. para seleccionar el segmento de la pantalla del reloj que desea ajustar. Hora—Minuto
- 2 Gire M.C. para ajustar el reloj.

#### EngineTime alert (ajuste de pantalla de tiempo transcurrido)

Este ajuste muestra cuánto tiempo ha pasado desde que se encendió la máquina. Puede configurar un cronómetro y una alarma.

1 Pulse M.C. para seleccionar el ajuste deseado.

# OFF—15Minutes—30Minutes

#### **Auto PI** (búsqueda PI automática)

La unidad puede buscar automáticamente una emisora diferente con el mismo programa, incluso durante la recuperación de emisoras presintonizadas.

11 Pulse M.C. para activar o desactivar la función de búsqueda PI automática.

#### **Music browse** (explorar música)

Puede seleccionar un dispositivo en el que realizar una búsqueda de música.

1 Pulse M.C. para seleccionar el ajuste deseado. OFF—USB memory —SD card

#### Warning tone (ajuste del tono de advertencia)

- Si no se extrae el panel frontal de la unidad principal transcurridos cuatro segundos después de desconectar la llave de contacto del automóvil, escuchará un sonido de advertencia. Puede desactivar este tono de advertencia.
- 1 Pulse M.C. para activar o desactivar el tono de advertencia.

#### AUX (entrada auxiliar)

Active este ajuste si utiliza un dispositivo auxiliar conectado a esta unidad.

1 Pulse M.C. para activar o desactivar AUX.

#### **Dimmer** (ajuste del atenuador de luz)

Para evitar que el display quede muy brillante durante la noche, éste se atenúa automáticamente cuando se encienden las luces del automóvil. Sepuede activar y desactivar el atenuador de luz. 1 Pulse M.C. para activar o desactivar el atenuador de luz.

# Durante el uso de la unidad

#### Contrast (ajuste de contraste de pantalla)

1 Pulse M.C. para mostrar el modo de ajuste.

2 Gire M.C. para ajustar el nivel de contraste. Se visualiza **0** a **15** mientras se aumenta o disminuye el nivel.

#### **Ever-scroll** (ajuste del modo de desplazamiento)

Si la función de desplazamiento continuo está ajustada en ON, la información de texto que hay registrada se desplaza de manera ininterrumpida por el display. Desactive la función (OFF) si desea que la información se desplace una sola vez.

1 Pulse M.C. para activar o desactivar el desplazamiento continuo.

#### **BT AUDIO** (activación de audio Bluetooth)

Es necesario activar la fuente **BT Audio** para utilizar un reproductor de audio Bluetooth.

1 Pulse M.C. para activar o desactivar la fuente BT Audio.

Clear memory (borrado de los datos del dispositivo Bluetooth guardados en esta unidad)

Los datos del dispositivo Bluetooth almacenados en esta unidad se pueden borrar; para proteger la información personal, es recomendable que borre estos datos antes de dejar esta unidad <sup>a</sup> otras personas. La siguiente información se borrará.

- Lista de dispositivos
- Código PIN
- ! Historial de llamadas
- ! Directorio de teléfonos
- 1 Pulse M.C. para mostrar la pantalla de confirmación.

Se visualiza **Clear memory YES**. La función Borrar memoria se ajustará ahora en modo en espera.

Si no desea borrar los datos del dispositivo Bluetooth almacenados en la unidad, gire M. **C.** hasta visualizar **Cancel** y vuelva a pulsar para seleccionarlo.

- 2 Pulse M.C. para borrar la memoria. **Cleared** se visualiza y los datos del dispositivo Bluetooth se borran.
	- ! No apague el motor mientras se esté utilizando esta función.

**BT Version info.** (visualización de la versión de Bluetooth)

Se pueden visualizar las versiones del sistema de esta unidad y del módulo Bluetooth.

1 Pulse M.C. para mostrar la información.

APP CONNECT MODE (configuración del modo de conexión de aplicación)

Seleccione la opción adecuada para su teléfono inteligente.

1 Pulse M.C. para seleccionar el ajuste deseado. Wired (para iPhone)—Bluetooth (para dispositivo Android)

# Menú de configuración

1 Mantenga pulsado SRC/OFF hasta que se apague la unidad.

<span id="page-44-0"></span>2 Mantenga pulsado M.C. hasta que aparezca el menú principal en la pantalla.

#### 3 Gire M.C. para cambiar la opción de menú y pulse para seleccionar SETUP.

#### 4 Gire M.C. para seleccionar la función de menú de configuración.

Una vez seleccionado, se pueden ajustar las siguientes funciones del menú de configuración.

**· Software Update** no está disponible para DEH-X7550SD.

#### FM step (paso de sintonía de FM)

El paso de sintonía de FM que utiliza la sintonización por búsqueda se puede cambiar entre 100 kHz, el paso predefinido y 50 kHz.

Si la sintonización por búsqueda se realiza en pasos de 50 kHz, es posible que las emisoras se sintonicen de manera imprecisa. En ese caso, sintonícelas manualmente o vuelva a utilizar la función de sintonización por búsqueda.

1 Pulse M.C. para seleccionar el paso de sintonía de FM.

50kHz (50 kHz)—100kHz (100 kHz)

#### AM step (paso de sintonía de AM)

El paso de sintonía de AM se puede cambiar entre 9 kHz, el paso predefinido y 10 kHz. Si se utiliza el sintonizador en América del Norte, América Central <sup>o</sup> América del Sur, se deberá cambiar el paso de sintonía de 9 kHz (531 <sup>a</sup> 1 602 kHz permisibles) <sup>a</sup> 10 kHz (530 <sup>a</sup> 1 640 kHz permisibles).

1 Pulse M.C. para seleccionar el paso de sintonía de AM.

9kHz (9 kHz)—10kHz (10 kHz)

S/W control (ajuste de la salida posterior y del altavoz de subgraves)

La salida posterior de esta unidad (salida de cables de altavoces traseros y salida RCA posterior) se puede usar para la conexión de altavoces de toda la gama (Rear SP:F.Range) o subgraves (Rear SP :S/W). Si se cambia el ajuste de la salida posterior a Rear SP:S/W, se podrá conectar el cable de altavoces traseros directamente al altavoz de subgraves sin necesidad de usar un amplificador auxiliar.

1 Pulse M.C. para cambiar el ajuste de la salida posterior.

- ! Si no se conecta un altavoz de subgraves <sup>a</sup> la salida posterior, seleccione Rear SP:E. Range (altavoz de toda la gama).
- ! Si se conecta un altavoz de subgraves <sup>a</sup> la salida posterior, seleccione Rear SP:S/W (altavoz de subgraves).
- ! Aunque cambie este ajuste, no se producirá ningún sonido <sup>a</sup> menos que active la salida de subgraves (consulte [Subwoofer1](#page-40-0) [\(ajuste](#page-40-0) de subgraves [activado/desactivado\)](#page-40-0) en la página [41](#page-40-0)).
- ! Si cambia este ajuste, la salida de subgraves retomará los ajustes de fábrica en el menú de audio.
- ! Las salidas de cables de altavoces traseros y la salida RCA posterior se cambian simultáneamente en este ajuste.

#### Software Update (actualización del software)

Esta función se utiliza para actualizar esta unidad con la última versión del software de bluetoothdisponible. Para más detalles sobre el software de bluetooth y la actualización, consulte nuestro sitio web.

- ! Nunca desconecte la unidad mientras el software de bluetooth se esté actualizando.
- 1 Pulse M.C. para mostrar el modo de transferencia de datos.

Para finalizar la actualización del software debluetooth, siga las instrucciones en pantalla.

# Durante el uso de la unidad

### Menú del sistema

1 Mantenga pulsado SRC/OFF hasta que se apague la unidad.

2 Mantenga pulsado M.C. hasta que aparezca el menú principal en la pantalla.

3 Gire M.C. para cambiar la opción de menú y pulse para seleccionar SYSTEM.

#### 4 Gire M.C. para seleccionar la función del menú del sistema.

Para obtener más información, consulte [Menú](#page-43-0) *del sistema* en la [página](#page-43-0) anterior.

# Uso de una fuente AUX

1 Inserte el miniconector estéreo en el conector de entrada AUX.

#### 2 Pulse SRC/OFF para seleccionar AUX como fuente.

#### Nota

No se puede seleccionar AUX si no se activa el ajuste auxiliar. Para obtener más información, consulte **[AUX](#page-43-0)** (*entrada auxiliar*) en la página an[terior.](#page-43-0)

### Encendido y apagado de la pantalla

% Mantenga pulsado MIX/DISP OFF hasta que la pantalla se apague <sup>o</sup> se encienda.

### Si aparece un display no deseado

Desactive el display no deseado mediante los pasos que se indican <sup>a</sup> continuación.

1 Pulse M.C. para acceder al menú principal.

2 Gire M.C. para cambiar la opción de menú y pulse para seleccionar SYSTEM.

3 Gire M.C. para visualizar DEMO OFF y púlselo para realizar la selección.

- 4 Pulse M.C. para cambiar <sup>a</sup> YES.
- 5 Pulse M.C. para seleccionarlo.

### Conexiones

# **ADVERTENCIA**

- $\overline{\phantom{a}}$  Utilice altavoces de más de 50 W (valor de salida) y de entre 4  $\Omega$  y 8  $\Omega$  (valor de impedancia). No utilice altavoces de 1  $\Omega$  a 3  $\Omega$ con esta unidad.
- ! El cable negro es el cable <sup>a</sup> tierra. Cuando instale esta unidad <sup>o</sup> el amplificador de potencia (vendido por separado), siempre conecte primero el cable <sup>a</sup> tierra. Compruebe que el cable de tierra está conectado adecuadamente <sup>a</sup> las partes metálicas de la carrocería del automóvil. El cable a tierra delamplificador, el de esta unidad <sup>o</sup> el de cualquier otro dispositivo debe conectarse al automóvil por separado usando tornillos diferentes. Si el tornillo para el cable <sup>a</sup> tierra se afloja <sup>o</sup> se cae, puede provocar incendios, humo o averías.

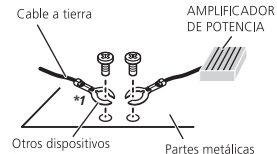

(dispositivos electrónicos de la carrocería que hay en el vehículo)

*No se suministra para esta unidad \*1*

#### Importante

! Cuando esta unidad se instale en un vehículo sin posición ACC (accesorio) en la llave de encendido, el cable rojo se debe conectar al terminal que pueda detectar la operación de la llave de encendido. De locontrario, puede descargarse la batería.

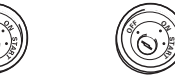

**S**

Posición ACCSin posición ACC

- ! Utilice esta unidad únicamente con una batería de 12 voltios y conexión <sup>a</sup> tierra negativa. De lo contrario, pueden producirse incendios o averías.
- ! Para evitar cortocircuitos, sobrecalentamiento <sup>o</sup> fallos de funcionamiento, asegúrese de seguir las siguientes instrucciones.
- Desconecte el terminal negativo de la batería antes de la instalación.
- Asegure el cableado con pinzas para cables o cinta adhesiva. Envuelva con cinta adhesivalas partes en contacto con piezas metálicas para proteger el cableado.
- Mantenga los cables alejados de las partes móviles, como la palanca de cambios y los raíles de los asientos.
- Coloque todos los cables alejados de lugares calientes, como cerca de la salida del calefactor.
- No conecte el cable amarillo <sup>a</sup> la batería pasándolo <sup>a</sup> través del orificio hasta el compartimiento del motor.
- Cubra con cinta aislante los conectores de cables que queden desconectados.
- No acorte ningún cable.
- Nunca corte el aislamiento del cable de alimentación de esta unidad para compartir la corriente con otros equipos. La capacidad de corriente del cable es limitada.

— Utilice un fusible con la intensidad nominal indicada.

Instalación

- Nunca conecte el cable negativo de los altavoces directamente a tierra.
- Nunca empalme los cables negativos de varios altavoces.
- ! Cuando se enciende esta unidad, se emite una señal de control <sup>a</sup> través del cable azul/ blanco. Conecte este cable al mando <sup>a</sup> distancia del sistema de un amplificador de potencia externo o al terminal de control delrelé de la antena automática del vehículo(máx. 300 mA 12 V cc). Si el vehículo posee una antena integrada en el cristal del parabrisas, conéctela al terminal de la fuente de alimentación del amplificador de la antena.
- ! Nunca conecte el cable azul/blanco al terminal de potencia de un amplificador de potencia externo, ni al terminal de potencia de la antena automática, de lo contrario, puede descargarse la batería <sup>o</sup> producirse un fallo de funcionamiento.

### Esta unidad

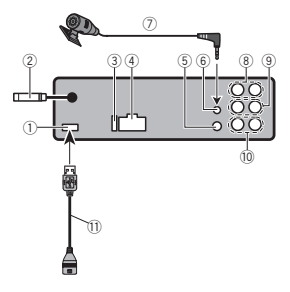

- 5 Entrada remota conectada
- Es posible conectar un adaptador de mando <sup>a</sup> distancia físicamente conectado (se vende por separado).
- 6 Entrada micrófono (sólo DEH-X8550BT)
- 7 Micrófono (solo DEH-X8550BT) 4 m
- 8 Salida trasera
- 9 Salida delantera
- a Salida de subgraves
- $\scriptstyle\rm (1)$  Cable USB
- 1,5 <sup>m</sup>

### Cable de alimentación

Realice estas conexiones cuando no esté conectado un altavoz trasero <sup>a</sup> uno de subgraves.

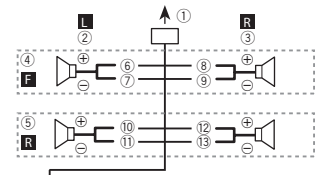

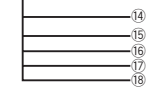

- 1 Puerto USB
- 2 Entrada de antena
- 15 cm3 Fusible (10 A)
- 
- 4 Entrada del cable de alimentación

# Instalación

Realice estas conexiones cuando esté usandoun altavoz de subgraves sin el amplificador opcional.

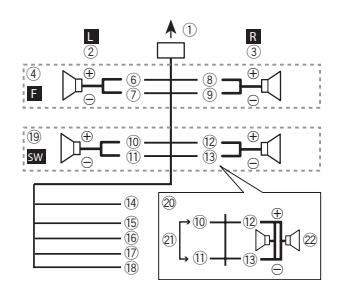

- 1 A la toma del cable de alimentación
- 2 Izquierda
- 3 Derecha
- 4 Altavoz delantero
- 5 Altavoz trasero
- 6 Blanco
- 7 Blanco/negro
- 8 Gris
- 9 Gris/negro
- 10 Verde
- b Verde/negro
- 12 Violeta
- d Violeta/negro
- e Negro (toma de tierra del chasis) Conectar <sup>a</sup> una parte metálica limpia, sin pintura.
- <sup>15</sup> Amarillo

Conectar al terminal de alimentación constante de 12 V.

06 Rojo

Conectar al terminal controlado por la llave de encendido (12 V cc).

- 17 Azul/blanco
- Conectar al terminal de control del sistemadel amplificador de potencia <sup>o</sup> al terminal de control del relé de la antena (máx. 300 mA 12 V cc).
- 18 Naranja/blanco
- Conectar al terminal del interruptor de iluminación.
- 19 Subgraves (4 $\Omega$ )
- k Al usar un altavoz de subgraves de 70 W  $(2 \Omega)$ , conecte el mismo a los cables violeta y violeta/negro de esta unidad. No conecte nada al cable verde ni al verde/negro.
- 20 No se utiliza. 22 Subgraves  $(4 \Omega) \times 2$

### Notas

- ! Si se utiliza un sistema de dos altavoces, no conecte ningún otro aparato <sup>a</sup> las salidas de cable que no estén conectadas <sup>a</sup> un altavoz.
- ! Cambie el menú de configuración de esta unidad. Consulte **S/W [control](#page-44-0)** (*ajuste de la* salida posterior y del altavoz de [subgraves\)](#page-44-0) en la [página](#page-44-0) 45.

La salida de graves de esta unidad es monoaural.

# Instalación

## Amplificador de potencia (se vende por separado)

Realice estas conexiones cuando utilice el amplificador opcional.

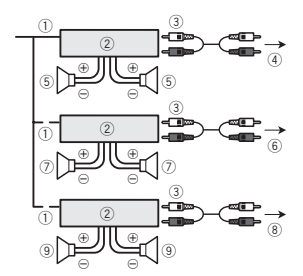

- 1 Control remoto del sistema Conexión <sup>a</sup> cable azul/blanco.
- 2 Amplificador de potencia (se vende por separado)
- 3 Conectar con cables RCA (se venden por separado)
- 4 A la salida trasera
- 5 Altavoz trasero
- 6 Salida delantera
- 7 Altavoz delantero
- 8 Salida de subgraves
- 9 Altavoz de subgraves

# Instalación

### Importante

- ! Compruebe todas las conexiones y sistemas antes de la instalación final.
- ! No utilice piezas no autorizadas, ya que pueden causar fallos de funcionamiento.
- ! Consulte <sup>a</sup> su distribuidor si para la instalación es necesario taladrar orificios o hacerotras modificaciones al vehículo.
- ! No instale esta unidad en un lugar donde:
- Pueda interferir con el manejo del vehículo.
- Pueda lesionar <sup>a</sup> un pasajero como consecuencia de un frenazo brusco.
- ! El láser semiconductor se dañará si se sobrecalienta. Instale esta unidad alejada de zonas que alcancen altas temperaturas, como cerca de la salida del calefactor.
- ! Se logra un rendimiento óptimo si la unidad se instala en un ángulo inferior <sup>a</sup> 60°.

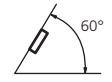

! Cuando instale, para asegurar la dispersión apropiada del calor durante el uso de esta unidad, asegúrese de dejar un amplio espacio por detrás del panel trasero y enrolle los cables sueltos de modo que no bloqueen las aberturas de ventilación.

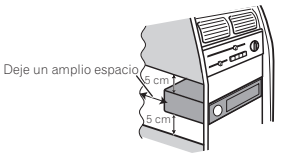

### Montaje delantero/posterior de DIN

Esta unidad puede instalarse correctamente tanto si se realiza una instalación frontal o trasera.

En la instalación, emplee piezas disponibles en el mercado.

Español

# Instalación

#### Montaje delantero DIN

#### 1 Inserte el manguito de montaje en el salpicadero.

Si realiza la instalación en un espacio poco profundo, utilice el manguito de montaje suministrado. Si hay suficiente espacio, utilice el manguito de montaje que venía con el vehículo.

#### 2 Fije el manguito de montaje utilizando un destornillador para doblar las pestañas metálicas (90°) y colocarlas en su lugar.

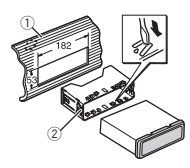

1 Salpicadero 2 Manguito de montaje

#### 3 Instale la unidad según la ilustración.

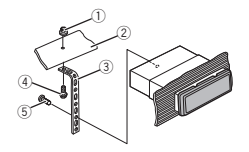

- 1 Tuerca
- 2 Muro cortafuego <sup>o</sup> soporte de metal
- 3 Correa metálica
- 4 Tornillo
- $5$  Tornillo (M4  $\times$  8)

# Asegúrese de que la unidad esté firmemente instalada en su lugar. Una instalación inestable puede causar saltos en el audio o un mal funcionamientode la unidad.

#### Montaje trasero DIN

1 Determine la posición correcta, de modo que los orificios del soporte y del lateral de la unidad coincidan.

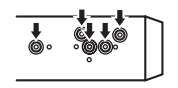

2 Apriete los dos tornillos en cada lado.

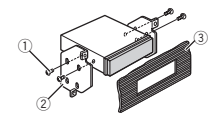

- $1$  Tornillo de cabeza redonda (5 mm  $\times$  8 mm)
- 2 Carcasa
- 3 Salpicadero <sup>o</sup> consola

### Extracción de la unidad

#### 1 Retire el anillo de guarnición.

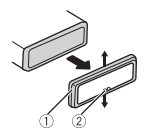

- 1 Anillo de guarnición
- 2 Pestaña con muesca
- ! Libere el panel delantero para acceder más fácilmente al anillo de guarnición.
- ! Al volver <sup>a</sup> colocar el anillo de guarnición, oriente hacia abajo la pestaña con muesca.

#### 2 Inserte en ambos lados de la unidad lasllaves de extracción provistas hasta que se escuche un ligero chasquido.

3 Extraiga la unidad del salpicadero.

Instalación

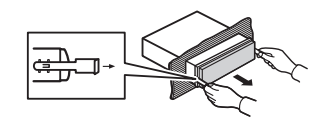

### Retirada y colocación del panel delantero

Puede extraer el panel delantero para proteger la unidad contra robo.

 Pulse el botón de soltar, empuje el panel delantero hacia arriba y tire de él hacia sí.

Para obtener más información, consulte [Extrac](#page-29-0)ción del panel delantero para [proteger](#page-29-0) la unidad [contra](#page-29-0) robo y [Colocación](#page-29-0) del panel delantero en la [página](#page-29-0) 30.

### Instalación del micrófono

! Solo para DEH-X8550BT

# **A** PRECAUCIÓN

 Es muy peligroso que el cable del micrófono se enrolle alrededor de la columna de dirección ola palanca de cambios. Asegúrese de instalar la unidad de tal forma que no dificulte la conducción.

#### Nota

Instale el micrófono en una posición y orientación que permita detectar la voz de la persona que utiliza el sistema.

### Instalación del micrófono en elparasol

1 Ajuste el cable del micrófono en la ranura.

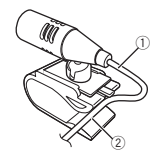

1 Cable del micrófono 2 Ranura

#### 2 Instale la abrazadera del micrófono en elparasol.

Levante el parasol <sup>e</sup> instale la pinza del micrófono (si lo baja reduce la capacidad del reconocimiento de voz).

# Instalación

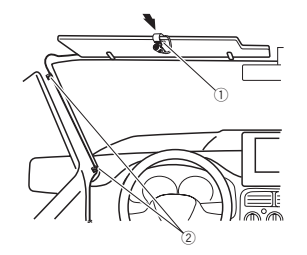

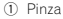

2 Abrazadera

Use las abrazaderas compradas por separado para fijar el cable en los lugares del interior del vehículo donde sea necesario.

### Instalación del micrófono en lacolumna de dirección

#### 1 Suelte la base del micrófono de la abrazadera del micrófono.

 Para soltar la base del micrófono de la abrazadera del micrófono, deslice la base del micrófono.

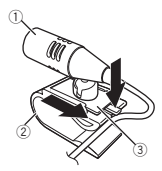

1 Micrófono 2 Pinza 3 Base del micrófono

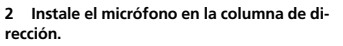

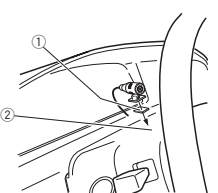

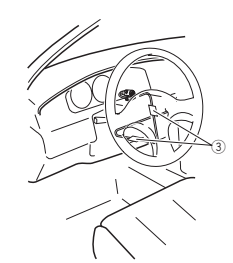

- 1 Cinta adhesiva de doble cara
- 2 Instale el micrófono en la parte trasera de la columna de dirección.
- 3 Abrazadera

Use las abrazaderas compradas por separado para fijar el cable en los lugares del interior del vehículo donde sea necesario.

### Ajuste del ángulo del micrófono

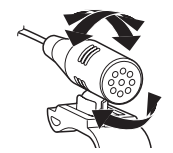

Se puede ajustar el ángulo del micrófono.

Sección

03

#### Apéndice

# Información adicional

# Solución de problemas

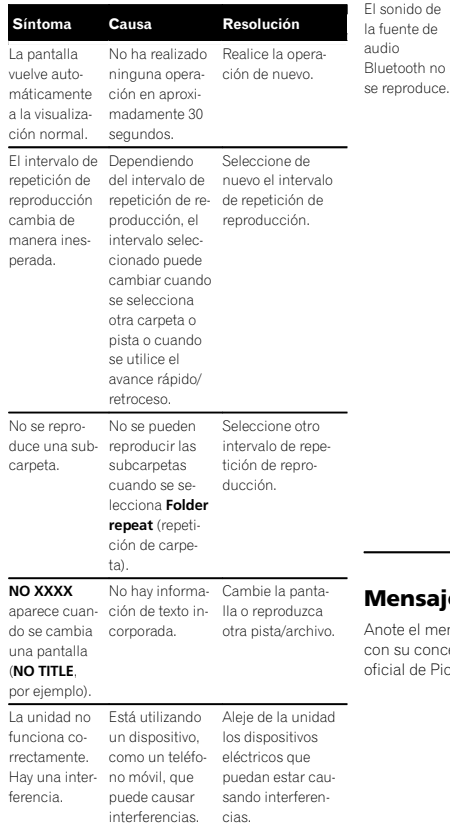

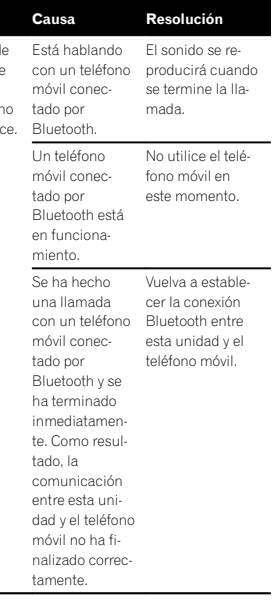

# ies de error

Síntoma

nsaje de error antes de contactar con su concesionario o con el servicio técnico oneer más cercano.

### Información adicional

# ComunesMensaje

Mensaje ERROR-07,

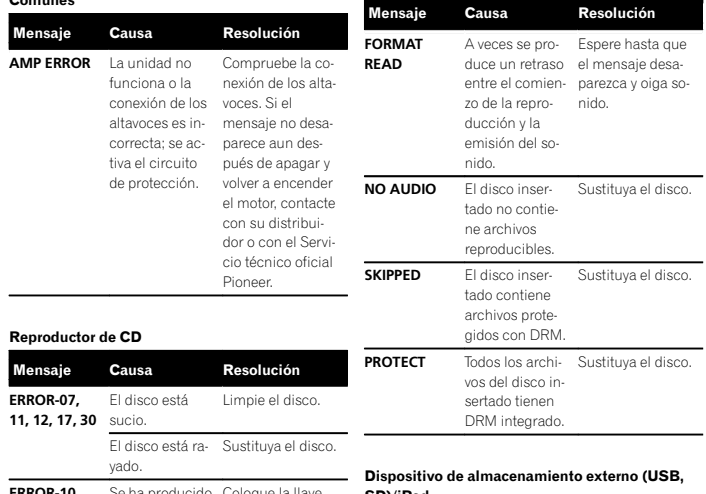

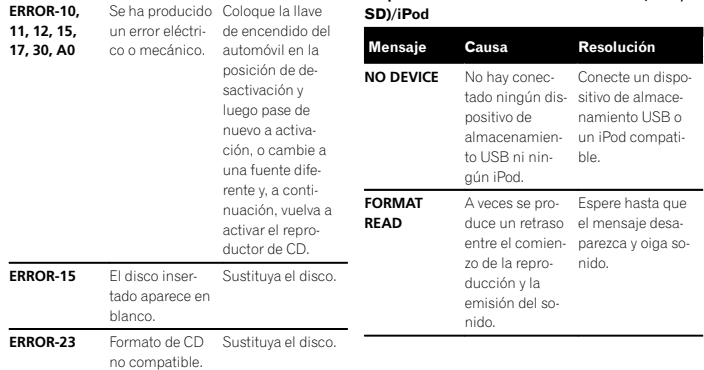

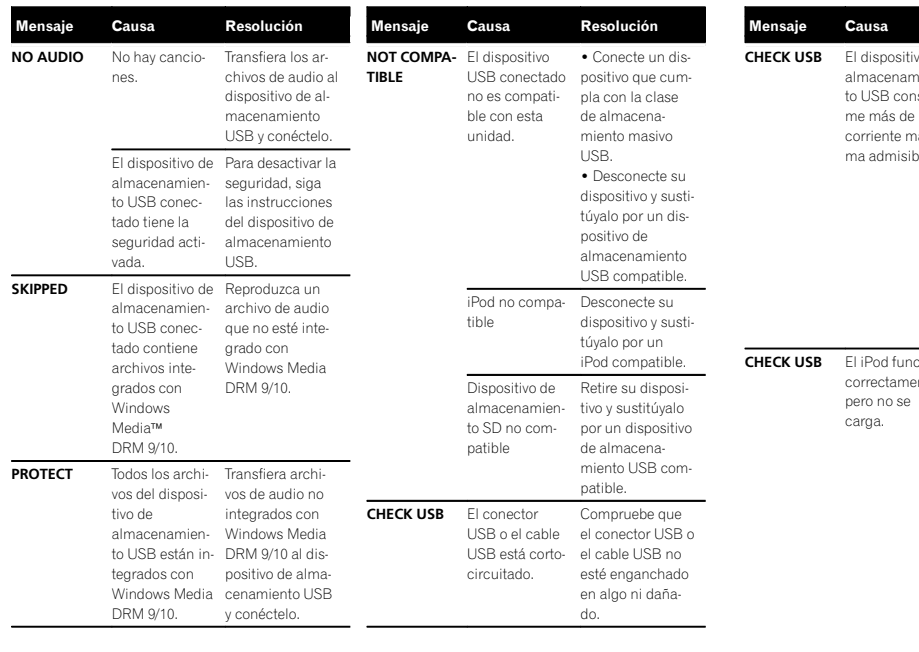

### Información adicional

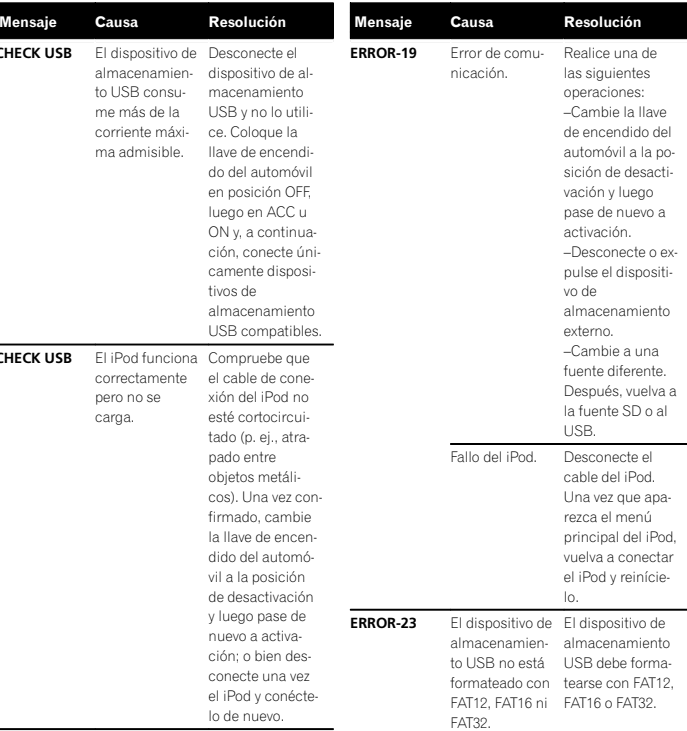

Español

Apéndice

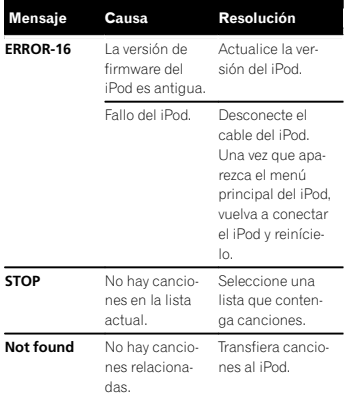

#### Aplicaciones

retry.

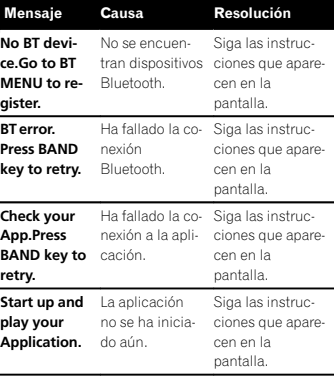

#### Dispositivo Bluetooth

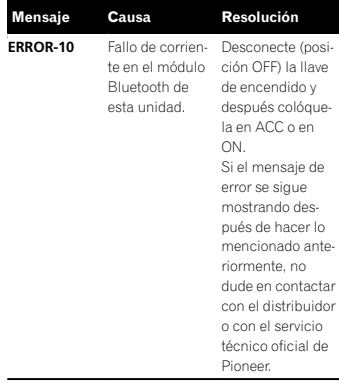

### Pautas para el manejo

### Discos y reproductor

Ō

Utilice únicamente discos que tengan uno de estos dos logotipos:

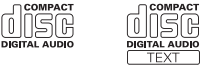

Utilice discos de 12 cm. No utilice discos de 8 cm<sup>o</sup> un adaptador de discos de 8 cm.

# Información adicional

Utilice solo discos convencionales y completamente circulares. No use discos con formas irregulares.

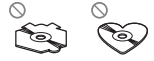

No coloque ningún otro elemento que no sea un CD en la ranura de carga de discos.

No use discos rotos, astillados, deformados <sup>o</sup> dañados, ya que pueden causar daños al reproductor.

No es posible reproducir discos CD-R/RW no finalizados.

No toque la superficie grabada de los discos.

Cuando no utilice los discos, guárdelos en sus cajas.

No fije etiquetas, no escriba ni aplique sustancias químicas en la superficie de los discos.

Para limpiar un CD, pásele un paño suave desde el centro hacia afuera.

La condensación puede afectar temporalmente al rendimiento del reproductor. Deje de usarlo durante una hora aproximadamente para que se adapte <sup>a</sup> la temperatura más cálida. Además, si los discos tienen humedad, séquelos con un paño suave.

Quizá no pueda reproducir algunos discos debido <sup>a</sup> sus características, formato, programas grabados, entorno de reproducción, condiciones de almacenamiento u otras causas.

Las vibraciones en las carreteras pueden interrumpir la reproducción de un disco.

Lea las advertencias de los discos antes de utilizarlos.

Al usar discos de superficie imprimible para etiquetas, lea primero las instrucciones y las advertencias de los discos. Es posible que algunos discos no puedan insertarse ni expulsarse. La utilización de este tipo de discos puede dañar el equipo.

No pegue etiquetas compradas por separado ni otro tipo de material <sup>a</sup> los discos.

- ! Los discos podrían combarse y no podrán reproducirse.
- ! Las etiquetas pueden despegarse durante la reproducción, evitando la expulsión del disco y causando de este modo daños en el equipo.

### Dispositivo de almacenamiento externo (USB, SD)

Si tiene preguntas sobre su dispositivo de almacenamiento externo (USB, SD), póngase en contacto con el fabricante del mismo.

No deje el dispositivo de almacenamiento externo (USB, SD) en lugares expuestos <sup>a</sup> altas temperaturas.

Se pueden producir los siguientes problemas según el dispositivo de almacenamiento externo (USB, SD) que se utilice.

- Las operaciones pueden variar.
- ! Es posible que no se reconozca el dispositivo de almacenamiento.
- ! Puede que los archivos no se reproduzcan correctamente.

#### Dispositivo de almacenamiento USB

No se admiten las conexiones a través de un concentrador USB.

No conecte ningún otro objeto que no sea un dispositivo de almacenamiento USB.

Cuando conduzca, fije el dispositivo de almacenamiento USB firmemente. No deje caer el dispositivo de almacenamiento USB al suelo, ya que puede quedar atascado debajo del freno <sup>o</sup> del acelerador.

Se pueden producir los siguientes problemas según el dispositivo de almacenamiento USB que se utilice.

! El dispositivo puede causar interferencias al escuchar la radio.

### Tarjeta de memoria SD

Esta unidad sólo admite los siguientes tipos de tarietas de memoria SD:

- $\cdot$  sd
- miniSD
- microSD
- SDHC

Mantenga la tarjeta de memoria SD fuera del alcance de los niños. En caso de ingestión accidental, consulte <sup>a</sup> un médico de inmediato.

No toque los conectores de la tarjeta de memoria SD directamente con los dedos <sup>o</sup> con cualquier objeto metálico.

No introduzca ningún otro elemento que no sea una tarjeta de memoria SD en la ranura para la tarieta SD. Si se introduce un objeto metálico (como una moneda) en la ranura, puede que los circuitos internos se estropeen y que se produzcan fallos de funcionamiento en la unidad.

Cuando introduzca un tarjeta miniSD <sup>o</sup> microSD, utilice un adaptador. No utilice un adaptador que tenga piezas metálicas aparte de los conectores expuestos.

No inserte una tarjeta de memoria SD dañada (p. ej. torcida <sup>o</sup> con la etiqueta despegada), ya que puede tener problemas para la posterior expulsión de la ranura.

No intente forzar la tarjeta de memoria SD en la ranura para la tarjeta SD, ya que la tarjeta <sup>o</sup> la unidad podrían dañarse.

Cuando expulse una tarjeta de memoria SD, manténgala presionada hasta que oiga un chasquido. Es peligroso presionar la tarjeta y soltar de inmediato, ya que ésta podría dispararse fuera de la ranura y causarle daños <sup>o</sup> heridas. Si la tarjeta salta fuera de la ranura, puede perderse.

### iPod

Para asegurar un funcionamiento correcto, conecte el cable conector del Dock del iPod directamente a esta unidad.

Cuando conduzca, fije el iPod firmemente. No deje caer el iPod al suelo, ya que puede quedar atascado debajo del freno <sup>o</sup> del acelerador.

Acerca de los ajustes del iPod

- ! Cuando el iPod está conectado, esta unidad desactiva el ajuste EQ (ecualizador) del iPod para mejorar la acústica; al desconectar el iPod, el EQ retoma su valor original.
- ! No puede desactivar la Repetición del iPod cuando utiliza esta unidad. La Repetición se cambiará automáticamente a Todo cuando eliPod esté conectado a esta unidad.

La unidad no mostrará el texto incompatible guardado en el iPod.

### DualDisc

Los discos DualDisc (discos dobles) son discos de dos caras que incluyen un CD grabable de audio en una cara y un DVD grabable de vídeo en la otra cara.

Debido <sup>a</sup> que la cara del CD de los discos DualDisc no es físicamente compatible con el estándar general de CD, es posible que no se pueda reproducir la cara del CD en esta unidad.

La carga y expulsión frecuente de un disco DualDisc puede producir ralladuras en el disco; las ralladuras graves pueden producir problemas de reproducción en esta unidad. En algunos casos, un DualDisc puede atascarse en la ranura de carga del disco y no se expulsará, para evitarlo, recomendamos que no utilice DualDisc en esta unidad.

Información adicional

Consulte la información del fabricante del discopara obtener más información sobre DualDisc.

# **A** PRECAUCIÓN

No deje discos, dispositivos de almacenamiento externo (USB, SD) ni el iPod en lugares expuestos <sup>a</sup> altas temperaturas.

# Compatibilidad con audio comprimido (disco, USB, SD)

### WMA

Extensión de archivo: .wma

Velocidad de grabación: de 48 kbps <sup>a</sup> 320 kbps (CBR) y de 48 kbps <sup>a</sup> 384 kbps (VBR)

Frecuencia de muestreo: 32 kHz, 44,1 kHz, 48 kHz

Windows Media™ Audio Professional, Lossless, Voice/DRM Stream/Stream con vídeo: no compatible

### MP3

Extensión de archivo: .mp3

Velocidad de grabación: de 8 kbps <sup>a</sup> 320 kbps (CBR), VBR

Frecuencia de muestreo: de 8 kHz a 48 kHz(32 kHz, 44,1 kHz, 48 kHz para énfasis)

Versiones de etiqueta ID3 compatibles: 1.0, 1.1, 2.2, 2.3, 2.4 (la etiqueta ID3 versión 2.x tiene prioridad sobre la versión 1.x)

Lista de reproducción M3u: no compatible

MP3i (MP3 interactivo), mp3 PRO: no compatible

### **WAV**

Extensión de archivo: .wav

Bits de cuantificación: 8 y 16 (LPCM), 4 (MS ADPCM)

Frecuencia de muestreo: 16 kHz <sup>a</sup> 48 kHz (LPCM), 22,05 kHz y 44,1 kHz (MS ADPCM)

### AAC

Formato compatible: AAC codificado con iTunes

Extensión de archivo: .m4a

Frecuencia de muestreo: de 11,025 kHz <sup>a</sup> 48 kHz

Velocidad de transmisión: de 16 kbps <sup>a</sup> 320 kbps, VBR

Apple Lossless: no compatible

Archivo AAC adquirido en iTunes Store (extensión del archivo .m4p): no compatible

# Español

### Información complementaria

Solo se pueden visualizar los primeros 32 caracteres como nombre de archivo (incluida la extensión) <sup>o</sup> nombre de carpeta.

Esta unidad puede no funcionar correctamente, según la aplicación utilizada para codificar archivos WMA.

Puede producirse una pequeña demora cuando se inicie la reproducción de archivos de audio que contienen datos de imágenes <sup>o</sup> archivos de audio almacenados en un dispositivo USB con numerosas jerarquías de carpetas.

### Disco

Jerarquía de carpetas reproducibles: hasta ocho niveles (una jerarquía práctica de carpetas tiene menos de dos niveles).

Carpetas reproducibles: hasta 99

Archivos reproducibles: hasta 999

Sistema de archivos: ISO 9660 Nivel 1 y 2, Romeo, Joliet

Reproducción multisesión: compatible

Transferencia de datos en formato Packet Write:no compatible

Independientemente de la longitud de la secciones en blanco que haya entre las canciones de la grabación original, los discos de audio comprimidos se reproducirán con una breve pausa entre cada canción.

#### Dispositivo de almacenamiento externo (USB, SD)

Jerarquía de carpetas reproducibles: hasta ocho niveles (una jerarquía práctica de carpetas tiene menos de dos niveles).

Carpetas reproducibles: hasta 1 500

Archivos reproducibles: hasta 15 000

Reproducción de archivos protegidos por derechos de autor: no compatible

Dispositivo de almacenamiento externo particionado (USB, SD): sólo se puede reproducir la primera partición.

Puede producirse cierto retraso cuando se inicie la reproducción de archivos de audio en un dispositivo de almacenamiento USB con numerosas jerarquías de carpetas.

### Tarieta de memoria SD

No existe compatibilidad con las tarjetas multimedia (MMC).

No se garantiza la compatibilidad con todas las tarietas de memoria SD.

Esta unidad no es compatible con SD-Audio.

### **AL** PRECAUCIÓN

. Pioneer no asume ninguna responsabilidad por la pérdida de datos en la memoria USB/ en reproductores de audio portátil USB/en tarjetas de memoria SD/en tarjetas de memoria SDHC, incluso si la pérdida ocurre durante el uso de esta unidad.

! Pioneer no garantiza la compatibilidad con todos los dispositivos de almacenamiento masivo USB y no se hace responsable de la pérdida de los datos en los reproductores multimedia, smartphones <sup>u</sup> otros dispositivos, mientras se utilicen con este producto.

Información adicional

# Compatibilidad con iPod

Esta unidad solo es compatible con los siguientes modelos de iPod. Las versiones compatibles del software iPod se muestran abajo; es posible que las versiones más antiguas no sean compatibles.

Fabricado para

- ! iPod touch de 4ª generación (versión del software 5.1.1)
- ! iPod touch 3ª generación (versión del software 5.1.1)
- iPod touch 2ª generación (versión del software 4.2.1)
- ! iPod touch 1ª generación (versión del software 3.1.3)
- ! iPod classic 160 GB (versión del software  $2.0.4$
- ! iPod classic 120GB (versión del software 2.0.1)
- ! iPod classic (versión del software 1.1.2)
- ! iPod con vídeo (software versión 1.3.0)
- ! iPod nano de 6ª generación (versión del software 1.2)
- iPod nano de 5ª generación (versión del software 1.0.2)
- ! iPod nano 4ª generación (versión del software 1.0.4)
- ! iPod nano 3ª generación (versión del software 1.1.3)
- ! iPod nano 2ª generación (versión del software 1.1.3)
- ! iPod nano 1ª generación (versión del software 1.3.1)
- ! iPhone 4S (versión del software 5.1.1)
- ! iPhone 4 (versión del software 5.1.1)
- ! iPhone 3GS (versión del software 5.1.1)
- ! iPhone 3G (versión del software 4.2.1)
- ! iPhone (versión del software 3.1.2)

Según la generación <sup>o</sup> versión del iPod, es posible que algunas funciones no estén disponibles.

Las funciones pueden variar según la versión de software del iPod.

Al utilizar un iPod se requiere un conector del Dock del iPod para el cable USB.

El cable de la interfaz CD-IU51 de Pioneer también está disponible. Para obtener información, consulte con su proveedor.

Si desea más información sobre la compatibilidad de archivos y formatos, consulte los manuales del iPod.

Audiolibro, podcast: compatible

# **AL** PRECAUCIÓN

Pioneer no asume ninguna responsabilidad por la pérdida de datos en el iPod, incluso si la pérdida ocurre durante el uso de esta unidad.

# Secuencia de archivos de audio

El usuario no puede asignar números de carpeta ni especificar secuencias de reproducción con esta unidad.

#### Ejemplo de una jerarquía

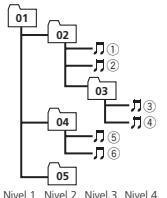

: carpeta : archivo de audio comprimido 01 a 05: número decarpeta 1 <sup>a</sup> 6: secuencia de reproducción

#### Disco

La secuencia de selección de carpetas <sup>u</sup> otras operaciones pueden diferir, dependiendo del software de codificación o escritura.

### Dispositivo de almacenamiento externo (USB, SD)

La secuencia de reproducción es la misma que la secuencia grabada en el dispositivo de almacenamiento externo (USB, SD).

Para especificar la secuencia de reproducción, se recomienda el siguiente método.

- 1 Cree un nombre del archivo que incluya números que especifiquen la secuencia de reproducción (p. ej., 001xxx.mp3 y 099yyy.mp3).
- 2 Coloque esos archivos en una carpeta.
- 3 Guarde la carpeta que contiene los archivos en el dispositivo de almacenamiento externo (USB, SD).

Sin embargo, dependiendo del entorno del sistema, tal vez no pueda especificar la secuencia de reproducción.

Para reproductores de audio portátiles USB, la secuencia es diferente y depende del reproductor.

# Perfiles Bluetooth

Para utilizar la tecnología inalámbrica Bluetooth, los dispositivos deben ser capaces de interpretar ciertos perfiles. Esta unidad es compatible con los siguientes:

- ! GAP (Generic Access Profile)
- ! OPP (Object Push Profile)
- HFP (Hands Free Profile) 1.5
- HSP (Head Set Profile)
- ! PBAP (Phone Book Access Profile)
- ! A2DP (Advanced Audio Distribution Profile)
- ! AVRCP (Audio/Video Remote Control Profile) 1.3
- ! SPP (Perfil de Puerto de Serie) 1.1

# Copyright y marcas registradas

### Bluetooth

La marca literal y los logotipos  $\mathit{Bluetooth}^{\otimes}$  son marcas registradas propiedad de Bluetooth SIG, Inc., y cualquier uso de dichas marcas por PIONEER CORPORATION se hace bajo licencia. Otras marcas y nombres comerciales son propiedad de sus respectivos propietarios.

### iTunes

Apple <sup>e</sup> iTunes son marcas comerciales de Apple Inc., registradas en los EE.UU. y en otros países.

### MP3

La venta de este producto solo otorga una licencia para su uso privado, no comercial. No otorga ninguna licencia ni concede ningún derecho <sup>a</sup> utilizar este producto en transmisiones comerciales (es decir, lucrativas) en tiempo real (terrestres, vía satélite, por cable y/o por cualquier otro medio), transmisiones/streaming por Internet, intranets <sup>u</sup> otras redes <sup>o</sup> en otros sistemas de distribución de contenido electrónico, como por ejemplo, aplicaciones de pago por escucha (pay-audio) <sup>o</sup> audio bajo demanda (audio-on-demand). Se necesita una licencia independiente para su uso comercial. Para obtener más información, visite

http://www.mp3licensing.com.

#### WMA

Windows Media es una marca registrada <sup>o</sup> una marca de fábrica de Microsoft Corporation en los Estados Unidos y/u otros países. Este producto incluye tecnología propiedad de Microsoft Corporation, y no se puede usar ni distribuir sin una licencia de Microsoft Licensing, Inc.

### Tarjeta de memoria SD

El logotipo de SD es una marca comercial de SD-3C, LLC. El logotipo de miniSD es una marca comercial de SD-3C, LLC. El logotipo de microSD es una marca comercial de SD-3C, LLC. El logotipo de SDHC es una marca comercial de SD-3C, LLC.

### iPod y iPhone

iPhone, iPod, iPod classic, iPod nano y iPod touch son marcas comerciales de Apple Inc., registradas en los EE. UU. y en otros países. "Made for iPod" y "Made for iPhone" significan que un accesorio electrónico ha sido diseñado para ser conectado específicamente <sup>a</sup> un iPod <sup>o</sup> <sup>a</sup> un iPhone, respectivamente, y ha sido homologado por quien lo desarrolló para cumplir con las normas de funcionamiento de Apple. Apple no es responsable del funcionamiento de este aparato ni de que cumpla con las normas de seguridad y reguladoras. Tenga presente que el empleo de este accesorio con un iPod <sup>o</sup> iPhone puede afectar la operación inalámbrica.

### Android™

Android es una marca comercial de Google Inc.

### MIXTRAX

MIXTRAX es una marca comercial de PIONEERCORPORATION.

# Especificaciones

#### Generales

 Fuente de alimentación nominal ................................... 14,4 V cc (gama de tensión permisible: 12,0 V <sup>a</sup> 14,4 V cc) Sistema de derivación <sup>a</sup> tierra................................... Tipo negativo Consumo máximo de corriente ................................... 10,0 A Dimensiones (An <sup>×</sup> Al <sup>×</sup> Pr): DINBastidor ............. 178 mm <sup>×</sup> 50 mm <sup>×</sup> 165 mmCara anterior ...... 188 mm  $\times$  58 mm  $\times$ 18 mmDBastidor ............. 178 mm <sup>×</sup> 50 mm <sup>×</sup>165 mmCara anterior ...... 170 mm  $\times$  46 mm  $\times$ 18 mmPeso ................................ 1,05 kg

#### Audio

Potencia de salida máxima ................................... 50 W × 4 70 W  $\times$  1/2  $\Omega$  (para altavoz de subgraves) Potencia de salida continua ................................... 22 W <sup>×</sup> 4 (50 Hz <sup>a</sup> 15 000 Hz, 5% THD, 4 $\Omega$  de carga, ambos canales activados) Impedancia de carga ....... de 4  $\Omega$  a 8  $\Omega \times 4$ de 4  $\Omega$  a 8  $\Omega$   $\times$  2 + 2  $\Omega$   $\times$  1 Nivel de salida máxima del preamplificador ................................... 4,0 V Ecualizador (ecualizador gráfico de 5 bandas): Frecuencia ................ 100 Hz/315 Hz/1,25 kHz/ 3,15 kHz/8 kHz Ganancia .................. ±12 dBHPF:Frecuencia ................ 50 Hz/63 Hz/80 Hz/100 Hz/ 125 Hz Pendiente ................. –12 dB/oct Altavoz de subgraves (mono): Frecuencia ................ 50 Hz/63 Hz/80 Hz/100 Hz/ 125 HzPendiente ................. –18 dB/oct

Ganancia .................. +6 dB <sup>a</sup> –24 dB Fase .......................... Normal/InversaIntensificación de graves: Ganancia .................. +12 dB <sup>a</sup> 0 dB

#### Reproductor de CD

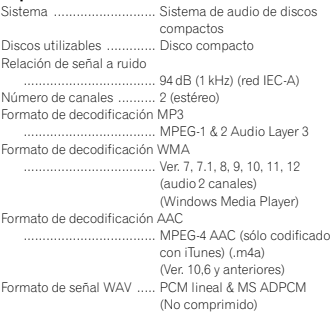

#### USB

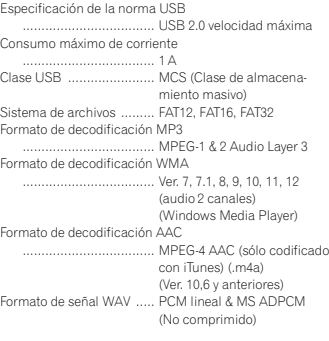

# Información adicional

#### SD

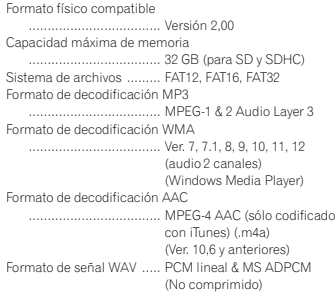

#### Sintonizador de FM

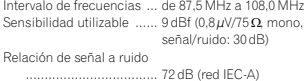

#### Sintonizador de AM

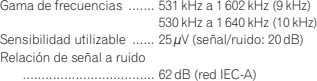

#### Bluetooth

```

(DEH-X8550BT)
Versión ........................
                           ......Certificada para Bluetooth 3.0
 Potencia de salida ............ Máxima +4 dBm
(Clase de potencia 2)
```
#### Nota

Las especificaciones y el diseño están sujetos <sup>a</sup> modificaciones sin previo aviso.

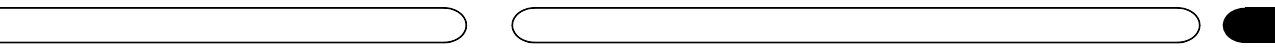

#### Antes de utilizar este produto

Sobre esta unidade 58Se houver problemas 58 Sobre este manual58

#### [Utilização](#page-58-0) desta unidade

Unidade [principal](#page-58-0) 59 [Controle](#page-58-0) remoto 59 Menu de [ajuste](#page-58-0) 59 [Operações](#page-59-0) básicas 60 [Utilização](#page-60-0) <sup>e</sup> cuidados do controle [remoto](#page-60-0) 61 Operações do menu [frequentemente](#page-60-0) [usadas](#page-60-0) **61** [Sintonizador](#page-60-0) 61 [CD/CD-R/CD-RW](#page-62-0) <sup>e</sup> dispositivos de [armazenamento](#page-62-0) externos (USB,  $SD$ ) 63 [iPod](#page-64-0) 65 Utilização da [tecnologia](#page-65-0) sem fio [Bluetooth](#page-65-0) **66** Utilização de aplicativos [Smartphone](#page-68-0) 69 [Ajustes](#page-69-0) de áudio **70** Utilização de diferentes [visualizações](#page-70-0) de [entretenimento](#page-70-0) **71** Seleção da cor de [iluminação](#page-71-0) 72 [Personalização](#page-71-0) da cor de iluminação 72 Sobre [MIXTRAX](#page-72-0) 73 Menu [MIXTRAX](#page-72-0) **73** Menu do [sistema](#page-73-0) **74** Menu de [ajuste](#page-74-0) 75 Menu do [sistema](#page-74-0) **75** [Utilização](#page-74-0) de uma fonte AUX 75 Ligar ou [desligar](#page-74-0) o display 75 Caso uma tela [indesejada](#page-74-0) seja [exibida](#page-74-0) **75** 

#### **B** [Instalação](#page-75-0)

[Conexões](#page-75-0) **76** 77 [Instalação](#page-76-0) 77 [Instalando](#page-77-0) o microfone78

#### [Informações](#page-78-0) adicionais

Solução de [problemas](#page-78-0) 79 [Mensagens](#page-78-0) de erro 79 [Orientações](#page-80-0) de manuseio 81 [Compatibilidade](#page-82-0) com áudio compactado  $(disco, USB, SD)$  $(disco, USB, SD)$  83 [Compatibilidade](#page-83-0) com iPod 84 [Sequência](#page-83-0) de arquivos de áudio 84 Perfis [Bluetooth](#page-83-0) **84** Direitos [autorais](#page-83-0) e marcas[comerciais](#page-83-0) 84 [Especificações](#page-84-0) 85

# Antes de utilizar este produto

#### Agradecemos por você ter adquirido este produto PIONEER.

Leia este manual antes de utilizar <sup>o</sup> produto para garantir seu uso adequado. É especialmente importante que você leia <sup>e</sup> observe as ADVERTÊNCIAS <sup>e</sup> os AVISOS neste manual. Guarde-o em local seguro <sup>e</sup> acessível para referência futura.

# Sobre esta unidade

# A CUIDADO

- ! Não permita que esta unidade entre em contato com líquidos. Há risco de choque elétrico. Além disso, <sup>o</sup> contato com líquidos pode causar danos, fumaça <sup>e</sup> superaquecimento desta unidade.
- ! Sempre deixe <sup>o</sup> volume baixo para poder ouvir os sons do tráfego.
- ! Evite <sup>a</sup> exposição à umidade.
- ! Se <sup>a</sup> bateria do carro estiver desconectada ou descarregada, <sup>a</sup> memória programada será apagada.

### CUIDADO

Este é um produto <sup>a</sup> laser da classe 1, classificado sob <sup>a</sup> Segurança de produtos <sup>a</sup> laser, IEC 60825-1:2007.

**PRODUTO A LASER DA CLASSE 1**

Resolução 506 – ANATEL:

"Este equipamento opera em caráter secundário, isto é, não tem direito <sup>a</sup> proteção contra interferência prejudicial, mesmo de estações do mesmo tipo, <sup>e</sup> não pode causar interferência <sup>a</sup> sistemas operando em caráter primário."

Este equipamento está homologado pela ANATEL de acordo com os procedimentos regulamentados pela Resolução 242/2000 <sup>e</sup> atende aos requisitos técnicos aplicados. Para consultas, visite:

www.anatel.gov.br

### Nota

As operações de ajuste de função serão concluídas mesmo se o menu for cancelado antes deserem confirmadas.

### Se houver problemas

Se esta unidade não funcionar corretamente, entre em contato com o revendedor ou a centralde serviços autorizada da PIONEER mais próxima.

### Sobre este manual

- ! Nas instruções <sup>a</sup> seguir, as memórias USB, os áudio players USB <sup>e</sup> os cartões de memória SD são coletivamente referidos como "dispositivos de armazenamento externos (USB, SD)". Se apenas memórias USB <sup>e</sup> áudio players portáteis USB forem indicados, eles serão referidos coletivamente como "dispositivos de armazenamento USB".
- ! Neste manual, iPod <sup>e</sup> iPhone serão referidos como "iPod".

58Pthr

### <span id="page-58-0"></span>Unidade principal

DEH-X8550BT

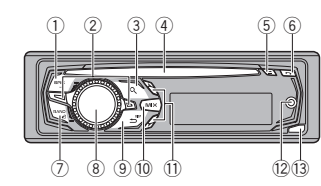

5

6

 $\overline{\phantom{a}}$ 

 $(7)$ 

ele

DEH-X7550SD

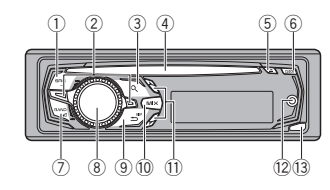

Unidade principal (painel frontal aberto)

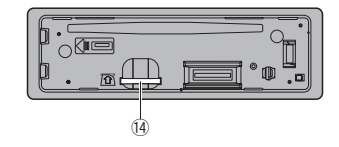

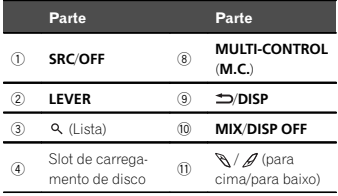

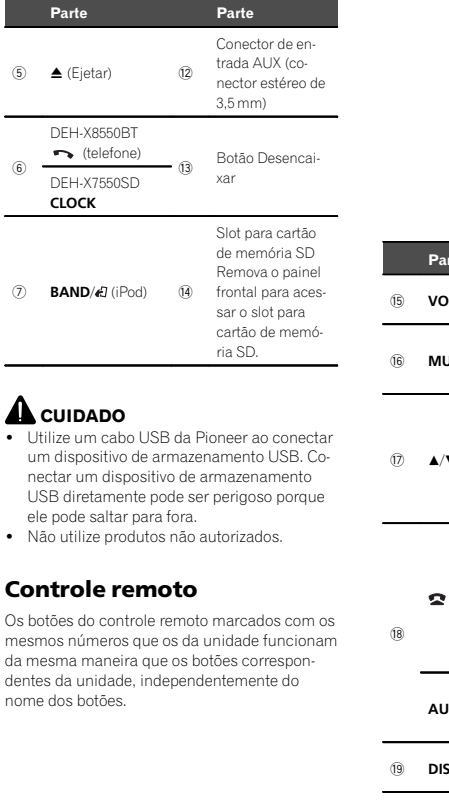

# Utilização desta unidade

 $f(x)$ 

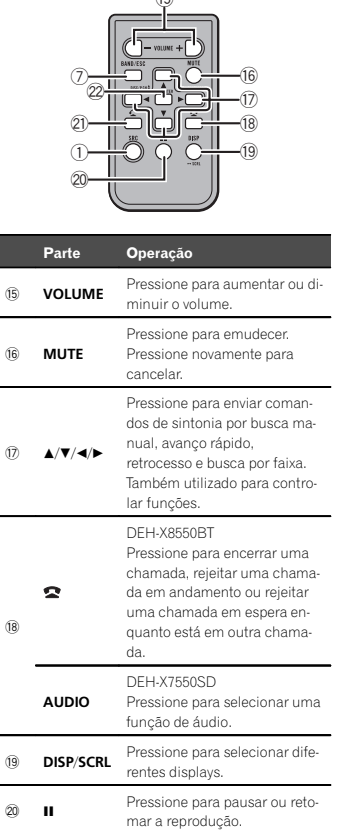

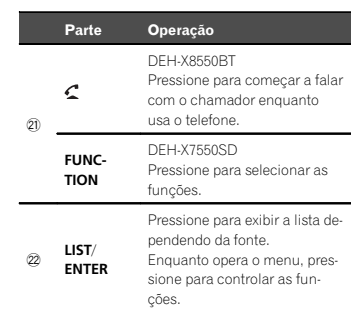

### Menu de ajuste

Quando você ligar (ON) <sup>a</sup> chave de ignição após <sup>a</sup> instalação, <sup>o</sup> menu de ajuste será exibido no display.

Você pode ajustar as opções do menu abaixo.

### 1 Após <sup>a</sup> instalação desta unidade, ligue (ON) <sup>a</sup> chave de ignição.

Set up é visualizado.

#### 2 Gire M.C. para alternar para YES.

# Se você não usar <sup>a</sup> unidade por 30 segundos, <sup>o</sup> menu de ajuste não será exibido.

# Se você preferir não configurar neste momento,

gire M.C. para alternar para NO. Se você selecionar **NO**, não será possível ajustar no menu de ajuste.

#### 3 Pressione M.C. para selecionar.

4 Siga estes passos para ajustar <sup>o</sup> menu. Para continuar com <sup>a</sup> próxima opção do menu, é necessário confirmar sua seleção.

Seção

02

#### <span id="page-59-0"></span>Language select (Vários idiomas)

- 1 Gire M.C. para selecionar o idioma desejado.
- English—Español—Português 2 Pressione M.C. para confirmar a seleção.

# **Calendar** (Ajuste da data)

- 1 Gire M.C. para alterar o ano.
- 2 Pressione M.C. para selecionar o dia.
- 3 Gire M.C. para alterar o dia.
- 4 Pressione M.C. para selecionar o mês.
- 5 Gire M.C. para alterar o mês.
- 6 Pressione M.C. para confirmar a seleção.

#### Clock (Ajuste da hora)

- 1 Gire M.C. para ajustar a hora.
- 2 Pressione M.C. para selecionar os minutos.
- 3 Gire M.C. para ajustar os minutos.
- 4 Pressione M.C. para confirmar a seleção.

#### FM step (Passo de sintonia FM)

1 Gire M.C. para selecionar o passo de sintonia FM.

50kHz (50 kHz)—100kHz (100 kHz)

2 Pressione M.C. para confirmar a seleção.

#### AM step (Passo de sintonia AM)

1 Gire M.C. para selecionar o passo de sintonia AM.

**9kHz** (9 kHz)—**10kHz** (10 kHz)

2 Pressione M.C. para confirmar a seleção.

Contrast (Ajuste do contraste do display)

- 1 Gire M.C. para ajustar o nível do contraste. 0 <sup>a</sup> 15 é visualizado à medida que <sup>o</sup> nível é aumentado ou diminuído.
- 2 Pressione M.C. para confirmar a seleção. Quit é visualizado.

#### 5 Para concluir seus ajustes, gire M.C. para selecionar YES.

# Se você preferir alterar suas configurações novamente, gire M.C. para alternar para NO.

### 6 Pressione M.C. para selecionar.

#### Notas

- ! Você pode ajustar as opções no menu do sistema. Para obter detalhes sobre os ajustes, consulte Menu do sistema na [página](#page-73-0) 74.
- ! Você pode cancelar <sup>o</sup> menu de ajuste pressionando SRC/OFF.

### Operações básicas

#### Importante

- ! Manuseie <sup>o</sup> painel frontal com cuidado ao removê-lo ou recolocá-lo.
- ! Evite expor <sup>o</sup> painel frontal <sup>a</sup> impactos excessivos.
- ! Mantenha <sup>o</sup> painel frontal distante da luz direta do sol <sup>e</sup> não <sup>o</sup> exponha <sup>a</sup> temperaturas altas.
- ! Para evitar que ocorram danos ao dispositivo ou interior do veículo, remova quaisquer cabos <sup>e</sup> dispositivos acoplados ao painel frontal antes de retirá-lo.

### Remoção do painel frontal para proteger <sup>a</sup> unidade contra roubo

Utilização desta unidade

- 1 Pressione <sup>o</sup> botão Desencaixar para soltar <sup>o</sup> painel frontal.
- $2$  Empurre o painel frontal para cima  $(I)$  e puxeo em sua direção (II).

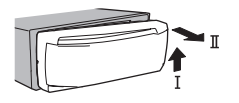

3 Sempre mantenha <sup>o</sup> painel frontal removido em um estojo ou recipiente de proteção.

Recolocação do painel frontal

- 1 Deslize <sup>o</sup> painel frontal para <sup>a</sup> esquerda.
- Certifique-se de inserir as linguetas no lado esquerdo da unidade principal nos slots do painel frontal.

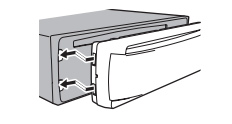

2 Pressione <sup>o</sup> lado direito do painel frontal até <sup>o</sup> seu total encaixe.

Se você não conseguir colocar <sup>o</sup> painel frontal na unidade principal com êxito, verifique se está colocando-o corretamente na unidadeprincipal. Forçar <sup>o</sup> encaixe do painel frontal poderá ocasionar danos <sup>a</sup> ele ou à unidade principal.

#### Como ligar <sup>a</sup> unidade

1 Pressione **SRC/OFF** para ligar a unidade.

#### Como desligar <sup>a</sup> unidade

1 Pressione e segure SRC/OFF até desligar a unidade.

### Seleção de uma fonte

- 1 Pressione SRC/OFF para alternar entre: TUNER (Sintonizador)—CD (CD player)—USB (USB)/iPod (iPod)—Apps (Aplicativo Smartphone)—SD (Cartão de memória SD)—AUX
	- (AUX)—BT Audio (Áudio BT)
	- BT Audio não está disponível para DEH-X7550SD.

Ajuste do volume

1 Gire M.C. para ajustar o volume.

# A CUIDADO

 Por razões de segurança, estacione seu veículo para remover <sup>o</sup> painel frontal.

### Nota

Quando <sup>o</sup> fio condutor azul/branco desta unidade é conectado ao terminal de controle do relé da antena automática do veículo, <sup>a</sup> antena se estende quando <sup>a</sup> fonte da unidade é ligada. Para retrair <sup>a</sup> antena, desligue <sup>a</sup> fonte.

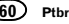

# <span id="page-60-0"></span>Utilização <sup>e</sup> cuidados do controle remoto

Utilização do controle remoto

1 Aponte <sup>o</sup> controle remoto para <sup>a</sup> direção do painel frontal para operá-lo. Ao utilizar pela primeira vez, puxe <sup>o</sup> filme que se projeta da bandeja.

#### Substituição da bateria

- 1 Deslize para fora a bandeja na parte posterior do controle remoto.
- 2 Insira <sup>a</sup> bateria com os polos de mais (+) <sup>e</sup> menos (–) corretamente alinhados.

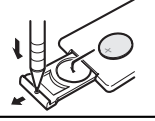

# AL ADVERTÊNCIA

- ! Mantenha <sup>a</sup> bateria fora do alcance de crianças. Caso ela seja ingerida, consulte um médico imediatamente.
- ! As baterias (bateria ou baterias instaladas) não devem ser expostas <sup>a</sup> calor excessivo, como luz direta do sol, fogo ou situação semelhante.

# CUIDADO

- $\overline{\cdot}$  Utilize uma bateria de lítio CR2025 (3 V).
- ! Remova <sup>a</sup> bateria se não for utilizar <sup>o</sup> controle remoto por um mês ou mais.
- ! Se <sup>a</sup> bateria for substituída incorretamente, haverá perigo de explosão. Substitua-a apenas por uma do mesmo tipo ou equivalente.
- ! Não manuseie <sup>a</sup> bateria com ferramentas metálicas.
- ! Não armazene <sup>a</sup> bateria com objetos metálicos.
- ! Em caso de vazamento da bateria, limpe completamente <sup>o</sup> controle remoto <sup>e</sup> instale uma nova bateria.
- Ao descartar baterias usadas, certifique-se de estar em conformidade com as regulamentações governamentais ou com as normas das instituições públicas do meio ambiente que se aplicam ao seu país/região.

#### Importante

- ! Não deixe <sup>o</sup> controle remoto exposto <sup>a</sup> temperaturas altas ou à luz direta do sol.
- ! O controle remoto poderá não funcionar corretamente se ficar exposto à luz direta do sol.
- ! Não deixe <sup>o</sup> controle remoto cair no chão, onde possa ficar preso embaixo do pedal do freio ou acelerador.

### Operações do menu frequentemente usadas

#### Retorno ao display anterior

Retorna à lista/categoria anterior (a pasta/categoria que está um nível acima)

1 Pressione **D/DISP.** 

Retorno ao display normal 1 Pressione **BAND/47** 

Retorno à visualização normal da lista/categoria 1 Pressione **BAND/** 

#### Seleção de uma função ou lista

1 Gire M.C. ou LEVER.

! Neste manual, <sup>a</sup> instrução "Gire M.C." é usada para descrever <sup>a</sup> operação usada para selecionar uma função ou uma lista.

# Utilização desta unidade

### Sintonizador

### Operações básicas

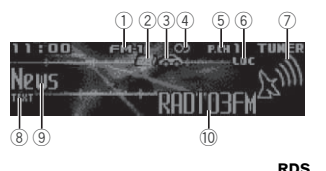

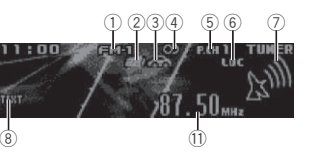

Não RDS ou AM

- 1 Indicador de banda
- 2 Indicador **News**
- 3 Indicador Traffic Announce
- 4 Indicador CD (Estéreo)
- 5 Indicador de número programado
- 6 Indicador LOC
- É visualizado quando <sup>a</sup> sintonia por busca local está ativada.
- 7 Indicador de nível de sinal
- 8 Indicador TEXT
- Mostra quando <sup>o</sup> texto de rádio é recebido.
- 9 Indicador do rótulo de PTY
- $\omega$  Nome do serviço do programa
- **11 Indicador de frequência**

### CA) na [página](#page-62-0) 63. Busca1 Gire e segure LEVER.

Seleção de uma banda

CA) na [página](#page-62-0) 63.

1 Gire LEVER.

1 Gire LEVER.

Sintonia manual (passo <sup>a</sup> passo)

1 Pressione **BAND/** até visualizar a banda desejada (FM-1, FM-2, FM-3 para FM ou AM).

• Selecione **Manual** (Sintonia manual) em **Tu**ning Mode para utilizar esta função. Para obter detalhes sobre os ajustes, consulte [Tuning](#page-62-0) Mode (Ajuste da sintonia da Al AVAN-

Selecione Preset (Canal programado) em Tuning Mode para utilizar esta função. Para obter detalhes sobre os ajustes, consulte [Tuning](#page-62-0) Mode (Ajuste da sintonia da [ALAVAN-](#page-62-0)

Alternância das estações programadas

**•** Enquanto você gira e segura LEVER, poderá pular as emissoras. A sintonia por busca comecará assim que LEVER for liberado.

### Utilização da busca de PI

Se <sup>o</sup> sintonizador não puder encontrar uma emissora adequada, ou <sup>o</sup> status de recepção deteriorar, <sup>a</sup> unidade buscará automaticamente uma emissora diferente com <sup>a</sup> mesma programação. Durante <sup>a</sup> busca, PI SEEK será exibido <sup>e</sup> o som emudecido.

### Utilização da busca automática de PI para emissoras programadas

Quando as emissoras programadas não puderem ser chamadas da memória, <sup>a</sup> unidade poderá ser ajustada para executar <sup>a</sup> busca de PI durante <sup>a</sup> chamada programada da memória.

> 61Ptbr

Português (B) Português (B)

Seção

02

<span id="page-61-0"></span>! O ajuste padrão da busca automática de PI é desativado. Consulte **[Auto](#page-73-0) PI** (*Busca auto*mática de PI) na [página](#page-73-0) 74.

### Armazenamento e chamada dasemissoras de cada banda

1 Pressione Q (Lista). A tela programada é visualizada.

#### 2 Utilize M.C. para armazenar <sup>a</sup> frequência selecionada na memória.

Gire para alterar <sup>o</sup> número programado. Pressione e segure para armazenar.

#### 3 Utilize M.C. para selecionar <sup>a</sup> emissora desejada.

Gire para alterar <sup>a</sup> emissora. Pressione para selecionar.

- # Todas as emissoras armazenadas para bandas FM podem ser chamadas <sup>a</sup> partir da memória de cada banda FM independente.
- # Você pode sintonizar <sup>o</sup> canal para cima ou para baixo manualmente pressionando  $\mathcal{F}$  ou  $\mathcal{D}$ .

### Alternância entre displays RDS

O RDS (Sistema de dados de rádio) contém informações digitais que ajudam <sup>a</sup> pesquisa por emissoras de rádio.

#### ● Pressione <sup>1</sup>/DISP.

PTY/Nome do serviço do programa (frequência) —nome do artista/título da música

#### Notas

- ! Se <sup>o</sup> nome do serviço do programa não puder ser obtido, <sup>a</sup> frequência de transmissão será exibida por sua vez. Se <sup>o</sup> nome do serviço do programa for detectado, ele será exibido.
- ! Dependendo da banda, as informações de texto podem ser alteradas.

#### Lista de PTY

#### News&Inf (notícias <sup>e</sup> informações)

**News** (Noticiários), **Affairs** (Atualidades), **Info** (Informações), Sport (Esportes), Weather (Previsão do Tempo), *Finance* (Financas)

#### Popular (popular)

Pop Mus (Música popular), Rock Mus (Rock), Easy Mus (Música orquestrada), Oth Mus (Outras músicas), Jazz (Jazz), Country (Música sertaneia), Nat Mus (Músicas nacionais), Oldies (Músicas antigas), Folk mus (Música folclórica)

#### Classics (clássicos)

**L. Class** (Clássica suave), **Classic** (Clássica)

#### **Others** (outros)

**Educate** (Educação), **Drama** (Drama), **Culture** (Cultura), Science (Ciências), Varied (Variada), **Children** (Infantil), **Social** (Assuntos Sociais), **Reli**gion (Religião), Phone In (Público participa da programação por telefone), Touring (Viagem), Lei**sure** (Lazer), **Document** (Documentários)

# Utilização desta unidade

#### Utilização do texto de rádio

Visualizar o texto de rádio

Você pode visualizar <sup>o</sup> texto de rádio atualmente recebido e os três textos de rádio mais recentes.1 Pressione e segure Q (Lista) para visualizar o

- texto de rádio.
- ! Quando nenhum texto de rádio for recebido, NO TEXT será visualizado no display.
- 2 Gire LEVER para a esquerda ou para a direita para chamar os três textos de rádio mais recentes da memória.

3 Pressione  $\mathbb Q$  ou  $\mathscr A$  para rolar.

Armazenamento e chamada do texto de rádio damemória

 Você pode armazenar dados de até seis transmissões de texto de rádio nos botões de **RT Memo 1** 

#### a RT Memo 6.

- 1 Exiba <sup>o</sup> texto de rádio que deseja armazenar na memória.
- 2 Pressione Q (Lista). A tela programada é visualizada.
- 3 Utilize LEVER para armazenar o texto de rádio selecionado.Gire-o para alterar <sup>o</sup> número programado.
- Pressione <sup>e</sup> segure M.C. para armazenar.
- 4 Utilize LEVER para selecionar o texto de rádio desejado. Gire-o para alterar <sup>o</sup> texto de rádio. Pressione

**M.C.** para selecionar.

! O sintonizador armazena automaticamente as três últimas transmissões de texto derádio recebidas, substituindo <sup>o</sup> texto mais antigo pelo texto mais novo.

### Ajustes de funções

1 Pressione M.C. para visualizar <sup>o</sup> menu principal.

2 Gire M.C. para alterar <sup>a</sup> opção de menu <sup>e</sup> pressione para selecionar FUNCTION.

#### 3 Gire M.C. para selecionar <sup>a</sup> função.

Uma vez selecionado, as seguintes funções podem ser ajustadas.

• Se a banda AM for selecionada, apenas BSM, **Local** e **Tuning Mode** estarão disponíveis.

#### **BSM** (Memória das melhores emissoras)

A BSM (Memória das melhores emissoras) armazena automaticamente as seis emissoras mais fortes na ordem de intensidade do sinal.

- 1 Pressione M.C. para ativar BSM.
- Para cancelar, pressione M.C. novamente.

#### Regional (regional)

Quando **Alternative FREQ** é usado, a função regional limita <sup>a</sup> seleção das estações para aquelas que transmitem programas regionais.

1 Pressione M.C. para ativar ou desativar a função regional.

#### **Local** (Sintonia por busca local)

A sintonia por busca local permite que você sintonize apenas as emissoras de rádio com sinais suficientemente fortes para uma boa recepção.

- $1$  Pressione M.C. para visualizar o modo de ajuste.
- 2 Pressione M.C. para ativar ou desativar local.
- 3 Gire M.C. para selecionar o ajuste desejado.

FM: Level 1—Level 2—Level 3—Level 4AM: Level 1—Level 2

O ajuste de nível mais alto permite <sup>a</sup> recepção apenas das emissoras com sinais mais fortes, enquanto os níveis mais baixos permitem <sup>a</sup> recepção das emissoras com sinais mais fracos.

PTY search (seleção de tipo de programa)

62Ptbr

<span id="page-62-0"></span>Você pode sintonizar uma estação usando as informações de PTY (tipo de programa).

- 1 Gire LEVER para a esquerda ou para a direita para selecionar <sup>o</sup> ajuste desejado. News&Inf—Popular —Classics—Others
- 2 Pressione M.C. para iniciar a busca. A unidade busca uma estação que esteja transmitindo aquele tipo de programa. Quando uma estação é encontrada, seu nome de serviço de programa é exibido. As informações de PTY (código de ID de tipo de programa) são listadas na seção <sup>a</sup> seguir.

Consulte Lista de PTY na [página](#page-61-0) anterior. Para cancelar a busca, pressione M.C. novamente.

O programa de algumas estações pode diferir daquele indicado pelo PTY transmitido. Se nenhuma estação estiver transmitindo <sup>o</sup> tipo de programa que você procurou. Not found será exibido por cerca de dois segundos e, em seguida, <sup>o</sup> sintonizador retornará para <sup>a</sup> estação original.

**Traffic Announce** (Anúncio de trânsito em espera)

1 Pressione M.C. para ativar ou desativar o anúncio de trânsito em espera.

#### Alternative FREQ (busca de frequências alternativas)

Quando <sup>o</sup> sintonizador não puder obter uma boa recepção, <sup>a</sup> unidade buscará automaticamente por uma emissora diferente na mesma rede. 1 Pressione M.C. para ativar ou desativar a

busca de frequências alternativas.

News interrupt (Interrupção de programa de notícias)

1 Pressione M.C. para ativar ou desativar a função NEWS (NOTÍCIAS).

#### Tuning Mode (Ajuste da sintonia da ALAVANCA)

Você pode atribuir uma função para <sup>a</sup> LEVER na unidade.

Selecione **Manual** (sintonia manual) para sintonizar para cima ou para baixo manualmente ou selecione **Preset** (canal programado) para alternar entre os canais programados.

1 Pressione M.C. para selecionar Manual ou Preset.

### CD/CD-R/CD-RW <sup>e</sup> dispositivos de armazenamento externos(USB, SD)

### Operações básicas

DEH-X8550BT

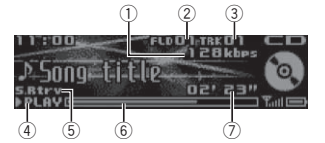

#### DEH-X7550SD

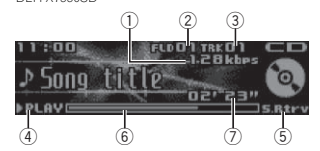

- 1 Indicador de taxa de bit/frequência de amostragem
	- Mostra <sup>a</sup> taxa de bit ou <sup>a</sup> frequência de amostragem da faixa atual (arquivo), quando <sup>o</sup> áudio compactado estiver sendo reproduzido.
- ! Ao reproduzir arquivos AAC gravados como VBR (Taxa de bit variável), <sup>o</sup> valor médio da taxa de bit será exibido. No entanto, dependendo do software utilizado para decodificar arquivos AAC, VBR poderá ser visualizado.
- 2 Indicador de número da pasta Mostra <sup>o</sup> número da pasta atual ao reproduzir um arquivo de áudio compactado.
- 3 Indicador de número da faixa
- 4 Indicador **PLAY/PAUSE**
- 5 Indicador S.Rtrv
- É visualizado quando <sup>a</sup> função Recuperação de som está ativada.
- 6 Tempo da música (barra de progresso)
- 7 Indicador de tempo de reprodução

#### Reprodução de um CD/CD-R/CD-RW

1 Insira o disco no slot de carregamento com a etiqueta voltada para cima.

#### Ejeção de um CD/CD-R/CD-RW 1 Pressione ▲ (Ejetar).

Reprodução de músicas em um dispositivo de armazenamento USB

- 1 Utilize um cabo USB da Pioneer para conectar <sup>o</sup> dispositivo de armazenamento USB à unidade.
- ! Conecte <sup>o</sup> dispositivo de armazenamento USB utilizando <sup>o</sup> cabo USB.

Interrupção da reprodução de arquivos em um dispositivo de armazenamento USB

! Você pode desconectar <sup>o</sup> dispositivo de armazenamento USB a qualquer momento.

# Utilização desta unidade

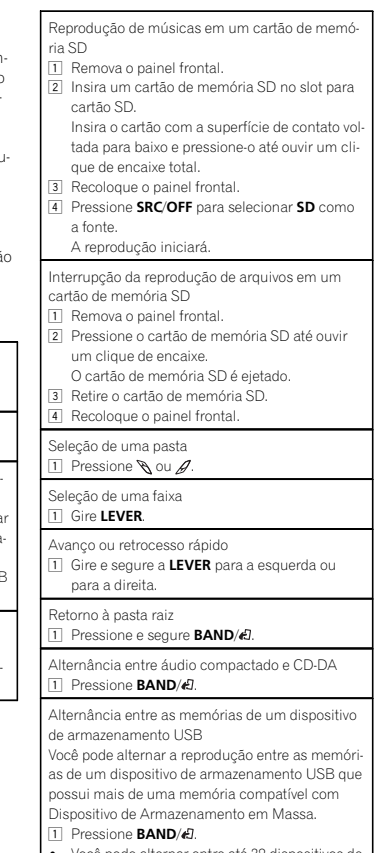

! Você pode alternar entre até 32 dispositivos de memória diferentes.

#### <span id="page-63-0"></span>Notas

- ! Ao reproduzir um áudio compactado, <sup>o</sup> som não é transmitido durante as operações de avanço rápido ou retrocesso.
- ! Desconecte os dispositivos de armazenamento USB da unidade quando não estiverem em uso.

### Operações usando <sup>o</sup> botão MIXTRAX

Ativação <sup>e</sup> desativação de MIXTRAX É possível utilizar esta função quando USB ou SD

- for selecionado como a fonte.
- 1 Pressione MIX/DISP OFF para ativar ou desativar MIXTRAX.
- ! Para obter mais detalhes sobre MIXTRAX, consulte Sobre [MIXTRAX](#page-72-0) na página 73.
- ! Para obter mais detalhes sobre as funções de MIXTRAX, consulte Menu [MIXTRAX](#page-72-0) na página [73](#page-72-0).

### Alternância entre displays

Seleção de informações de texto desejadas

● Pressione <sup>1</sup>/DISP.

#### Notas

- ! Dependendo da versão do iTunes utilizada para gravar arquivos MP3 em um disco ou tipos de arquivos de mídia, <sup>o</sup> texto incompatível armazenado em um arquivo de áudio poderá ser exibido incorretamente.
- ! Os itens de informações de texto que podem ser alterados dependem da mídia.

### Seleção <sup>e</sup> reprodução de arquivos/faixas da lista de nomes

Esta função estará disponível quando OFF for selecionado em **Music browse**. Para obter detalhes, consulte Music [browse](#page-73-0) (Busca de [música\)](#page-73-0) na [página](#page-73-0) 74.

1 Pressione  $\mathsf{Q}_\mathsf{r}$  (Lista) para alternar para o modo de lista de nomes de arquivo/faixa.

2 Utilize M.C. para selecionar <sup>o</sup> nome do arquivo desejado (ou nome da pasta).

Seleção do nome do arquivo ou da pasta 1 Gire M.C.

- Reprodução 1 Quando um arquivo ou uma faixa estiver selecionado, pressione M.C.
- Visualização de uma lista de arquivos (ou pastas) na pasta selecionada
- 1 Quando uma pasta estiver selecionada, pres-
- sione **M.C**. Reprodução de uma música na pasta selecionada 1 Quando uma pasta estiver selecionada, pres-
- sione <sup>e</sup> segure M.C.

### Busca de uma música

É possível utilizar esta função quando USB ou **SD** for selecionado como a fonte. Esta função estará disponível quando USB memory ou SD card for selecionado em **Music browse**. Para obter detalhes, consulte **Music [browse](#page-73-0)** (*Busca de música*) na página 74.

1 Pressione ���� (Lista) para ir para o menu inicial de busca na lista.

- 2 Utilize M.C. para selecionar uma categoria/música.
- Alteração do nome da música ou categoria 1 Gire M.C.
- Artists (Artistas)—Albums (Álbuns)—Songs (Músicas)—**Genres** (Estilos)

Reprodução

1 Quando uma música estiver selecionada, pressione M.C.

- Utilização desta unidade
- Visualização de uma lista de músicas na categoria selecionada
- 1 Quando uma categoria estiver selecionada, pressione M.C.

Reprodução de uma música na categoria selecionada

1 Quando uma categoria estiver selecionada, pressione <sup>e</sup> segure M.C.

#### Busca na lista por ordem alfabética

- 1 Quando uma lista da categoria selecionada for visualizada, pressione Q para alternar para <sup>o</sup> modo de busca por ordem alfabética.
- 2 Gire M.C. para selecionar uma letra.
- 3 Pressione M.C. para visualizar a lista em ordem alfabética.

#### Notas

- ! Esta unidade deve criar um índice para facilitar as buscas por **Artists**. Albums, Songs e Genres. Normalmente, levará aproximadamente 70 segundos para criar um índice de 1 000 músicas <sup>e</sup> recomendamos que até 3 000 músicas sejam utilizadas. Observe que certos tipos de arquivos podem demorar mais do que outros durante <sup>a</sup> criação do índice.
- ! Dependendo do número de arquivos no dispositivo de armazenamento USB, pode ocorrer um atraso na visualização de uma lista.
- ! Chaves podem não ter qualquer efeito durante <sup>a</sup> criação de um índice ou uma lista.
- ! Listas são recriadas sempre que <sup>a</sup> unidade é ligada.

### Reprodução de músicas relacionadas à músicaatualmente sendo reproduzida

É possível utilizar esta função quando USB ou **SD** for selecionado como a fonte.

Esta função estará disponível quando USB memory ou SD card for selecionado em Music browse. Para obter detalhes, consulte **Music [browse](#page-73-0)** (Busca de [música\)](#page-73-0) na página 74.

Você pode reproduzir as músicas das seguintes listas.

- Lista de álbuns do artista atualmente sendo reproduzido
- Lista de músicas do álbum atualmente sendo reproduzido
- Lista de álbuns do estilo atualmente sendo reproduzido

#### 1 Pressione <sup>e</sup> segure M.C. para alternar para <sup>o</sup> modo de reprodução de link.

#### 2 Gire M.C. para alterar <sup>o</sup> modo; pressione para selecionar.

- Artist Reproduz um álbum do artista atualmente sendo reproduzido.
- **Album** Reproduz uma música do álbum atualmente sendo reproduzido.
- **Genre** Reproduz um álbum do estilo atualmente sendo reproduzido.

O álbum/música selecionado será reproduzido depois da música atualmente sendo reproduzida.

#### Notas

- ! O álbum/música selecionado poderá ser cancelado se você utilizar funções diferentes de busca por link (por exemplo, avanço rápido <sup>e</sup> retrocesso).
- ! Dependendo da música selecionada para reprodução, <sup>o</sup> final da música atualmente sendo reproduzida <sup>e</sup> <sup>o</sup> início do álbum/música selecionado podem ser cortados.

### Ajustes de funções

1 Pressione M.C. para visualizar <sup>o</sup> menu principal.

#### <span id="page-64-0"></span>2 Gire M.C. para alterar <sup>a</sup> opção de menu <sup>e</sup> pressione para selecionar FUNCTION.

#### 3 Gire M.C. para selecionar <sup>a</sup> função.

Uma vez selecionado, as seguintes funções podem ser ajustadas.

**• Link play** não estará disponível quando OFF for selecionado em **Music browse**. Para obter detalhes, consulte Music [browse](#page-73-0) (Busca de [música\)](#page-73-0) na página 74.

#### Play mode (Reprodução com repetição)

1 Pressione M.C. para selecionar uma faixa de reprodução com repetição.

#### CD/CD-R/CD-RW

- **.** Disc repeat Repete todas as faixas
- Track repeat Repete a faixa atual
- Folder repeat Repete a pasta atual

#### Dispositivo de armazenamento externo (USB, SD)

- All repeat Repete todos os arquivos
- **Track repeat** Repete o arquivo atual
- Folder repeat Repete a pasta atual

#### **Random mode** (Reprodução aleatória)

1 Pressione M.C. para ativar ou desativar a reprodução aleatória.

#### Link play (Reprodução de link)

- 1 Pressione M.C. para visualizar o modo de ajuste.
- 2 Gire M.C. para alterar o modo; pressione para selecionar.Para obter detalhes sobre os ajustes, consulte

[Reprodução](#page-63-0) de músicas relacionadas à música atualmente sendo [reproduzida](#page-63-0) na página ante[rior.](#page-63-0)

#### Pause (Pausa)

1 Pressione M.C. para pausar ou retomar.

#### Sound Retriever (Recuperação de som)

Aprimora automaticamente <sup>o</sup> áudio compactado e restaura um som rico.

- 1 Pressione M.C. para selecionar o ajuste desejado.
	- **1—2—OFF** (Desativado)
	- 1 terá efeito para taxas de compactação baixas e 2 terá efeito para taxas de compactação altas.

### iPod

### Operações básicas

#### DEH-X8550BT

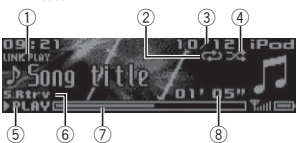

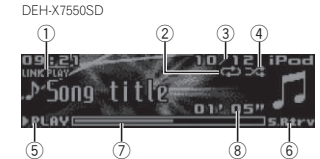

- 1 Indicador LINK PLAY
- 2 Indicador de repetição
- 3 Indicador de número da música
- 4 Indicador de ordem aleatória (Shuffle)
- 5 Indicador PLAY/PAUSE
- 6 Indicador S.Rtrv
- É visualizado quando <sup>a</sup> função Recuperação de som está ativada.
- 7 Tempo da música (barra de progresso)
- 8 Indicador de tempo de reprodução

# Utilização desta unidade

- Reprodução de músicas em um iPod
- 1 Conecte um iPod ao cabo USB utilizando um conector dock para iPod.

#### Seleção de uma faixa (capítulo)

### 1 Gire LEVER

### Avanço ou retrocesso rápido

1 Gire e segure a LEVER para a esquerda ou para <sup>a</sup> direita.

### Seleção de álbum

#### 1 Pressione  $\mathcal{N}$  ou  $\mathcal{D}$ .

#### Notas

- ! O iPod não poderá ser ligado nem desligado quando <sup>o</sup> modo de controle estiver definido como **Ctrl Audio**.
- ! Desconecte os fones de ouvido do iPod antes de conectá-lo a esta unidade.
- ! Depois que <sup>a</sup> ignição for desligada, <sup>o</sup> iPod será desligado em dois minutos.

### Operações usando <sup>o</sup> botão MIXTRAX

#### Ativação <sup>e</sup> desativação de MIXTRAX

- 1 Pressione MIX/DISP OFF para ativar ou desativar MIXTRAX.
- Para obter mais detalhes sobre MIXTRAX, consulte *Sobre [MIXTRAX](#page-72-0)* na página 73.
- Para obter mais detalhes sobre as funções de MIXTRAX, consulte Menu [MIXTRAX](#page-72-0) na página [73](#page-72-0).

### Alternância entre displays

Seleção de informações de texto desejadas

● Pressione <sup>1</sup>/DISP.

## Busca de uma música

1 Pressione ���� (Lista) para ir para o menu inicial de busca na lista.

#### 2 Utilize M.C. para selecionar uma categoria/música.

Alteração do nome da música ou categoria 1 Gire M.C.

- **Playlists** (Listas de reprodução)—**Artists** (Artistas)—**Albums** (Álbuns)—**Songs** (Músicas)
- —**Podcasts** (Podcasts)—**Genres** (Estilos)—
- **Composers** (Compositores)-**Audiobooks** (Audiobooks)

#### Reprodução

- 1 Quando uma música estiver selecionada, pressione M.C.
- Visualização de uma lista de músicas na categoria selecionada
- 1 Quando uma categoria estiver selecionada, pressione M.C.

Reprodução de uma música na categoria selecionada

1 Quando uma categoria estiver selecionada, pressione <sup>e</sup> segure M.C.

Busca na lista por ordem alfabética

1 Quando uma lista da categoria selecionada for visualizada, pressione  $Q$  para alternar

para <sup>o</sup> modo de busca por ordem alfabética.

2 Gire M.C. para selecionar uma letra.

3 Pressione M.C. para visualizar a lista em

ordem alfabética.

#### Notas

- ! É possível reproduzir listas de reprodução criadas com <sup>o</sup> aplicativo MusicSphere. O aplicativo estará disponível em nosso site.
- ! As listas de reprodução que você criou com <sup>o</sup> aplicativo MusicSphere são visualizadas no formato abreviado.

Português (B)

Português (B)

65

Ptbr

Seção

02

### <span id="page-65-0"></span>Reprodução de músicas relacionadas à músicaatualmente sendo reproduzida

Você pode reproduzir as músicas das seguintes listas.

- Lista de álbuns do artista atualmente sendo reproduzido
- Lista de músicas do álbum atualmente sendo reproduzido
- Lista de álbuns do estilo atualmente sendo reproduzido

#### 1 Pressione e segure  $Q$  para alternar para <sup>o</sup> modo de reprodução de link.

#### 2 Gire M.C. para alterar <sup>o</sup> modo; pressione para selecionar.

- Artist Reproduz um álbum do artista atualmente sendo reproduzido.
- **Album** Reproduz uma música do álbum atualmente sendo reproduzido.
- **Genre** Reproduz um álbum do estilo atualmente sendo reproduzido.

O álbum/música selecionado será reproduzido depois da música atualmente sendo reproduzida.

#### Notas

- ! O álbum/música selecionado poderá ser cancelado se você utilizar funções diferentes de busca por link (por exemplo, avanço rápido <sup>e</sup> retrocesso).
- ! Dependendo da música selecionada para reprodução, <sup>o</sup> final da música atualmente sendo reproduzida <sup>e</sup> <sup>o</sup> início do álbum/música selecionado podem ser cortados.

### Utilização da função iPod desta unidade no seu iPod

A função iPod desta unidade pode ser controlada utilizando o iPod conectado.

Ctrl iPod não é compatível com os seguintes modelos de iPod.

- ! iPod nano da primeira geração
- iPod com vídeo

#### ● Pressione BAND/ *e* para alternar para o modo de controle.

- Ctrl iPod A função iPod desta unidade pode ser operada <sup>a</sup> partir do iPod conectado.
- Ctrl Audio A função iPod desta unidade pode ser controlada utilizando esta unidade.

#### Notas

- ! Se você alternar <sup>o</sup> modo de controle para Ctrl iPod, ocorrerá uma pausa na reprodução de música. Utilize <sup>o</sup> iPod para retomar <sup>a</sup> reprodução.
- ! As operações <sup>a</sup> seguir continuarão acessíveis na unidade mesmo que <sup>o</sup> modo de controle seja definido como Ctrl iPod.
	- Pausa
	- Avançar/retroceder rapidamente
	- Seleção de uma música (capítulo)
- ! O volume só pode ser ajustado nesta unidade.

### Ajustes de funções

- 1 Pressione M.C. para visualizar <sup>o</sup> menu principal.
- 2 Gire M.C. para alterar <sup>a</sup> opção de menu <sup>e</sup> pressione para selecionar FUNCTION.

#### 3 Gire M.C. para selecionar <sup>a</sup> função.

Uma vez selecionado, as seguintes funções podem ser ajustadas.

! Play mode, Shuffle mode, Shuffle all, Link play <sup>e</sup> Audiobooks não estarão disponíveis quando Ctrl iPod for selecionado no modo de controle. Para obter detalhes, consulte Utilização da função iPod desta unidade *no seu iPod* nesta página.

# Utilização desta unidade

#### Play mode (Reprodução com repetição)

1 Pressione M.C. para selecionar uma faixa de reprodução com repetição.

- **Repeat One** Repete a música atual
- Repeat All Repete todas as músicas na lista selecionada
- ! Quando <sup>o</sup> modo de controle for ajustado para Ctrl iPod, <sup>a</sup> série de reprodução com repetição será <sup>a</sup> mesma que <sup>o</sup> que estiver definido para o iPod conectado.

#### Shuffle mode (Shuffle)

1 Pressione M.C. para selecionar o ajuste deseiado.

- **Shuffle Songs** Reproduz músicas em uma ordem aleatória na lista selecionada.
- **Shuffle Albums** Reproduz músicas de um álbum selecionado aleatoriamente, na ordem correta das músicas.
- **· Shuffle OFF** Cancela a reprodução aleatória.

#### **Shuffle all** (Shuffle todas)

1 Pressione M.C. para ativar Shuffle todas. Para desativar **Shuffle all**, selecione **Shuffle OFF** em **Shuffle mode**. Para obter detalhes, consulte **Shuffle mode** (S*huffle)* nesta página.

#### Link play (Reprodução de link)

- 1 Pressione M.C. para visualizar o modo de ajuste.
- 2 Gire M.C. para alterar o modo; pressione para selecionar.

Para obter detalhes sobre os ajustes, consulte Reprodução de músicas relacionadas à música atualmente sendo reproduzida nesta página.

#### **Pause** (Pausa)

1 Pressione M.C. para pausar ou retomar.

#### **Audiobooks** (Velocidade do audiobook)

1 Pressione M.C. para selecionar o ajuste deseiado

- Faster Reprodução a uma velocidade mais rápida do que <sup>a</sup> normal
- **Normal** Reprodução na velocidade normal
- **Slower** Reprodução a uma velocidade mais lenta do que <sup>a</sup> normal

#### **Sound Retriever** (Recuperação de som)

1 Pressione M.C. para selecionar o ajuste desejado.

1—2—OFF (Desativado)

1 terá efeito para taxas de compactação baixas e 2 terá efeito para taxas de compactação altas.

# Utilização da tecnologia sem fio Bluetooth

! Apenas para DEH-X8550BT

### Utilização do telefone Bluetooth Importante

- ! Deixar esta unidade em modo de espera para conectar ao telefone via Bluetooth sem que <sup>o</sup> motor esteja ligado pode resultar no descarregamento da bateria.
- ! As operações podem variar dependendo do tipo de telefone celular.
- ! Operações avançadas que exigem atenção, como discar números no monitor, utilizar <sup>a</sup> agenda de telefones, etc., são proibidas enquanto você estiver dirigindo. Estacione <sup>o</sup> veículo em um local seguro quando for utilizar essas operações avançadas.
- ! Para realizar essa operação, certifique-se de estacionar seu veículo em local seguro <sup>e</sup> de puxar <sup>o</sup> freio de mão.

#### <span id="page-66-0"></span>Ajuste de chamadas viva-voz

Antes de poder utilizar <sup>a</sup> função de chamadas viva-voz, você precisa ajustar <sup>a</sup> unidade para ser utilizada com o telefone celular.

#### 1 Conexão

Utilize <sup>o</sup> menu de conexão do telefoneBluetooth. Consulte Operação do menu de conexão nesta página.

2 Ajustes de funções Utilize <sup>o</sup> menu de funções do telefone Bluetooth. Consulte [Operação](#page-67-0) do menu do telefone na [próxima](#page-67-0) página.

### Operações básicas

Como fazer uma chamada

! Consulte [Operação](#page-67-0) do menu do telefone na próxima [página](#page-67-0).

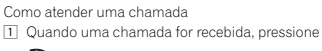

Como encerrar uma chamada

 $1$  Pressione  $\rightarrow$ .

Como recusar uma chamada

1 Quando uma chamada for recebida, pressione e sequre  $\rightarrow$ 

Como atender uma chamada em espera 1 Quando uma chamada for recebida, pressione  $\sim$ 

Como alternar entre os chamadores em espera 1 Pressione M.C.

Como cancelar uma chamada em espera 1 Pressione e segure  $\rightarrow$ .

- Ajuste do volume de escuta do outro assinante
- 1 Gire LEVER enquanto estiver conversando no telefone.Quando <sup>o</sup> modo de privacidade estiver ligado
- (on), essa função não estará disponível.

Ativar ou desativar <sup>o</sup> modo de privacidade

1 Pressione **BAND/d** enquanto estiver conversando no telefone.

Alternância entre os displays de informações 1 Pressione  $\bigcirc$ /DISP enquanto estiver conversando no telefone.

### Notas

- ! Se <sup>o</sup> modo de privacidade estiver selecionado no celular, <sup>a</sup> chamada viva-voz talvez não esteja disponível.
- ! A hora estimada da chamada é visualizada no display (pode haver uma pequena diferença entre <sup>a</sup> hora real da chamada).

### Utilização do reconhecimento de voz

Este recurso pode ser utilizado em um iPod equipado com reconhecimento de voz que está conectado pelo Bluetooth à fonte ajustada para iPod ou BT Audio.

#### **•** Pressione e segure M.C. para alternar para <sup>o</sup> modo de reconhecimento de voz.

#### Notas

- ! Para obter detalhes sobre os recursos de reconhecimento de voz, verifique <sup>o</sup> manual do iPod que você está utilizando.
- ! Alguns comandos talvez não estejam disponíveis nesta unidade.

### Operação do menu de conexão

- Importante
- ! Para realizar essa operação, certifique-se de estacionar seu veículo em local seguro <sup>e</sup> de puxar <sup>o</sup> freio de mão.
- Utilização desta unidade
- ! Os dispositivos conectados podem não funcionar corretamente se mais de um dispositivo Bluetooth estiver conectado de uma sóvez (por exemplo, um telefone <sup>e</sup> um áudio player separado conectados simultaneamente).

#### 1 Pressione e segure para visualizar o menu de conexão.

 # Você não pode executar este passo durante uma chamada.

#### 2 Gire M.C. para selecionar <sup>a</sup> função.

Uma vez selecionado, as seguintes funções podem ser ajustadas.

#### **Device list** (Conexão ou desconexão de um dispositivo da lista de dispositivos)

- Quando nenhum dispositivo for selecionado na lista de dispositivos, esta função não ficará disponível.
- 1 Pressione M.C. para visualizar o modo de ajuste.
- 2 Gire M.C. para selecionar o nome de um dispositivo ao qual deseja conectar-se/do qual deseja desconectar-se.
	- Pressione e segure M.C. para alternar entre <sup>o</sup> endereço do dispositivo Bluetooth <sup>e</sup> <sup>o</sup> nome do dispositivo.
- 3 Pressione M.C. para conectar-se ao/desconectar-se do dispositivo selecionado. Uma vez que a conexão é estabelecida, Con**nected** é visualizado.

**Delete device** (Exclusão de um dispositivo da lista de dispositivos)

- ! Quando nenhum dispositivo for selecionado na lista de dispositivos, esta função não ficará disponível.
- 1 Pressione M.C. para visualizar o modo de ajuste.
- 2 Gire M.C. para selecionar o nome de um dispositivo que deseja excluir.
- Pressione e segure M.C. para alternar entre <sup>o</sup> endereço do dispositivo Bluetooth <sup>e</sup> <sup>o</sup> nome do dispositivo.
- 3 Pressione M.C. para visualizar Delete YES.
- 4 Pressione M.C. para excluir as informações de um dispositivo da lista.
- ! Enquanto essa função estiver em uso, não desligue <sup>o</sup> motor.

**Add device** (Conexão de um novo dispositivo)

- <span id="page-67-0"></span>
	- 1 Pressione M.C. para iniciar a busca.
		- . Para cancelar, pressione M.C. durante a busca.
		- ! Se esta unidade não conseguir encontrar telefones celulares disponíveis, Not found será visualizado.
	- 2 Gire M.C. para selecionar um dispositivo da lista.
		- Pressione e segure M.C. para alternar entre <sup>o</sup> endereço do dispositivo Bluetooth <sup>e</sup> <sup>o</sup> nome do dispositivo.
	- 3 Pressione M.C. para conectar o dispositivo selecionado.
		- ! Para completar <sup>a</sup> conexão, verifique <sup>o</sup> nome do dispositivo (Pioneer BT Unit). Introduza <sup>o</sup> código PIN em seu dispositivo, se necessário.
		- . O código PIN está definido como 0000, como padrão. No entanto, ele pode ser alterado.
		- ! Um número de 6 dígitos aparece no display desta unidade. Uma vez que <sup>a</sup> conexão é estabelecida, esse número desaparece.
		- ! Se você não conseguir realizar <sup>a</sup> conexão utilizando esta unidade, use <sup>o</sup> dispositivo para conectar à unidade.
		- ! Se três dispositivos já tiverem sido emparelhados, Device Full será visualizado <sup>e</sup> não será possível executar <sup>a</sup> respectiva operação. Nesse caso, exclua um dispositivo emparelhado primeiro.

Auto connect (Conexão automática a um dispositivo Bluetooth)

1 Pressione M.C. para ativar ou desativar a conexão automática.

Visibility (Ajuste da visibilidade desta unidade)

A visibilidade Bluetooth pode ser ativada de forma que outros dispositivos possam descobrir <sup>a</sup> unidade.

1 Pressione M.C. para ativar ou desativar a visibilidade desta unidade.

#### Pin code input (Entrada de código PIN)

É preciso introduzir um código PIN no seu dispositivo para confirmar <sup>a</sup> conexão Bluetooth. O código padrão é 0000, mas você pode alterá-lo com esta função.

- $1$  Pressione M.C. para visualizar o modo de ajuste.
- 2 Gire M.C. para selecionar um número.
- 3 Pressione M.C. para mover o cursor para a próxima posição.
- 4 Após introduzir <sup>o</sup> código PIN, pressione <sup>e</sup> segure M.C.
	- ! Após <sup>a</sup> introdução, pressionar M.C. exibirá <sup>o</sup> display de introdução do código PIN <sup>e</sup> você poderá alterá-lo.

Device INFO (Visualização do endereço do dispositivo Bluetooth)

- $1$  Pressione M.C. para visualizar o modo de ajuste.
- 2 Pressione M.C. para selecionar o ajuste desejado.

Nome do dispositivo —Endereço do dispositivo Bluetooth

### Operação do menu do telefone

#### the Importante

Para realizar essa operação, certifique-se de estacionar seu veículo em local seguro <sup>e</sup> de puxar o freio de mão.

#### 1 Pressione para visualizar <sup>o</sup> menu do telefone.

# Utilização desta unidade

#### 2 Gire M.C. para selecionar <sup>a</sup> função.

Uma vez selecionado, as seguintes funções podem ser ajustadas.

**Missed calls** (Histórico de chamadas não atendidas)

**Dialed calls** (Histórico de chamadas discadas) **Received calls** (Histórico de chamadas recebidas)

- 1 Pressione M.C. para visualizar a lista de números de telefone.
- 2 Gire M.C. para selecionar um nome ou número de telefone.
- 3 Pressione M.C. para fazer uma chamada.
- ! Para visualizar os detalhes do contato selecionado, pressione <sup>e</sup> segure M.C.

#### **PhoneBook** (Agenda de telefones)

- ! Os contatos em seu telefone serão transferidos automaticamente quando <sup>o</sup> telefone for conectado. Se não forem, use <sup>o</sup> menu do telefone para transferir os contatos. A visibilidade desta unidade deve estar ativa ao utilizar omenu do telefone. Consulte **Visibility** *(Ajuste* da visibilidade desta unidade) nesta página.
- 1 Pressione M.C. para visualizar ABC Search (Lista em ordem alfabética).
- 2 Gire M.C. para selecionar a primeira letra do nome pelo qual procura.
- 3 Pressione M.C. para visualizar uma lista de nomes registrados.
- 4 Gire M.C. para selecionar o nome que você está procurando.
- 5 Pressione M.C. para visualizar a lista de números de telefone.
- 6 Gire M.C. para selecionar um número de telefone para o qual deseja ligar.
- 7 Pressione M.C. para fazer uma chamada.

#### **Phone Function** (Funções do telefone)

Você pode definir Auto answer, Ring tone <sup>e</sup> PH. **B.Name view** nesse menu. Para obter detalhes, consulte Função <sup>e</sup> operação nesta página.

### Função <sup>e</sup> operação

#### 1 Visualize Phone Function.

Consulte **Phone Function** (*Funções do telefone)* nesta página.

#### 2 Pressione M.C. para visualizar <sup>o</sup> menu de funções.

#### 3 Gire M.C. para selecionar <sup>a</sup> função.

Uma vez selecionado, as seguintes funções podem ser ajustadas.

#### **Auto answer** (Atendimento automático)

1 Pressione M.C. para ativar ou desativar o atendimento automático.

#### Ring tone (Seleção do toque)

1 Pressione M.C. para ativar ou desativar o toque.

PH.B.Name view (Visualização de nome da agenda de telefones)

1 Pressione M.C. para inverter a ordem dos nomes na agenda de telefones.

# Áudio Bluetooth

### $E$  Importante

- ! Dependendo do áudio player Bluetooth conectado <sup>a</sup> esta unidade, as operações disponíveis serão limitadas aos dois níveis aseguir:
	- Perfil A2DP (Advanced Audio Distribution Profile): é possível reproduzir apenas músicas em seu áudio player.

Não é possível utilizar <sup>a</sup> conexão A2DP quando o **iPod** for selecionado como fonte.

— Perfil AVRCP (Audio/Video Remote Control Profile): é possível reproduzir, pausar <sup>a</sup> reprodução, selecionar músicas, etc.

- <span id="page-68-0"></span>! As funções irão variar dependendo do áudio player Bluetooth que você estiver utilizando. Ao utilizar seu player com esta unidade, consulte <sup>o</sup> manual de instruções que acompanha <sup>o</sup> áudio player Bluetooth, bem como este manual.
- ! Como <sup>o</sup> sinal do seu telefone celular pode causar ruído, evite utilizá-lo enquanto estiver ouvindo música no áudio player Bluetooth.
- ! O som do áudio player Bluetooth será emudecido quando <sup>o</sup> telefone estiver em uso.
- Quando o áudio player Bluetooth estiver sendo utilizado, não será possível se conectar a um telefone Bluetooth automaticamente.
- ! A reprodução continuará mesmo se você alternar do seu áudio player Bluetooth para outra fonte enquanto ouve música.
- Dependendo do tipo de áudio player Bluetooth conectado <sup>a</sup> esta unidade, <sup>a</sup> operação <sup>e</sup> <sup>o</sup> display de informações talvez não estejam disponíveis em algumas funções.

#### Ajuste do áudio Bluetooth

Antes de utilizar <sup>a</sup> função de áudio Bluetooth, você precisa ajustar <sup>a</sup> unidade para ser utilizada com <sup>o</sup> áudio player Bluetooth. Você precisará emparelhar esta unidade com seu áudio player Bluetooth.

#### 1 Conexão

Utilize <sup>o</sup> menu de conexão do telefoneBluetooth. Consulte [Operação](#page-66-0) do menu de co*nexão* na [página](#page-66-0) 67.

### Operações básicas

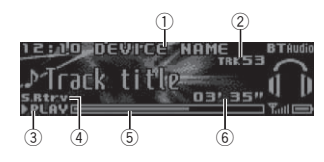

- 1 Nome do dispositivo Mostra <sup>o</sup> nome do dispositivo do áudio
- player Bluetooth conectado.
- 2 Indicador de número da faixa
- 3 Indicador PLAY/PAUSE 4 Indicador S.Rtrv
- É visualizado quando <sup>a</sup> função Recuperação de som está ativada.
- 5 Tempo da música (barra de progresso)
- 6 Indicador de tempo de reprodução

### Avanço ou retrocesso rápido 1 Gire e segure a LEVER para a esquerda ou para <sup>a</sup> direita.

Seleção de uma faixa 1 Gire LEVER

Pausar <sup>e</sup> iniciar <sup>a</sup> reprodução. 1 Pressione **BAND/47** 

### Alternância entre displays

Seleção de informações de texto desejadas

● Pressione <sup>1</sup>/DISP.

### Nota

Dependendo do dispositivo, as informações de texto podem ser alteradas.

### Ajustes de funções

1 Pressione M.C. para visualizar <sup>o</sup> menu principal.

# Utilização desta unidade

#### 2 Gire M.C. para alterar <sup>a</sup> opção de menu <sup>e</sup> pressione para selecionar FUNCTION.

# 3 Gire M.C. para selecionar <sup>a</sup> função.

Uma vez selecionado, as seguintes funções podem ser ajustadas.

#### Play (Reprodução)

1 Pressione M.C. para iniciar a reprodução.

Stop (Parar)

1 Pressione M.C. para parar a reprodução.

#### Pause (Pausa)

#### 1 Pressione M.C. para pausar ou retomar.

**Random** (Reprodução aleatória)

- 1 Pressione M.C. para ativar ou desativar a reprodução aleatória.
	- ! Esta função pode não estar disponível dependendo do tipo de áudio player Bluetooth conectado.
	- ! A série de reprodução com repetição varia dependendo do áudio player Bluetooth em uso.

#### Repeat (Reprodução com repetição)

- 1 Pressione M.C. para selecionar uma faixa de reprodução com repetição.
	- ! Esta função pode não estar disponível dependendo do tipo de áudio player Bluetooth conectado.
	- ! A série de reprodução com repetição varia dependendo do áudio player Bluetooth em uso.

#### Sound Retriever (Recuperação de som)

1 Pressione M.C. para selecionar o ajuste desejado.

#### **1—2—OFF** (Desativado)

1 terá efeito para taxas de compactação baixas e 2 terá efeito para taxas de compactação altas.

### Utilização de aplicativos **Smartphone**

Você pode utilizar esta unidade para executar <sup>a</sup> reprodução em streaming <sup>e</sup> controlar as faixas em aplicativos Smartphone ou apenas para reprodução em streaming.

#### Importante

O uso de aplicativos de terceiros pode envolver ou exigir <sup>o</sup> fornecimento de informações de identificação pessoal, por meio da criação de uma conta de usuário ou qualquer outra forma, <sup>e</sup> por certos aplicativos, <sup>o</sup> fornecimento de dados geográficos.

TODOS OS APLICATIVOS DE TERCEIROS SÃO DE RESPONSABILIDADE ÚNICA DOS FORNECEDORES, INCLUINDO SEM LIMITA-ÇÃO <sup>A</sup> COLETA <sup>E</sup> SEGURANÇA DOS DADOS DO USUÁRIO E AS PRÁTICAS DE PRIVACI-DADE. AO ACESSAR OS APLICATIVOS DE TERCEIROS, VOCÊ CONCORDA EM REVER OS TERMOS DE SERVIÇO <sup>E</sup> AS POLÍTICAS DE PRIVACIDADE DOS FORNECEDORES. SEVOCÊ NÃO CONCORDAR COM OS TERMOSOU AS POLÍTICAS DE QUALQUER FORNECE-DOR OU NÃO CONSENTIR COM O USO DOS DADOS GEOGRÁFICOS, QUANDO APLICÁ-VEL, NÃO USE O APLICATIVO DE TERCEI-ROS.

### Informações sobre compatibilidade do Smartphone

Os dispositivos <sup>a</sup> seguir são compatíveis com esta função.

- iPhone e iPod touch Neste capítulo, iPod <sup>e</sup> iPhone serão referidos como "iPhone".
- Dispositivo Android™

### Para usuários do iPhone

- ! Utilize um cabo USB da Pioneer para conectar um iPhone.
- ! As informações da música talvez não sejam exibidas corretamente para versões iOS anteriores <sup>a</sup> 5,0.

### Para usuários de dispositivo Android

• O dispositivo oferece suporte para Bluetooth SPP (Serial Port Profile) <sup>e</sup> A2DP (Advanced Audio Distribution Profile). O dispositivo é conectado <sup>a</sup> esta unidade via

Bluetooth.

A compatibilidade com todos os dispositivos Android não é garantida.

Para obter detalhes sobre <sup>a</sup> compatibilidade do dispositivo Android com esta unidade, consulte as informações em nosso site.

#### Notas

70

Ptbr

- ! Verifique nosso site para obter uma lista de aplicativos Smartphone suportados por esta unidade.
- ! A Pioneer não se responsabiliza por quaisquer problemas que possam surgir do conteúdo baseado em aplicativo defeituoso ou incorreto.
- ! O conteúdo <sup>e</sup> <sup>a</sup> funcionalidade dos aplicativos suportados são de responsabilidade dos fornecedores de aplicativos.

### Procedimento inicial para usuários do iPhone

- 1 Conecte um iPhone ao cabo USB utilizando um conector dock para iPhone.
- 2 Selecione Wired em APP CONNECT MODE. Para obter detalhes, consulte APP [CONNECT](#page-74-0) MODE [\(Ajuste](#page-74-0) do modo de conexão APP) na [página](#page-74-0) 75. Para DEH-X7550SD, pule para <sup>o</sup> próximo passo.
- 3 Alterne <sup>a</sup> fonte para Apps.
- 4 Inicie <sup>o</sup> aplicativo no Smartphone <sup>e</sup> depois <sup>a</sup> reprodução.

#### Procedimento inicial para usuários de dispositivo Android

Apenas para DEH-X8550BT

1 Conecte seu dispositivo Android <sup>a</sup> esta unidade utilizando <sup>a</sup> tecnologia sem fio Bluetooth. Para obter detalhes, consulte [Operação](#page-66-0) do menu de conexão na página 67.

- 2 Selecione Bluetooth em APP CONNECT MODE. Para obter detalhes, consulte APP [CONNECT](#page-74-0) MODE [\(Ajuste](#page-74-0) do modo de conexão APP) na [página](#page-74-0) 75.
- 3 Alterne <sup>a</sup> fonte para Apps.
- 4 Inicie <sup>o</sup> aplicativo no Smartphone <sup>e</sup> depois <sup>a</sup> reprodução.

# Utilização desta unidade

#### Operações básicas

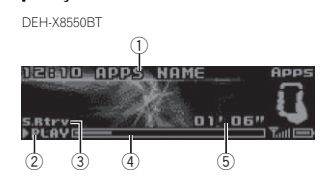

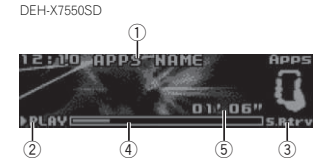

- 1 Nome do aplicativo
- 2 Indicador **PLAY/PAUSE**
- 3 Indicador S.Rtrv É visualizado quando <sup>a</sup> função Recuperação
- de som está ativada.
- 4 Tempo da música (barra de progresso)
- 5 Indicador de tempo de reprodução

Seleção de uma faixa 1 Gire LEVER

Avanço ou retrocesso rápido

1 Gire e segure a LEVER para a esquerda ou para <sup>a</sup> direita.

#### Alternância entre displays

Seleção de informações de texto desejadas

● Pressione <sup>1</sup>/DISP.

#### Ajustes de funções

1 Pressione M.C. para visualizar <sup>o</sup> menu principal.

#### 2 Gire M.C. para alterar <sup>a</sup> opção de menu <sup>e</sup> pressione para selecionar FUNCTION.

#### 3 Gire M.C. para selecionar <sup>a</sup> função.

Uma vez selecionado, as seguintes funções podem ser ajustadas.

#### **Pause** (Pausa)

1 Pressione M.C. para pausar ou retomar.

#### **Sound Retriever** (Recuperação de som)

- 1 Pressione M.C. para selecionar o ajuste desejado.
	- 1—2—OFF (Desativado)

1 terá efeito para taxas de compactação baixas e 2 terá efeito para taxas de compactação altas.

# Ajustes de áudio

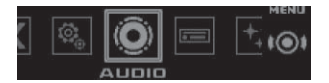

1 Pressione M.C. para visualizar <sup>o</sup> menu principal.

2 Gire M.C. para alterar <sup>a</sup> opção de menu <sup>e</sup> pressione para selecionar AUDIO.

#### 3 Gire M.C. para selecionar <sup>a</sup> função de áudio.

 Uma vez selecionado, as seguintes funções de áudio podem ser ajustadas.

- ! A frequência de corte <sup>e</sup> <sup>o</sup> nível de saída poderão ser ajustados quando <sup>a</sup> saída do subwoofer estiver ativada.
- **· SLA** não está disponível quando FM é a fonte selecionada.

<span id="page-69-0"></span>Seção 02

#### <span id="page-70-0"></span>Fader/Balance (Ajuste de fader/equilíbrio)

- 1 Pressione M.C. para visualizar o modo de ajuste.
- 2 Pressione M.C. para alternar entre potenciômetro (dianteiro/traseiro) <sup>e</sup> equilíbrio (esquerdo/direito).
- 3 Gire M.C. para ajustar o equilíbrio dos alto-falantes dianteiros/traseiros. Gire M.C. para ajustar <sup>o</sup> equilíbrio dos alto-falantes da esquerda/direita.

#### **Preset EQ** (Ajuste do equalizador)

- 1 Pressione M.C. para visualizar o modo de ajus- $\uparrow$
- 2 Gire M.C. para selecionar uma curva do equalizador.

#### Powerful—Natural—Vocal—Custom1—Custom2—Flat—SuperBass

#### **G.EQ** (Ajuste do equalizador)

Você pode ajustar <sup>a</sup> curva do equalizador atualmente selecionada, conforme desejado. A curva do equalizador ajustada é armazenada em Custom1 ou Custom2.

- **Custom1** pode ser definido separadamente para cada fonte. No entanto, cada uma das combinações abaixo é definida para <sup>a</sup> mesma configuração automaticamente.
	- USB, iPod, SD e Apps (iPhone)
	- **BT Audio e Apps** (Android)
- **Custom2** é um ajuste compartilhado utilizado em comum para todas as fontes.
- 1 Pressione M.C. para visualizar o modo de ajuste.
- 2 Pressione M.C. para alternar entre: Banda do equalizador—Nível do equalizador
- 3 Gire M.C. para selecionar o ajuste desejado. Banda do equalizador: **100Hz—315Hz**— 1.25kHz—3.15kHz—8kHz

Nível do equalizador: +6 a -6

**Loudness** (Sonoridade)

- A sonoridade compensa as deficiências das faixas de frequência baixas <sup>e</sup> altas com volume baixo.
- $1$  Pressione M.C. para visualizar o modo de ajuste.
- 2 Pressione M.C. para ativar ou desativar a sonoridade.
- 3 Gire M.C. para selecionar o ajuste desejado. **Low** (Baixa)—**Mid** (Média)—**High** (Alta)

**Subwoofer1** (Ajuste para ativar/desativar o subwoofer)

Esta unidade está equipada com uma saída do subwoofer que pode ser ativada ou desativada.

- $1$  Pressione M.C. para visualizar o modo de ajuste.
- 2 Pressione M.C. para ativar ou desativar a saída do subwoofer.
- 3 Gire M.C. para selecionar a fase de saída do subwoofer.
	- Gire **M.C.** para a esquerda para selecionar a fase inversa e visualizar **Reverse** no display. Gire **M.C.** para a direita para selecionar a fase normal e visualizar **Normal** no display.

#### Subwoofer2 (Ajuste do subwoofer)

Apenas as frequências inferiores às que estavam na faixa selecionada serão emitidas no subwoofer.

- 1 Pressione M.C. para visualizar o modo de ajuste.
- 2 Pressione M.C. para alternar entre a frequência de corte e o nível de saída do subwoofer.
- 3 Gire M.C. para selecionar a frequência de corte.

#### 50Hz—63Hz—80Hz—100Hz—125Hz

- 4 Gire M.C. para ajustar o nível de saída do subwoofer.
	- +6 <sup>a</sup> –24 é visualizado à medida que <sup>o</sup> nível é aumentado ou diminuído.

**Bass Booster** (Intensificador de graves)

- 1 Pressione M.C. para visualizar o modo de ajuste.
- 2 Gire M.C. para selecionar o nível desejado. 0 <sup>a</sup> +6 é visualizado à medida que <sup>o</sup> nível é aumentado ou diminuído.

#### **HPF** (Ajuste do filtro de alta frequência)

Quando você não quiser que sons baixos da faixa de frequência de saída do subwoofer sejam reproduzidos nos alto-falantes dianteiros ou traseiros, ative <sup>o</sup> HPF (Filtro de alta frequência). Apenas as frequências superiores às que estavam na faixa selecionada serão emitidas nos alto-falantes dianteiros e traseiros.

- 1 Pressione M.C. para visualizar o modo de ajuste.
- 2 Pressione M.C. para ativar ou desativar o filtro de alta frequência.
- 3 Gire M.C. para selecionar a frequência de corte.

#### 50Hz—63Hz—80Hz—100Hz—125Hz

#### SLA (Ajuste de nível de fonte)

SLA (Ajuste de nível de fonte) permite ajustar <sup>o</sup> nível de volume de cada fonte para evitar mudanças repentinas de volume ao alternar entre as fontes.

- ! Os ajustes são baseados no nível de volume de FM, que permanece inalterado.
- ! O nível de volume de AM também pode ser ajustado com essa função.
- ! Cada uma das combinações abaixo é definida para <sup>a</sup> mesma configuração automaticamente.
	- USB, iPod, SD e Apps (iPhone)
	- BT Audio e Apps (Android)
- 1 Pressione M.C. para visualizar o modo de ajuste.
- 2 Gire M.C. para ajustar o volume da fonte. Faixa de ajuste: +4 <sup>a</sup> –4

# Utilização de diferentes visualizações de entretenimento

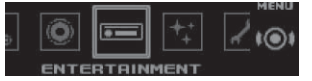

Você pode apreciar as visualizações de entretenimento enquanto ouve cada fonte de áudio.

#### 1 Pressione M.C. para visualizar <sup>o</sup> menu principal.

#### 2 Gire M.C. para alterar <sup>a</sup> opção de menu <sup>e</sup> pressione para selecionar ENTERTAINMENT.

#### 3 Gire M.C. para selecionar <sup>a</sup> função de entretenimento.

Uma vez selecionadas, as seguintes funções de entretenimento podem ser ajustadas.

#### Background (Ajuste de plano de fundo)

- 1 Pressione M.C. para visualizar o modo de ajuste.
- 2 Gire M.C. para selecionar o ajuste desejado. Visual do plano de fundo —Estilo—Imagem do plano de fundo 1 —Imagem do plano de fundo 2—Imagem do plano de fundo 3 —Imagem do plano de fundo 4 —Display simples —Tela para filmes—Calendário
	- ! O display de estilo muda dependendo do estilo da música.
	- ! Dependendo do aplicativo utilizado para codificar arquivos de áudio, pode ser que <sup>o</sup> display de estilo não funcione corretamente.
- 3 Pressione M.C. para selecionar.

Ptbr

Português (B)

Português (B)

#### <span id="page-71-0"></span>Clock (Ajuste do display de hora)

1 Pressione M.C. para selecionar o ajuste desejado.

**ON** (Display de hora)—**Elapsed time** (Display de tempo decorrido)—OFF (Hora desativada)

! Apenas para DEH-X7550SD Você pode alternar entre as funções ao pressionar CLOCK.

### Seleção da cor de iluminação

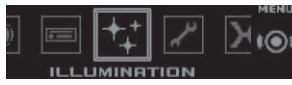

1 Pressione M.C. para visualizar <sup>o</sup> menu principal.

#### 2 Gire M.C. para alterar <sup>a</sup> opção de menu <sup>e</sup> pressione para selecionar ILLUMINATION.

#### 3 Gire M.C. para selecionar <sup>a</sup> função de iluminação.

Uma vez selecionadas, as seguintes funções de iluminação podem ser ajustadas.

• Phone não está disponível para DEH-X7550SD.

#### Key Side (Ajuste de cor da seção do botão)

Você pode selecionar as cores desejadas para as seções iluminadas à esquerda na parte frontal desta unidade.

1 Pressione M.C. para visualizar o modo de ajuste.

- 2 Gire M.C. para selecionar o ajuste desejado. Você pode selecionar qualquer uma das opções na seguinte lista:
	- Cores predefinidas (variam de White a Rose)
	- Scan (Percorre todas as cores)
	- **•** Conjuntos de cores (Warm, Ambient, Calm)
- Custom (Cor de iluminação personalizada)

#### Display Side (Ajuste de cor da seção do display)

Você pode selecionar as cores desejadas para as seções iluminadas à direita na parte frontal desta unidade.

- 1 Pressione M.C. para visualizar o modo de ajuste.
- 2 Gire M.C. para selecionar o ajuste desejado. Você pode selecionar qualquer uma das opções na seguinte lista:
	- Cores predefinidas (variam de White a Rose)
	- Scan (Percorre todas as cores)
	- Conjuntos de cores (**Warm, Ambient**, Calm)
	- Custom (Cor de iluminação personalizada)

Key & Display (Ajuste de cor de tecla <sup>e</sup> do display)

# Utilização desta unidade

Você pode selecionar as cores desejadas para os botões <sup>e</sup> <sup>o</sup> display desta unidade.

- 1 Pressione M.C. para visualizar o modo de ajuste.
- 2 Gire M.C. para selecionar o ajuste desejado. Você pode selecionar qualquer uma das opções na seguinte lista:
	- Cores predefinidas (variam de **White** a Rose)
	- $\bullet$ • Scan (Percorre todas as cores)
	- $\cdot$ Conjuntos de cores (Warm, Ambient, Calm)

#### Phone (Ajuste de cor de telefone)

Você pode selecionar as cores dos botões desejadas quando uma chamada de entrada é recebida. 1 Pressione M.C. para visualizar o modo de ajuste.

- 2 Gire M.C. para selecionar o ajuste desejado. Você pode selecionar qualquer uma das opções na seguinte lista:
	- **Flashing** A cor selecionada em Key Side pisca.
	- Flash FX 1 a Flash FX 6 O sistema percorre automaticamente todas as cores de botões disponíveis para esta unidade. Selecione <sup>o</sup> modo desejado.
	- ! OFF Não ocorre nenhuma alteração na cor do botão quando chamadas de entrada são recebidas.

#### Notas

- A cor de MIX/DISP OFF não pode ser alterada.
- Quando Scan for selecionado, o sistema percorrerá automaticamente pelas cores predefinidas.
- Quando Warm for selecionado, o sistema percorrerá automaticamente pelas cores quentes.
- Quando **Ambient** for selecionado, o sistema percorrerá automaticamente pelas cores ambiente.
- . Quando **Calm** for selecionado, o sistema percorrerá automaticamente pelas cores calmas.
- Quando Custom for selecionado, a cor personalizada salva será selecionada.

## Personalização da cor de iluminação

Você pode criar cores de iluminação personalizadas para Key Side e Display Side.

#### 1 Pressione M.C. para visualizar <sup>o</sup> menu principal.

2 Gire M.C. para visualizar ILLUMINATION <sup>e</sup> pressione para selecionar.

3 Gire M.C. para visualizar Key Side ou Display Side. Pressione para selecionar.

4 Pressione <sup>e</sup> segure M.C. até visualizar <sup>o</sup> ajuste de personalização da cor de iluminação no display.

5 Pressione M.C. para selecionar <sup>a</sup> cor primária.

R (Vermelho)—G (Verde)—B (Azul)

#### 6 Gire M.C. para ajustar <sup>o</sup> nível de brilho. Faixa de aiuste: 0 a 60

■ Não é possível selecionar um nível abaixo de 20 para todas as três cores: R (vermelho), G (verde) <sup>e</sup> B (azul) ao mesmo tempo.

# Você também pode executar <sup>a</sup> mesma operação nas outras cores.

#### Nota

Você não pode criar uma cor de iluminação personalizada quando Scan, Warm, Ambient ou **Calm** for selecionado.

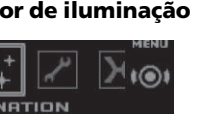
# Sobre MIXTRAX

A tecnologia MIXTRAX é usada para inserir diversos efeitos sonoros entre as músicas, permitindo que você aproveite sua música como um mix ininterrupto completo com efeitos visuais <sup>e</sup> de iluminação.

#### Notas

- ! Dependendo do arquivo/música, os efeitos sonoros podem não estar disponíveis.
- MIXTRAX inclui um modo de cor intermitente que, quando ativado, liga <sup>e</sup> desliga as cores intermitentes em sincronia com a faixa de áudio. Se você achar que <sup>o</sup> recurso <sup>o</sup> distrai durante <sup>a</sup> condução, desligue <sup>o</sup> MIX-TRAX. Consulte [Operações](#page-63-0) usando <sup>o</sup> botão *[MIXTRAX](#page-63-0)* na página 64.

# Menu MIXTRAX

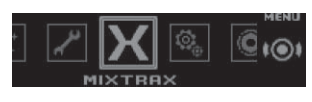

1 Pressione M.C. para visualizar <sup>o</sup> menu principal.

2 Gire M.C. para alterar <sup>a</sup> opção de menu <sup>e</sup> pressione para selecionar MIXTRAX.

#### 3 Gire M.C. para selecionar <sup>a</sup> função MIX-TRAX.

Uma vez selecionado, as seguintes funções do MIXTRAX podem ser ajustadas. A função é ativada quando <sup>o</sup> MIXTRAX é ligado.

#### SHORT PLAYBACK (Modo de reprodução curto)

Você pode selecionar <sup>a</sup> duração do tempo de reprodução.

- 1 Pressione M.C. para visualizar o modo de ajuste.
- 2 Gire M.C. para selecionar o ajuste desejado. **1.0 MIN** (1,0 minuto)—**1.5 MIN** (1,5 minutos)— 2.0 MIN (2,0 minutos)-2.5 MIN (2,5 minutos)
- —**3.0 MIN** (3,0 minutos)—**Random** (Aleatório) —OFF (Desativado)
- Defina esta opção como **OFF** (Desativado) se quiser reproduzir uma seleção do início ao fim.

#### FLASH AREA (Área de intermitência)

Você pode selecionar as áreas para <sup>a</sup> cor intermitente.

- 1 Pressione M.C. para visualizar o modo de ajuste.
- 2 Gire M.C. para selecionar o ajuste desejado. **Key & Display** (Botão e display)—**KEY SIDE** (Seção do botão)—**OFF** (Desativado)
- . Quando KEY SIDE for selecionado, as seções iluminadas à esquerda na parte frontal desta unidade piscam.
- Quando OFF for selecionado, a cor definida em **ILLUMINATION** é usada como a cor do display.

Flashing Color (Padrão de intermitência)

Você pode selecionar os padrões da cor intermitente.

Utilização desta unidade

- 1 Pressione M.C. para visualizar o modo de ajuste.
- 2 Gire M.C. para selecionar o ajuste desejado. Você pode selecionar qualquer uma das opções na seguinte lista:
- $\bullet$  Sound Level Mode Color 1 <sup>a</sup> Color 6 – As cores intermitentes piscarão em sincronização com <sup>o</sup> nível de som em uma música. Selecione <sup>o</sup> modo desejado.
- Low Pass Mode Color 1 <sup>a</sup> Color 6 As cores intermitentes piscarão em sincronização com <sup>o</sup> nível de graves em uma música. Selecione <sup>o</sup> modo desejado.
- Flashing Color Random O padrão para as cores intermitentes é aleatoriamente selecionado para cada música no modo de nível de som <sup>e</sup> modo de baixa frequência.
- Sound Level Mode Random O padrão para as cores intermitentes é aleatoriamente selecionado para cada música no modo de nível de som.
- Low Pass Mode Random O padrão para as cores intermitentes é aleatoriamente selecionado para cada música no modo de baixa frequência.

#### **DISP EFFECT** (Efeito de visualização)

A visualização dos efeitos especiais de MIXTRAX pode ser ativada ou desativada.

- 1 Pressione M.C. para visualizar o modo de ajuste.
- 2 Gire M.C. para selecionar o ajuste desejado. MIXTRAX 1 (Display dos efeitos especiais de MIXTRAX 1)—**MIXTRAX 2** (Display dos efeitos especiais de MIXTRAX 2)—**OFF** (Display normal)
- CUT IN EFFECT (efeito de inserção manual)

Você pode ativar ou desativar os efeitos sonoros de MIXTRAX ao mover mudar as faixas.

- 1 Pressione M.C. para selecionar o ajuste deseiado.
	- **ON** (Ativado)—**OFF** (Desativado)

#### MIX Settings (Ajustes de MIXTRAX)

Para obter detalhes, consulte Ajustes de MIXTRAX nesta página.

#### Notas

- A cor de MIX/DISP OFF não pode ser alterada.
- **MIX/DISP OFF** não pisca.

# Ajustes de MIXTRAX

Você pode alterar os ajustes para sons fixos <sup>e</sup> efeitos sonoros.

- ! Os ajustes para som fixo podem ser alterados em **MIX Fixed**.
- ! Os ajustes de efeito sonoro podem ser alterados em qualquer um dos seguintes menus: LOOP EFFECT, Flanger EFFECT, Echo EFFECT <sup>e</sup> Crossfade EFFECT.
- 1 Visualize MIX Settings.

2 Pressione M.C. para visualizar <sup>o</sup> menu de funções.

#### 3 Gire M.C. para selecionar <sup>a</sup> função.

Uma vez selecionado, as seguintes funções podem ser ajustadas.

#### **MIX Fixed** (Efeitos sonoros de MIXTRAX)

Os sons fixos podem ser removidos dos efeitos sonoros de MIXTRAX.

- $\boxed{1}$  Pressione **M.C.** para selecionar o ajuste deseiado.
	- **ON** (Sons fixos e efeitos sonoros)—**OFF** (Efeitos sonoros)

LOOP EFFECT (Efeito de loop)

# <span id="page-73-0"></span>Utilização desta unidade

O efeito de loop, que é inserido ao final de cada música automaticamente, pode ser removido do efeito sonoro.

1 Pressione M.C. para selecionar o ajuste desejado.

**ON** (Ativado)—**OFF** (Desativado)

#### Flanger EFFECT (Efeito de flanger)

O efeito de flanger pode ser removido do efeito sonoro.

1 Pressione M.C. para selecionar o ajuste desejado.

ON (Ativado)—OFF (Desativado)

#### Echo EFFECT (Efeito de eco)

- O efeito de eco pode ser removido do efeito sonoro.
- $\overline{1}$  Pressione **M.C.** para selecionar o ajuste desejado

ON (Ativado)—OFF (Desativado)

#### Crossfade EFFECT (Efeito de esmaecimento emcruz)

O efeito de esmaecimento em cruz pode ser removido do efeito sonoro.

1 Pressione M.C. para selecionar o ajuste deseiado.

ON (Ativado)—OFF (Desativado)

• Quando **iPod** for selecionado como a fonte, o efeito de esmaecimento em cruz é desabilitado.

# Menu do sistema

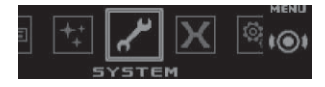

1 Pressione M.C. para visualizar <sup>o</sup> menu principal.

#### 2 Gire M.C. para alterar <sup>a</sup> opção de menu <sup>e</sup> pressione para selecionar SYSTEM.

#### 3 Gire M.C. para selecionar <sup>a</sup> função de menu do sistema.

Uma vez selecionado, as seguintes funções menu do sistema podem ser ajustadas.

- ! BT AUDIO, Clear memory, BT Version info. e **APP CONNECT MODE** não estão disponíveis para DEH-X7550SD.
- **· APP CONNECT MODE** não está disponível quando <sup>a</sup> fonte estiver selecionada como Apps.

#### Language select (Vários idiomas)

Para sua conveniência, esta unidade oferece uma escolha de vários idiomas. Você pode selecionar <sup>o</sup> idioma de sua preferência.

1 Pressione M.C. para selecionar o idioma. English—Español—Português

#### **Calendar** (Ajuste da data)

- 1 Pressione M.C. para selecionar o segmento da visualização do calendário que deseja ajustar. Ano—Dia—Mês
- 2 Gire M.C. para ajustar a data.

#### **Clock** (Ajuste da hora)

- 1 Pressione M.C. para selecionar o segmento do display de hora que deseja ajustar. Horas—Minutos
- 2 Gire M.C. para ajustar o relógio.

EngineTime alert (Ajuste do display de tempo decorrido)

Este ajuste exibe quanto tempo decorreu desde que a máquina foi ligada.

- Você pode ajustar um temporizador <sup>e</sup> um alarme. 1 Pressione M.C. para selecionar o ajuste dese-
- jado. OFF—15Minutes—30Minutes

Auto PI (Busca automática de PI)

Utilização desta unidade

A unidade pode buscar automaticamente uma estação diferente com <sup>a</sup> mesma programação, mesmo durante <sup>a</sup> rechamada de números programados.

1 Pressione M.C. para ativar ou desativar a Busca automática de PI.

#### **Music browse** (Busca de música)

Você pode selecionar um dispositivo no qual pesquisar por músicas.

1 Pressione M.C. para selecionar o ajuste desejado.

OFF—USB memory—SD card

#### Warning tone (Ajuste do som de advertência)

Se após desligar <sup>a</sup> ignição, <sup>o</sup> painel frontal não for extraído da unidade principal dentro de quatro segundos, um som de advertência será emitido. Você pode desativar <sup>o</sup> som de advertência.

1 Pressione M.C. para ativar ou desativar o som de advertência.

#### AUX (Entrada auxiliar)

Ative este ajuste ao utilizar um dispositivo auxiliar conectado a esta unidade.

1 Pressione M.C. para ativar ou desativar AUX.

#### **Dimmer** (Ajuste do redutor de luz)

Para evitar que <sup>o</sup> display fique com muito brilho à noite, <sup>a</sup> luz do display é automaticamente reduzida quando os faróis do carro são acesos. Você pode ativar ou desativar <sup>o</sup> redutor de luz.

1 Pressione M.C. para ativar ou desativar o redutor de luz.

#### Contrast (Ajuste do contraste do display)

- 1 Pressione M.C. para visualizar o modo de ajuste.
- 2 Gire M.C. para ajustar o nível do contraste. **0** a **15** é visualizado à medida que o nível é aumentado ou diminuído.

**Ever-scroll** (Ajuste do modo de rolagem)

Quando <sup>a</sup> Rolagem contínua estiver ativada (ON), as informações de texto gravadas rolarão continuamente no display. Defina como OFF se preferir que as informações rolem apenas uma vez.

1 Pressione M.C. para ativar ou desativar a rolagem contínua.

#### **BT AUDIO** (Ativação de áudio Bluetooth)

Você precisa ativar <sup>a</sup> fonte BT Audio para utilizar um áudio player Bluetooth.

1 Pressione M.C. para ativar ou desativar BT Audio fonte.

Clear memory (Exclusão dos dados do dispositivo Bluetooth armazenados nesta unidade)

Os dados do dispositivo Bluetooth armazenados nesta unidade podem ser excluídos. Para proteger suas informações pessoais, limpe <sup>a</sup> memória do dispositivo antes de passar <sup>a</sup> unidade para outra pessoa. As seguintes informações serão excluídas.

- Lista de dispositivos
- Código PIN
- ! Histórico de chamadas
- ! Agenda de telefones
- 1 Pressione M.C. para visualizar o display de confirmação.

Clear memory YES é visualizado. A exclusão da memória está em modo de espera. Se você não quiser excluir os dados do dispositivo Bluetooth armazenados nesta unidade,

gire M.C. para visualizar Cancel e pressione novamente para selecionar.

- 2 Pressione M.C. para apagar a memória. **Cleared** é visualizado e os dados do dispositivo Bluetooth são excluídos.
	- ! Enquanto essa função estiver em uso, não desligue <sup>o</sup> motor.

**BT Version info.** (Visualização da versão do Bluetooth)

Você pode visualizar as versões do sistema desta unidade e do módulo Bluetooth.

1 Pressione M.C. para visualizar as informações.

# <span id="page-74-0"></span>Utilização desta unidade

APP CONNECT MODE (Ajuste do modo de conexão APP)

Selecione uma opção apropriada para <sup>o</sup> seu Smartphone.

1 Pressione M.C. para selecionar o ajuste deseiado. Wired (para iPhone)—Bluetooth (para dispositivo Android)

# Menu de ajuste

1 Pressione <sup>e</sup> segure SRC/OFF até desligar <sup>a</sup> unidade.

2 Pressione <sup>e</sup> segure M.C. até visualizar <sup>o</sup> menu principal no display.

3 Gire M.C. para alterar <sup>a</sup> opção de menu <sup>e</sup> pressione para selecionar SETUP.

#### 4 Gire M.C. para selecionar <sup>a</sup> função do menu de ajuste.

Uma vez selecionadas, as seguintes funções do menu de ajuste podem ser ajustadas.

**• Software Update** não está disponível para DEH-X7550SD.

#### FM step (Passo de sintonia FM)

O passo de sintonia FM empregado pela sintonia por busca pode ser alternado entre 100 kHz, <sup>o</sup> passo programado, <sup>e</sup> 50 kHz.

Se <sup>a</sup> sintonia por busca for executada em passos de 50 kHz, as emissoras poderão ser sintonizadas de forma imprecisa. Sintonize as emissoras utilizando a sintonia manual ou utilize novamente asintonia por busca.

1 Pressione M.C. para selecionar o passo de sintonia FM.

50kHz (50 kHz) —100kHz (100 kHz)

AM step (Passo de sintonia AM)

O passo de sintonia AM pode ser alternado entre 9 kHz, <sup>o</sup> passo predefinido, <sup>e</sup> 10 kHz. Ao utilizar <sup>o</sup> sintonizador na América do Norte, Central ou do Sul, reajuste <sup>o</sup> passo de sintonia de 9 kHz (531 <sup>a</sup> 1 602 kHz permissível) para 10 kHz (530 <sup>a</sup> 1 640 kHz permissível).

- 1 Pressione M.C. para selecionar o passo de sintonia AM.
	- **9kHz** (9 kHz)—**10kHz** (10 kHz)

**S/W control** (Ajuste da saída traseira e do subwoofer)

A saída traseira desta unidade (saída dos condutores dos alto-falantes traseiros <sup>e</sup> de RCA) pode ser utilizada para conexão de alto-falantes de faixa total (Rear SP:F.Range) ou subwoofers (Rear SP: S/W). Se você alternar <sup>o</sup> ajuste da saída traseira para Rear SP :S/W, poderá conectar um condutor do alto-falante traseiro diretamente a um subwoofer sem utilizar um amplificador auxiliar.

1 Pressione M.C. para alternar o ajuste da saída traseira.

- ! Quando nenhum subwoofer estiver conectado à saída traseira, selecione Rear SP :F. Range (Alto-falante de faixa total).
- ! Quando um subwoofer estiver conectado à saída traseira, selecione Rear SP :S/W (Subwoofer).
- ! Mesmo se você alterar esse ajuste, não haverá saída <sup>a</sup> menos que você ative <sup>a</sup> saída subwoo-fer (consulte [Subwoofer1](#page-70-0) (Aiuste para ativar/ desativar <sup>o</sup> [subwoofer\)](#page-70-0) na página 71).
- ! No menu Áudio, se você alterar esse ajuste, <sup>a</sup> saída do subwoofer retornará aos ajustes de fábrica.
- ! As saídas traseiras de fio condutor dos alto-falantes <sup>e</sup> de RCA são alternadas simultaneamente neste ajuste.

#### Software Update (Atualização do software)

Essa função é utilizada para atualizar esta unidade para <sup>o</sup> último software Bluetooth. Para obter informações sobre <sup>o</sup> software Bluetooth <sup>e</sup> <sup>a</sup> atualização, consulte <sup>o</sup> nosso site da Web.

- ! Nunca desligue <sup>a</sup> unidade enquanto <sup>o</sup> software de Bluetooth estiver sendo atualizado.
- 1 Pressione M.C. para visualizar o modo de transferência de dados.Para concluir <sup>a</sup> atualização do software
	- Bluetooth, siga as instruções na tela.

# Menu do sistema

1 Pressione <sup>e</sup> segure SRC/OFF até desligar <sup>a</sup> unidade.

2 Pressione <sup>e</sup> segure M.C. até visualizar <sup>o</sup> menu principal no display.

3 Gire M.C. para alterar <sup>a</sup> opção de menu <sup>e</sup> pressione para selecionar SYSTEM.

#### 4 Gire M.C. para selecionar <sup>a</sup> função de menu do sistema.

Para obter detalhes, consulte Menu do [sistema](#page-73-0) na [página](#page-73-0) anterior.

# Utilização de uma fonte AUX

1 Insira <sup>o</sup> miniplugue estéreo no conector AUX de entrada.

2 Pressione SRC/OFF para selecionar AUX como <sup>a</sup> fonte.

#### Nota

A opção AUX não poderá ser selecionada <sup>a</sup> menos que <sup>o</sup> ajuste auxiliar esteja ativado. Para obter mais detalhes, consulte [AUX](#page-73-0) [\(Entrada](#page-73-0) auxiliar) na [página](#page-73-0) anterior.

# Ligar ou desligar <sup>o</sup> display

% Pressione <sup>e</sup> segure MIX/DISP OFF até desligar ou ligar <sup>o</sup> display.

# Caso uma tela indesejada seja exibida

Desative <sup>a</sup> tela indesejada usando os procedimentos listados abaixo.

1 Pressione M.C. para visualizar <sup>o</sup> menu principal.

2 Gire M.C. para alterar <sup>a</sup> opção de menu <sup>e</sup> pressione para selecionar SYSTEM.

3 Gire M.C. para visualizar DEMO OFF <sup>e</sup> pressione para selecionar.

- 4 Gire M.C. para alternar para YES.
- 5 Pressione M.C. para selecionar.

75Ptbr

#### Conexões

# ADVERTÊNCIA

- $\overline{\bullet}$  Utilize alto-falantes com mais de 50 W (valor de saída) e entre 4  $\Omega$  a 8  $\Omega$  (valor de impedância). Não utilize alto-falantes de 1  $\Omega$  a 3  $\Omega$ nesta unidade.
- ! O cabo preto é <sup>o</sup> terra. Ao instalar esta unidade ou amplificador de potência (vendido separadamente), conecte primeiro <sup>o</sup> fio-terra. Certifique-se de que <sup>o</sup> fio-terra seja corretamente conectado às peças metálicas do corpo do carro. O fio-terra do amplificador de potência <sup>e</sup> <sup>o</sup> desta unidade ou de qualquer outro dispositivo devem ser conectados ao carro separadamente com parafusos diferentes. Se <sup>o</sup> parafuso do fio-terra ficar solto ou cair, isso poderá causar incêndio, geração de fumaça ou problemas de funcionamento.

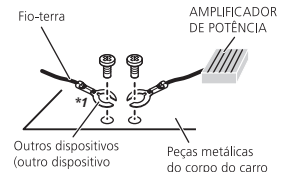

eletrônico no carro)

*Não fornecido para esta unidade \*1*

#### Importante

! Quando esta unidade estiver instalada emum veículo sem uma posição ACC (acessório) na chave de ignição, se você não conectar <sup>o</sup> cabo vermelho ao terminal que detecta <sup>a</sup> operação da chave de ignição, <sup>a</sup> bateria poderá ser descarregada.

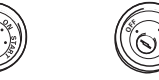

**ON S TART**

Posição ACC Sem posição ACC

- ! Utilize esta unidade com bateria de 12 volts <sup>e</sup> aterramento negativo apenas. Do contrário, poderá ocasionar incêndio ou problemas de funcionamento.
- ! Para evitar curto-circuito, superaquecimento ou problemas de funcionamento, siga as instruções abaixo.
- Desconecte <sup>o</sup> terminal negativo da bateria antes da instalação.
- Proteja <sup>a</sup> fiação com presilhas para cabos ou fita adesiva. Para proteger <sup>a</sup> fiação, utilize fita adesiva ao redor da fiação que fica em contato com as peças metálicas.
- Coloque todos os cabos afastados de peças que se movimentam, como <sup>o</sup> câmbio <sup>e</sup> os trilhos do assento.
- Coloque todos os cabos afastados de lugares que possam aquecer, como perto da saída do aquecedor.
- Não conecte <sup>o</sup> cabo amarelo à bateria passando-o pelo orifício em direção ao compartimento do motor.
- Cubra quaisquer conectores de cabo desconectados com fita isolante.
- Não encurte os cabos.
- Nunca corte <sup>o</sup> isolamento do cabo de alimentação desta unidade para compartilhar <sup>a</sup> energia com outros dispositivos. A capacidade de corrente do cabo é limitada.

— Utilize um fusível com <sup>a</sup> classificação prescrita.

Instalação

- Nunca faça <sup>a</sup> conexão do cabo negativo do alto-falante diretamente ao terra.
- Nunca conecte juntos os cabos negativos de vários alto-falantes.
- ! Quando esta unidade estiver ligada, os sinais de controle serão emitidos pelo cabo azul/ branco. Conecte esse cabo ao controle remoto do sistema de um amplificador de potência externo ou terminal de controle do reléda antena automática do veículo (máx. 300 mA 12 V CC). Se <sup>o</sup> veículo estiver equipado com uma antena acoplada ao vidro, conecte-a ao terminal da fonte de alimentação do intensificador da antena.
- ! Nunca conecte <sup>o</sup> cabo azul/branco ao terminal de potência de um amplificador externo. Além disso, nunca <sup>o</sup> conecte ao terminal de potência da antena automática. Se fizer isso, <sup>a</sup> bateria poderá descarregar ou apresentar defeitos.

## Esta unidade

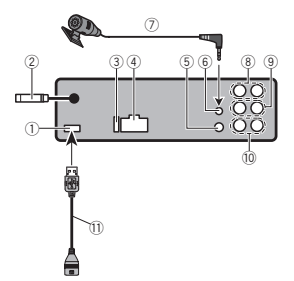

- 5 Entrada do controle remoto fixo Um adaptador de controle remoto fixo pode
	- ser conectado (vendido separadamente).
- 6 Entrada de microfone (somente para DEH-X8550BT)
- 7 Microfone (DEH-X8550BT apenas) 4 m
- 8 Saída traseira
- 9 Saída dianteira
- $10$  Saída do subwoofer
- $\scriptstyle\rm (1)$  Cabo USB
- 1,5 <sup>m</sup>

## Cabo de alimentação

Faça estas conexões quando não for conectar um condutor do alto-falante traseiro a um subwoofer.

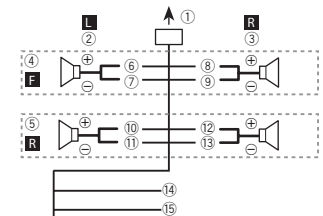

h $\overline{18}$  $\overline{0}$ 

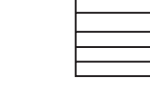

- 1 Porta USB
- 2 Entrada da antena
- 15 cm3 Fusível (10 A)
- 
- 4 Entrada do cabo de alimentação

# Instalação

Faça estas conexões ao utilizar um subwoofer sem <sup>o</sup> amplificador opcional.

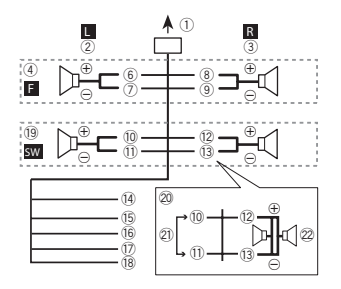

- 1 Para <sup>a</sup> entrada do cabo de alimentação
- 2 Da esquerda
- 3 Da direita
- 4 Alto-falante dianteiro
- 5 Alto-falante traseiro
- 6 Branco
- 7 Branco/preto
- 8 Cinza
- 9 Cinza/preto
- 10 Verde
- b Verde/preto
- 12 Violeta
- d Violeta/preto
- <sup>(14)</sup> Preto (terra do chassi)

Conecte <sup>a</sup> um local com metal livre de tinta <sup>e</sup>limpo.

<sup>15</sup> Amarelo

Conecte ao terminal da fonte de alimentação constante de 12 V.

<sup>16</sup> Vermelho

Conecte ao terminal controlado pela chave de ignição (12 V CC).

- 17 Azul/branco
- Conecte ao terminal de controle do sistemado amplificador de potência ou ao terminal de controle do relé da antena automática(máx. 300 mA, 12 V CC).
- 18 Laranja/branco
- Conecte ao terminal de chave de iluminação. 19 Subwoofer (4 $\Omega$ )
- $\textcircled{20}$  Ao utilizar um subwoofer de 70 W (2 $\Omega$ ), certifique-se de conectá-lo aos fios condutores violeta <sup>e</sup> violeta/preto desta unidade. Não conecte nada aos fios condutores verde everde/preto.
- 20 Não utilizado.
- 22 Subwoofer (4 $\Omega$ ) × 2

#### Notas

- ! Ao utilizar um sistema de 2 alto-falantes, não conecte nada aos condutores não conectados a um alto-falante.
- ! Altere <sup>o</sup> menu de ajuste desta unidade. Consulte **S/W [control](#page-74-0)** [\(Ajuste](#page-74-0) da saída traseira e do [subwoofer\)](#page-74-0) na página 75. A saída do subwoofer desta unidade é monoauricular.

Instalação

# Amplificador de potência (vendido separadamente)

Faça essas conexões ao utilizar <sup>o</sup> amplificador opcional.

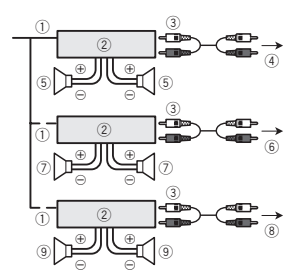

- 1 Controle remoto do sistema Conecte ao cabo azul/branco.
- 2 Amplificador de potência (vendido separadamente)
- 3 Conecte com cabos RCA (vendido separadamente)
- 4 Para <sup>a</sup> saída traseira
- 5 Alto-falante traseiro
- 6 Para <sup>a</sup> saída dianteira
- 7 Alto-falante dianteiro
- 8 Para <sup>a</sup> saída do subwoofer
- 9 Subwoofer

# Instalação

#### Importante

- ! Verifique todas as conexões <sup>e</sup> os sistemas antes da instalação final.
- ! Não utilize peças não autorizadas, pois isso pode causar problemas de funcionamento.
- ! Consulte <sup>o</sup> revendedor se <sup>a</sup> instalação exigir <sup>a</sup> perfuração de orifícios ou outras modificações no veículo.
- ! Não instale esta unidade onde:
- possa existir interferência com <sup>a</sup> operação do veículo.
- possa causar danos <sup>a</sup> um passageiro, como resultado de uma parada brusca.
- ! O laser semicondutor será danificado se superaquecer. Instale esta unidade afastada de lugares que possam aquecer, como perto da saída do aquecedor.
- ! Um ótimo desempenho é obtido quando <sup>a</sup> unidade é instalada <sup>a</sup> um ângulo inferior <sup>a</sup> 60°.

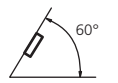

! Na instalação, para assegurar <sup>a</sup> dispersão de calor apropriada ao utilizar esta unidade, certifique-se de deixar um espaço amplo atrás do painel traseiro <sup>e</sup> amarre os cabos soltos de forma que não bloqueiem as saídas de ar.

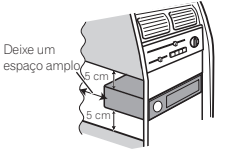

# Montagem dianteira/traseira DIN

Esta unidade pode ser instalada adequadamente utilizando <sup>a</sup> instalação da montagem dianteira ou traseira.

Utilize peças comercializadas convencionalmente para <sup>a</sup> instalação.

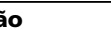

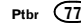

Português (B)

Português (B)

#### Montagem dianteira DIN

1 Insira <sup>a</sup> gaveta de montagem no painel. Para <sup>a</sup> instalação em espaços rasos, utilize <sup>a</sup> gaveta de montagem fornecida. Se houver espaço suficiente, utilize <sup>a</sup> gaveta de montagem fornecida com o veículo.

#### 2 Fixe <sup>a</sup> gaveta de montagem utilizando uma chave de fenda para dirigir as linguetas de metal (90°) ao local apropriado.

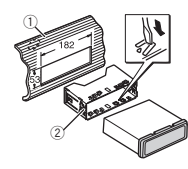

1 Painel 2 Gaveta de montagem

#### 3 Instale <sup>a</sup> unidade conforme <sup>a</sup> ilustração.

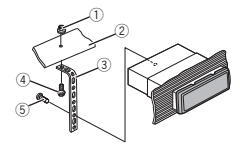

- 1 Porca
- 2 Firewall ou suporte de metal
- 3 Tira de metal
- 4 Parafuso
- 5 Parafuso (M4  $\times$  8)

# Verifique se <sup>a</sup> unidade foi instalada com segurança no local. Uma instalação instável pode fazer com que ela pule ou apresente problemas de funcionamento.

#### Montagem traseira DIN

1 Determine <sup>a</sup> posição apropriada em que os orifícios no suporte <sup>e</sup> <sup>a</sup> lateral da unidade coincidem.

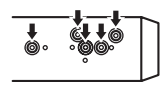

2 Aperte dois parafusos em cada lado.

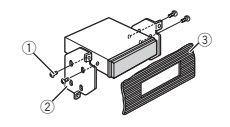

- 1 Parafusos de cabeça treliçada (5 mm  $\times$ 8 mm)
- 
- 2 Suporte de montagem
- 3 Painel ou console

#### Remoção da unidade

1 Remova a moldura de acabamento.

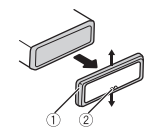

- 1 Moldura de acabamento
- 2 Guia chanfrada
- ! Se você retirar <sup>o</sup> painel frontal, <sup>o</sup> acesso ao anel de acabamento ficará mais fácil.
- ! Ao recolocar <sup>o</sup> anel de acabamento no lugar, direcione <sup>o</sup> lado com <sup>a</sup> lingueta entalhada para baixo.

2 Insira as chaves de extração fornecidas nas laterais da unidade até ouvir um clique de encaixe.

3 Puxe <sup>a</sup> unidade para fora do painel.

Instalação

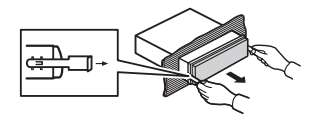

#### Remoção <sup>e</sup> reconexão do painel frontal

Você pode remover <sup>o</sup> painel frontal para proteger <sup>a</sup> unidade contra roubo.

Pressione <sup>o</sup> botão para desencaixar, empurre <sup>o</sup> painel frontal para cima <sup>e</sup> puxe-o em sua direção.

Para obter detalhes, consulte [Remoção](#page-59-0) do painel frontal para [proteger](#page-59-0) <sup>a</sup> unidade contra roubo <sup>e</sup> [Re](#page-59-0)[colocação](#page-59-0) do painel frontal na página 60.

# Instalando o microfone

• Apenas para DEH-X8550BT

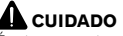

É extremamente perigoso permitir que <sup>o</sup> condutor do microfone seja enrolado em torno da coluna de direção ou do câmbio. Certifique-se de instalar <sup>a</sup> unidade de maneira que ela não obstrua <sup>a</sup> condução.

#### Nota

Instale <sup>o</sup> microfone em uma posição <sup>e</sup> orientação que permitam capturar <sup>a</sup> voz da pessoa que estiver utilizando o sistema.

#### Ao instalar o microfone noquebra-sol

1 Encaixe <sup>o</sup> condutor do microfone na ranhura.

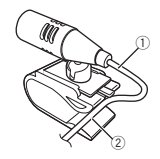

1 Condutor do microfone 2 Ranhura

#### 2 Instale <sup>o</sup> prendedor do microfone no quebra-sol.

Com <sup>o</sup> quebra-sol para cima, instale <sup>o</sup> prendedor do microfone. (Abaixar <sup>o</sup> quebra-sol reduzirá <sup>a</sup> taxa de reconhecimento de voz.)

78Pthr

# Instalação

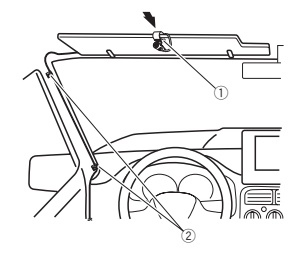

- 1 Prendedor do microfone
- 2 Presilha

Use presilhas vendidas separadamente para prender <sup>o</sup> condutor quando necessário no interior do veículo.

# Ao instalar o microfone nacoluna de direção

#### 1 Desencaixe <sup>a</sup> base do microfone do prendedor correspondente.

Para desencaixar <sup>a</sup> base do microfone do prendedor correspondente, deslize-a.

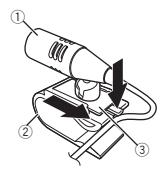

1 Microfone 2 Prendedor do microfone 3 Base do microfone

#### 2 Instale <sup>o</sup> microfone na coluna de direção.

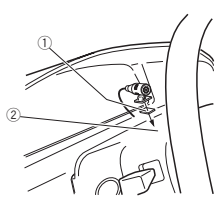

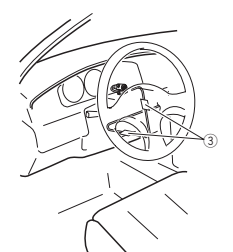

- 1 Fita dupla face
- 2 Instale <sup>o</sup> microfone na parte traseira da coluna de direção.
- 3 Presilha

Use presilhas vendidas separadamente para prender <sup>o</sup> condutor quando necessário no interior do veículo.

#### Ajustando <sup>o</sup> ângulo do microfone

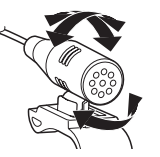

# Informações adicionais

# Solução de problemas

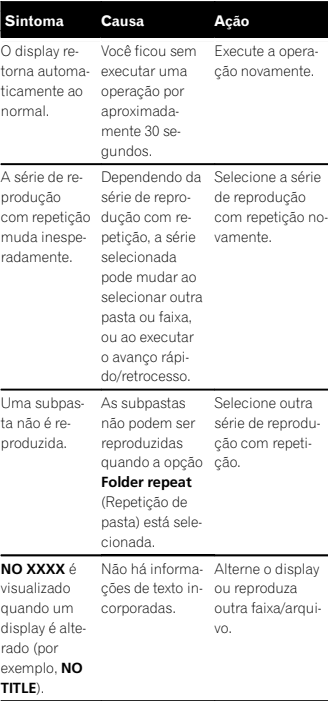

#### Sintoma Causa Ação A unidadeestá com defeito.Há interferên- telefone celular, possam causar cia.Você está usan-Distancie da unido um dispositivo, como umque pode causar interferênciaaudível.dade os dispositivos elétricos que interferência.O som da fonte deáudio Bluetooth não celular conecta-lizada.é reproduzido.Há uma chama-O som será reproda em andamento em umdo aoBluetooth.duzido quando <sup>a</sup> chamada for fina-Um celular em Não utilize o celuconexãoBluetooth estáatualmente emoperação. lar neste momento.Foi feita uma ligação com um celular em conexãoBluetooth, que terminou imediatamente. Emconsequência, <sup>a</sup> comunicação Volte a fazer a conexão Bluetooth entre este aparelho e o celular.

Português (B) Português (B)

#### Ao entrar em contato com o revendedor ou aCentral de Serviços da Pioneer mais próxima, anote <sup>a</sup> mensagem de erro.

Mensagens de erro

entre este aparelho e o celularnão foi terminada adequadamente.

Seção 03

#### Apêndice

# Informações adicionais

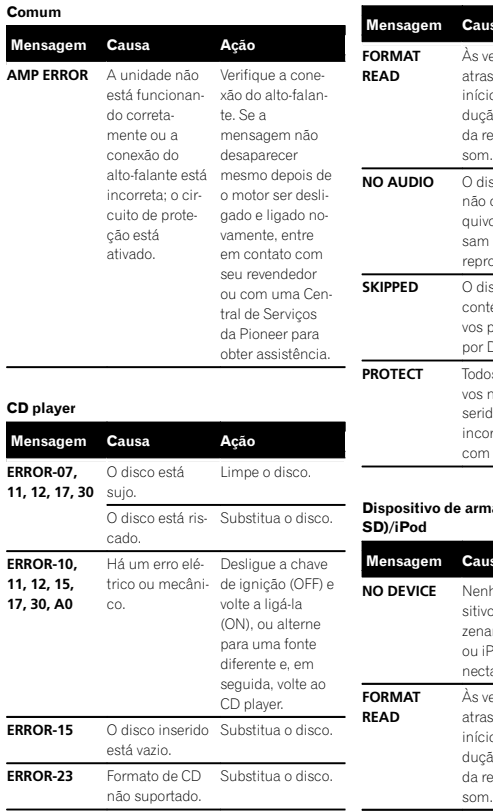

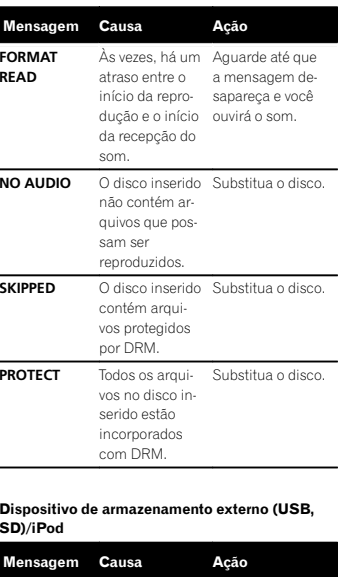

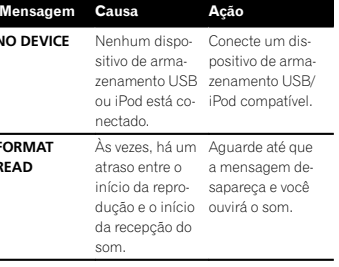

# Informações adicionais

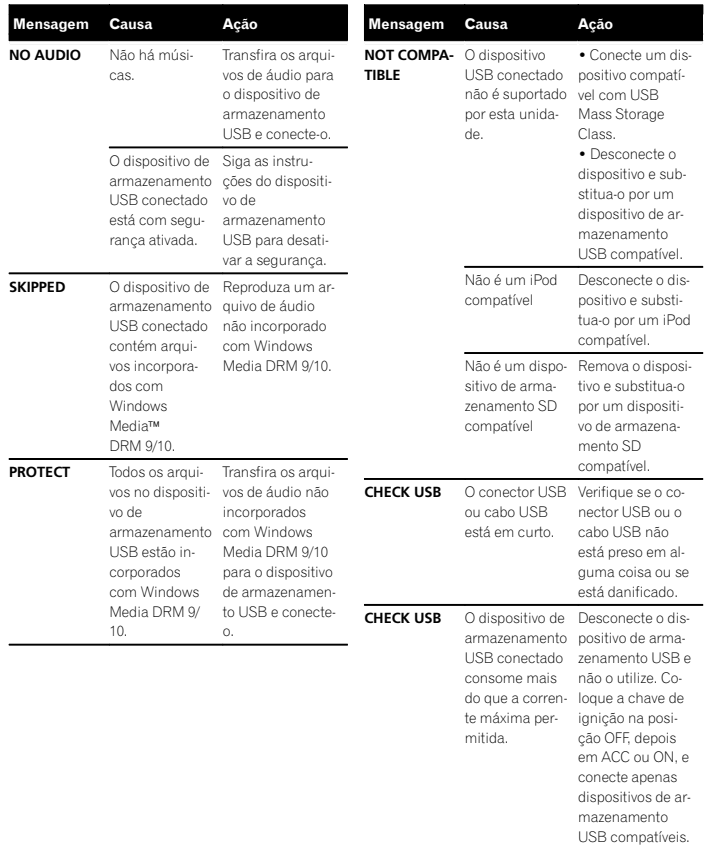

80) Ptbr

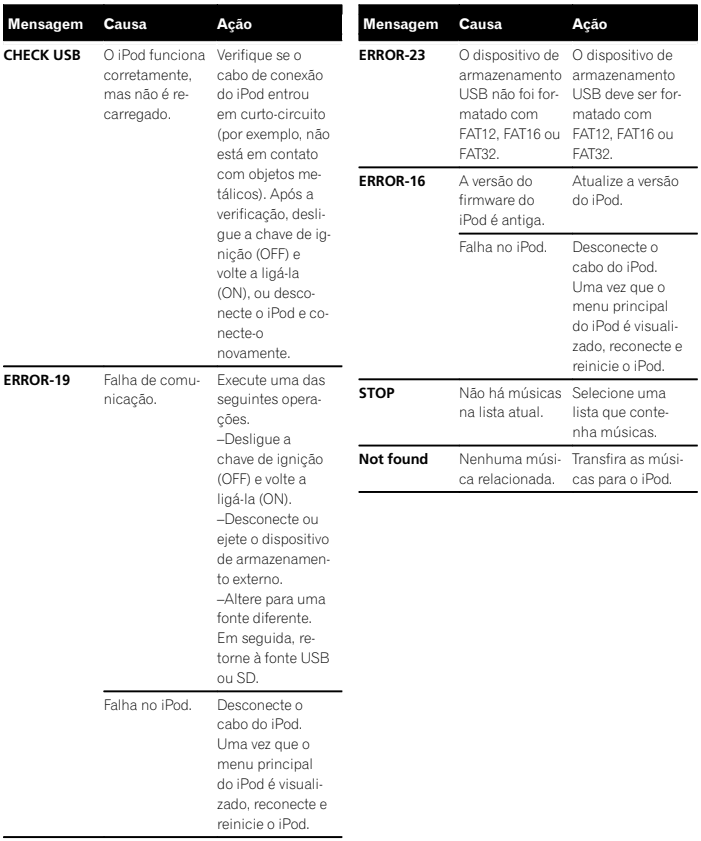

# Informações adicionais

#### Dispositivo Bluetooth

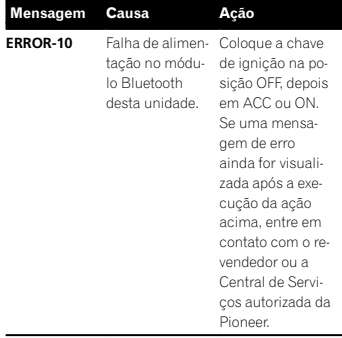

#### Aplicativos

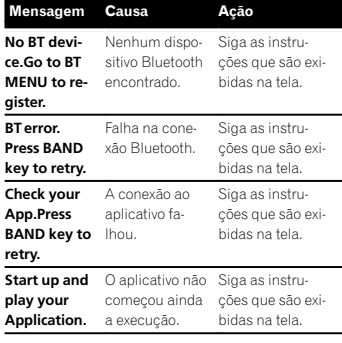

# Orientações de manuseio

#### Discos <sup>e</sup> player

Utilize apenas os discos com os logotipos <sup>a</sup> seguir.

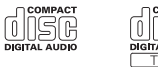

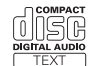

Utilize discos de 12 cm. Não utilize discos de 8 cmnem um adaptador para discos de 8 cm.

Utilize apenas discos convencionais, totalmente circulares. Não utilize discos com outros formatos.

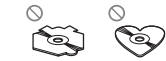

Não insira outros objetos que não sejam CDs no slot de carregamento de disco.

Não utilize discos rachados, lascados, tortos ou com defeitos, pois podem danificar <sup>o</sup> player.

Não é possível reproduzir CD-R/RW não finalizados.

Não toque na superfície gravada dos discos.

Quando não for utilizá-los, guarde os discos em suas caixas.

Não cole etiquetas, escreva ou aplique produtos químicos à superfície dos discos.

Para remover sujeiras de um CD, limpe-o com um tecido macio, do centro para fora.

A condensação pode temporariamente prejudicar <sup>o</sup> desempenho do player. Deixe-o sem uso por aproximadamente uma hora para que se ajuste <sup>a</sup> uma temperatura mais quente. Além disso, seque os discos com um pano macio.

A reprodução de discos pode não ser possível devido às suas características, aos seus formatos, ao aplicativo gravado, ao ambiente de reprodução, às condições de armazenamento <sup>e</sup> assim por diante.

Impactos nas estradas ao dirigir podem interromper <sup>a</sup> reprodução do disco.

Leia as precauções sobre discos antes de utilizálos.

Ao usar discos que podem ser impressos nas superfícies da etiqueta, verifique as instruções <sup>e</sup> os advertências dos discos. Dependendo dos discos, talvez não seja possível inserir nem ejetar. O uso desses discos pode resultar em danos ao equipamento.

Não afixe etiquetas disponíveis comercialmente nem outros materiais nos discos.

- ! Os discos podem ser danificados, perdendo <sup>a</sup> capacidade de serem reproduzidos.
- ! As etiquetas podem desprender-se durante <sup>a</sup> reprodução <sup>e</sup> impedir <sup>a</sup> ejeção dos discos, <sup>o</sup> que pode resultar em danos ao equipamento.

#### Dispositivo de armazenamento externo (USB, SD)

Solucione quaisquer dúvidas que você possa ter sobre <sup>o</sup> seu dispositivo de armazenamento externo (USB, SD) com <sup>o</sup> fabricante.

Não deixe <sup>o</sup> dispositivo de armazenamento externo (USB, SD) em locais com alta temperatura.

Dependendo do dispositivo de armazenamento externo (USB, SD), os problemas <sup>a</sup> seguir podem ocorrer.

- ! As operações podem variar.
- Pode ser que <sup>o</sup> dispositivo de armazenamento não seja reconhecido.
- ! Pode ser que os arquivos não sejam reproduzidos corretamente.

#### Dispositivo de armazenamento USB

Conexões via hub USB não são suportadas.

Não conecte nada <sup>a</sup> não ser um dispositivo de armazenamento USB.

Fixe de forma segura <sup>o</sup> dispositivo de armazenamento USB enquanto você estiver dirigindo. Não deixe <sup>o</sup> dispositivo de armazenamento USB cair no chão, onde possa ficar preso embaixo do pedal do freio ou acelerador.

Dependendo do dispositivo de armazenamento USB, os seguintes problemas podem ocorrer.

! O dispositivo pode causar interferência audível quando você está ouvindo <sup>o</sup> rádio.

# Informações adicionais

#### Cartão de memória SD

Esta unidade oferece suporte apenas para os seguintes tipos de cartões de memória SD.

 $\cdot$  SD

- miniSD
- microSD
- $\cdot$  sdhc

Mantenha <sup>o</sup> cartão de memória SD fora do alcance de crianças. Caso ele seja ingerido, consulte um médico imediatamente.

Não toque nos conectores do cartão de memória SD diretamente com os dedos ou com qualquer dispositivo de metal.

Não insira nada além de um cartão de memória SD no slot para cartão SD. Se um objeto metálico (por exemplo, uma moeda) for inserido no slot, os circuitos internos podem se quebrar <sup>e</sup> causar defeitos.

Ao inserir um miniSD ou microSD, utilize umadaptador. Não utilize um adaptador que contenha peças metálicas que não sejam os conectores expostos.

Não insira um cartão de memória SD danificado(por exemplo, rachado, com <sup>a</sup> etiqueta destacada), pois ele pode não ser ejetado do slot.

Não tente forçar um cartão de memória SD para dentro do slot correspondente, já que ele ou esta unidade podem ser danificados.

Ao ejetar um cartão de memória SD, pressione-o <sup>e</sup> segure até ouvir um clique de encaixe. Cuidado para não soltar seu dedo imediatamente após pressionar <sup>o</sup> cartão, já que <sup>o</sup> cartão pode ser lançado para fora do slot <sup>e</sup> causar danos ou ferimentos. Se <sup>o</sup> cartão for lançado para fora do slot, ele poderá se perder.

#### iPod

Para garantir uma operação correta, acople <sup>o</sup> cabo do conector dock do iPod diretamente a estaunidade.

Fixe de forma segura <sup>o</sup> iPod enquanto você estiver dirigindo. Não deixe <sup>o</sup> iPod cair no chão, onde possa ficar preso embaixo do pedal do freio ou acelerador.

Sobre os ajustes do iPod

- Quando um iPod está conectado, esta unidade altera <sup>o</sup> ajuste da curva do EQ (equalizador) do iPod para Desativado <sup>a</sup> fim de otimizar <sup>a</sup> acústica. Ao desconectar <sup>o</sup> iPod, <sup>o</sup> EQ retorna ao ajuste original.
- ! Não é possível desativar <sup>a</sup> função Repetir no iPod ao utilizar esta unidade. Essa função é alterada automaticamente para Todos quando <sup>o</sup> iPod for conectado a esta unidade.

Texto incompatível salvo no iPod não será visualizado na unidade.

#### Discos duais

Discos duais são discos com dois lados que possuem, de um lado, um CD de áudio gravável e, do outro, um DVD de vídeo gravável.

Como <sup>o</sup> lado do CD dos discos duais não é compatível com <sup>o</sup> padrão dos CDs comuns, talvez não seja possível reproduzir o lado do CD nesta unidade.

Inserir <sup>e</sup> ejetar um disco dual com frequência pode causar arranhões no disco. Arranhões profundos podem causar problemas na reprodução com esta unidade. Em alguns casos, <sup>o</sup> disco dual pode ficar preso no slot de carregamento <sup>e</sup> não ser ejetado. Para evitar que isso aconteça, recomendamos que você não use discos duais nesta unidade.

Consulte as informações fornecidas pelo fabricante do disco para saber mais <sup>a</sup> respeito dos discos duais.

# AL CUIDADO

Não deixe os discos/dispositivo de armazenamento externo (USB, SD) ou iPod em locais com alta temperatura.

# Compatibilidade com áudio compactado (disco, USB, SD)

#### WMA

Extensão de arquivo: .wma

Taxa de bit: 48 kbps <sup>a</sup> 320 kbps (CBR), 48 kbps <sup>a</sup> 384 kbps (VBR)

Frequência de amostragem: 32 kHz, 44,1 kHz, 48 kHz

Windows Media™ Audio Professional, Sem perdas, Voz/DRM Stream/Stream com vídeo: Não compatível

#### MP3

Extensão de arquivo: .mp3

Taxa de bits: 8 kbps <sup>a</sup> 320 kbps (CBR), VBR

Frequência de amostragem: 8 kHz <sup>a</sup> 48 kHz (32 kHz, 44,1 kHz, 48 kHz para ênfase)

Versão de identificação ID3 compatível: 1.0, 1.1, 2.2, 2.3, 2.4 (a versão de identificação ID3 2.x tem prioridade sobre <sup>a</sup> versão 1.x.)

Lista de reprodução M3u: Não compatível

MP3i (MP3 interativo), mp3 PRO: Não compatível

#### **WAV**

Extensão de arquivo: .wav

Bits de quantização: 8 <sup>e</sup> 16 (LPCM), 4 (MS ADPCM)

Frequência de amostragem: 16 kHz <sup>a</sup> 48 kHz (LPCM), 22,05 kHz <sup>e</sup> 44,1 kHz (MS ADPCM)

# AAC

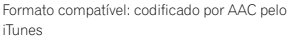

Extensão de arquivo: .m4a

Frequência de amostragem: 11 025 kHz <sup>a</sup> 48 kHz

Taxa de transmissão: 16 kbps <sup>a</sup> 320 kbps, VBR

Apple sem perdas: não compatível

Arquivo AAC adquirido na iTunes Store (a extensão do arquivo é .m4p): não compatível

#### Informações suplementares

Apenas os primeiros 32 caracteres podem ser visualizados como um nome de arquivo (incluindo <sup>a</sup> extensão do arquivo) ou um nome de pasta.

Dependendo do aplicativo utilizado para codificar arquivos WMA, pode ser que esta unidade não funcione corretamente.

Pode ocorrer um pequeno atraso ao iniciar <sup>a</sup> reprodução de arquivos de áudio incorporados com arquivos de áudio ou dados de imagem armazenados em um dispositivo de armazenamento USB com várias hierarquias de pastas.

#### Disco

Hierarquia de pastas reproduzíveis: até oito camadas (uma hierarquia prática contém menos de duas camadas).

Pastas reproduzíveis: até 99

Arquivos reproduzíveis: até 999

Sistema de arquivos: ISO 9660 níveis 1 e 2, Romeo, Joliet

Reprodução de múltiplas sessões: Compatível

Transferência de dados por gravação de pacotes: Não compatível

Independentemente da duração de seções sem gravação entre as músicas da gravação original, os discos de áudio compactado serão reproduzidos com uma curta pausa entre as músicas.

#### Dispositivo de armazenamento externo (USB, SD)

Hierarquia de pastas reproduzíveis: até oito camadas (uma hierarquia prática contém menos de duas camadas).

Pastas reproduzíveis: até 1 500

Arquivos reproduzíveis: até 15 000

Reprodução de arquivos protegidos por direitos autorais: não compatível

Dispositivo de armazenamento externo particionado (USB, SD): somente <sup>a</sup> primeira partição reproduzível pode ser reproduzida.

Pode ocorrer um pequeno atraso ao iniciar <sup>a</sup> reprodução de arquivos de áudio em um dispositivo de armazenamento USB com várias hierarquias de pastas.

#### Cartão de memória SD

Não há compatibilidade com cartões multimídia (MMC).

A compatibilidade com todos os cartões de memória SD não é garantida.

Esta unidade não <sup>é</sup> compatível com Áudio SD.

# AL CUIDADO

 $\overline{\bullet}$  A Pioneer não se responsabilizará pela perda dos dados na memória USB/áudio players portáteis USB/cartões de memória SD/cartões de memória SDHC, mesmo se esses dados tiverem sido perdidos durante <sup>a</sup> utilização desta unidade.

Apêndice

! A Pioneer não pode garantir <sup>a</sup> compatibilidade com todos os dispositivos de armazenamento em massa USB <sup>e</sup> não seresponsabilizará pela perda dos dados nos media players, smartphones ou outros dispositivos durante <sup>o</sup> uso do produto.

# Compatibilidade com iPod

Esta unidade suporta apenas os modelos de iPod <sup>a</sup> seguir. As versões de software de iPod suportadas são mostradas abaixo. Pode ser que versões antigas não tenham suporte. Feito para

- ! iPod touch da quarta geração (versão de software 5.1.1)
- ! iPod touch da terceira geração (versão de software 5.1.1)
- ! iPod touch da segunda geração (versão de software 4.2.1)
- ! iPod touch da primeira geração (versão de software 3.1.3)
- ! iPod classic de 160GB (versão de software  $2.0.4$
- ! iPod classic de 120 GB (versão de software 2.0.1)
- ! iPod classic (versão de software 1.1.2)
- ! iPod com vídeo (versão de software 1.3.0)
- ! iPod nano da sexta geração (versão de software 1.2)
- ! iPod nano da quinta geração (versão de software 1.0.2)
- ! iPod nano da quarta geração (versão de software 1.0.4)
- ! iPod nano da terceira geração (versão de software 1.1.3)
- ! iPod nano da segunda geração (versão de software 1.1.3)
- ! iPod nano da primeira geração (versão de software 1.3.1)
- ! iPhone 4S (versão de software 5.1.1)
- ! iPhone 4 (versão de software 5.1.1)
- ! iPhone 3GS (versão de software 5.1.1)
- ! iPhone 3G (versão de software 4.2.1)
- ! iPhone (versão de software 3.1.2)

Dependendo da geração ou da versão do iPod, pode ser que algumas funções não estejam disponíveis.

As operações podem variar dependendo da versão de software do iPod.

Ao utilizar um iPod, é necessário um cabo proveniente do iPod com conector Dock para USB.

Um cabo de interface da Pioneer CD-IU51 também está disponível. Para obter mais detalhes, entre em contato com o seu fornecedor.

Para obter informações sobre compatibilidade com formatos de arquivo, consulte os manuais do iPod.

Audiobook, Podcast: Compatível

# AL CUIDADO

A Pioneer não se responsabilizará pela perda dos dados no iPod, mesmo se esses dados tiverem sido perdidos durante <sup>a</sup> utilização desta unidade.

# Sequência de arquivos de áudio

O usuário não pode atribuir números de pasta <sup>e</sup> especificar as sequências de reprodução com esta unidade.

# Informações adicionais

#### Exemplo de uma hierarquia

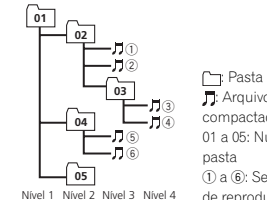

 : Arquivo de áudio compactado 01 a 05: Número de1 <sup>a</sup> 6: Sequência de reprodução

#### Disco

A sequência de seleção de pastas ou outra operação pode ser diferente, dependendo do software de codificação ou gravação.

#### Dispositivo de armazenamento externo (USB, SD)

A sequência de reprodução é <sup>a</sup> mesma que <sup>a</sup> sequência gravada no dispositivo de armazenamento externo (USB, SD).

Para especificar <sup>a</sup> sequência de reprodução, <sup>o</sup> método <sup>a</sup> seguir é recomendado.

- 1 Crie um nome de arquivo incluindo números que especifiquem <sup>a</sup> sequência de reprodução (por exemplo, 001xxx.mp3 <sup>e</sup> 099yyy.mp3).
- 2 Coloque esses arquivos em uma pasta.
- 3 Salve <sup>a</sup> pasta contendo os arquivos no dispositivo de armazenamento externo (USB, SD).

No entanto, dependendo do ambiente de sistema, talvez você não consiga especificar <sup>a</sup> sequência de reprodução.

Para áudio players portáteis USB, <sup>a</sup> sequência é diferente <sup>e</sup> depende do player.

# Perfis Bluetooth

Para utilizar <sup>a</sup> tecnologia sem fio Bluetooth, os dispositivos devem ser capazes de interpretar determinados perfis. Esta unidade não é compatível com os seguintes perfis.

- GAP (Generic Access Profile)
- OPP (Object Push Profile)
- HFP (Hands Free Profile) 1.5
- HSP (Head Set Profile)
- ! PBAP (Phone Book Access Profile)
- ! A2DP (Advanced Audio Distribution Profile)
- ! AVRCP (Audio/Video Remote Control Profile) 1.3
- SPP (Serial Port Profile) 1.1

# Direitos autorais e marcascomerciais

#### Bluetooth

A palavra e os logotipos *Bluetooth<sup>®</sup> s*ão marcas comerciais registradas de propriedade da Bluetooth SIG, Inc. <sup>e</sup> qualquer uso dessas marcas pela PIONEER CORPORATION é feito sob licença. Outras marcas comerciais <sup>e</sup> marcas registradas pertencem <sup>a</sup> seus respectivos proprietários.

#### iTunes

Apple <sup>e</sup> iTunes são marcas comerciais da Apple Inc., registradas nos EUA <sup>e</sup> em outros países.

#### MP3

O fornecimento deste produto dá <sup>o</sup> direito <sup>a</sup> apenas uma licença para uso particular <sup>e</sup> não comercial, <sup>e</sup> não dá <sup>o</sup> direito <sup>a</sup> uma licença nem implica qualquer direito de uso deste produto em qualquer transmissão em tempo real (terrestre, via satélite, cabo e/ou qualquer outro meio) comercial (ou seja, que gere receita), transmissão/reprodução via Internet, intranets e/ou outras redes ou em outros sistemas de distribuição de conteúdo eletrônico, como aplicativos de áudio pago ou áudio por demanda. É necessária uma licença independente para tal uso. Para obter detalhes, visite http://www.mp3licensing.com.

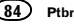

#### WMA

 Windows Media é uma marca comercial ou registrada da Microsoft Corporation nos Estados Unidos e/ou em outros países. Este produto inclui <sup>a</sup> tecnologia proprietária da Microsoft Corporation <sup>e</sup> não pode ser utilizado nem distribuído sem uma licença da Microsoft Licensing, Inc.

#### Cartão de memória SD

O logotipo SD é uma marca comercial da SD-3C, LLC. O logotipo miniSD é uma marca comercial da SD-3C, LLC. O logotipo microSD é uma marca comercial da SD-3C, LLC. O logotipo SDHC é uma marca comercial da SD-3C, LLC.

#### iPod & iPhone

iPhone, iPod, iPod classic, iPod nano <sup>e</sup> iPod touch são marcas comerciais da Apple Inc., registradas nos EUA <sup>e</sup> em outros países. "Made for iPod" e "Made for iPhone" siginificam que um acessório eletrônico foi projetado para se conectar especificamente <sup>a</sup> um iPod ou iPhone, respectivamente, <sup>e</sup> que foi certificado pelo desenvolvedor para estar de acordo com os padrões de desempenho Apple. A Apple não se responsabiliza pela operação deste dispositivo ou sua conformidade com os padrões regulatórios <sup>e</sup> de segurança. Observe que <sup>o</sup> uso deste acessório com iPod ou iPhone pode afetar <sup>o</sup> desempenho do recurso sem fio (wireless).

#### Android™

Android é uma marca comercial da Google Inc.

#### MIXTRAX

MIXTRAX é uma marca comercial da PIONEERCORPORATION.

# Informações adicionais

# Especificações

#### Geral

 Fonte de alimentação nominal ................................... 14,4 V CC (faixa de tensão permissível: 12,0 V <sup>a</sup> 14,4 V CC) Sistema de aterramento ... Tipo negativo Consumo máx. de energia ................................... 10,0 ADimensões (L <sup>×</sup> A <sup>×</sup> P): DINChassi ............... 178 mm × 50 mm ×165 mm Face ................... 188 mm × 58 mm ×18 mmDChassi ............... 178 mm × 50 mm ×165 mm Face ................... 170 mm × 46 mm ×18 mmPeso ................................ 1,05 kg

#### Áudio

 Potência de saída máxima ................................... 50 W × 4  $70$  W  $\times$  1/2  $\Omega$  (para subwoofer) Potência de saída contínua ................................... 22 W <sup>×</sup> 4 (50 Hz <sup>a</sup> 15 000 Hz, 5% de THD, carga de 4 $\Omega$ ambos os canais acionados) Impedância de carga .......  $4 \Omega$  a  $8 \Omega \times 4$ 4  $\Omega$  a 8  $\Omega$   $\times$  2 + 2  $\Omega$   $\times$  1 Nível de saída máx. pré-saída ................................... 4,0 V Equalizador (Equalizador gráfico de 5 bandas): Frequência ................ 100 Hz/315 Hz/1,25 kHz/ 3,15 kHz/8 kHz Ganho ...................... ±12 dBHPF:Frequência ................ 50 Hz/63 Hz/80 Hz/100 Hz/ 125 Hz Inclinação ................. –12 dB/oct Subwoofer (mono): Frequência ................ 50 Hz/63 Hz/80 Hz/100 Hz/ 125 HzInclinação ................. –18 dB/oct Ganho ...................... +6 dB <sup>a</sup> –24 dB

Fase .......................... Normal/InversaIntensificador de graves: Ganho ...................... +12 dB <sup>a</sup> 0 dB

#### CD player

Sistema ........................... Sistema de áudio de CDs Discos utilizáveis ............. CDs Relação do sinal ao ruído ................................... 94 dB (1 kHz) (rede IEC-A) Número de canais ............ 2 (estéreo) Formato de decodificação MP3 ................................... MPEG-1 & 2 Camada de áudio3Formato de decodificação WMA ................................... Ver. 7, 7.1, 8, 9, 10, 11, 12 (áudio de 2 canais) (Windows Media Player) Formato de decodificação AAC MPEG-4 AAC (codificado por iTunes apenas) (.m4a) (Ver. 10,6 <sup>e</sup> anterior) Formato de sinal WAV ...... PCM linear & MS ADPCM(Não compactado)

#### USB

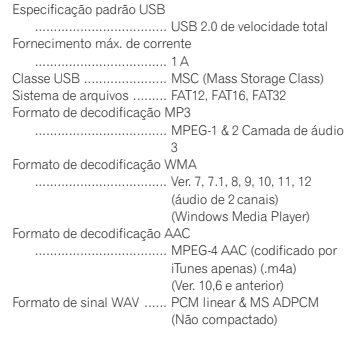

#### SD

Formato físico compatível ................................... Versão 2.00

Capacidade máxima de memória ................................... 32 GB (para SD <sup>e</sup> SDHC) Sistema de arquivos ......... FAT12, FAT16, FAT32 Formato de decodificação MP3 ................................... MPEG-1 & 2 Camada de áudio 3Formato de decodificação WMA ................................... Ver. 7, 7.1, 8, 9, 10, 11, 12 (áudio de 2 canais) (Windows Media Player) Formato de decodificação AAC ................................... MPEG-4 AAC (codificado por iTunes apenas) (.m4a) (Ver. 10,6 <sup>e</sup> anterior) Formato de sinal WAV ...... PCM linear & MS ADPCM(Não compactado)

#### Sintonizador de FM

Apêndice

 Faixa de frequência .......... 87,5 MHz <sup>a</sup> 108,0 MHz Sensibilidade utilizável ..... 9 dBf (0,8 $\mu$ V/75 $\Omega$ , mono, Sinal/Ruído: 30 dB) Relação do sinal ao ruído ................................... 72 dB (rede IEC-A)

#### Sintonizador de AM

 Faixa de frequências ........ 531 kHz <sup>a</sup> 1 602 kHz (9 kHz) 530 kHz <sup>a</sup> 1 640 kHz (10 kHz) Sensibilidade utilizável ..... 25 µV (Sinal/Ruído: 20 dB) Relação do sinal ao ruído ................................... 62 dB (rede IEC-A)

#### Bluetooth

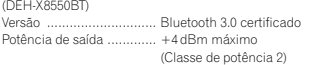

#### Nota

As especificações <sup>e</sup> <sup>o</sup> design estão sujeitos <sup>a</sup> modificações sem aviso prévio.

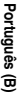

節01

# 目 錄

#### 開始使用前

關於本機 88 遭遇問題時 關於本手冊 88 88

#### 使用本[機](#page-88-0)

 主[機](#page-88-0) 89 遙控器 [89](#page-88-0) 設[定](#page-88-0)選單 89 基本操[作](#page-89-0) 90 遙控器的使用與[保](#page-89-0)養 90 常用選單操[作](#page-89-0) 90 [調諧](#page-90-0)器 91 [CD/CD-R/CD-RW](#page-91-0) 及外部儲存裝置(USB、SD) [92](#page-91-0) [iPod](#page-92-0) 93 使用藍牙無[線](#page-94-0)技術使用智慧電話應用[程](#page-96-0)式 97 95 音[訊調](#page-96-0)整 97 [使](#page-97-0)用不同的娛樂顯示選擇[冷光](#page-97-0)顏色 98 98 自訂[冷光](#page-98-0)顏色 99 關於[MIXTRAX](#page-98-0) 99 [MIXTRAX](#page-98-0)選單 99 系統選單 [100](#page-99-0) 設定選單 [100](#page-99-0) 系統選單 [101](#page-100-0) 使用[AUX](#page-100-0) 播放來源 101 開啟或[關閉](#page-100-0)顯示幕 若出現不需要的顯示畫面 101 [101](#page-100-0)

#### 安[裝](#page-100-0)

 連接 安裝 [102](#page-101-0) [101](#page-100-0) 安裝麥克風 [103](#page-102-0)

#### 附加[資](#page-103-0)訊

 故障排除 錯[誤訊](#page-103-0)息 [104](#page-103-0) 操作指南 [106](#page-105-0) 104 壓縮音訊相容性(碟片、[USB](#page-105-0)、SD) [106](#page-105-0) [iPod](#page-106-0)相容性 107 音訊檔案順序 [107](#page-106-0) 藍牙設定檔 [108](#page-107-0) 版權及商標 [108](#page-107-0) 規格 [109](#page-108-0)

# 開 始 使 用 前

#### *威謝您*購買本先鋒產品

 為確保使用方式正確,使用本產品前請詳閱本 手冊。尤為重要的是要閱讀並遵照本手冊中的 警告與注意。請將本手冊存放於安全及將來參考時方便取得的地方。

# 關 於 本 機

# 注意

- 請勿讓本機接觸到液體。否則可能造成人員 觸電。此外,接觸到液體可能導致本機損壞、冒煙和過熱。
- 請務必保持在適當的低音量,確保能聽見外 面的聲響。
- ! 避免暴露在濕氣中。
- ! 若與電池中斷連接或電池電量耗盡,將清除所有預設記憶。

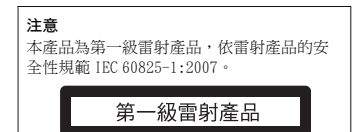

#### 註

即使在確認操作前取消選單,仍會完成功能設定操作。

#### 遭遇 問 題 時

如果本機無法正常運作,請聯絡您的經銷商或最近的先鋒授權服務站。

# 關於本手冊

- 在下列說明中,將USB隨身碟、USB可攜式音 訊播放器和SD 記憶卡統稱為「外部儲存裝置(USB、SD)」。如果僅指示USB 隨身碟和USB可攜式音訊播放機,則統稱為「USB儲存 裝置」。
- 在本手冊中,iPod和iPhone都視為 「iPod」。

88) Zhtw

# <span id="page-88-0"></span>主機

DEH-X8550BT

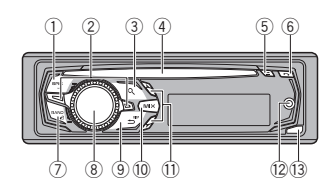

DEH-X7550SD

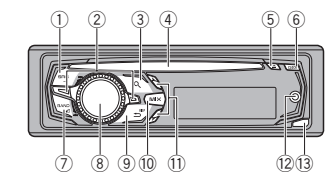

主機(前面板開啟)

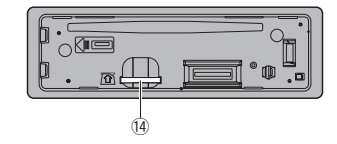

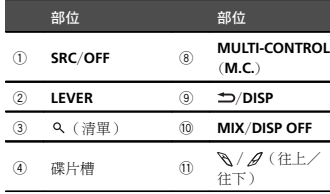

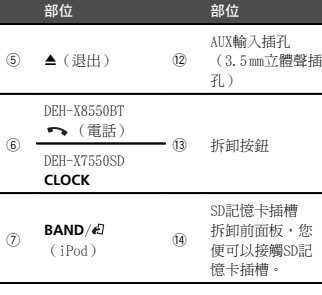

# ▲ 注意

6

- 連接USB儲存裝置後,請使用先鋒USB連接 線。直接連接USB儲存裝置可能會因突出而產生危險。
- ! 請勿使用未經授權的產品。

# 遙控器

遠端控制器按鍵標記與本機上相同的編號,並 以與對應本機按鍵相同的方式操作,不論按鍵名稱為何。

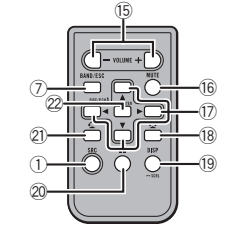

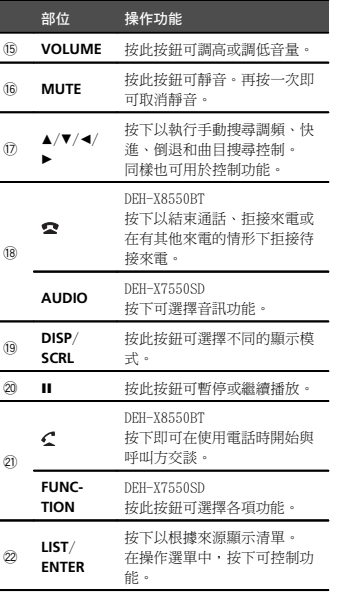

#### 設定選單

使用本機

當您在安裝後將點火開關轉至ON時,設定選單會出現在顯示幕上。您可設定以下的選單選項。

1 在安裝本機後,將點火開關轉至ON。 出現Set up。

#### 2 轉動M.C.以切換至YES。

■ 若您未在30秒內使用本機,設定選單將不會顯

示。

■ 若您不想現在設定,請轉動M.C.以切換至NO。 若您選擇NO,則無法在設定選單中設定。

#### 3 按M.C.以選擇。

#### 4 請依照這些步驟設定選單。

 為繼續執行下一個選單選項,您需要確認選擇。

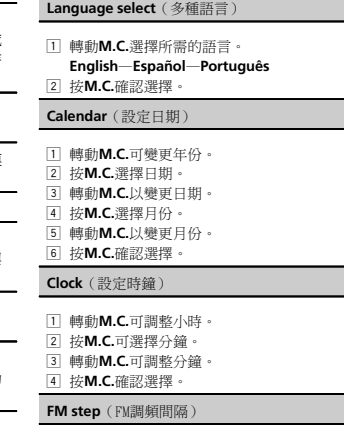

1 轉動M.C.選擇FM調頻間隔。50kHz $(50 \text{ kHz}) -100$ kHz $(100 \text{ kHz})$ 2 按M.C.確認選擇。

AM step (AM調頻間隔)

1 轉動M.C.選擇AM調頻間隔。**9kHz** $(9$  kHz $) -10$ kHz $(10$  kHz $)$ 2 按M.C.確認選擇。

zhtw (89

<span id="page-89-0"></span>節02

#### Contrast(顯示對比度設定)

1 轉動M.C.可調整對比度。0至15隨著電平增大或減小而顯示。

2 按M.C.確認選擇。

出現Quit。

#### 5 若要完成設定,請轉動M.C.以選擇YES。

- 若您想要再次變更設定,請轉動M.C.以切換至 NO。
- 6 按M.C.以選擇。

#### 註

- 您可在系統選單中設定選單選項。如需有關 設定的詳細資料,請參閱第100頁上*系[統](#page-99-0)選* [單](#page-99-0)。
- ! 按SRC/OFF可取消設定選單。

# 基本操作

# 重要事項

- 移除或安裝時,請務必小心拿取前面板。
- 請避免使前面板受到劇烈撞擊。
- ! 請將前面板遠離陽光直射和高溫。
- ! 拆下前面板前拔除所有連接本機的纜線及裝置,可避免裝置或車子內部受損。

拆下前面板可防止本機遭竊1 按下拆卸按鈕以取下前面板。2 向上推起前面板(I),然後向您的方向拉

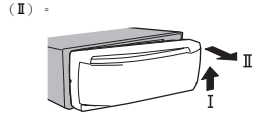

3 A請務必將拆卸的前面板存放在保護盒或袋子中。

#### 重新安裝前面板

- 1 將前面板向左滑動。
- 請確定將主機左側上的突出部位插入前面板的插槽中。

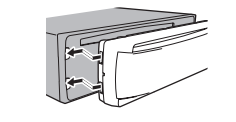

2] 按下前面板右側,直至其固定。 若您無法順利的將前面板安裝在主機上,請確定可正確的將前面板放置在主機上。強制固定前面板可能會導致前面板或主機受損。

開啟本機電源

 $\boxed{1}$  按SRC/OFF可開啟本機電源。

關閉本機電源

## $1$  按住SRC/OFF直至本機關閉。

#### 選擇播放來源

- 1 按SRC/OFF可在下列項目間切換:**TUNER** (選台器) -CD (CD播放機) -USB (USB)/**iPod**(iPod)-**Apps** (智慧電話應用 程式)-SD(SD記憶卡)-AUX(AUX)-BT
	- Audio(BT音訊)
	- DEH-X7550SD無法使用BT Audio。

#### 調整音量

1 轉動M.C.可調整音量。

# 使用本機

# 注意

為了安全起見,拆下前面板時請先停好車輛。

#### 註

當本機的藍色/白色引線連接至汽車自動天線 中繼控制端子時,汽車天線會在本機播放來源啟動時伸出。收回天線時,請關閉播放來源。

# 遙控器的使用與保養

# 使用遙控器1 將遙控器對著前面板進行操作。首次使用時,請拉出從托盤伸出的薄片。更換電池1 滑出遙控器的背板。2 裝入電池,正極(+)與負極(-)端的電極確實對齊。

# 警告

- ! 請將電池存放在兒童無法拿取之處。若誤吞電池,請立即就醫。
- ! 電池(已安裝的電池組或電池)不得暴露在陽光直射、火源等類似的過熱環境下。

# 44 注意

- 請使用CR2025 ( 3 V ) 鋰電池。
- 至少一個月不使用遙控器時,請取出電池。
- 如果換用錯誤的電池,則會有爆炸的危險。 僅限換用相同或同類型的電池。
- 請勿使用金屬工具夾取電池。
- ! 請勿將電池存放於金屬置物盒中。
- 如果電池漏液,請將遙控器徹底擦拭乾淨並 裝上新電池。

• 處理廢舊電池時,請遵守政府條例或適用於 貴國或地區的環境公共指令規則。

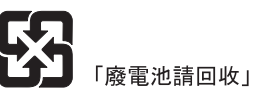

# 重要事項

- 請勿將遙控器存放於高溫或陽光直射的區域 中。
- ! 遙控器在陽光直射下可能無法正常工作。
- 請勿讓遙控器掉落到地板上,否則可能卡在 煞車或油門踏板之下。

# 常用選單操作

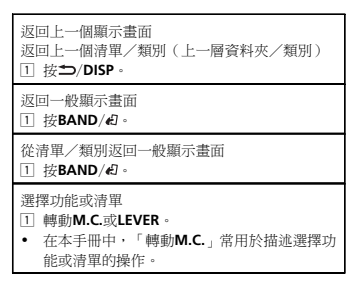

# <span id="page-90-0"></span>調諧 器

#### 基 本 操 作

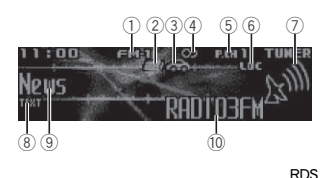

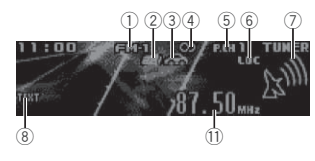

#### 非RDS 或AM

- ① 波段指示器
- 2 News 指示器3 Traffic Announce 指示器
- 45(立體聲)指示器
- 5預設號碼指示器
- 6 LOC指示器
- 在本地頻道搜尋開啟時出現。
- 7訊號電平顯示器
- 8 TEXT 指示器
- 當收到收音機文字時顯示。
- 9 PTY 標籤指示器
- 10 程式服務名稱
- b頻率指示器

#### 選擇波段

1 按BAND/ 右至所需的波段 (FM-1、FM-2、 FM-3為FM 或AM)顯示。

- 手動調整(逐格)
- 1轉動LEVER。
- 選擇在Tuning Mode下的Manual(手動調 頻)以使用此功能。 如 需有關設定的詳細資料,請參閱[下一](#page-91-0)頁上**[Tuning](#page-91-0) Mode**([LEVER](#page-91-0)調 頻[設](#page-91-0)定)。
- 切換預設電台

#### 1轉動LEVER。

• 選擇在Tuning Mode下的Preset(預設頻道) 以使用此功能。 如 需有關設定的詳細資料,請參閱[下一](#page-91-0)頁上**[Tuning](#page-91-0) Mode**([LEVER](#page-91-0)調頻設 [定](#page-91-0))。

#### 搜尋1轉動並按住LEVER。

• 轉動並按住LEVER時,您可以跳過電台。 搜尋調頻會在放開**LEVER**的同時啟動。

#### 使 用PI 搜 尋

若調諧器找不到適合的電台,或接收狀態變 差,本機會以相同的編序自動搜尋不同的電

台。在搜尋期間,會顯示PI SEEK且維持靜音。

#### 使用自動PI搜尋預設電台

無法調出預設電台時,本機可設為在預設調出 時執行PI 搜尋。

! 自動PI 搜尋的預設設定為關閉。請參閱[第](#page-99-0)[100](#page-99-0)頁上**[Auto](#page-99-0) PI**(自動PI搜[尋](#page-99-0))。

## 儲存和調用各頻段的電台

1 按 2 (清單)。 顯示預設畫面。

2 使用M.C. 在記憶體中儲存所選的頻率。轉動可變更預設號碼。按住以儲存。

#### 3 使用M.C. 選擇所需電台。

轉動可切換電台。按下可選擇。

# 使 用 本 機

- 從每個獨立的FM頻段可以調用針對FM頻段儲存的 所有電台。
- 您可按∕√或ℐ向上或向下手動調頻。

#### 切 換RDS 顯 示 幕

RDS(無線電資料系統)包含能協助搜尋無線電台的數位資訊。

#### ● 按二/DISP。 PTY/ 節目服務名稱(頻率)-歌手名稱/歌曲標

題

# 註

- 若無法取得程式服務名稱,將顯示廣播頻 率。若偵測到程式服務名稱,將顯示程式服 務名稱。
- ! 視波段而定,文字資訊會變更。

## PTY清單

#### News&Inf(新聞及資訊)

News(新聞)、Affairs(時事)、Info(資訊)、Sport(體 育)、Weather(氣象)、Finance (金融)

#### **Popular**(流行)

Pop Mus(流 行音樂)、Rock Mus(搖滾音樂)、**Easy Mus**(輕音樂)、Oth Mus(其他音 樂)、Jazz(爵士樂)、Country(鄉村音樂)、 Nat Mus(民族音樂)、Oldies(懷舊音樂)、Folk mus(民謠)

#### Classics(古典)

L. Class(輕古典音樂)、Classic(古典音樂)

#### **Others**(其他)

Educate(教育)Drama(戲劇)、Culture(文 化)、Science(科學)、Varied(綜合)、Children ( 兒童 ) 、Social(社會事務 )、Religion (宗教)、**Phone In**(叩應節目)、**Touring**(旅 遊)、**Leisure**(休閒)、**Document**(紀錄片)

# 使 用 收 音 機 文 字

#### 顯示收音機文字您可以顯示目前接收的收音機文字及三種最近使用的收音機文字。□ 按住٩(清單)以顯示收音機文字。 • 未接收收音機文字時,NO TEXT會出現在 顯示幕中。2 向左或右轉動LEVER可調出三種最近使用的收 音機文字。3 按飞或夕捲動。

#### 儲存及調出收音機文字您可儲存多達六筆收音機文字傳輸資料至RT Memo 1到RT Memo 6鍵 。 1顯示要儲存在記憶體中的收音機文字。2 按Q (清單)。 顯示預設畫面。3 使用LEVER來儲存選擇的收音機文字。 轉動可變更預設號碼。按住M.C. 以儲存。

- 4使用LEVER 選擇所需的收音機文字。轉動可變更收音機文字。按M.C. 選擇。
- 調諧器會自動儲存三種最近接收的收音機文 字,而最新的文字會取代最舊的文字。

# 功 能 設 定

1 按M.C. 顯示主選單。

2 轉動M.C. 可變更選單選項,且按下可選擇FUNCTION。

#### 3 轉動M.C. 選擇功能。

選擇後即可調整下列功能。

• 若選擇AM頻段,只能使用BSM、Local及 Tuning Mode。

#### BSM(電台自動存儲)

BSM(電台自動存儲)自動依電台的訊號強度儲存 六個最強的電台。1按M.C. 開啟BSM。

若要取消,請再按一次**M.C.**。

#### <span id="page-91-0"></span>Regional (區域電台)

使用**Alternative FREQ**時,區域電台功能會限制 選擇廣播區域節目的電台。

1按M.C. 可開關區域電台功能。

#### Local(本地頻道搜尋)

本地頻道搜尋只能收聽訊號夠強,且接收效果良 好的廣播電台。1 按M.C.顯示設定模式。

- 2 按M.C.可開關本地頻道。
- 3轉動M.C. 選擇所需的設定。
	- ${\rm FM:~Level~1-Level~2-Level~3-Level~4}$ AM: Level 1 — Level 2 最高等級設定僅接收訊號最強的電台。隨著等級降低,可接收的電台訊號將逐漸減弱。

#### PTY search(節目類型選擇)

您可利用PTY(節目類型)資訊調頻至所需電台。1向左或右轉動LEVER 選擇所需設定。

- News&Inf-Popular-Classics-Others 2 按M.C.開始搜尋。 本機會搜尋廣播該類型節目的電台。找到電台後,會顯示其節目服務名稱。PTY(節目類型ID碼)資訊列於下列部分。 請
	- 參閱[上一](#page-90-0)頁上PTY清單。若要取消搜尋,請再按一次**M.C.**。
	- 部分電台的節目可能與傳送PTY 顯示的不同。若沒有電台廣播您搜尋的節目類型,**Not**
- **found**會顯示約兩秒,然後調諧器會返回原始 電台。

Traffic Announce(交通狀況公佈待機功能)

#### 1按M.C. 可開關交通狀況公佈待機功能。

Alternative FREQ (其他頻率搜尋)

調諧器的接收不良時,本機會自動搜尋相同網路中的不同電台。

1按M.C. 可開關其他頻率搜尋。

News interrupt(新聞節目中斷)

1按M.C. 可開關NEWS 功能。

#### Tuning Mode (LEVER調頻設定)

您可指定功能至本機上的LEVER。選擇Manual(手動調頻)以手動上下調頻或選擇Preset(預設頻道)切換預設頻道。1按M.C. 以選擇Manual 或Preset。

CD/CD-R/CD-RW 及 外 部 儲 存 裝 置(USB、SD)

#### 基 本 操 作

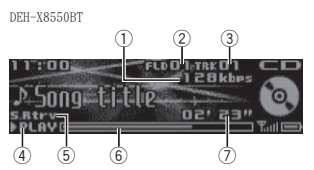

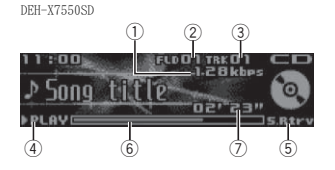

- 1位元率/取樣頻率指示器
- 播放壓縮音訊時顯示目前曲目(檔案)的位元率或取樣頻率。
- 播放以VBR(可變位元率)錄製的AAC檔案 時,平均位元率值會顯示。不過,視用來 解碼AAC 檔案的軟體而定,可能會顯示VBR。
- 2資料夾編號指示器
- 播放壓縮的音訊檔案時會顯示目前的資料夾編號。
- 3曲目號碼指示器
- 4 PLAY/PAUSE指示器
- 5 S.Rtrv指示器

# 使 用 本 機

在數位音樂修補功能開啟時出現。 6歌曲時間(進程欄) 7播放時間指示器播放CD/CD-R/CD-RW 1將碟片標籤面朝上插入碟片槽。退出CD/CD-R/CD-RW ① 按▲(退出)。 播放USB 儲存裝置上的歌曲1 使用先鋒USB 纜線來連接USB 儲存裝 置 與 本 機。 使用USB 纜線插入USB 儲存裝置。停止播放USB 儲存裝置上的檔案! 您可以隨時中斷連接USB 儲存裝置。播放SD 記憶卡上的歌曲1拆下前面板。2將SD 記憶卡插入SD 記憶卡插槽中。插入時,接觸面朝下,然後按下記憶卡,直到 卡入定位並完全鎖定為止。3 重新安裝前面板。 4按SRC/OFF 選擇SD 作為播放來源。播放將會開始。停止播放SD 記憶卡上的檔案1拆下前面板。2 按下SD記憶卡,直到它卡入定位為止。 SD記憶卡已退出。3 拉出SD記憶卡。 4重新安裝前面板。選擇資料夾 $\Box$  按\或 $\mathscr{Q}$ 。 選擇曲目1轉動LEVER。快速前進或快速倒轉1 向左或右轉動並按住LEVER。 返回根資料夾 $1$  按住BAND/2 切換壓縮音訊和CD-DA  $1$ 按BAND/纪。 在播放記憶體裝置之間切換 您可以在含有多個大容量儲存裝置相容記憶體裝置的USB 儲存裝置中,切換不同的播放記憶體裝置。 $1$  按BAND/2 ! 您最多可以切換32 個不同的記憶體裝置。註• 播放壓縮音訊時,快速前進或快速倒轉時無 聲。• 不使用時,請中斷USB儲存裝置與本機的連 接。使 用MIXTRAX 按 鍵 操 作 開啟或關閉MIXTRAX 選擇USB或SD作為來源時可使用此功能。 1 按下MIX/DISP OFF 可開啟或關閉MIXTRAX。• 有關MIXTRAX的詳細資料,請參閱第99[頁](#page-98-0)上關 **於[MIXTRAX](#page-98-0)**。 • 有關MIXTRAX功能的詳細資料,請參閱[第](#page-98-0)99頁 上[MIXTRAX](#page-98-0)選單。切 換 顯 示 幕 選擇所需的文字資訊● 按\$(DISP。 註• 視用於將MP3檔案寫入碟片或媒體檔案類型 的iTunes版本而定,儲存在音訊檔案中的不 相容文字可能會錯誤顯示。• 可變更的文字資訊項目視媒體而定。 選擇並播放名稱清單中的檔案/曲目 在Music browse中選擇OFF後將無法使用此功 。<br>能。 如需詳細資料・請參閱第[100](#page-99-0)頁上 Music [browse](#page-99-0)([音](#page-99-0)樂瀏覽)。

<span id="page-92-0"></span>1 按 9 (清單)切換至檔案/曲目名稱清單模 式。

播放所選類別中的歌曲1 選擇類別後,按住M.C.。按字母順序搜尋清單

尋模式。2 轉動M.C.選擇字母。3 按M.C.顯示字母清單。

註

1 顯示所選類別的清單時,請按 切換至字母搜

• 本機必須建立索引,以協助Artists、 Albums、Songs及Genres搜尋。一般而 言,建立1 000首歌曲的索引約花費70秒的時間,而我們建議可使用多達3 000首歌。請注意,某些類型的檔案可能會花費比其他檔案

• 播放清單時是否延遲,將視USB儲存裝置中

 ! 在建立索引或清單期間按鍵可能無法使用。! 每次開啟本機時,都會重新建立清單。播放與目前播放歌曲有關的歌曲 選擇USB或SD作為來源時可使用此功能。 在Music browse中選擇USB memory或SD card 後將無法使用此功能。 如需詳細資料,請參閱 第[100](#page-99-0)百上Music [browse](#page-99-0) ([音](#page-99-0)樂瀏覽)。

更長的時間來建立索引。

的檔案數量而定。

您可以從下列清單播放歌曲。• 目前播放作者的專輯清單 ‧ 目前播放專輯的歌曲清單 ‧ 目前播放曲風的專輯清單 1 按住M.C.以切換至連結播放模式。2 轉動M.C.可改變模式;按下則進行選擇。• Artist -播放目前播放歌手的專輯。 • Album – 播放目前播放專輯的歌曲清單。 • Genre — 播放目前播放曲風的專輯清單。 選擇的歌曲/專輯將在目前播放歌曲後播放。

#### 2 使用M.C.選擇所需的檔案名稱(或資料夾名 稱)。

變更檔案或資料夾名稱 $1$  轉動M.C.。

播放

1 選擇檔案或曲目後,按下M.C.。

查看所選資料夾中的檔案(或資料夾)清單1 選擇資料夾後,按M.C.。

播放所選資料夾中的歌曲1 選擇資料夾後,按住M.C.。

# 瀏覽歌曲

選擇USB或SD作為來源時可使用此功能。 在Music browse中選擇USB memory或SD card 後將無法使用此功能。 如需詳細資料,請參閱 第[100](#page-99-0)百上Music [browse](#page-99-0) ([音](#page-99-0)樂瀏覽)。

1 按 9 (清單)切換至清單搜尋的頂層選單。

2 使用M.C.選擇一個類別/一首歌曲。

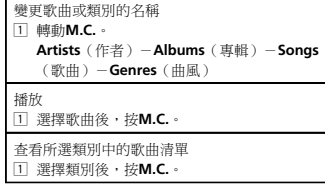

# 註

使用本機

- 若您使用除連結搜尋以外的功能(例如快速 前進及快速倒轉),選擇的歌曲/專輯可能會取消。
- 視選擇播放的歌曲而定,目前播放歌曲的尾 端及所選歌曲/專輯的開頭可能會遭截斷。

# 功能設定

- 1 按M.C.顯示主選單。
- 2 轉動M.C.可變更選單選項,且按下可選擇FUNCTION。

#### 3 轉動M.C.選擇功能。

選擇後即可調整下列功能。

• 在Music browse中選擇OFF後將無法使用 Link play。 如需詳細資料,請參閱第[100](#page-99-0)頁 [上](#page-99-0)Music [browse](#page-99-0)([音](#page-99-0)樂瀏覽)。

#### Play mode (重播)

- 1 按M.C.可選擇重播範圍。CD/CD-R/CD-RW
	- Disc repeat-重播所有曲目
	- Track repeat-重播目前曲目
	- Folder repeat-重播目前資料夾 外部儲存裝置(USB、SD)
	- All repeat-重播所有檔案
	- Track repeat-重播目前檔案
	- Folder repeat-重播目前資料夾

#### Random mode (隨機播放)

#### $\Box$  按M.C.可開啟或關閉隨機播放。

#### Link play (連結播放)

- 1 按M.C.顯示設定模式。
- 2 轉動M.C.可改變模式;按下則進行選擇。如需有關設定的詳細資料,請參閱本頁上*播放* 與目前播放歌曲有關的歌曲。

#### Pause(暫停)

1 按M.C.可暫停或繼續播放。

#### Sound Retriever(數位音樂修補)

自動增強壓縮音訊並還原豐富聲音。1 按M.C.選擇所需設定。

- 1-2-OFF(關閉)
- 1對低壓縮率有影響,而2則對高壓縮率有影

響。

# iPod

# 基本操作

DEH-X8550BT $(1)$   $(2)$   $(3)$ 134 ាប INK PLAY Song title  $S_R$ <sub>kry</sub> 01'05"  $\overline{5}$  $600$  8

中 文

DEH-X7550SD  $(1)$  $(1)$   $(2)$   $(3)$ 34 **pno**d 01:05" **>PLAVE** ∃s.R≵rv  $\overline{3}$   $\overline{2}$   $\overline{3}$   $\overline{8}$ 6

- ① LINK PLAY指示器
- 2 重播指示器

5

- 3 歌曲編號指示器
- 4 隨機選曲指示器
- 5 PLAY/PAUSE指示器
- 6 S.Rtrv指示器
- 在數位音樂修補功能開啟時出現。
- 7 歌曲時間(進程欄)
- 8 播放時間指示器

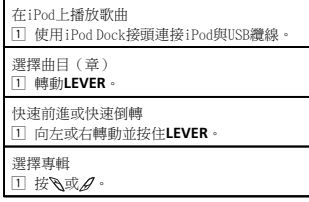

#### 註

- 當控制模式設為Ctrl Audio時,無法開啟或 關閉iPod。
- 連接iPod與本機前,請中斷耳機與iPod的連 接。
- 關閉點火開關後,iPod將關閉約兩分鐘。

# 使 用MIXTRAX 按 鍵 操 作

#### 開啟或關閉MIXTRAX

**1 按下MIX/DISP OFF可開啟或關閉MIXTRAX**。

- 有關MIXTRAX的詳細資料,請參閱第99[頁](#page-98-0)上關 於[MIXTRAX](#page-98-0)。
- 有關MIXTRAX功能的詳細資料,請參閱第99[頁](#page-98-0) 上[MIXTRAX](#page-98-0)選單。

#### 切 換 顯 示 幕

選擇所需的文字資訊

● 按\$D/DISP。

## 瀏 覽 歌 曲

1 按 9 (清單)切換至清單搜尋的頂層選單。

# 2 使用M.C. 選擇一個類別/一首歌曲。

#### 1 轉動M.C. 。

Playlists (播放清單) - Artists (作者) - Al**bums**(專輯)-**Songs**(歌曲)-**Podcasts** (播客)-**Genres**(曲風)-**Composers** (作曲家)-Audiobooks (有聲書)

#### 播放1 選擇歌曲後, 按M.C.。

查看所選類別中的歌曲清單

#### 1 選擇類別後, 按M.C.。

播放所選類別中的歌曲

## 1 選擇類別後, 按住M.C.。

- 按字母順序搜尋清單
- Ⅱ 顯示所選類別的清單時,請按٩切換至字母搜 尋模式。2 轉動M.C.選擇字母。

3 按M.C.顯示字母清單。

#### 註

- 您可播放以MusicSphere應用程式建立的播 放清單。 您 可在我們的網站上找到可用的應用程式。
- ! 使用MusicSphere 應用程式建立的播放清單會以縮寫形式顯示。

# 播放與目前播放歌曲有關的歌曲

- 您可以從下列清單播放歌曲。
- 目前 播放作者的專輯清單
- ‧ 目前 播放專輯的歌曲清單
- ‧ 目前 播放曲風的專輯清單

#### 1 按住 & 以切换至連結播放模式。

- 2 轉動M.C. 可改變模式;按下則進行選擇。
	- Artist -播放目前播放歌手的專輯。
	- Album 播放目前播放專輯的歌曲清單。
- Genre 播放目前播放曲風的專輯清單。 選擇的歌曲/專輯將在目前播放歌曲後播放。

#### 註

- 若您使用除連結搜尋以外的功能(例如快速 前進及快速倒轉),選擇的歌曲/專輯可能會取消。
- 視選擇播放的歌曲而定,目前播放歌曲的尾 端及所選歌曲/專輯的開頭可能會遭截斷。

#### 從 您 的iPod 使 用 本 機 的iPod 功 能

從連接的iPod 上控制本機的iPod 功能。

- Ctrl iPod不相容於下列iPod 型號。
- ! 第一代iPod nano
- iPod with video

使 用 本 機

#### ● 按BAND/#可切換控制模式。

- Ctrl iPod-從連接的iPod上操作本機的iPod 功能。
- Ctrl Audio-使用本機來控制本機的iPod功 能。

#### 註

- 切換控制模式至Ctrl iPod以暫停播放歌曲。 使用iPod 以繼續播放。
- 即使控制模式設為Ctrl iPod,下列本機操作 仍可使用。
- —暫停
- —快進/快倒
- —選擇歌曲(章)
- ! 僅能從本機調整音量。

# 功 能 設 定

1 按M.C. 顯示主選單。

#### 2 轉動M.C. 可變更選單選項,且按下可選擇FUNCTION。

#### 3 轉動M.C. 選擇功能。

選擇後即可調整下列功能。

• 在控制模式中選擇Ctrl iPod後將只能使用 Play mode、Shuffle mode、Shuffle all、 Link play 及Audiobooks。如需詳細資料,請參閱本頁上從您的iPod使用本機的iPod功能。

#### Play mode(重播)

#### 1按M.C. 可選擇重播範圍。

- Repeat One-重播目前歌曲
- Repeat All-重播所選清單內的所有歌曲
- 控制模式設為Ctrl iPod時, 重播範圍將設為與 連接iPod 的設定相同。

#### Shuffle mode(隨機選曲)

#### 1按M.C. 選擇所需設定。

- Shuffle Songs-依隨機順序播放所選擇清 單中的歌曲。
- Shuffle Albums-依序播放隨機選擇的專 輯中的歌曲。
- ! Shuffle OFF-取消隨機播放。

#### Shuffle all(全部隨機播放)

#### 1按M.C. 開啟全部隨機播放。

若要關閉Shuffle all,請在Shuffle mode中選 擇 Shuffle OFF · 如需詳細資料,請參閱本頁 上Shuffle mode(隨機選曲)。

#### Link play ( 連結播放 )

- 1按M.C. 顯示設定模式。
- 2 轉動M.C.可改變模式;按下則進行選擇。 如需有關設定的詳細資料,請參閱本頁上播放與目前播放歌曲有關的歌曲。

Pause(暫停)

#### $\boxed{1}$  按M.C.可暫停或繼續播放。

#### Audiobooks(有聲書速度)

1按M.C. 選擇所需設定。

- Faster 比正常還快的速度播放
- Normal-正常速度播放
- Slower 比正常還慢的速度播放

# 變更歌曲或類別的名稱

#### <span id="page-94-0"></span>Sound Retriever (數位音樂修補)

1按M.C. 選擇所需設定。1-2-OFF (關閉) 1對低壓縮率有影響,而2則對高壓縮率有影響。

# 使用藍牙無線技術

! 僅適用於 DEH-X8550BT

# 使用藍牙電話

#### 重要事項

- 透過藍牙連接您的電話並讓本機進入待機模 式時,儘管引擎未運轉但仍會消耗電瓶電力。
- 操作方式視行動電話的機型而異。
- 當您在駕駛時,需要較多注意力的進階操作 均被禁止,例如在監視器上撥打號碼、使用電話簿等。使用這些進階操作時,請將車子停在安全處。
- ! 執行此操作時,確定已將車子停在安全處並採用手煞車。

#### 免持通話的 設定

在使用免持通話功能之前,您需要針對本機與行動電話的結合使用進行設定。

#### □ 連接 使用藍牙電話連線選單。 請參閱本頁上*連接* 選單操作。2功能設定使用藍牙電話功能選單。 請 參閱[下一](#page-95-0)頁上電話選[單](#page-95-0)操作。

#### 基本操作

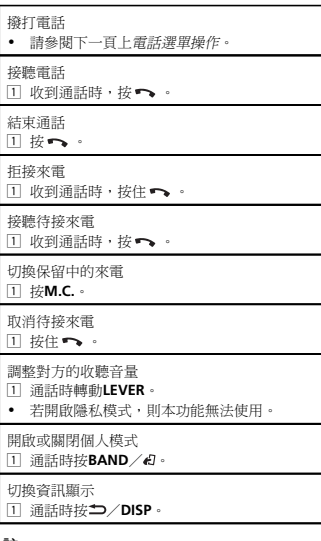

#### 註

- 如果行動電話上選擇了隱私模式,則無法進 行免持通話。
- 預估通話時間會出現在顯示幕中(可能會與 實際通話時間稍有不同)。

#### 使 用語音辨識功能

此功能可在以藍牙連接且來源設為**iPod**或 BT Audio和配備語音辨識功能的iPod 上使用。

#### ● 按住M.C.以切换至語音辨識模式。

#### 註

• 有關語音辨識功能的詳細資料,請查閱您 iPod的手冊。

# • 在本機中可能無法使用部分命令。

#### 連接選單操作

使 用 本 機

#### 重 要 事 項

- 執行此操作時,確定已將車子停在安全處並 採用手煞車。
- ! 若一次連接多部藍牙裝置(例如同時連接電 話及不同的音訊播放機),連接的裝置可能無法正常運作。

#### 1 按住來顯示連線選單。

# 您無法在通話時執行此步驟。

#### 2 轉動M.C. 選擇功能。

選擇後即可調整下列功能。

#### Device list(從裝置清單連線至裝置或中斷連線)

- ! 未在裝置清單中選擇任何裝置時,無法使用此功能。
- 1按M.C. 顯示設定模式。
- 2轉動M.C. 選擇您要連接/中斷連接的裝置名稱。• 按住M.C.以切換藍牙裝置位址和裝置名
- 稱。
- 3 按M.C.連接/中斷連接所選擇的裝置。 一建立連線後,就會顯示**Connected**。

#### Delete device(從裝置清單刪除裝置)

- ! 未在裝置清單中選擇任何裝置時,無法使用此功能。
- 1按M.C. 顯示設定模式。
- 2轉動M.C. 選擇您要刪除的裝置名稱。
- 按住M.C.以切換藍牙裝置位址和裝置名 稱。
- 3按M.C. 顯示Delete YES。
- **4 按M.C**.可從裝置清單中刪除裝置資訊。
- ! 使用此功能時,請勿關閉引擎。

#### Add device (連接新的裝置)

- 1按M.C. 開始搜尋。
	- ! 若要取消,請在搜尋時按下M.C.。
	- 如果本機找不到任何可用的行動電話,則 會顯示Not found。
- 2轉動M.C. 從裝置清單中選擇裝置。
- 按住M.C.以切換藍牙裝置位址和裝置名 稱。
- 3 按M.C.可連接所選擇的裝置。
	- 若要完成連線,請檢查裝置名稱(**Pioneer** BT Unit) · 如有需要,請在裝置上輸入 PIN碼。
	- PIN碼預設為0000。您可以更改此代碼。
	- 6位數字顯示在本機顯示幕上。開啟已建立 的連線,此數字就會消失。
	- 若無法使用本機完成連線,請使用裝置來 連接本機。
	- 如果已配對三個裝置,則會顯示**Device** Full,且無法執行此操作。 在此情況中, 請先刪除已配備的裝置。

#### Auto connect (自動連線至藍牙裝置)

#### 1按下M.C. 來開啟或關閉自動連線功能。

**Visibility**(設定本機的可視性)

可開啟藍牙可視性,讓其他裝置也能找到本機。 1按下M.C. 可開啟或關閉此裝置的可視性。

#### **Pin code input**(PIN碼輸入)

- 您必須在裝置上輸入PIN 碼,以確認藍牙連線。 預 設代碼為0000,但您可以使用此功能變更代碼。 1按M.C. 顯示設定模式。
- 2轉動M.C. 選擇號碼。
- 3 按M.C.將游標移到下一個位置。
- 4 在輸入PIN碼後,按住M.C.。
	- 輸入後, 按M.C.可返回至PIN碼輸入顯示, 您便可以更改PIN 碼。

#### Device INFO(藍牙裝置位址顯示)

- 1按M.C. 顯示設定模式。
- 2 按M.C.選擇所需設定。
	- 裝置名稱-藍牙裝置位址

節02

#### <span id="page-95-0"></span>電話選單操作

#### 重要事項

執行此操作時,確定已將車子停在安全處並採用手煞車。

#### 1 按下 ➡ 顯示電話選單。

#### 2 轉動M.C. 選擇功能。選擇後即可調整下列功能。

**Missed calls**(未接來電記錄) Dialed calls(已撥電話記錄)

Received calls(已接來電記錄)

- $1$  按下 M.C.可顯示電話號碼清單。
- 2 轉動M.C.選擇姓名或電話號碼。
- 3按M.C. 撥打電話。
- ! 若要顯示您選擇的聯絡人詳細資訊,請按住M. C.。

#### PhoneBook(電話簿)

- 與電話建立連線後,將自動傳輸您電話上的聯 絡人。 若 未自動傳輸,請使用您的電話選單傳輸聯絡人。 在 使用電話選單時,本機的可視性應為開啟。 請參閱[上一](#page-94-0)頁上**[Visibility](#page-94-0)** (設定本機的可視[性](#page-94-0))。
- 1按下M.C. 顯示ABC Search(字母清單)。
- 2轉動M.C. 選擇您所尋找的名字的第一個字母。
- 3 按M.C.顯示已登錄名字的清單。
- 4 轉動M.C.選擇您要搜尋的名稱。
- 5] 按下 M.C.可顯示電話號碼清單。
- 6轉動M.C. 選擇您要撥打的電話號碼。
- 7按M.C. 撥打電話。

#### **Phone Function**(電話功能)

您可以從此選單設定Auto answer、Ring tone 和PH.B.Name view。 如 需詳細資料,請參閱本頁上功能與操作。

#### 功 能 與 操 作

1 顯示Phone Function。

請參閱本頁上Phone Function (電話功能)。

#### 2 按下M.C. 可顯示功能選單。

3 轉動M.C. 選擇功能。選擇後即可調整下列功能。

#### **Auto answer**(自動接聽)

 $\Box$  按下M.C.來開啟或關閉自動接聽功能。

**Ring tone**(鈴聲選擇)

#### 1按下M.C. 可開啟或關閉鈴聲。

PH.B.Name view(電話簿名稱瀏覽)

1按下M.C. 可顛倒電話簿中的姓名順序。

# 藍牙音訊

- 重要事項
- 視與本機連接的藍牙音訊播放器的不同,可 用的操作受以下兩個等級的限制:
	- A2DP 設定檔(進階音訊分配設定檔):您只能在音訊播放機上播放歌曲。
	- 選擇iPod作為來源時無法使用A2DP連線。
	- AVRCP 設定檔(音訊/視訊遙控器設定檔):您可以執行播放、暫停播放、選擇歌曲等。
- 視您使用的藍牙音訊播放機而定,功能可能 會有不同。 使 用連接本機的播放機時,請參閱藍牙音訊播放機隨附的操作手冊及本手冊。
- 由於從您行動電話發出的訊號可能會造成噪 音,因此在使用藍牙音訊播放機聆聽歌曲時 請避免使用行動電話。
- 當使用電話時,藍牙音訊播放機的聲音為靜 音。
- 正在使用藍牙音訊播放機時,您無法自動連 接至藍牙電話。
- 即使您在聆聽歌曲時從藍牙音訊播放機切換 至其他來源,播放仍會繼續。

• 視您連接本機的藍牙音訊播放機而定,某些 功能可能不會顯示操作及資訊顯示畫面。

#### 設定藍牙音訊

使 用 本 機

在您可以使用藍牙音訊功能之前,您必須設定 搭配您的藍牙音訊播放器使用的設備。 您 需配對本機與您的藍牙音訊播放機。

#### 1連接

使用藍牙電話連線選單。 請 參閱[上一](#page-94-0)頁上連接選[單](#page-94-0)操作。

#### 基本操作

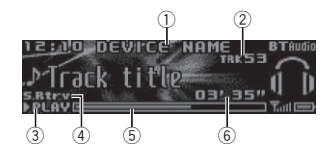

- ① 裝置名稱
- 顯示所連接藍牙音訊播放器的裝置名稱。
- 2曲目號碼指示器
- 3 PLAY/PAUSE指示器
- ④ S.Rtrv指示器 在數位音樂修補功能開啟時出現。
- 5歌曲時間(進程欄)
- 6播放時間指示器

快速前進或快速倒轉□ 向左或右轉動並按住LEVER。

選擇曲目

1轉動LEVER。

暫停及開始播放

 $1$ 按BAND/2

#### 切換 顯 示幕

選擇所需的文字資訊

● 按二/DISP。

#### 註

視裝置而定,文字資訊會有變更。

#### 功能設定

1 按M.C. 顯示主選單。

2 轉動M.C. 可變更選單選項,且按下可選擇FUNCTION。

3 轉動M.C. 選擇功能。

選擇後即可調整下列功能。

Play (播放)

1按M.C. 開始播放。

Stop(停 止)

1按M.C. 可停止播放。

Pause(暫停)

1按M.C. 可暫停或繼續播放。

Random(隨機播放)

- 1按M.C. 可開啟或關閉隨機播放。
	- ! 視連接的藍牙音訊播放機類型而定,可能無法使用此功能。
	- 隨機範圍視使用中的藍牙音訊播放機而 異。

#### Repeat(重播)

1按M.C. 可選擇重播範圍。

- 視連接的藍牙音訊播放機類型而定,可能 無法使用此功能。
- 重播範圍視使用中的藍牙音訊播放機而 異。

(96) Zhtw

#### <span id="page-96-0"></span>Sound Retriever (數位音樂修補)

1按M.C. 選擇所需設定。1-2-OFF (關閉) 1對低壓縮率有影響,而2則對高壓縮率有影響。

# 使用智慧電話應用程式

您可使用本機來執行串流播放及控制智慧電話應用程式中的曲目,或只進行串流播放。

#### 重要事項

 使用協力廠商應用程式可能需要或必須提供個人身份資訊,不論是否要建立使用者帳戶 或其他供特定應用程式使用的地理位置資料。

 所有協力廠商應用程式皆由個別供應商負責,包括但不限於收集和保障使用者資料及 隱私權。在存取協力廠商應用程式時,您即 已同意檢閱供應商的服務條款及隱私政策。若您不同意供應商的政策條款或不同意使用適當地點的地理位置資料,請勿使用該協力 廠商的應用程式。

## 智慧電話相容性的資訊

下列裝置皆相容此功能。

- iPhone及iPod touch 在本章節中,iPod和iPhone都是指 「iPhone」。
- Android™裝置

#### iPhone使 用 者 須 知

- ! 使用先鋒USB 連接線連接iPhone。
- 比5.0舊的iOS版本可能不會正確顯示歌曲訊 息。

#### Android裝 置使 用 者 須 知

! 該裝置支援Bluetooth SPP(序列埠設定檔)及A2DP(進階音訊分配設定檔)。

#### 該裝置透過藍牙連接本機。

 不保證與所有Android 裝置的相容性。 有關Android 裝置與本機之間的相容性資訊,請參閱我們網站上的資訊。

#### 註

- 請查閱我們的網站,瞭解本機是否在支援智 慧電話應用程式清單中。
- 先鋒對於因不正確或錯誤的App內容導致的 問題概不負責。
- 支援應用程式的內容及功能由App提供業者 負責。

#### 開始供iPhone 使 用者使 用的 程序

1 使用iPhone Dock 接頭連接iPhone 與USB 連接線。

2 在APP CONNECT MODE中選擇Wired。 如 需詳細資料,請參閱第[100](#page-99-0)頁上 APP [CONNECT](#page-99-0) MODE([APP](#page-99-0)連接模式設定)。 如為DEH-X7550SD,請跳至下一步。

- 3 將來源切換至Apps。
- 4 啟動智慧電話上的應用程式並開始播放。

#### 開始供Android裝置使用者使用的程序 僅適用於 DEH-X8550BT

- 1 使用藍牙無線技術連接Android 裝置與本機。 如需詳細資料,請參閱第95頁上*連[接](#page-94-0)選單* 操[作](#page-94-0)。
- 2 在APP CONNECT MODE中選擇Bluetooth
- 。 如需詳細資料,請參閱第[100](#page-99-0)頁上
- APP [CONNECT](#page-99-0) MODE([APP](#page-99-0)連接模式設定)。
- 3 將來源切換至Apps。
- 4 啟動智慧電話上的應用程式並開始播放。

#### 基本操作

DEH-X8550BT $(1)$ 

使 用 本 機

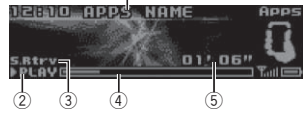

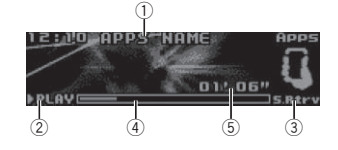

① 應用程式名稱

DEH-X7550SD

- 2 PLAY/PAUSE指示器
- 3 S.Rtrv 指示器
- 在數位音樂修補功能開啟時出現。4歌曲時間(進程欄)
- 5播放時間指示器

選擇曲目 1轉動LEVER。快速前進或快速倒轉。<br>1 向左或右轉動並按住**LEVER**。

#### 切換 顯 示幕

選擇所需的文字資訊

● 按二/DISP。

#### 功能設定

1 按M.C. 顯示主選單。

2 轉動M.C. 可變更選單選項,且按下可選擇FUNCTION。

#### 3 轉動M.C. 選擇功能。

選擇後即可調整下列功能。

#### Pause(暫停)

1按M.C. 可暫停或繼續播放。

Sound Retriever(數位音樂修補)

- 1 按M.C. 選擇所需設定。1-2-OFF (關閉) 1對低壓縮率有影響,而2則對高壓縮率有影
	- 響。

# 音訊調 整

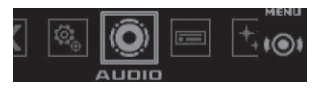

1 按M.C. 顯示主選單。

#### 2 轉動M.C. 可變更選單選項,且按下可選擇AUDIO。

#### 3 轉動M.C. 選擇音訊功能。

- 選擇後即可調整下列音訊功能。• 重低音揚聲器輸出開啟後,即可調整截止頻 率及輸出電平。
	- 來源選擇FM後,將無法使用SLA。

#### Fader/Balance(淡化器/平衡調整)

1按M.C. 顯示設定模式。2 按M.C. 可切換淡化(前/後)和平衡(左/右)。[3] 轉動M.C.調整前置/後置揚聲器平衡。 轉動M.C.可調整左/右揚聲器平衡。

Preset EQ(等化器調用)

中文

#### <span id="page-97-0"></span>1 按M.C.顯示設定模式。

2 轉動M.C.選擇等化器曲線。

Powerful-Natural-Vocal-Custom1-Custom2-Flat-SuperBass

#### G.EQ(等化器調整)

您可視需要調整目前選擇的等化器曲線設定。經調整的等化器曲線設定會儲存在Custom1或Custom2中。

- 各來源可分別設定Custom1。不過,以下所有 組合都會自動設為相同的設定。
	- USB、iPod、SD及Apps(iPhone)
	- BT Audio及Apps (Android)
- Custom2是所有來源常用的共用設定。
- 1 按M.C.顯示設定模式。
- 2 按下M.C.可在下列項目之間切換:等化器波段-等化器位準
- 3 轉動M.C.選擇所需的設定。

等化器波段: 100Hz-315Hz-1.25kHz-3.15kHz-8kHz

等化器位準: +6 至 –6

#### Loudness(響度)

- 響度可在低音量時補償低頻及高頻範圍中的不足。1 按M.C.顯示設定模式。2 按M.C.可開關響度。
- 
- 3 轉動M.C.選擇所需的設定。

Low  $(E)$  – Mid $(F)$  – High  $(\bar{a})$ 

Subwoofer1(重低音揚聲器開/關設定)

本機配備可開關的重低音揚聲器輸出。

- 1 按M.C.顯示設定模式。
- 2 按M.C.可開啟或關閉重低音揚聲器輸出。
- 3 轉動M.C.可選擇重低音揚聲器輸出的相位。 向左轉動M.C.選擇相反相位,然後Reverse出 現在顯示幕中。向右轉動M.C.選擇正常相位,然後Normal出現在顯示幕中。

#### Subwoofer2(重低音揚聲器調整)

只有低於所選擇範圍的頻率可以從重低音揚聲器

- 輸出。1 按M.C.顯示設定模式。
- 2 按M.C.可切換重低音揚聲器的截止頻率與輸出電平。
- 3 按M.C.選擇截止頻率。
- 50Hz-63Hz-80Hz-100Hz-125Hz
- 4 轉動M.C.可調整重低音揚聲器的輸出電平。+6至–24隨著電平增大或減小而顯示。

#### Bass Booster (低音增強)

- 1 按M.C.顯示設定模式。
- 2 轉動M.C.可選擇所需的電平。
- 0至+6隨著電平增大或減小而顯示。

#### HPF(高通濾波器調整)

當您不要前置或後置揚聲器播放重低音輸出頻率範圍的低音時,請開啟HPF(高通濾波器)。僅高於選定範圍的頻率可從前置或後置揚聲器輸出。1 按M.C.顯示設定模式。

- 2 按M.C.可開啟或關閉高通濾波器。
- 3 按M.C.選擇截止頻率。

#### 50Hz-63Hz-80Hz-100Hz-125Hz

#### SLA(音源電平調整)

- SLA(音源電平調整)可調整各播放來源的音量電
- 平,以免在播放來源之間切換時音量突然變化。
- ! 設定以FM調諧器的音量電平為依據,該音量電平保持不變。
- 也可以使用此功能調整AM調諧器的音量等級。 • 以下所有組合都會自動設為相同的設定。
- USB、iPod、SD及Apps(iPhone)
- BT Audio及Apps (Android)
- 1 按M.C.顯示設定模式。
- 2 轉動M.C.調整播放來源音量。調整範圍: +4 至 –4

#### 使用不同的娛樂顯示

使用本機

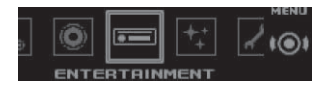

收聽各音源的同時可欣賞娛樂顯示。

1 按M.C.顯示主選單。

2 轉動M.C.可變更選單選項,且按下可選擇ENTERTAINMENT。

3 轉動M.C.選擇娛樂功能。

選擇後即可調整下列娛樂功能。

#### Background(背景設定)

- 1 按M.C.顯示設定模式。
- 2 轉動M.C.選擇所需的設定。背景視覺-曲風-背景圖像 1-背景圖像 2- 背景圖像 4-簡易顯示-電影畫 面-日曆
- 曲風顯示的變化會依音樂的曲風變更。
- 曲風顯示可能會因使用將音訊檔案編碼的 應用程式,而無法正常運作。

3 按M.C.以選擇。

# Clock(時鐘顯示設定)

- 1 按M.C.選擇所需設定。ON (顯示時鐘)-Elapsed time (顯示經過 時間)-OFF(關閉時鐘)
	- ! 僅適用於 DEH-X7550SD 按CLOCK即可切換功能。

# 選擇冷光顏色

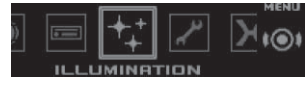

#### 1 按M.C.顯示主選單。

#### 2 轉動M.C.可變更選單選項,且按下可選擇II I LIMINATION。

#### 3 轉動M.C.選擇發光功能。

選擇後即可調整下列發光功能。• DEH-X7550SD無法使用**Phone**。

#### Key Side(按鍵部分的色彩設定)

- 您可選擇想要在本機左前方亮起的色彩。
- 1 按M.C.顯示設定模式。
- 2 轉動M.C.選擇所需的設定。
- 您可在下列清單中選擇任一選項:
- 預設色彩(範圍從White至Rose)
- Scan (切換所有色彩)
- 色彩組合(Warm、Ambient、Calm)
- Custom (自訂冷光顏色)

#### Display Side (顯示部分的色彩設定)

您可選擇想要在本機右前方亮起的色彩。

- 1 按M.C.顯示設定模式。
- 2 轉動M.C.選擇所需的設定。
- 您可在下列清單中選擇任一選項:
- 預設色彩(範圍從White至Rose)
- Scan (切換所有色彩)
- 色彩組合 (Warm、Ambient、Calm)
- Custom (自訂冷光顏色)

#### Key & Display (按鍵及顯示色彩設定)

您也可以為此裝置的按鍵與顯示幕選取想要的顏色。

- 1 按M.C.顯示設定模式。
- 2 轉動M.C.選擇所需的設定。
	- 您可在下列清單中選擇任一選項:
		- 預設色彩(範圍從White至Rose)
	- Scan (切換所有色彩)
	- 色彩組合(Warm、Ambient、Calm)

 $(98)$ Zhtw

#### <span id="page-98-0"></span>Phone(電話色彩設定)

您可在接聽來電時選擇要顯示的按鍵色彩。

- 1按M.C. 顯示設定模式。
- 2轉動M.C. 選擇所需的設定。您可在下列清單中選擇任一選項:
	- Flashing 在 Key Side 選擇的色彩閃爍。
	- Flash FX 1至Flash FX 6 系統自動切換所 有本機可用的按鍵色彩。 選擇所需的模 .<br>式・
	- ! OFF 接聽來電時不變更按鍵色彩。

#### 註

- MIX/DISP OFF顏色無法變更。
- 選擇Scan後,系統會自動在預設色彩中循環 切換。
- 選擇Warm時,系統會自動在暖色顏色中循 環切換。
- 選擇Ambient時,系統會自動在周圍環境顏 色中循環切換。
- 選擇Calm時,系統會自動在靜色(calm color) 中循環切換。
- 選擇Custom時,也會選擇儲存的自訂顏 色。

# 自 訂冷光 顏 色

您可以為Key Side 和Display Side 建立自訂冷光顏色。

- 1 按M.C. 顯示主選單。
- 2 轉動M.C. 以顯示ILLUMINATION,然後再按下來選取。

3 轉動M.C. 以顯示Key Side 或Display Side。 按下可選擇。

#### 4 按住M.C.,直到自訂冷光顏色設定出現在顯 示畫面為止。

#### 5 按M.C. 以選擇主要顏色。

 $R(\text{m})-G(\text{m})-B(\text{m})$ 

#### 6 轉動M.C. 可調整亮度。

調整範圍: 0至60

- 您無法同時將R(紅色)、G(綠色)及B(藍 色)的設定值設為低於20。
- # 您也可以對其他顏色執行相同操作。

#### 註

選擇Scan、Warm、Ambient或Calm時,您無 法建立自訂冷光顏色。

# 關 於MIXTRAX

MIXTRAX技術主要用於將各種音效插入歌曲中,讓您體驗搭載視覺及燈光效果的不間斷混音音樂。

#### 註

• 視檔案/歌曲而定,可能會無法使用音效。 • MIXTRAX的MIXTRAX閃爍色彩模式在開啟時, 會隨音軌及時開啟和關閉閃爍色彩。若發現 在行駛時該功能會讓人分心,請關閉MIX-TRAX。請參閱第92頁上*使用[MIXTRAX](#page-91-0)按鍵操* [作](#page-91-0)。

# MIXTRAX選 單

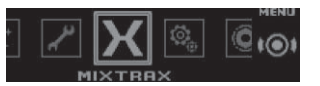

1 按M.C. 顯示主選單。

#### 2 轉動M.C.可變更選單選項,且按下可選擇 MIXTRAX。

3 轉動M.C. 以選擇MIXTRAX 功能。

選擇後即可調整下列MIXTRAX功能。開啟MIX-TRAX時即啟用該功能。

# 使 用 本 機

#### SHORT PLAYBACK(簡短播放模式)

您可選擇播放時間的長度。1按M.C. 顯示設定模式。

- 2 轉動M.C.選擇所需的設定。
	- 1.0 MIN(1.0分鐘)-1.5 MIN(1.5分鐘)-2.0 MIN(2.0分鐘)-2.5 MIN(2.5分鐘)-**3.0 MIN**(3.0分鐘)-**Random**(隨機播放)-OFF(關閉)
- ! 若您想選擇完整頭尾播放,請關閉此選項(OFF)。

#### FLASH AREA(閃爍區域)

#### 您可選擇區域的閃爍色彩。

- 1按M.C. 顯示設定模式。
- 2 轉動M.C.選擇所需的設定。
- Key & Display(按鍵及顯示畫面)-KEY SIDE ( 按鍵部分 ) -**OFF**(關閉 )
- 選擇KEY SIDE後,本機左前方的亮起部分將 會閃爍。
- 選擇OFF後, ILLUMINATION下的色彩設定將 當成顯示幕色彩使用。

#### **Flashing Color**(閃爍圖案)

- 您可選擇閃爍的色彩圖案。
- 1按M.C. 顯示設定模式。
- 2 轉動M.C.選擇所需的設定。
- 您可在下列清單中選擇任一選項:
- Sound Level Mode Color 1 $\Xi$ Color 6  $-$ 閃爍色彩會在歌曲中隨音量起伏同步閃爍及停止閃爍。選擇所需的模式。
- Low Pass Mode Color 1至Color 6 閃爍 色彩會在歌曲中隨低音起伏同步閃爍及停止閃爍。選擇所需的模式。
- Flashing Color Random 閃爍色彩的圖 案會由各歌曲的音量模式及低通模式中隨機選擇。
- Sound Level Mode Random 閃爍色彩 的圖案會由各歌曲的音量模式中隨機選擇。
- Low Pass Mode Random 閃爍色彩的圖 案會由各歌曲的低通模式中隨機選擇。

DISP EFFECT(顯示效果)

可開啟或關閉MIXTRAX 特殊效果顯示。

1按M.C. 顯示設定模式。

2轉動M.C. 選擇所需的設定。**MIXTRAX 1**(MIXTRAX特效顯示1)-**MIXTRAX** 

2(MIXTRAX 特效顯示2)-OFF(正常顯示)

#### CUT IN EFFECT(手動插入效果)

您可開啟或關閉MIXTRAX 音效,同時手動變更音軌。

\_<br>1 按M.C.選擇所需設定。

**ON**(開啟)-OFF(關閉)

#### **MIX Settings**(MIXTRAX設定)

如需詳細資料,請參閱本頁上MIXTRAX設定。

#### 註

- MIX/DISP OFF顏色無法變更。
- MIX/DISP OFF不會閃爍。

## MIXTRAX設 定

您可變更固定聲音及音效的設定。

- !• 固定的聲音設定可自MIX Fixed中變更。
- 音效設定可從下列任一選單中變更:!LOOP EFFECT、Flanger EFFECT、 Echo EFFECT及Crossfade EFFECT。

1 顯示MIX Settings。

2 按下M.C. 可顯示功能選單。

#### 3 轉動M.C. 選擇功能。

選擇後即可調整下列功能。

#### **MIX Fixed**(MIXTRAX音效)

固定聲音可自MIXTRAX 音效中移除。1按M.C. 選擇所需設定。

ON(固定聲音及音效)-OFF(音效)

LOOP EFFECT(循環效果)

節

 $\overline{02}$ 

中文

<span id="page-99-0"></span>會自動在每首歌曲結束時插入的循環效果可從音效中移除。1 按M.C.選擇所需設定。ON(開啟)-OFF(關閉)

#### Flanger EFFECT (雙聲音效)

雙聲音效可自音效中移除。1 按M.C.選擇所需設定。ON(開啟)-OFF(關閉)

#### Echo EFFECT ( 迴音音效)

迴音音效可自音效中移除。1 按M.C.選擇所需設定。

ON (開啟)-OFF (關閉)

#### Crossfade EFFECT(交叉淡化音效)

交叉淡化音效可自音效中移除。1 按M.C.選擇所需設定。ON (開啟)-OFF (關閉)

• 選擇iPod作為來源時,將停用交叉淡化音效。

# 系統選單

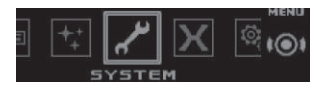

#### 1按M.C.顯示主選單。

2 轉動M.C.可變更選單選項,且按下可選擇SYSTEM。

#### 3 轉動M.C.選擇系統選單功能。

選擇後即可調整下列系統選單功能。

#### • BT AUDIO · Clear memory BT Version info. HAPP CONNECT MODE皆 不適用於DEH-X7550SD。

• 來源選擇Apps後,將無法使用 APP CONNECT MODE。

#### Language select (多種語言)

為方便起見,本機擁有多種語言供您選擇。 您可 選擇喜好使用的語言。1 按M.C.選擇語種。

# English—Español—Português

#### Calendar(設定日期)

 $\Box$  按M.C.可選擇所需設定的日曆顯示部分。 年-日-月

2 轉動M.C.可設定日期。

#### Clock(設定時鐘)

1 按M.C.選擇所需設定之時鐘顯示部分。時-分

#### 2 轉動M.C.可調整時鐘。

#### EngineTime alert (已播放時間顯示設定)

此設定會顯示自開啟機器電源以來經過的時間長短。

您可設定定時器及警示。

1 按M.C.選擇所需設定。

# OFF-15Minutes-30Minutes

#### Auto PI (自動PI搜尋)

在同一序下,即使在調用預設時,本機也能自動搜尋不同電台。

 $\Box$  按M.C.可開啟或關閉自動PI搜尋。

# Music browse(音樂瀏覽)

您可選擇要瀏覽音樂的裝置。1 按M.C.選擇所需設定。

OFF-USB memory-SD card

#### Warning tone(警告音設定)

如果點火裝置關閉後四秒內前面板不從主機卸下,警告音將響起。警告音可關閉。1 按M.C.可開關警告音。

#### AUX(輔助輸入)

使用連接至本機的輔助裝置時,請啟動此設定。 $\Box$  按M.C.可開關AUX。

#### Dimmer(顯示幕亮度設定)

使用本機

為避免顯示幕在夜間過亮,當汽車前頭燈打開時顯示幕會自動調暗。可打開或關閉時鐘顯示。 $\Box$  按M.C.可開關顯示幕亮度。

#### Contrast(顯示對比度設定)

1 按M.C.顯示設定模式。

2 轉動M.C.可調整對比度。0至15隨著電平增大或減小而顯示。

#### Ever-scroll(捲動模式設定)

不斷捲動功能設為ON時,錄製的文字資訊會不斷在顯示幕中捲動。如果想要資訊只捲動一次,請設定為OFF。1 按M.C.可開啟或關閉不斷捲動功能。

#### BT AUDIO(藍牙音訊啟動)

您必須啟動BT Audio播放來源才能使用藍牙音訊播放器。

#### 1 按M.C.可開啟或關閉BT Audio播放來源。

Clear memory(清除儲存在本機上的藍牙裝置資 料)

儲存在本機的藍牙裝置資料可被清除。 若要保護 您的個人資訊,在將本機交給他人使用前請清除裝置記憶。 將刪除下列資訊。

- 裝置清單
- PIN碼
- ! 通話記錄
- ! 電話簿
- 1 按M.C.以顯示確認顯示畫面。 Clear memory YES顯示。準備清除記憶。 若您不想清除儲存在本機的藍牙裝置資料,請轉動M.C.以顯示Cancel,然後再按一次進行選 擇。
- 2 按M.C.清除記憶。

此時會顯示Cleared並清除藍牙裝置資料。! 使用此功能時,請勿關閉引擎。

#### BT Version info.(藍牙版本顯示)

您可以顯示本機和藍牙模組的系統版本。1 按M.C.顯示資訊。

#### APP CONNECT MODE (APP連接模式設定)

選擇適合您智慧手機的選項。

1 按M.C.選擇所需設定。Wired (適用於iPhone)-Bluetooth (適用於 Android裝置)

# 設定選單

- 1 按住SRC/OFF直至本機關閉。
- 2 按住M.C.直至時鐘在顯示幕中出現。

#### 3 轉動M.C.可變更選單選項,且按下可選擇SETUP。

#### 4 轉動M.C.可選擇設定選單功能。

 選擇後即可調整下列設定選單功能。• DEH-X7550SD無法使用Software Update。

#### FM step (FM調頻間隔)

搜尋調頻所用之FM調頻間隔可在100 kHz、預設間隔及50 kHz之間進行切換。如果搜尋調頻以50 kHz為間隔進行,則會無法準確收聽電台。請用手動調頻或再次使用搜尋調頻收聽電台。1 按M.C.,選擇FM調頻間隔。

50kHz $(50 \text{ kHz}) -100$ kHz $(100 \text{ kHz})$ 

#### AM step (AM調頻間隔)

AM調頻間隔可在9 kHz、預設間隔及10 kHz之間切換。在北美、中美或南美使用調諧器時,請將調頻間隔從9 kHz(容許範圍531 kHz至1 602 kHz)重設為10 kHz(容許範圍530 kHz至1 640 kHz)。1 按M.C.選擇AM調頻間隔。

**9kHz** (9 kHz)  $-10$ kHz (10 kHz)

S/W control(後置輸出及重低音揚聲器設定)

# 安裝

中 文

<span id="page-100-0"></span>本機的後置輸出(後置揚聲器喇叭線輸出與RCA後置輸出)可用於全音域揚聲器(Rear SP :F. Range)或重低音揚聲器(Rear SP:S/W)的連 接。如果您將後置輸出設定切換至Rear SP :S/ W,無須使用輔助放大器便可將後置揚聲器喇叭線直接連接至重低音揚聲器。

 $\textcolor{black}{\textbf{1}}$  按M.C.,切换後置輸出設定。

- 沒有任何重低音揚聲器連接至後置輸出 時,請選擇Rear SP:F.Range(全音域揚聲 器)。
- ! 有重低音揚聲器連接至後置輸出時,請選擇Rear SP :S/W(重低音揚聲器)。
- ! 即使更改該設定,除非開啟重低音揚聲器輸出,否則將無聲音輸出(請參閱第98[頁](#page-97-0)上[Subwoofer1](#page-97-0)(重低音[揚](#page-97-0)聲器開/關設[定](#page-97-0)))。
- 如果您更改該設定,則音訊選單中的重低音揚 聲器輸出會恢復原廠設定。
- ! 在此設定中,後置揚聲器喇叭線輸出與RCA後置輸出會同時切換。

#### Software Update (更新軟體)

- 此功能用於以最新藍牙軟體更新本機。關於藍牙軟體和更新的資訊,請參閱我們的網站。
- ! 更新藍牙軟體時,不可關閉本機電源。1 按M.C.顯示資料傳輸模式。請依照畫面上的指示完成藍牙軟體更新。

# 系統選單

- 1 按住SRC/OFF直至本機關閉。
- 2 按住M.C.直至時鐘在顯示幕中出現。

3 轉動M.C.可變更選單選項,且按下可選擇SYSTEM。

4 轉動M.C.選擇系統選單功能。

如需詳細資料,請參閱[上一](#page-99-0)頁上系統選單。

# 使用AUX播放來源

- 1 將立體聲迷你插頭插入AUX輸入插孔。
- 2 按SRC/OFF選擇AUX作為播放來源。

#### 註

除非開啟輔助設定,否則無法選擇AUX。更多詳情請參閱[上一](#page-99-0)頁上**[AUX](#page-99-0)**(輔助[輸](#page-99-0)入)。

# 開啟或關閉顯示幕

● 按住MIX/DISP OFF直至顯示幕開啟或關 閉。

# 若出現不需要的顯示畫面

利用下列程序關閉不需要的顯示畫面。

1 按M.C.顯示主選單。

#### 2 轉動M.C.可變更選單選項,且按下可選擇SYSTEM。

3 轉動M.C.以顯示DEMO OFF,然後再按下來 選取。

#### 4轉動M.C.以切換至YES。

5 按M.C.以選擇。

# 連接

# 警告

- 使用超過50 W (輸出值)與介於4 Ω 至8 Ω (阻抗值)的揚聲器。本機請勿使用1Ω至3  $\Omega$  揚聲器。
- 黑色纜線為接地。安裝本機或功率放大器 (另售)時,請確實優先連接接地線。確定接地線已正確連接至車輛本體的金屬部位。功率放大器的接地線及本機或其他裝置,必 須以不同的螺絲分別連接車輛。若接地線的螺絲鬆動或掉落,可能會導致起火、冒煙或故障。

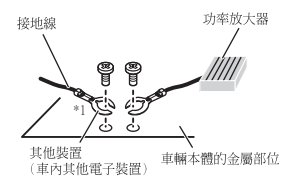

\*1 此配備需另購

#### 重要事項

• 當本機安裝在點火開關沒有ACC(附加)位 置的車輛中時,若無法將紅色纜線連接可以 偵測點火開關運作的端子上,可能會導致電池電量耗盡。

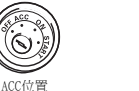

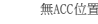

**ON S TART OFF**

- 本機限使用12伏特電池與負接地。不這麼做 可能會導致起火或故障。
- ! 為防止短路,過熱或故障發生,請務必遵守下列指示。
	- 安裝之前請斷開電池的負極。
	- 以纜線夾或膠帶固定纜線。請使用膠帶包覆 纜線與金屬部位接觸的部分以保護纜線。
- 請勿將纜線置於活動部件上,比如排檔桿與 座位扶手。
- 請勿將纜線置於受熱位置,比如暖風機出口 附近。
- 請勿將黃色纜線穿過引擎室的孔連接至電 池。
- 以絕緣膠帶包覆任何未連接的纜線接頭。
- 請勿縮短纜線長度。
- 切勿為了與其他裝置共用電源而割開本機電 源線絕緣層。纜線的電流負載量有一定限度。
- 請使用規定額定值的保險絲。
- 請勿將揚聲器負極線直接接地。
- 請勿將多個揚聲器的負極線綑紮在一起。 • 當本機電源開啟時,控制訊號會透過藍/白 色纜線輸出。請將其連接至外部功率放大器
- 系統遙控器或車輛的自動天線中繼控制端子(最大300 mA 12 V DC)。若車輛配備有玻璃天線,請將其連接至天線增強電源端子。
- ! 切勿將藍/白纜線連接到外部的變壓電源端子。同時,請避免將其連接到自動天線的電 源端子。這麼做可能會導致電源電量耗盡或故障。

本機

3 保險絲(10 A)

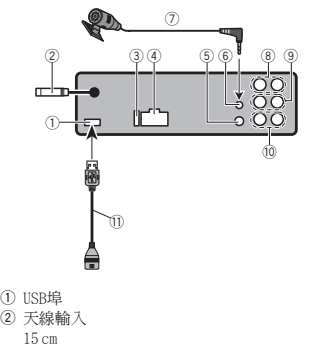

<span id="page-101-0"></span>節

#### 4電源線輸入

安 裝

- 5有線遙控輸入可連接實體線路的遙控器轉接器(另售)。
- 6麥克風輸入(僅DEH-X8550BT)7麥克風(僅DEH-X8550BT)
- 
- 4 <sup>m</sup>
- 8後置輸出
- 9前置輸出
- a 重低音揚聲器輸出
- b USB 纜線
- 1.5 <sup>m</sup>

#### 電 源 線

重低音揚聲器夫連接後置揚聲器喇叭線時,請 執行這些連接。

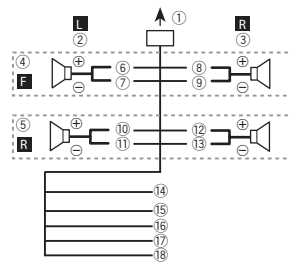

使用重低音揚聲器卻未使用選購的放大器時, 請執行這些連接。

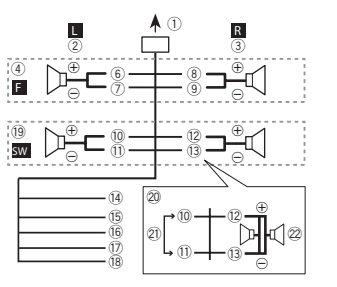

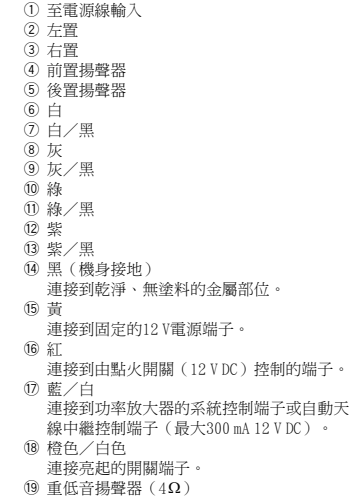

#### k使用70 W(2 W)的重低音揚聲器時,確定將 重低音揚聲器連接至紫色與本機紫色/黑色 喇叭線。綠色及綠色/黑色喇叭線請勿連接任何揚聲器。

l不使用。

安 裝

 $\overline{\omega}$  重低音揚聲器(4 $\Omega$ ) × 2

#### 註

- 使用雙揚聲器系統時,請勿連接任何物品到 未與揚聲器連接的揚聲器接線。
- 變更本機的設定選單。請參閱第[100](#page-99-0)頁上 S/W [control](#page-99-0)([後](#page-99-0)置輸出及重低音揚聲器設[定](#page-99-0))。

本機的重低音揚聲器輸出為單聲道輸出。

# 功率放大器(另售)

使用選購的放大器時,請執行這些連接。

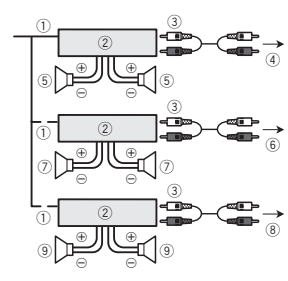

- 1系統遙控器連接至藍色/白色纜線。
- 2功率放大器(另售)3 以RCA纜線連接 (另售)
- 4至後置輸出
- 5後置揚聲器
- 

制的端子。

- 6至前置輸出7前置揚聲器
- 
- 8至重低音揚聲器輸出
- 9重低音揚聲器

# 安 裝

#### 重 要 事 項

- 最後安裝之前,請檢查所有的連接和系統。
- 請勿使用未獲授權的部分,這麼做可能會造 成故障。
- 若安裝需要在車輛上鑽孔或進行其他修改, 請洽詢您的經銷商。
- ! 請勿將本機安裝在:
	- —可能會干擾車輛操作的位置。
	- —因突然停車可能會傷及乘客的位置。
- ! 半導體雷射在過熱的狀況下可能會損壞。請 勿將本機安裝在受熱位置,例如暖風機出口附近。
- ! 當本機以小於60°的角度安裝時,會獲得優化效能。

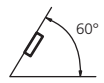

• 為了確保在使用本機時能有適當的散熱,在 安裝時,請確認您有在後面板後方留下足夠的空間,並纏住鬆散的纜線,以防其堵住出 風口。

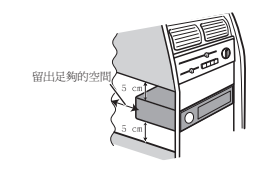

# DIN前/後座

本機可使用前座或後座安裝進行正確安裝。安裝時,請使用市售零件。

# <span id="page-102-0"></span>安裝

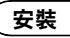

中 文

#### DIN前座

#### DIN後座

1 將座套插入儀表板中。 在狹窄空間中安裝時,請使用隨附的座套。若有足夠的空間,請使用車輛隨附的座套。

#### 2 使用螺絲起子折彎金屬突出部位(90°)至 定位,藉以固定座套。

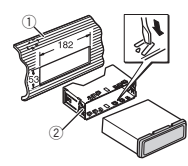

- 1 儀表板2 座套
- 3 依照圖示方式安裝本機。

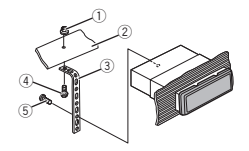

- ① 螺帽
- 2 防火牆或金屬支架
- 3 金屬帶
- 4 螺絲
- 5 螺絲(M4 <sup>×</sup> 8)
- # 確認本機已確實安裝至定位。安裝不確實可能會造成跳動或其他故障。

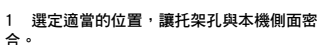

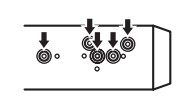

2 鎖緊各邊的兩顆螺絲。

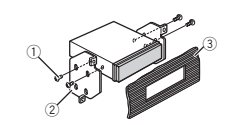

- ① 十字槽螺絲 (5㎜ × 8㎜)
- 2 托架
- 3 儀表板或操縱台

移除本機

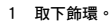

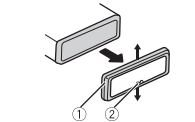

- 1 飾環
- 2 缺口突出部位
- 拆下前面板後,可更輕易的進入飾環。
- 若您要重新裝上飾環,請對準有向下缺口突 出部位的側邊並接上飾環。
- 2 將隨附的抽取鑰匙插入本機的兩側,使其卡 至定位。

3 將本機拉出儀表板。

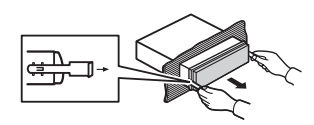

# 拆下並重新安裝前面板

您可拆下前面板以防止本機遭竊。按下拆卸按鍵並向上推入前面板,再朝您的方 向拉。.<br>如需詳細資料,請參閱*[拆](#page-89-0)下前面板可防止本機* 

[遭](#page-89-0)竊及第90頁上重新安[裝](#page-89-0)前面板。

# 安裝麥克風

! 僅適用於 DEH-X8550BT

# ▲ 注意

 讓麥克風纏繞方向盤或排檔桿非常危險。請確定以此方式安裝本機時,不會阻礙駕駛車輛。

# 註

將麥克風安裝在可讓人以語音操作系統的位置。

# 將麥克風安裝在遮陽板上時

1 將麥克風導線安裝在溝槽中。

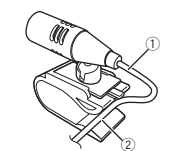

1 麥克風導線2 溝槽

#### 2 將麥克風夾安裝在遮陽板上。

 將遮陽板立起來,再安裝麥克風夾。(降低遮陽板將減低語音辨識率。)

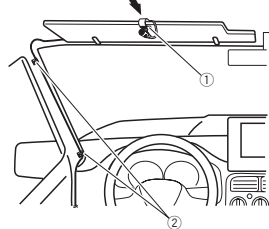

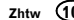

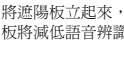

# <span id="page-103-0"></span>安裝

#### 1 麥克風夾

1 麥克風 2 麥克風夾3 麥克風座

2 夾使用另售的夾子來固定車輛內部的導線。

# 將麥克風安裝在方向盤轉向機柱上時

#### 1 拆下麥克風夾的麥克風底座。

 若要卸下麥克風夾的麥克風座,請滑動麥克風座。

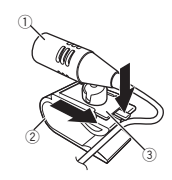

2 將麥克風安裝在方向盤轉向機柱上。

 $^\mathrm{\scriptscriptstyle (I)}$ 

2

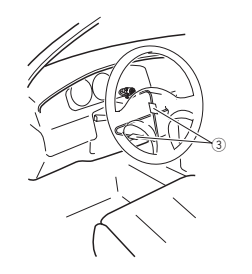

① 雙面膠

2 將麥克風安裝在方向盤轉向機柱的後側。

3 夾

使用另售的夾子來固定車輛內部的導線。

# 調整麥克風角度

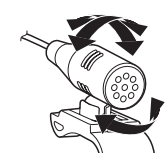

麥克風角度可調整。

# 附加資訊

# 故障排除

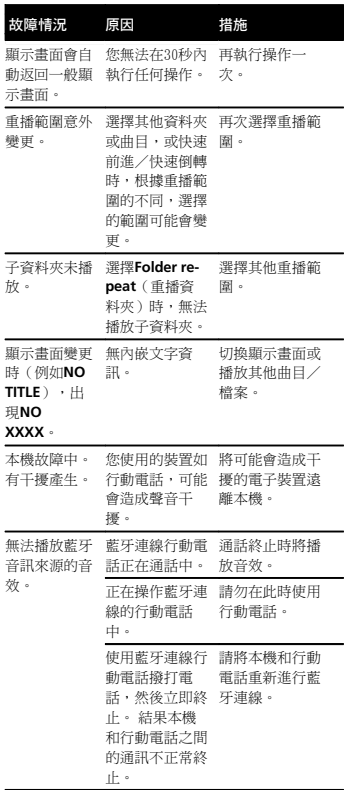

# 錯誤訊息

訊息

與經銷商或就近的先鋒授權服務中心聯絡時, 請務必記錄錯誤訊息。

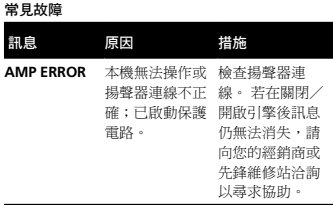

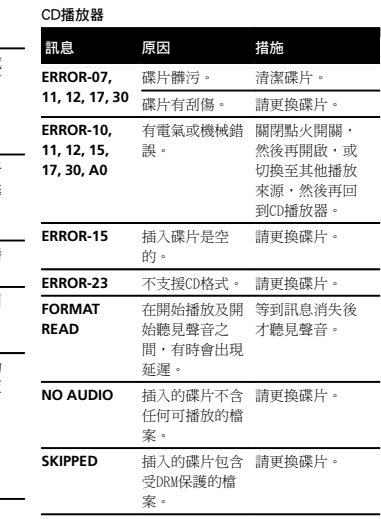

# 附 加 資 訊

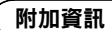

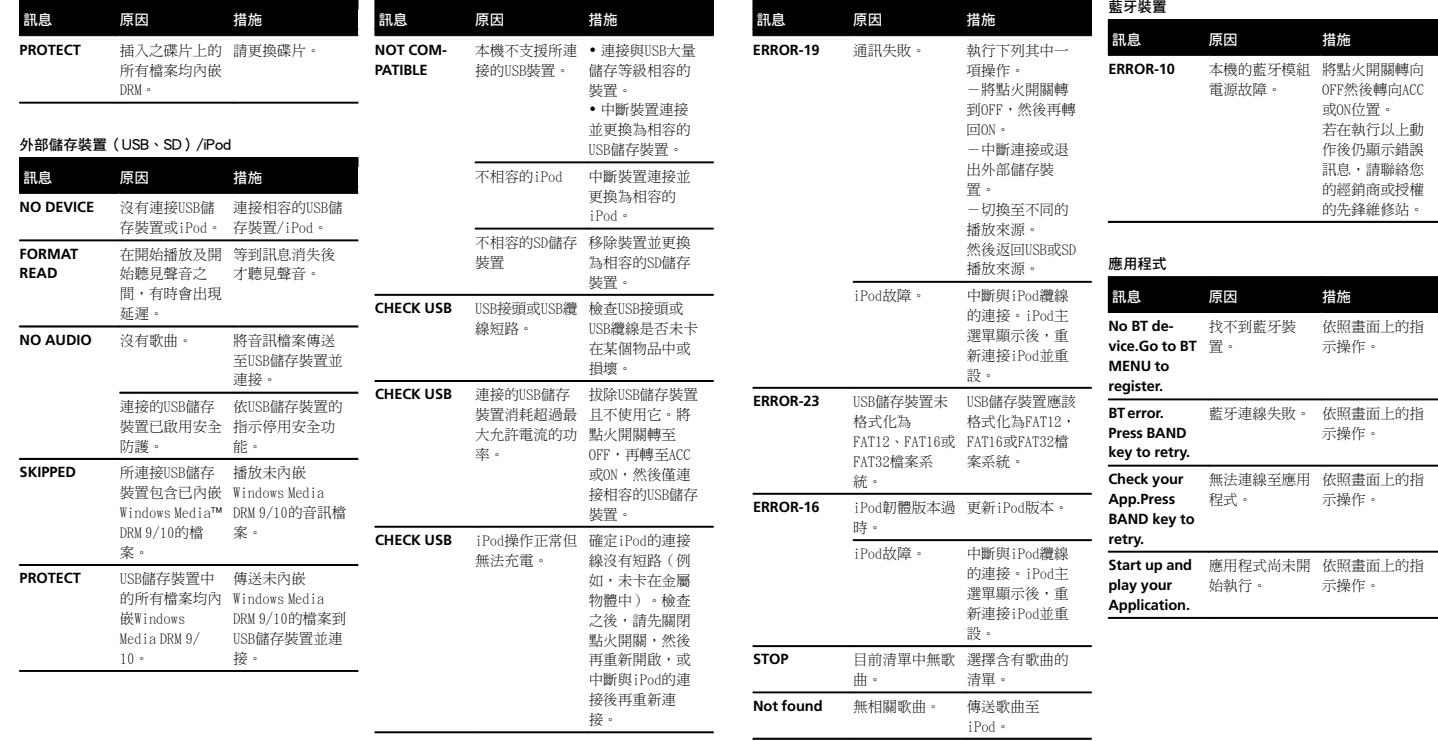

中文

附錄

# <span id="page-105-0"></span>附加資訊

# 操作指南

#### 碟片與播放器

請僅使用具有以下兩種標誌之一的碟片。

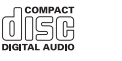

COMPACT rinsn **DIGITAL AUDIO** TEXT

使用12-cm碟片。請勿使用8-cm碟片或適用8-cm碟片的轉接器。

僅限使用傳統的圓形碟片。不可使用其他形狀的碟片。

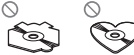

#### 碟片槽中請勿插入CD以外的任何其他物品。

請勿使用破裂、缺口、扭曲或有其他瑕疵的碟片,否則可能會損壞播放器。

未終結的CD-R/RW碟片無法播放。

請勿觸摸碟片的錄製面。

碟片不使用時,請存放在護套中。

請勿在碟片表面黏貼標籤、書寫或使用化學藥品。

清潔CD時,請用軟布從中心向外擦拭碟片。

凝結可能會暫時影響播放器之效能。請將其放置約一小時,適應較高的溫度。另外,請用軟布擦乾潮溼的碟片。

由於碟片特性、碟片格式、錄製的應用軟體、播放環境、存放條件等原因,碟片可能無法播放。

道路顛簸會中斷碟片的播放。

使用碟片之前,請閱讀注意事項。

使用可在標籤表面上印刷的碟片時,請檢查碟片說明及警告。視碟片而定,有可能無法插入及退 出。使用此類碟片可能會導致本設備受損。

- 請勿在碟片貼上市售標籤或其他素材。
- ! 碟片可能會彎曲造成無法播放。
- 標籤可能在播放期間脫落並阻礙碟片退出,導 致設備受損。

# 外部儲存裝置(USB、SD)

有關任何外部儲存裝置(USB、SD)的問題,請向裝置製造商洽詢。

請勿將外部儲存裝置(USB、SD)置於高溫位置。

視外部儲存裝置(USB、SD)而定,可能會出現下列問題。

- 操作方式可能不同。
- ! 本機可能無法識別儲存裝置。
- ! 檔案可能不會正常播放。

## USB儲存裝置

不支援透過USB集線器的連線。

請勿連接除USB儲存裝置以外的裝置。

開車時,請牢牢固定USB儲存裝置。請勿讓USB儲 存裝置掉落到地板上,否則可能卡在煞車或油門踏板之下。

- 視USB儲存裝置而定,可能會出現下列問題。• 當您在收聽廣播時,裝置可能會造成聲音干
	- 擾。

# 附加資訊

#### SD記憶卡

本機僅支援下列類型的SD記憶卡。

- $\cdot$  sd
- $\cdot$  miniSD
- microSD
- SDHC

請將SD記憶卡存放在兒童無法拿取之處。若誤吞SD記憶卡,請立即就醫。

請勿直接用手指或任何金屬裝置碰觸SD記憶卡的接頭。

請勿插入非SD記憶卡至SD記憶卡插槽中。如果將金屬物體(例如硬幣)插入插槽中,內部電路會斷路並導致故障。

插入miniSD或microSD時,請使用轉接器。請勿使用露出部分超出接頭之金屬零件的轉接器。

請勿插入損壞的SD記憶卡(例如彎曲、已撕下標籤),否則可能從插槽中退出。

請勿強行將SD記憶卡插入記憶卡插槽中,否則記憶卡或本機可能會受損。

退出SD記憶卡時,按下並確實拿取,直到完全退 出卡至定位。 請注意在壓下卡片後不要立即放開 手指,因為卡片可能會從插槽中射出並造成產品 受損或人員受傷。 若記憶卡彈出插槽,可能會遺 失。

# iPod

為確保操作正常,請直接連接iPod的dock接頭纜線鼠太機。

開車時請牢牢固定iPod。請勿讓iPod掉落到地板上,否則可能卡在煞車或油門踏板之下。

關於iPod設定

- 連接iPod時,本機變更iPod的EQ(等化器)設 定為關閉以優化聲音。中斷與iPod的連接時,EQ回復原始設定。
- ! 使用本機時,您將無法在iPod上將「Repeat」 (重播)設為關。連接iPod與本機時,重播會自動變更為全部。

儲存在iPod的不相容文字將不會顯示在本機上。

# 雙面碟

雙面碟有兩面,一面為音訊的可燒錄CD,另一面為視訊的可燒錄DVD。

由於雙面碟的CD面不能相容一般的CD標準,因此 可能無法在本機上播放CD面。

經常載入和退出雙面碟可能會刮壞碟片。嚴重的刮痕會導致本機無法播放碟片。有時雙面碟可能會卡在碟片槽中而無法退出。為防止這種情形發生,建議您不要在本機中播放雙面碟。如需有關雙面碟的詳細資料,請參閱碟片製造商提供的資訊。

# 44 注意

 請勿將碟片/外部儲存裝置(USB、SD)或iPod 置於高溫位置。

# 壓縮音訊相容性(碟片、USB、SD) WMA

# 副檔名: .wma

位元率: 48 kbps至320 kbps(CBR),48 kbps至 384 kbps(VBR)

取樣頻率: 32 kHz、44.1 kHz、48 kHz

Windows Media™ Audio Professional、Lossless、語音 /DRM資料流/視訊資料流: 不相容

106**Zhtw** 

#### <span id="page-106-0"></span>MP3

#### 副檔名: .mp3

位元率: 8 kbps至320 kbps(CBR),VBR

取樣頻率: 8 kHz至48 kHz(32 kHz,44. 1 kHz, 48 kHz用於加強)

相容的ID3標籤版本: 1.0、1.1、2.2、2.3、2.4 (ID3標籤2.x版本優先於1.x版本。)

M3u播放清單: 不相容

MP3i (互動式MP3), mp3 PRO: 不相容

#### WAV

副檔名: .wav

量化位元數: 8與16(LPCM),4(MS ADPCM)

取樣頻率: 16 kHz至48 kHz(LPCM),22.05 kHz及 44.1 kHz(MS ADPCM)

## AAC

相容格式: iTunes編碼的AAC

副檔名: .m4a

取樣頻率: 11.025 kHz至48 kHz

傳輸速率: 16 kbps至320 kbps,VBR

Apple Lossless: 不相容

AAC檔可至iTunes商店(.m4p副檔名)購買: 不相 容

#### 補充資訊

只能顯示前32個字元作為檔案名稱(包括副檔名)或資料夾名稱。

本機可能會因使用將WMA檔案編碼的應用程式,而無法正常運作。

開始播放嵌入影像資料的音訊檔案,或儲存在有 大量資料夾層級USB儲存裝置上的音訊檔案時,可能會有些微延遲。

# 碟片

可播放的資料夾階層: 最多八層(實際的階層少 於兩層)。

可播放的資料夾: 最多99

可播放的檔案: 最多999

檔案系統: ISO 9660 Level 1及2、Romeo、Joliet

多區段播放: 相容

封包寫入資料傳送: 不相容

無論原始錄製歌曲之間空白部分的長短,壓縮音訊碟片播放時歌曲之間都會出現短暫的暫停。

## 外部儲存裝置(USB、SD)

可播放的資料夾階層: 最多八層(實際的階層少 於兩層)。

可播放的資料夾:最多1 500

可播放的檔案: 最多15 000

播放有版權保護的檔案: 不相容

已分割的外部儲存裝置(USB、SD): 只能播放第 一個可播放的磁碟分割。

開始播放有多個資料夾層級的USB儲存裝置上的音訊檔案時,可能會有輕微的延遲。

# 附加資訊

# SD記憶卡

Multi Media記憶卡(MMC)沒有相容性。

本機不保證與所有SD記憶卡的相容性。

本機與SD-Audio不相容。

# 44 注意

- ! 若USB隨身碟/USB可攜式音訊播放器/SD記憶卡/SDHC記憶卡的資料遺失,即使發生在使用本機時,先鋒概不負責。
- ! 先鋒不保證本產品與所有USB大量儲存裝置的相容性,對於使用本產品時導致媒體播放 機、智慧型手機或其他裝置上遺失的資料概不負責。

# iPod相容性

本機僅支援下列iPod機型。支援的iPod軟體版本如下所示。本機可能不支援較舊的版本。Made for

- ! 第四代iPod touch(軟體版本5.1.1)
- ! 第三代iPod touch(軟體版本5.1.1)
- ! 第二代iPod touch(軟體版本4.2.1)
- ! 第一代iPod touch(軟體版本3.1.3)
- ! iPod classic 160GB(軟體版本2.0.4)! iPod classic 120GB(軟體版本2.0.1)
- ! iPod classic(軟體版本1.1.2)
- ! iPod with video(軟體版本1.3.0)
- ! 第六代iPod nano(軟體版本1.2)
- ! 第五代iPod nano(軟體版本1.0.2)
- ! 第四代iPod nano(軟體版本1.0.4)
- ! 第三代iPod nano(軟體版本1.1.3)
- ! 第二代iPod nano(軟體版本1.1.3)
- ! 第一代iPod nano(軟體版本1.3.1)
- ! iPhone 4S(軟體版本5.1.1)
- ! iPhone 4(軟體版本5.1.1)
- ! iPhone 3GS(軟體版本5.1.1)
- ! iPhone 3G(軟體版本4.2.1)
- ! iPhone(軟體版本3.1.2)

視iPod的世代或版本而定,有些功能無法操作。

操作可能會因iPod的軟體版本而異。

使用有Dock接頭的iPod時,需要與USB纜線連接的iPod Dock接頭。

也可以使用先鋒CD-IU51介面纜線。如需詳細資料,請洽詢您的經銷商。

關於檔案/格式相容性,請參閱iPod操作手冊。

有聲書、播客: 相容

# 44 注意

對於iPod數據的遺失,即使發生在使用本機時,先鋒概不負責。

# 音訊檔案順序

使用者無法使用本機指定資料夾編號和播放順序。

階層實例ب<br>01 -00 2— Л3 4-06 6**02030405**---<br>|級 第三級 第四級 ①至⑥: 播放順序 :資料夾: 壓縮音訊檔案 01至05: 資料夾編 號

# 碟片

資料夾選擇順序或其他操作可能會因編碼或寫入軟體而異。

#### 外部儲存裝置(USB、SD)

播放順序和外部儲存裝置(USB、SD)中的錄製順序相同。建議您使用下列方法指定播放順序。

附錄

# <span id="page-107-0"></span>附加資訊

# 附加資訊

- 1 建立指示播放順序且包括編號的檔案名稱(例如001xxx.mp3和099yyy.mp3)。
- 
- 2 將那些檔案放入資料夾中。
- 3 將含有檔案的資料夾儲存到外部儲存裝置(USB、SD)中。
- 但您是否可指定播放的順序,將視系統環境而 定。
- .<br>USB可攜式音訊播放器的播放順序不同且視播放 器而定。

# 藍牙設定檔

為了使用藍牙無線技術,裝置必須能解譯某些設定檔。本機與下列設定檔相容。

- ! GAP(一般存取設定檔)
- ! OPP(物件推送設定檔)
- ! HFP(免持設定檔)1.5
- HSP (Head Set Profile)
- ! PBAP(電話簿存取設定檔)
- ! A2DP(進階音訊分配設定檔)
- ! AVRCP(音訊/視訊遙控器設定檔)1.3
- ! SPP(序列埠設定檔)1.1

# 版權及商標

# 藍牙

**Bluetooth<sup>®</sup>字標和商標為Bluetooth SIG, Inc.** 所有,日本先鋒公司使用這些標誌皆需獲得授 權。其他商標和商品名稱分屬其各自的擁有者所有。

#### iTunes

Apple及iTunes均是Apple Inc.於美國及其他國 家註冊的商標。

#### MP3

本產品僅針對私人、非商業的使用提供授權許 可;除此之外,並未提供授權許可,或暗示任何使用者具有將本產品用於任何商業(即創造 營收)即時播放(陸上、衛星、有線和/或任 何其他媒體)、透過網際網路、內部網路和/或其他網路的廣播/串流,或其他電子內容傳 播系統(如付費音訊或隨選音訊應用程式)之權利。此類用途須另行授權許可。如需詳細資料,請造訪

http://www.mp3licensing.com。

#### WMA

Windows Media 是Microsoft Corporation於美國 及/或其他國家的商標或註冊商標。 本產品採用Microsoft Corporation開發之技 術,未獲Microsoft Licensing, Inc.授權不得 使用或散布本技術。

#### SD記憶卡

SD Logo是SD-3C, LLC的商標。 miniSD Logo是SD-3C, LLC的商標。 microSD Logo是SD-3C, LLC的商標。 SDHC Logo是SD-3C, LLC的商標。

#### iPod & iPhone

iPhone、iPod、iPod classic、iPod nano及iPod touch皆為Apple Inc.在美國及其他國家註 冊的商標。「Made for iPod」(專為iPod製造)及「Made

for iPhone」(專為iPhone製造)表示該電子配件是專為連接至iPod或iPhone而設計,而且已 通過開發廠商的認證以符合Apple的效能標準。 對於本裝置的操作或是否符合安全與規範標 準,Apple概不擔負任何責任。請注意,此配件 與iPod或iPhone一起使用會影響無線電的性能。

#### Android™

Android是Google Inc的商標。

#### MIXTRAX

MIXTRAX是日本先鋒公司的商標。
### 附 加 資 訊

#### 規 格

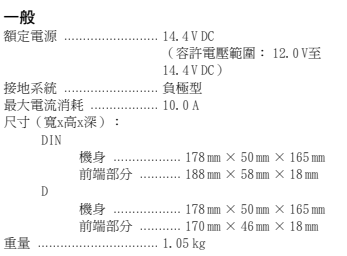

#### 音 訊

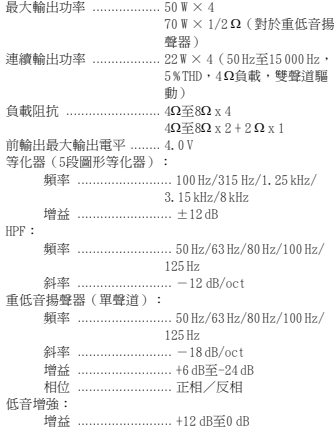

#### CD 播 放 器

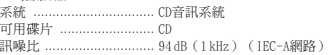

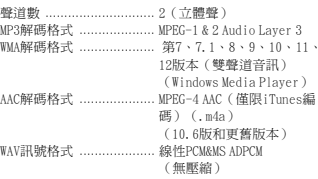

#### USB

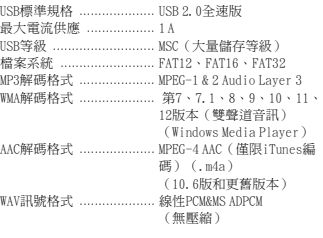

#### SD

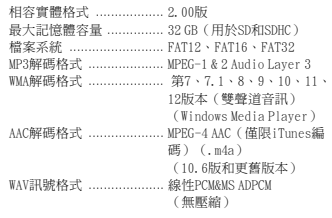

#### FM調諧 器

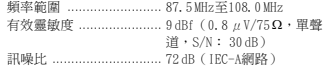

## 附 加 資 訊

#### AM調諧器

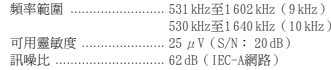

### 藍牙

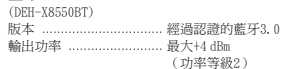

### 註

.<br>規格與設計可能改變,恕不另行通知。

# معلومات إضافية

# معلومات اضافية

#### المواصفات **عام**<br>مصدر القدرة المعاير ................. . . . . . . . 1 فرات تبار مباشر (مدى نطاق الفولتية المسموح به: من ۱۲٫۰ فولت الى ١٤٫٤ فولت تيار مباشر) ضيرأتلاماظن ....................... بلاسزارط الحد الأقصى لاستهلاك التيار ........ ١٠٠ أمبير الأبعاد (طول × عرض × ارتفاع): DINلكيهلا .................. <sup>١٧٨</sup> مم <sup>×</sup> <sup>٥٠</sup> مم <sup>×</sup> <sup>١٦٥</sup> مم المقدّمة .................. ١٨٨ مم × ٥٨ مم × ١٨ مم D

لكيهلا .................. <sup>١٧٨</sup> مم <sup>×</sup> <sup>٥٠</sup> مم <sup>×</sup> <sup>١٦٥</sup> مم المقدّمة ................... ١٧٠ مم × ٤٦ مم × ١٨ مم نزولا ................................ ١٫٠٥ مجك

#### الصوت

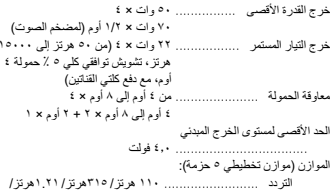

#### ٣.١٥ زتره <sup>٥</sup>/ زتره بسكلا ........................ <sup>١٢</sup><sup>±</sup> <sup>ي</sup><sup>د</sup> لبيس HPF:لتردد ......................... ٥٠ هر تز/ ٦٣ هر تز/ ٨٠ هر تز/ ١٠٠هرتز / ١٢٥هرتز منحنى ............................. ١٢- ديسييل/أوكتاف مضخم صوت (أحادي الصوت): التردد ..... ٥٠ هر تز/ ٨٠ هر تز/ ١٠٠ هرنز / ١٢٥ هرنز ىنحنم ......................... –<sup>١٨</sup> لبسيد / فاتكوأ

بسكلا ........................ نم <sup>٦</sup><sup>+</sup> ىلإلبيسيد –<sup>٢٤</sup> لبيسيد الطور ........................... عادي/عكسى تعزيز الجهير : الكسب ........................ نم <sup>١٢</sup><sup>+</sup> ىلإلبيسيد <sup>٠</sup> لبيسيد

#### مشغّل أفراص CD

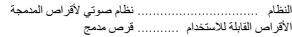

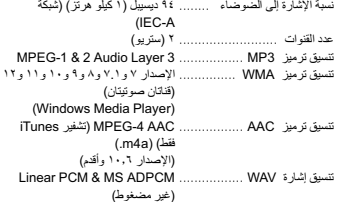

### USB

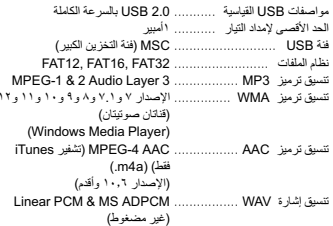

### **SD**

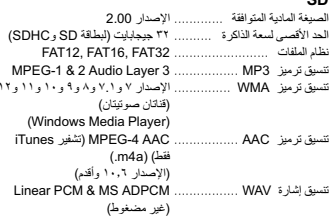

### موالف FM

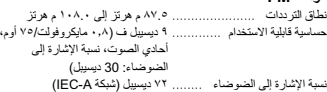

### موالف AM

<span id="page-109-0"></span>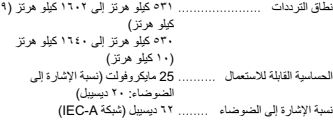

### Bluetooth

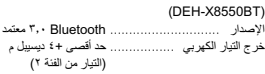

#### ملاحظة

المواصفات والتصميم عرضة للتعديل بدون إشعار مسبق

# معلومات اضافية

مثال على التسلسل الهرمي

الملحقات

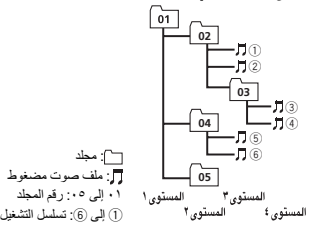

# القرص

قد يختلف تسلسل اختيار المجلد أو أي عملية أخرى حسب التشفير أو بر امج الكتابة.

### جهاز التخزين الخارجي (SD، USB)

تسلسل التشغيل هو مثل تسلسل التسجيل في جهاز التخزين الخارجي (SD، USB).

- لتحديد تسلسل التشغيل، يوصمي بالطريقة التالية.
- 17 أقر بانشاء اسر الملف الذي بشتمل على أر قار تحدد تسلسل التشغيل (مثال، 001xxx.mp3 و 099yyy.mp3).
	- 2] ضع نلك الملفات داخل مجلد.
- 3 احفظ المجلد المحتوي على الملفات في جهاز التخزين الخارجي (SD، USB).

ومع ذلك، تبعًا لبيئة النظام، لا يمكنك تحديد تسلسل التشغيل. بالنسبة للمشغلات الصوتية المحمولة USB، التسلسل مختلف ويعتمد على المشغل.

# ملفات تعريف Bluetooth

لاستخدام تكنولوجيا Bluetooth اللاسلكية، يجب أن تكون الأجهز ة قادرة على تفسير ملفات تعريف معينة٬ هذه الوحدة متوافقة مع ملفات التعريف التالية.

- GAP (ملف تعريف وصول عام)
- OPP (ملف تعريف دفع الكائنات)
- HFP (ملف تعريف الاتصالات الهاتفية اللايدوية) ١,٥
	- HSP (ملف نعريف وضع السماعة)
	- PBAP (ملف تعريف الوصول إلىي دليل المهاتف)
		- ( <sup>م</sup>دقتملاتوصلاعيزوتليافورب A2DP) !
- AVRCP (بروفايل التحكم عن بعد الصوت/الفيديو ) ١,٣
	- ! (SPP لسلستملاذفنملاعضو ) ١٫١

<span id="page-110-0"></span>"صنع لأجهزة iPod"و "صنع لأجهزة iPhone" تعني أن الملحق الإلكتروني تم تصميمه خصبيصًا للتوصيل بأجهزة iPod أو iPhone على التوالي، وتم ترخيصه من قبل جهة التطوير لاستيفاء معايير أداء Apple. Apple غير مسؤولة عن تشغيل هذا الجهاز أو توافقه مع معايير السلامة واللوائح. يرجى ملاحظة أن استخدام هذا الملحق مع iPod أو iPhone قد يؤثِّر على الأداء اللاسلكي.

### Androidä

حقوق النشر والعلامات التحارية

الشعار ات و العلامات المتمثلة في كلمة  $Bluetooth^{\scriptsize\textregistered}$  هي علامات تجارية مسجلة لصالح شركة Bluetooth SIG, Inc. وأي استعمال لهذه العلامات من قبل PIONEER CORPORATION يتم بموجب ترخيص. تخص العلامات التجارية والأسماء التجارية الأخرى أصحابها المعنيين.

،Apple Inc. ةكرشلناتيراجتناتملاعامه iTunes<sup>و</sup> Apple

توريد هذا المُنتج لا يشتمل إلا على ترخيص للاستعمال الشخصي غير التجاري ولا يشتمل على ترخيص أو يعني ضمنيًا أي حق باستعمال هذا المُنتج في أي بث تجار ي (أي يحقق إير اذا) في الز من الفعلي (أرضي، فضائي، سلكي و/أو أي وسائط أخرى) ولا البث/ النقل المباشر عبر شبكة الإنترنت، الشبكات الداخلية و/أو الشبكات الأخرى أو في أي أنظمة أخرى لتوزيع المحتويات الإليكترونية، مثل استخدامات الاستماع بمقابل أو الاستماع حسب الطلب. يتطلب مثل هذا الاستخدام الحصول على ترخيص مستقل. للحصول على

Windows Media هي علامة تجارية مسجلة أو علامة تجارية لشركة Microsoft Corporation في الولايات المتحدة و/أو

هذا الجهاز ابحثوى على تقنية مملوكة لشركة Microsoft Corporation ولا يمكن استخدامها أو توزيعها بدون ترخيص من

.SD-3C, LLC ةكرشلةيراجتةملاعوه SD راعش شعار miniSD هو علامة تحاربة لشركة SD-3C, LLC. شعار microSD هو علامة تجارية لشركة SD-3C, LLC. شعار SDHC هو علامة تجارية لشركة SD-3C, LLC.

 iPod<sup>و</sup> iPod nano<sup>و</sup> iPod classic<sup>و</sup> iPod<sup>و</sup> iPhonetouch هي علامات تجارية لشركة .Apple Inc مسجلة في الو لإبات المتحدة الأمر بكية ويلدان أخر ي

.Microsoft Licensing, Inc ةكرش

بطاقة ذاكرة SD

iPod & iPhone

مسجلتان في الولايات المتحدة ودول أخرى.

Bluetooth

iTunes

MP3

التفاصيل، تفضل بز بار ة .http://www.mp3licensing.com

**WMA** 

دول أخر ور

Google Inc. ةكرشلةلجسمةيراجتةملاعيه Android

#### MIXTRAX

 MIXTRAX وه حلاصلةيراجتةملاع PIONEER CORPORATION.

#### ٤٦Ar

# معلومات اضافية

# معلومات اضافية

#### توافق ملفات الصوت المضغوطة (قرص، SD، USB) AAC

### WMA

#### امتداد الملف: .wma

معدّل البِت: ٤٨ ك ب/ث إلى ٣٢٠ ك ب/ث (معدل بت مستمر CBR) ٤٨ ، <sup>ب</sup><sup>ك</sup> / ىلإث <sup>٣٨٤</sup> <sup>ب</sup><sup>ك</sup> /<sup>ث</sup> ( بلدعم ِ يغتمت ّ<sup>ر</sup> )VBR

تردد المعاينة: ٣٢ كيلو هرتز ، ٤٤٫١ كيلو هرتز ، ٤٨ كيلو هرتز

و Windows Media™ Audio Professional و Lossless و Voice/DRM Stream/Stream مع فيديو : غير متوافق

### MP3

امتداد الملف: mp3.

، معدّل البت: ٨ ك ب/ث إلى ٣٢٠ ك ب/ث (معدل بت مستمر CBR)، معدل بِت متغيّر VBR

تر دد المعاينة: ٨ ك هـ إلى ٤٨ ك هـ (٣٢ ك هـ، ٤٨ ك ك هـ للإبر از )

مترافقة مع صيغ لاحقة التعريف ID3 Tag الإصدارات: 1.1، 1.1، 2.2، 2.3، 2.4 (يتم إعطاء الأولوية للإصدار 2.x من لاحقة التعريف ID3 Tag على الإصدار 1.x.)

قائمة تشغيل M3u: غير متوافق

قفاوتمريغ mp3 PRO: ،( يلعافت MP3i)MP3

### **WAV**

امتداد الملف: wav.

البت الكميّ: ٨ و ١٦ (LPCM)، ٤ (MS ADPCM)

تردد المعاينة: ١٦ كيلو هرتز إلى ٤٨ كيلو هرتز ٢٢٫٠٥ (LPCM) كيلو هرنز و ٤٤٫١ كيلو هرنز (MS ADPCM)

# لتتسيق المتوافق: ملفات AAC المشفّرة باستخدام برنامج iTunes امتداد الملف: m4a. تر دد المعاينة: ١١.٠٢٥ كيلو هر تز إلى ٤٨ كيلو هر تز معدّل الإرسال: ١٦ ك ب/ث إلى ٣٢٠ ك ب/ث، VBR

Apple Lossless: غير متوافق

ملف AAC المشترى من متجر iTunes Store (امتداد الملف . m4p): غير متوافق

## معلومات تكميلية

يمكن عرض أول ٣٢ حرفًا كاسم ملف (يتضمن امتداد الملف) أو اسم

قد لا يعمل هذا الجهاز بطريقة صحيحة وذلك تبغا للبرنامج التطبيقي لمستخدم لتشفير ملفات WMA.

قد يحدث تأخير ابسيط عند بدء تشغيل ملفات الصوت المضمنة بصوراة بيانات أو ملفات الصوت المحفوظة على وحدة تخزين USB بها عدد كبير من المجلدات المتسلسلة.

# القرص

مجلد

ا<br>تسلسل الهرمي للمجلد القابل للتشغيل: ما يصل إلى ثماني طبقات (التسلسل الهرمي الفعلي أقل من طبقتين.)

لمجلدات القابلة للتشغيل: حتى ٩٩

الملفات القابلة للتشغيل: حتى ٩٩٩

فلملاماظن 9660 ISO: لا ىوتسم <sup>١</sup> <sup>و</sup> ٢، Romeo <sup>و</sup>Joliet

لتشغيل متحدد الجلسات: متوافق

نقل بيانات كتابة المجمو عات: غير متو افق

يغض النظر اعن طول المقاطع الفاراغة بين أغنيات التسجيل الأصلي، يتم عرض أقراص الصوت المضغوطة بوقفة مؤقتة قصير ة بين لأغنيات.

## جهاز التخزين الخارجي (SD، USB)

التسلسل الهر مي للمجلد القابل للتشغيل: ما يصل إلى ثماني طبقات (التسلسل الهرمي الفعلي أقل من طبقتين.) لمجلدات القابلة للتشغيل: حتى ١٥٠٠ الملفات القابلة للتشغيل: حتى ١٥٠٠٠ تشغيل الملفات المحمية بحقوق النشر : غير متوافق جهاز تخزين خارجي مقسم (USB، SD): يمكن تشغيل القسم الأول طقفقد يحدث تأخير بسيط عند بدء تشغيل ملفات الصوت على وحدة تخزين USB بها عدد كبير من المجلدات المتسلسلة.

بطاقة ذاكرة SD

لا يوجد تو افق مع بطاقات الوسائط المتحدة (MMC). التوافق مع كل بطاقات ذاكر SD غير مضمون.

لا تتوافق هذه الوحدة مع SD-Audio.

# هيبنت

- لا تتحقل Pioneer المسئولية عن البيانات المفقودة على ذاكر ة USB/المشغّلات الصوتية النقّالة USB/بطاقة ذاكرة /SD SDHC حتى ولو فقدت تلك البيانات أثناء استخدام هذه الوحدة.
- لا يمكن لشركة Pioneer ضمان التوافق مع جميع أجهزة تخزين USB الكبيرة ولا نتحمل المسئولية عن أي فقدان للبيانات على مشغلات الوسائط أو الهواتف الذكية أو الأجهزة الأخرى أثناء استخدام هذا المنتج.

# التوافق مع iPod

هذا الجهاز يدعم طرز iPod التالية فقط إصدار ات بر نامج iPod المدعومة مبينة أدناه. قد لا يتم دعم الإصدار ات القديمة من بر نامج iPod.

صنع من أجل

- الجيل الر ابع من iPod touch (إصدار البرنامج ٥,١,١)
- الجيل الثالث من iPod touch (إصدار البرنامج ٥,١,١)
- الجيل الثاني من iPod touch (إصدار البرنامج ٤,٢٫١)
- الجيل الأول من iPod touch (إصدار البرنامج ٣,١,٣)
- <span id="page-111-0"></span>! ١٦٠ classic iPod تياباجيج ( جمانربلارادصإ ٢٫٠٫٤)
- ! ١٢٠ classic iPod تياباجيج ( جمانربلارادصإ ٢٫٠٫١)
	- iPod classic (إصدار البرنامج ١,١,٢)
	- iPod مع فيديو (إصدار البرنامج ١,٣,٠)
- الجيل السادس من iPod nano (إصدار البرنامج ١,٢)
- الجيل الخامس من iPod nano (إصدار البرنامج ١,٠٠,٢)
- الجيل الرابع من iPod nano (إصدار البرنامج ١,٠,٤)
- الجيل الثالث من iPod nano (إصدار البرنامج ١,١,٣)
- الجيل الثاني من iPod nano (إصدار البرنامج ١,١,٣)
- المجيل الأول من iPod nano (إصدار البرنامج ١,٣,١)
	- (٥٫١٫١ جمانربلارادصإ ( iPhone 4S !
	- ! (4 iPhone جمانربلارادصإ ٥٫١٫١)
	- (٥٫١٫١ جمانربلارادصإ ( iPhone 3GS !
	- (٤٫٢٫١ جمانربلارادصإ ( iPhone 3G !
		- ! (iPhone جمانربلارادصإ ٣٫١٫٢)

قد لا نتوفر بعض الوظائف، وذلك تبغا لمبل iPod أو إصداره.

قد تختلف عمليات التشغيل وذلك حسب إصدار البر نامج الخاص بجهاز iPod.

عند استعمال جهاز iPod، فانه يتطلب توصيل موصّل iPod Dock Connector إلى كابل USB.

يتوفر أيضا كابل واجهة بينية CD-IU51 من .Pioneer بخصوص التفاصيل، قم باستشارة الوكيل.

للحصول على معلومات حول توافق الملف/التنسيق, راجع أدلة iPod.

كتاب صوتي، ملف Podcast: متوافق

# هيبنت

لا نتّحمّل Pioneer المسئولية عن بيانات فُقدت على جهاز iPod حتى ولو تم فقدان تلك البيانات أثناء استخدام هذا الجهاز .

# تسلسل ملفات الصوت

لا يستطيع المستخدم تعيين أرقام المجلدات وتحديد تسلسلات التشغيل بهذه الوحدة.

# معلومات إضافية

# التعامل مع الإرشادات الأقراص والمشغل

قم باستخدام الأقراص التي عليها أحد الشعارين التاليين فقط.

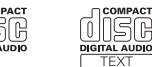

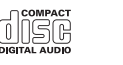

dISG **DIGITAL AUDIO** 

اقرأ احتياطات الأقراص قبل استخدامها.

الأقراص إلى إتلاف هذا الجهاز .

إلى الجهة المصنعة للجهاز .

• قد تختلف عمليات التشغيل. قد لا يتم التعرف على جهاز التخزين. • قد لا يتم تشغيل الملفات بشكل صـحيح.

جهاز تخزين USB

أو دواسة السرعة.

لتوصيلات عبر مشترك USB غير مدعومة. لا توصل أي شيء غير جهاز تخزين USB. ن<br>أحكم تثبيت جهاز تخزين USB أثناء القيادة. لا تدع جهاز تخزين USB يسقط على الأرضية حيث يمكن أن يُحتجز تحت دواسة الفرامل

بناءً على جهاز تخزين USB، قد تحدث المشاكل التالية. • قد يتسبب هذا الجهاز في تداخل سمعي عند الاستماع للر اديو .

حرارتها عالية.

لتالية.

الأقر اص

عند استخدام أقراص يمكن الطباعة على أسطح الكتابة خاصتها، تحقق من التعليمات والتحذير ات المكتوبة على الأقراص. قد لا يكون إدخال الأقراص أو إخراجها ممكنًا، حسب الأقراص. وقد يؤدي استخدام تلك

لا تقريلصق البطاقات المتوفرة تجارئا أو أية مواد أخرى على

• قد تلتوي الأقراص وهو ما يجعلها غير قابلة للتشغيل. • قد نتحرر البطاقات أثناء التشغيل وتحول دون إخراج الأقراص، وهو ما قد يؤدي إلى إتلاف الجهاز .

جهاز التخزين الخارجي (SD، USB) قم بتوجيه أية أسئلة لديك حول جهاز التخزين الخارجي (SD، USB)

لا تترك جهاز التخزين الخارجي (SD، USB) في أماكن درجة

بناءً على جهاز التخزين الخارجي (SD، USB)، قد تحدث المشاكل

استخدم أقرضنا ١٢ سم. ولا تستخدم أقراضنا ٨ سم أو مهايئًا لأقراص ٨ مس .

فقط استعمل الأقر اص التقليدية، المستدير ة بالكامل. لا تعمد إلى استعمال الأقراص المشكّلة.

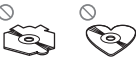

لا تقريبانخال أي شيء آخر خلاف قرص CD داخل فتحة تحميل القرص.

لا تستخدم أقراضًا متشققة أو مخدوشة أو مشوهة وإلا فان الأقراص التالفة قد تزدي إلى تلف المشغل.

لا يمكن تشغيل أقر اص CD-R/RW غير المنتهية.

لا تلمس سطح الأقراص المسجلة.

.<br>قم بتخزين الأقراص في العلب الخاصة بها عند عدم الاستخدام.

الا تقم بلصق بطاقات على أسطح الأقر اص أو الكتابة عليها أو تعر يضبها لمواد كيماوية.

لتنظيف قرص CD، امسح القرص باستخدام قطعة قماش ناعمة للخارج من المركز .

قد يضعف التكاثف أداء المشغل لفترة مؤقتة. اترك الأمر ليتم تحديله بدرجة حرارة أدفأ لمدة ساعة تقريبًا. امسح أي أوساخ عن الأقراص يقطعة قماش ناعمة.

قد لا يكون تشغيل الأقراص ممكنًا بسبب خصائص القرص وتتسيق القر ص و التطبيق المسجل و بيئة التشغيل و ظر و ف التخز بن و غير ها .

العوائق في الطريق قد تعيق تشغيل القرص.

# بطاقة ذاكرة SD

تدعم هذه الوحدة أنواع بطاقات ذاكرة SD التالية.

- SD !
- miniSD  $\cdot$
- microSD  $_{\rm SDHC}$  .
- 

احتفظ ببطاقة SD بعيدًا عن متناول الأطفال. في حالة ابتلاع ذاكرة SD، استشر طبيبًا على الفور .

لا تلمس موصلات بطاقة ذاكرة SD مباشرة بإصبعك أو بأي جسم معدني.

لا تُدخل أي شيء خلال بطاقة ذاكر ة SD في منفذ بطاقة SD. في حالة إدخال جسم محنى (مثل عملة معنية) في المنفذ، قد تتكسر الدوائر الداخلية وتسبب عطلاً.

عند إدخال miniSD أو microSD، استخدم مهاينًا. لا تستخدم مهايئ بشتمل على أجزاء معدنية خلال الموصلات الظاهرة.

لا تنخل بطاقة SD تالفة (مثلًا: ملتوية، ذات ملصق متقشر) فقد يتسبب ذلك في منع خروجها من الفتحة.

لا تحاول إدخال بطاقة ذاكر ة SD في الفتحة الخاصمة بها بالقوة حتى لا يؤدي ذلك إلى تلف البطاقة أو الوحدة.

عند إخراج بطاقة ذاكرة SD، اضغط عليها مع الاستمرار حتى تستقر في مكانها. احرص على عدم تحرير إصبعك في الحال بعد الضغط على البطاقة حيث أن البطاقة قد يتم قذفها خارج المنفذ مسببةً تلف أو إصابة. إذا تم قذف البطاقة خارج المنفذ، قد تصبح مفقودة.

### iPod

للتأكد من التشغيل الصحيح، قم بتوصيل كابل موصل الإرساء من جهاز iPod مباشرة إلى هذه الوحدة.

ثلث باحكام حهاز iPod عند القبادة. لا تدع حهاز iPod يسقط على الأرضية حيث قد يحتبس تحت دواسة الفرامل أو دواسة السر عة.

### حول إعدادات iPod

!

- <span id="page-112-0"></span>عند توصيل جهاز iPod، تغير هذه الوحدة إعداد (الموازن) EQ لجهاز iPod إلى الإيقاف وذلك لتحسين الخصائص الصوتية. وعند فصل جهاز iPod، يعود الموازن EQ اليي الإعداد الأصلين
- لا يمكنك ضبط التكر ار على إيقاف التشغيل في جهاز iPod عند استخدام هذا الجهاز . يتغير خيار التكرار تلقائيًا إلى الكل عند توصيل iPod بهذا الجهاز .

لن يتم عرض النص غير المتوافق المُخزن في iPod بواسطة هذه الوحدة.

# الأقراص المزدوجة DualDiscs

DualDiscs هي أقراص ذات وجهين تتكون من قرص CD قابل لتسجيل الصوت على أحد الوجهين وقرص DVD قابل لتسجيل الفيديو على الوجه الأخر .

بما أن وجه قرص CD في الأقراص المزدوجة DualDiscs لا يتوافق مادياً مع معيار CD العام فقد لا يكون بالإمكان تشغيل وجه قرص CD باستخدام هذه الوحدة.

كثرة إدخال وإخراج القرص المزدوج DualDisc يمكن أن يؤدي إلى خدوش على القرص. والخدوش الكبيرة يمكن أن تؤدي إلى مشاكل في نشغيل الجهاز . وفي بعض الحالات، يمكن للقرص المزدوج DualDisc أن يلتصق بفتحة إدخال الأقراص ولا يمكن إخراجه. لمنع نلك، نوصبي بالامتناع عن استخدام الأقراص المزدوجة DualDiscs مع هذا الجهاز .

يرجى الرجوع إلى معلومات صانع القرص لمزيد من المعلومات المفصلة حول الأقراص المزدوجة DualDiscs.

# تنبيه

لا تترك الأقراص/جهاز التخزين الخارجي (SD، USB) أو iPod في أماكن ذات درجة حرارة عالية. ةيبرعلا

الملحقات

# <u>ً معلومات إضافية</u>

# هعلومات إضافية <mark>)</mark>

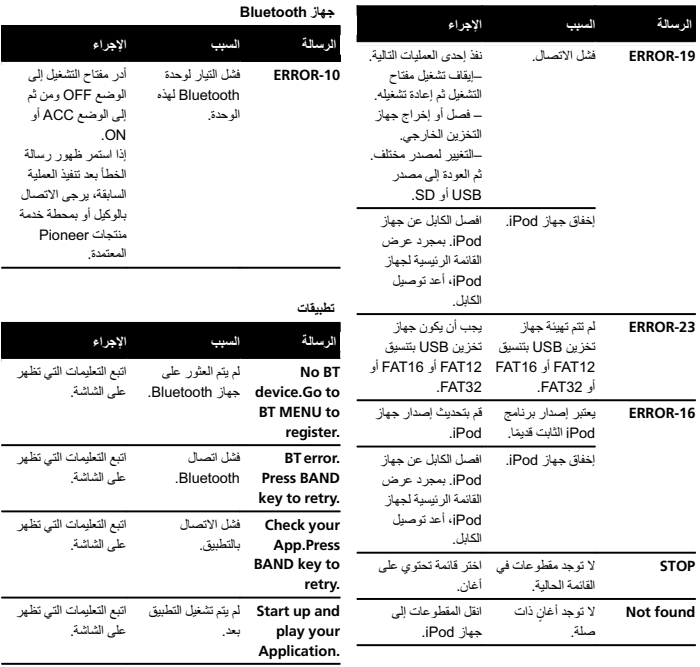

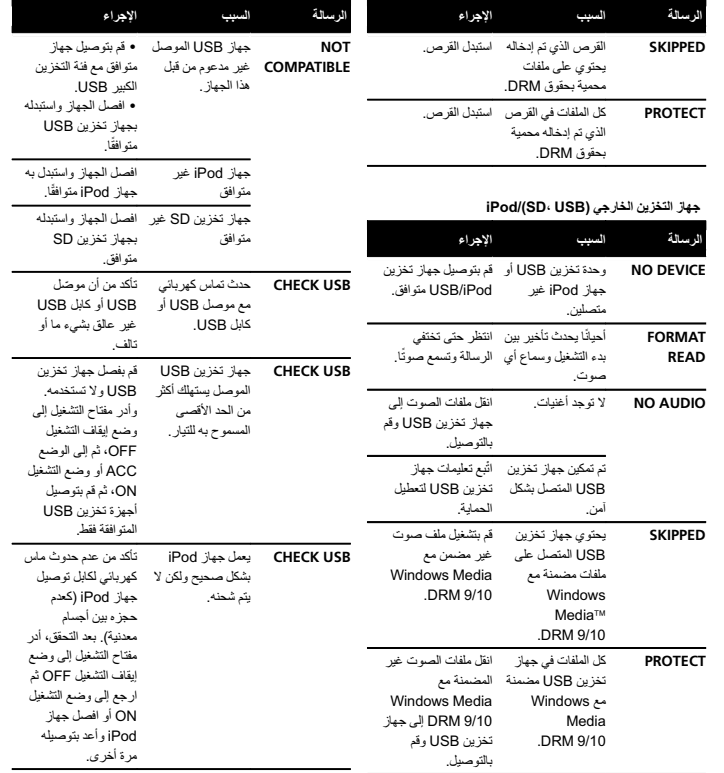

الملحقات

U)

# التركيب

القسم

٠٣

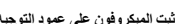

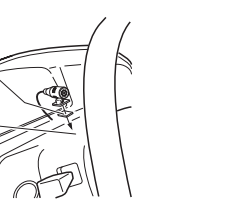

(آ) مشبك المبكروفون .<br>2) مشبك استخدم مشابك تباع بشكل منفصل لتأمين الطرف عند الضرورة .<br>داخل المركبة.

 $\rm{^{\prime}}$ 

### عند تتثبت الميكروفون على عمود التوجيه

١ افصل فاعدة الميكروفون من مشبك الميكروفون. ولفصل قاعدة الميكروفون عن مشبك الميكروفون، حرك قاعدة ر<br>الميكروفون.

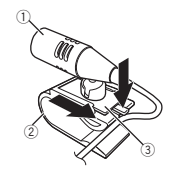

(آ) ال**ميكروفون** 2) مشبك المبكروفون 3) قاعدة الميكروفون

٢ ثبت الميكروفون على عمود التوجيه.

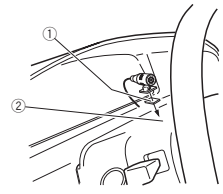

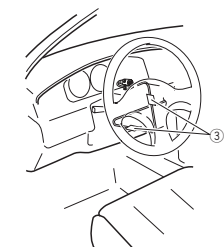

ن شريط عازل شاني الجانبين ي<br>الميكو وفون على الجانب الخلفي من عمود التوجيه.

.<br>3) مشبك استخدم مشابك تباع بشكل منفصل لتأمين الطرف عند الضرورة

داخل المركبة.

# اضبط زاوية الميكروفون

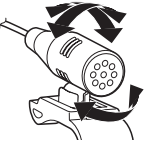

يمكن ضبط زاوية الميكروفون.

# معلومات إضافية

# حل المشاكل

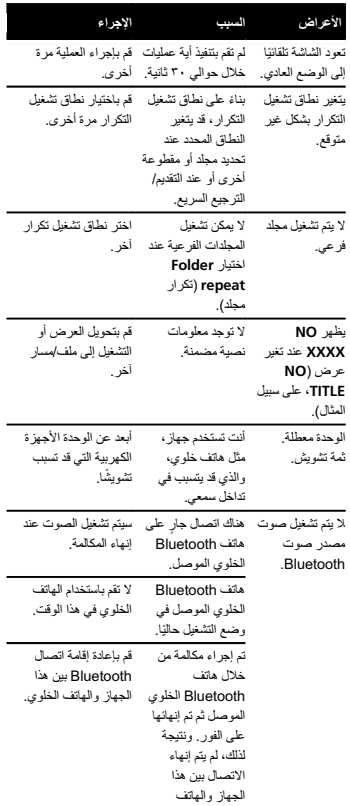

# رسائل الخطأ

<span id="page-114-0"></span>عندما تتصل بوكيلك أو بأقرب مركز صيانة تابع لشركة Pioneer، تأكد من تسجيل رسالة الخطأ.

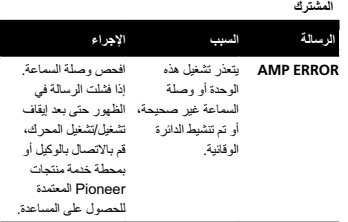

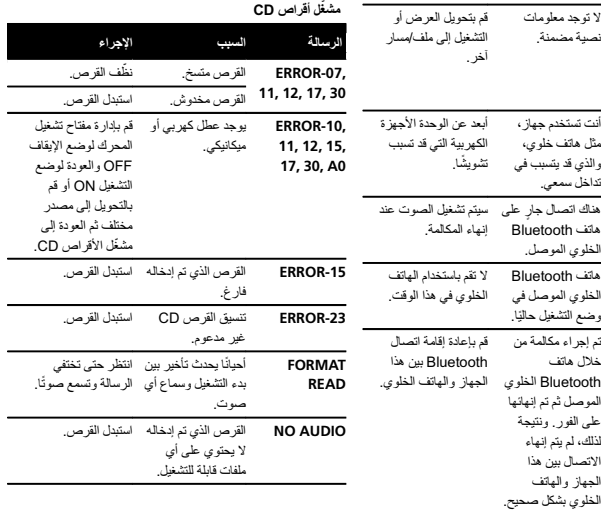

# التركيب

# التركيب

### <span id="page-115-0"></span>الضبم ٠٣

### تركيب DIN الأمامي

#### ١ أدخل جلبة التركيب في لوحة الحدادات.

للتَر كيب في المساحات الضيقة، استخدم جلبة التر كيب المر فقة. و في حالة وجود مساحة كافية، استخدم جلبة التركيب المرفقة مع المركبة.

#### ٢ ٪ قم بتثبيت جلبة التركيب باستخدام مفك لثني الأشرطة المعدنية (٩٠ درجة) في مكانها.

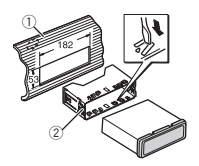

(1) لوحة العدادات 2) جلبة التركيب

٣ ركّب الوحدة كما في الشكل.

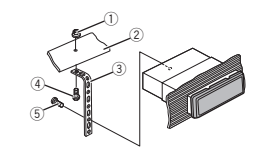

- (J) صامولة
- .<br>2) حاجز أو دعامة معدنية
	- 3) شريط معنني
	- 4 يغرب
- (5) يز غي (M4 × 4M)
- تأكد من إحكام تركيب الوحدة في مكانها. فقد يؤدي التركيب غير
	- المستقر إلى حدوث تخطِ أو أعطال أخرى.

## بيكرت DIN يفلخلا

١ بناجعمةفيتكلاتاحتفقفاوتتثيحبسانملاعضولاددح الوحدة.

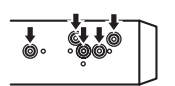

٢ اربط مسمارين على كل جانب.

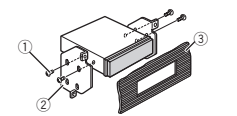

- 1 طبررامسم (<sup>٥</sup> ملم <sup>×</sup> <sup>٨</sup> ملم ) 2) كتيفة التركيب 3) لوحة العدادات أو لوحة التحكم
	- فك الوحدة

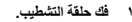

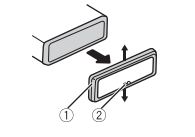

- (1) حلقة التشطيب
- 2) لسين مثلوم
- يسمح فك اللوحة الأمامية بوصول أسهل إلى حلقة التشطيب.
- عند إعادة تركيب حلقة التشطيب؛ وجّه الجانب ذا اللسان المثلوم لأسفل.
- ٢ أدخل مفاتيح الاستخراج المرفقة في كلا جانبي الوحدة إلى أن تستقر في مكانها.

٣ اسحب الوحدة خارج لوحة العدادات.

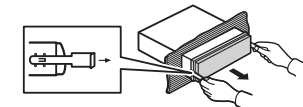

## فك وإعادة توصيل اللوحة الأمامية

يمكن فك اللوحة الأمامية لحماية الوحدة الأمامية من السر قة. اضغط زر الفك، ثم حرك اللوحة الأمامية لأعلى واسحبها نحوك. للتفاصيل، ر اجع فك اللوحة الأمامية لحماية الوحدة من السرقة وإعادة توصيل اللوحة الأمامية في صفحة [٢٨](#page-128-0).

# تثبيت الميكروفون

DEH-X8550BT عمطقف!

# هيبنت

دومعلوحفافتللاابنوفوركيملاكلسلحامسلاناكمبةروطخلانم التوجيه أو ذراع التحويل. تأكد من تركيب الوحدة بشكل لا يعوق القيادة.

### ملاحظة

ثبت الميكروفون في وضع وتوجيه يُمكنه من التقاط صوت الشخص الذي يقوم بتشغيل النظام .

### عند تتثبت الميكروفون على واقي الشمس

١ فيوجتلايفنوفوركيملافرطلخدأ .

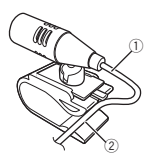

- (آ) سلك الميكروفون 2 فيوجت
- ٢ سمشلايقاوىلعنوفوركيملاكبشمتبث . قم بتركيب مشبك الميكروفون، مع توجيه واقي الشمس لأعلى. (يقلل خفض واقي الشمس من معدل التعرف الصوتي.)

التركيب

القسم

٠٣

- 
- 2) دخل هوائـي ١٥ مس ③ منصهر (١٠ أمبير)
- .<br>(4) دخل سلك الكهرباء
- 5) نخل سلكي بعيد
- يمكن توصيل مهايئ وحدة التحكم عن بعد ذي الأسلاك الصلبة (يباع بشكل منفصل).
	- 6) دخل الميكروفون (DEH-X8550BT فقط)
		- ( طقف DEH-X8550BT) نوفوركياملا 7
			- ٤م
			- 8) خرج خلفي
			- 9) الإخراج الأما*م*ي
		- @ خرج مجهار الترددات الخفيضة الفر عي
			- لباك USB b
				- ١٫٥ م

# سلك الكفرياء

قم بإجراء هذه التوصيلات عند عدم توصيل طرف مكبر صوت خلفي بمجهار ترددات خفيضة.

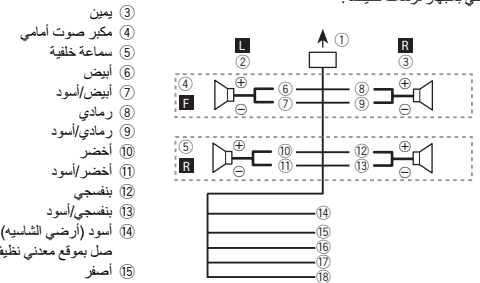

- التركيب
- @ عند استخدام مجهار الترددات الخفيضة الفرعي بقدرة ٧٠ وات (٢ أوم)، تأكد من توصيل مجهار الترددات الخفيضة الفر عي بالأسلاك البنفسجية و الأسلاك البنفسجية/السو داء بهذه الوحدة ولا تقع بتوصيل أي شيء بالأسلاك الخضراء والأسلاك الخضر اء/السوداء.
	- (2 غير مستعمل
	- @ مجهار الترددات الخفيضة (٤ أوم) × ٢

### ملاحظات

قم بإجر اء هذه التوصيلات عند استخدام مجهار التر ددات الخفيضة

L TV R

 $_{\scriptscriptstyle\odot}$ 

89 $\overline{12}$ 

a $_{\scriptscriptstyle(\text{I})}$ 

صل بموقع معدني نظيف خال من الدهانات.

صل بطرف محكوم بمفتاح الإشعال (١٢ فولت تيار مستمر).

صلٌ بطرفٌ تحكم النظام بمضخم قدرة أو طرف تحكم مرحل الهوائي التلقاني (الحد الأقصى ٣٠٠ ميللي أمبير ١٢ فولت تيار

صل بطر ف الإمداد الدائم ١٢ فولت.

20

21)

⊕ Θ ⊕ Θ

4F

SW19

62

> 7a $^{\text{\tiny{\textregistered}}}$

 $\cdot$  (14)  $\overline{15}$  g hi بدون مضخم صوت اختياري.

⊕ Θ

3

⊕ Θ

 $\overline{13}$  $\overline{12}$  ⊕

22

(16 أحمر

@ أزرق/أبيض

مستمر ). @ برتقال*ي/أبي*ض صل بطرف مفتاح الإضباءة. @ مجهار الترددات الخفيضة (٤ أوم)

Θ

(1) إلى دخل سلك الكهرباء <sup>ر</sup>اسي 2

- عند استخدام نظام السماعتين, لا تصل أي شيء بأسلاك السماعة غير المتصلة بالسماعة.
- قم بتغيير قائمة إعداد هذه الوحدة. ارجع إلى S/W [control](#page-117-0) (إعداد الخرج الخلفي ومجهار الترددات الخفيضة) في الصفحة السابقة.
- خرج مجهار الترددات الخفيضة الفر عي لهذه الوحدة هو أحادي.

# مضخم قدرة (بياع بشكل منفصل)

نفذ هذه الوصلات عند استخدام مضخم اختياري.

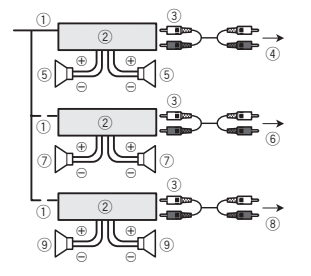

- ① وحدة التحكم عن بعد في النظام صل بالكابل الأزرق/الأبيض. ② مضخم قدرة (يباع بشكل منفصل) 3) صل بكابلات RCA (تُباع بشكل منفصل) ) إلى الخرج الخلفي
	- (5) سماعة خلفية
	- @ إلىي الخرج الأمامي
		- 7) مكبر صوت أماميّ
- .<br>@ إلى خرج مجهار التر ددات الخفيضة الفر عي @ مجهار الترددات الخفيضة

# التركيب <sup>م</sup>اه

- <span id="page-116-0"></span>• تحقق من كافة التوصيلات والأنظمة قبل التركيب النهانمي.
- لا تستخدم أجز اء غير مر خصـة حيث قد يتسبب ذلك في حدوث
- أعطال. • استشر الوكيل إذا كان التركيب يتطلب ثقب فتحات أو تعديلات أخرى بالسبار مَ
	- لا تقم بتركيب هذه الوحدة في الأماكن التالية: — حيث يمكن أن تتداخل مع تشغيل السيار ة.
- .<br>— حيث يمكن أن تحدث إصبابة للر اكب كنتيجة للتوقف المفاجئ.
- .<br>• سيتلف الليزر شبه الموصل في حالة السخونة الشديدة. قم بتركيب هذه الوحدة بعيدًا عن الأماكن الساخنة مثل الأماكن القر ببه من منفذ سخان.
- . يتم الحصول على أفضل أداء عند تركيب الوحدة بز اوية أقل من ٦٠ ةجرد .

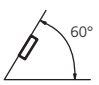

• عند التركيب ولضمان انتشار الحرارة بشكل صحيح عند استعمال هذا الجهاز ، تأكد من تركك مسافة كافية خلف الوحة الخلفية وقم بلفّ أي من الكبلات المرتخية حتى لا تغلق فتحات خروج الهواء.

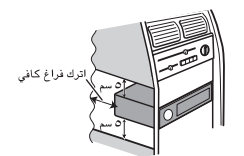

# تركيب DIN الأمامي/الخلفي

بمكن تركيب هذه الوحدة تركيبًا صحيحًا باستخدام التركيب الأمامي أو الخلفي. استخدم أجزاء متاحة تجاريًا عند التركيب.

# التركيب

# ٠٣

<span id="page-117-0"></span>الضبم

٠٢

#### S/W control (إعداد الخرج الخلفي ومجهار الترددات الخفيضة)

يمكن استعمال الخرج الخلفي للجهاز (خرج أسلاك السماعات الخلفية وخرج RCA الخلفي) لتوصيل سماعة كاملة النطاق (.Rear SP :F Range) أو مجهار ترددات خفيضة فرعى (Rear SP :S/W). إذا قمت بتغيير إعداد الخر ج الخلفي إلى Rear SP :S/W، يمكنك توصيل سلك سماعة خلفية بمجهار ترددات خفيضة فرعى مباشرة دون استخدام مضخم ثانوي.

- 1 ] اضغط .M.C لتغيير تهيئة خرج الخلف.
- عندما لا يكون مجهار الترددات الخفيضة الفر عي موصولاً بالخرج الخلفي، قم باختيار Rear SP :F.Range (سماعة كاملة النطاق).
	- عندما يكون مجهار الترددات الخفيضة الفر عي موصولًا بالخرج الخلفى، قم باختيار Rear SP:S/W (مجهار للتر ددات الخفيضة الفر عي).
	- حتى إذا قمت بتغيير هذه التهيئة، فإنـه لن يكون هناك خر ج حتى تقوم بتشغيل خرج مجهار التزددات الخفيضة الفرعي (راجع 1 **Subwoofer (**إعداد تشغيل/إيقاف مجهار التر ددات الخفيضة) في صفحة [٣٦](#page-120-0)).
- إذا قمت بتغيير هذه التهيئة، فإن خرج مجهار التر ددات الخفيضة الفر عي في قائمة الصوت ستعود لوضع تهيئة المصنع.
- كلا خرجيّ سلكيّ السماعتين الخلفيتين وخرج RCA الخلفي يتم تحويلهما في نفس الوقت في هذه التهيئة.

#### (تحديث البرنامج) Software Update

يتم استخدام هذه الوظيفة لتحديث هذه الوحدة بأحدث بر امج Bluetooth للحصول على تحديث وبرنامج Bluetooth، راجع موقعنا الإلكترونـي.

- لا نعمد أبدًا إلى إيقاف الوحدة أثناء تحديث برنامج Bluetooth.
- 1 اضغط .M.C لعرض وضع نقل البيانات اتبع الإرشادات على الشاشة لإنهاء تحديث برنامج Bluetooth.
- 

# قائمة النظام

١ اضغط الزر OFF/SRC مع الاستمرار حتى يتم إيقاف تشغيل اله حدة.

٢ اضغط مع الاستمرار على .M.C إلى أن تظهر القائمة الرئيسية في الشاشة.

.SYSTEM <sup>ر</sup>ايتخلاطغضاوةمئاقلارايخرييغتل M.C. <sup>ر</sup>دأ <sup>٣</sup>

#### ٤ فل .C.M <sup>م</sup>اظنلاةمئاقةفيظورايتخلا . للحصول على التفاصيل، راجع قائمة النظام في الصفحة السابقة.

# استخدام مصدر AUX

- ١ أدخِل قابس الاستريو الصغير في مفبس الدخل AUX.
	- ٢ اضغط OFF/SRC لاختيار AUX كمصدر .

### ملاحظة

١

لا يمكن تحديد AUX إلا إذا تم تشغيل الإعداد الإضـافي. لمزيد من التفاصيل، ر اجع [AUX](#page-118-0) (إنخال مساعد) في الصفحة السابقة.

# إيقاف تشغيل الشاشة أو تشغيلها

لمعتنأىلإ DISP OFF/MIX ىلعرارمتسلااعمطغضا % .<br>الشاشة أو تتوقف

# إذا ظهر عرض غير مرغوب

قم بإيقاف العرض غير المرغوب باستخدام الإجراءات المدرجة هاندأ

- اضغط .M.C لعرض القائمة الرئيسية.
- ١ أدر .M.C لتغيير خيار القائمة واضغط لاختيار SYSTEM.
	- . ديدحتللطغضاو DEMO OFF ضرعل M.C. <sup>ر</sup>دأ <sup>٣</sup>
		- .YES ىلإرييغتلل M.C. <sup>ر</sup>دأ <sup>٤</sup>
		- 0 اضغط على M.C. للاختيار.

# التوصيلات

# ريذحت

- استخدم سماعات بطاقة أكثر من ٥٠ وات (قيمة الخرج) وبين ٤ أوم إلى ٨ أوم (قيمة المعاقة). لا تستخدم سماعات ١ أوم إلى ٣ أو مرمع هذه الوحدة.
- الكابل الأسود هو كابل أرضـي. عند تركيب هذه الوحدة أو مضخم الطاقة (يباع بشكل منفصل)، تأكد من توصيل السلك الأرضيي أولًا. تأكد من توصيل السلك الأرضمي بالأجزاء المعدنية من جسم بشكل صحيح. ويجب توصيل السلك الأرضمي لمضخم الطاقة وسلك هذه الوحدة أو أي جهاز أخر بالسيارة بشكل مستقل باستخدام براغي مختلفة. إذا تحرر برغي السلك الأرضمي أو سقط، يمكن أن يؤدي ذلك إلى نشوب حريق أو تصاعد دخان أو حدوث عطل.

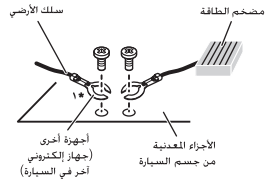

\* الا شىء مرفق لهذه الوحدة

# <sup>م</sup>اه

• عند تركيب هذه الوحدة في سيار ة بدون ضبط مفتاح تشغيل السيار ة على وضع ACC (ملحقات)، قد يتسبب عدم توصيل الكابل الأحمر بالطرف الذي يكتشف تشغيل مفتاح تشغيل السيارة في تسريب بالبطارية.

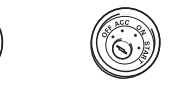

عضو ACC عضولاب ACC

• استخدم هذه الوحدة مع بطاريات بجهد ١٢ فولت وتأريض سلبي فقط وقد يؤدي عدم الالتزام بذلك إلى نشوب حريق أو حدوث عطل

**ON START OFF**

• لمنع حدوث ماس كهربائي أو سخونة زائدة أو عطل، نتأكد من اتداع التوحيهات أدناه

— افصل الطر ف السالب للبطار ية قبل تر كيبها.

- أحكم ربط الأسلاك باستخدام مشابك كابلات أو شريط لاصق. وقم بلف شريط لاصني حول الأسلاك التي تتلامس مع الأجزاء المعدنية من جسم السيارة.
	- ضع كلفة الكابلات بعيدًا عن الأجزاء المتحركة، مثل ذراع التحويل وقضبان المقعد.
	- ضمع كافة الكابلات بعيدًا عن الأماكن الساخنة مثل الأماكن القريبة من مخرج السخان.
	- لا توصل الكابل الأصفر بالبطارية عن طريق تمريره خلال الفتحة إلى مكان المحرك.
		- قم بتغطية أية موصلات كابلات مفصولة بشريط عازل.
			- لا تُقصر أي كابلات<sub>.</sub>
- لا تقطع عازل كابل الطاقة الخاص بهذه الوحدة لمشاركة الطاقة مع أجهزة أخرى. فالقدرة الحالية للكابل محدودة.
	- استخدم منصبهر بالمعدل المحدد.
- ةرشابمضرلأاببلاسلاةعامسلالباكليصوتباقلطممقتلا . —ـــــ لا تربط الكابلات السالبة لعدة سماعات مغا مطلقًا.
- عند تشغيل هذه الوحدة، يتم إرسال إشارات التحكم خلال الكابل الأز رق/الأبيض. قم بتوصيل هذا الكابل بوحدة التحكم عن بُعد في النظام الخاصة بمضخم قدر ة خارجي أو طرف تحكم مرحل الهواني التلقاني الخاص بالسيارة (بحد أقصى ٣٠٠ مللي أمبير ١٢ فولت تيار مستمر ). إذا كانت السيار ة مجهز ة بهو اني زجاجي، فقم بتوصيله بطرف مصدر طاقة معزز الهوائي
- لا تقم مطلقاً بتوصيل الكابل الأبيض/الأزرق بطرف الطاقة الخاص بمضخم قدرة خارجي. ولا تقم أيضًا بتوصيله بطرف الطاقة الخاص بالهوائي التلقائي. فقد يؤدي ذلك إلى حدوث تسر ب بالبطار به أو اعطل.

### هذه الوحدة

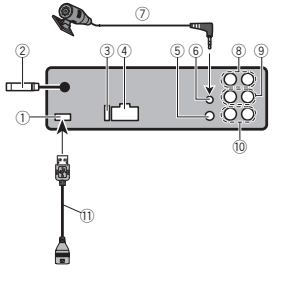

# استخدام هذه الوحدة

### يمكن إزالة تأثير الحلقة الذي يتم إدراجة على نهاية كل أغنية تلقائيًا من تأثير الصوت.

1 اضغط M.C لاختيار الإعداد المرغوب. OFF ) فاقيإ ) ON ) ليغشت )—

#### Flanger EFFECT (تأثير فلانجر )

بِمكن إزالة تأثير فلانجر من تأثير الصوت. 1 اضغط M.C لاختيار الإعداد المرغوب. OFF ) فاقيإ ) ON ) ليغشت )—

#### Echo EFFECT) (تأثير صدى الصوت)

يمكن إزالة تأثير صدى الصوت من تأثير الصوت. 1 اضغط M.C لاختيار الإعداد المرغوب. OFF ) فاقيإ ) ON ) ليغشت )—

#### Crossfade EFFECT) (تَأْثَيْرِ الْتَلَاسُي الْمنَدَاخَلَ)

يمكن إزالة تأثير التلاشي المتداخل من تأثير الصوت. 1 اضغط .M.C لاختيار الإعداد المرغوب

- OFF ) فاقيإ ) ON ) ليغشت )—
- عند تحديد iPod كمصدر ، يتم تعطيل تأثير التلاشي المتداخل.

# قائمة النظام

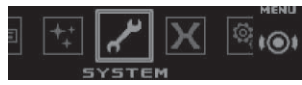

- ١ اضغط .M.C لعرض القائمة الرئيسية.
- ١ أدر .M.C لتغيير خيار القائمة واضغط لاختيار SYSTEM.

#### ٣ فل .C.M <sup>م</sup>اظنلاةمئاقةفيظورايتخلا .

يمجر د التحديد، يمكن ضبط وظائف قائمة النظام التالية.

- «Clear memory » BT AUDIO . APP CONNECT MODE<sup>و</sup> ،BT Version info.<sup>و</sup> غير متاحة لـ DEH-X7550SD.
- APP CONNECT MODE غير متوفر عند تحديد المصدر كـ Apps.

### (نغات متعددة) Language select

لر احتك، توفر هذه الوحدة اختيارًا للغات متعددة. يمكنك تحديد اللغة التي تفضل استخدامها.

1 | اضغط M.C لاختيار اللغة. English —Español —Português

### Calendar (ضبط التاريخ)

1 | اضغط .M.**C** لاختيار خانة عارضة التقويم التي تود ضبطها . السنة—اليوم—الشهر 2] أدر .M.C لضبط التاريخ.

# Clock (ضبط الساعة)

1 اضغط .M.C لاختيار خانة عارضة الساعة التي تود ضبطها. دقيقة—ساعة 2 أدر .M.C لضبط الساعة.

#### ( يضقنملاتقولاةشاشطبض ( EngineTime alert

يعر ض هذا الإعداد مقدار الوقت المنقضى منذ تشغيل الماكينة. يمكنك إعداد المؤقت وجهاز الإنذار 1 اضغط M.C لاختيار الإعداد المرغوب.

#### 30Minutes—15Minutes—OFFPI( نعيئاقلتثحب ( Auto PI

يمكن للوحدة القيام بالبحث التلقائي عن محطة مختلفة بنفس البر مجة، حتى أثناء الاستدعاء الحالي. 1 اضغط .M.C لتشغيل البحث التلقاني عن Pl أو إيقافه.

### ( استعراض الموسيقى) Music browse

يمكنك تحديد جهاز ليتم تصفح موسيقي من خلاله. 1 اضغط M.C لاختيار الإعداد المرغوب. SD card —USB memory —OFF

# (إعداد نغمة التحذير) Warning tone

اذا لم يتم نزع اللوحة الأمامية عن الجهاز الرئيسي خلال أربع ثوان من تحويل مفتاح تشغيل محرك السيارة إلى وضع الإيقاف، تصدر نغمة تحذير . يمكنك ابقاف نغمة التحذير . اضغط على M.C لتشغيل نغمة التحذير أو إيقافها.

#### AUX ) دعاسملاخدإ )

قم بتفعيل هذا الإعداد عند استخدام جهاز إضافي موصل بهذا الجهاز . 1] اضغط على M.C. لتشغيل AUX وإيقاف تشغيله.

#### Dimmer (إعداد المخفّت)

للحيلولة دون زيادة سطوع الشاشة ليلًا، سيتم تخفيت الشاشة تلقانيًا عند تشغيل المصابيح الأمامية للسيارة ويمكنك تشغيل مخفّت الإضاءة أو إيقاف تشغيله. 1 اضغط على M.C لتشغيل المخفّت أو إيقافه.

### Contrast (إعداد تبابن العرض)

1 اضغط .M.C لعرض وضع الإعداد. 2 أدر ـM.C لضبط مستوى التباين. 0 إلى 15 يتم عرضه كلما ارتفع المستوى أو انخفض.

### ( اعداد وضع التحريك) Ever-scroll

عند ضبط وظيفة التحريك المستمر على ON، فإن معلومات النص لمسجلة تتحرك باستمرار على لوحة العرض. قم بالتعيين على OFF إذا كنت تفضل تنقل المعلومات مرة واحدة فقط 1] اضغط M.C لتشغيل وضع التحريك الدانم أو ايقافه.

#### Bluetooth( توصطيشنت ( BT AUDIO

تحتاج لتتشيط المصدر BT Audio لاستعمال المشغّل الصوتي **Bluetooth** 1 اضغط على M.C. لتشغيل BT Audio المصدر أو إيقاف

### .<br>تشغيله

Clear memory (مسح بيانات جهاز Bluetooth المخزنة على هذه الوحدة)

يمكن مسح بيانات جهاز Bluetooth المخزنة على هذه الوحدة. لحماية معلوماتك الشخصية، قم بمسح ذاكرة الجهاز قبل نقل الوحدة لشخص أخر . سيتم حذف المعلومات التالية .

- قائمة الجهاز
- رمز التعريف الشخصـي PIN
	- محفوظات المكالمات
		- دليل الهاتف
- 1 | اضغط M.C. لعرض شاشة التأكيد
- يتم عرض Clear memory YES. مسح الذاكرة الآن في وضع الانتظار .

زاه كتت لا تراغب في مسح بيانات جهاز Bluetooth المخزانة على هذه الوحدة، أدر M.C. لعرض Cancel واضغط عليه مرة أخر ي للاختيار .

- 2 اضغط .M.C لمسح الذاكرة.
- يتم عرض Cleared ويتم مسح بيانات جهاز Bluetooth. • أثناء استخدام هذه الوظيفة، لا تطفئ المحرك.

(Bluetooth عرض إصدار) BT Version info.

#### <span id="page-118-0"></span>يمكن عرض إصدارات النظام لهذه الوحدة ووحدة Bluetooth. 1 اضغط .M.C لعرض المعلومات.

#### (APP (إعداد وضع توصيل) APP CONNECT MODE

حدد خيارً ا مناسبًا للهاتف الذكي الخاص بك. 1 اضغط M.C لاختيار الإعداد المرغوب. لجهاز Bluetooth—(iPhone إلجهاز) Wired Android(

# إعداد القائمة

١

اضغط الزر OFF/SRC مع الاستمرار حتى يتم إيقاف تشغيل اله حدة.

٢ اضغط مع الاستمرار على .M.C إلى أن تظهر القائمة الرنيسية في الشاشة.

.SETUP <sup>ر</sup>ايتخلاطغضاوةمئاقلارايخرييغتل M.C. <sup>ر</sup>دأ <sup>٣</sup>

£ أدر .M.C لاختيار وظيفة فانمة الإعداد . بمجرد التحديد، يمكن ضبط وظائف قائمة الإعداد التالية. .DEH-X7550SD <sup>ـ</sup> لحاتمريغ Software Update !

#### FM step (مرحلة موالفة الموجة FM)

مرحلة موالفة الموجة FM التي تم استخدامها بواسطة موالفة البحث يمكن تحويلها بين ١٠٠ ك هر تز ومر حلة الضبط المسبق و ٥٠ ك هرتز. إذا تم تنفيذ موالفة البحث على خطوات كل خطوة ٥٠ ك هرتز ، فقد تتم المو الفة على المحطات بشكل غير دقيق. قم بالمو الفة على المحطات

باستخدام الموالفة اليدوية أو استخدم موالفة البحث مرة أخرى. 1 | اضغط M.C لاختيار مرحلة موالفة الموجة FM.

۰۰) 50kHz (°۰ كيلو هرتز)—100kHz (°۱۰۰ كيلو هرتز)

#### AM step (مرحلة موالفة الموجة AM)

يمكن تبديل خطوة موالفة AM بين ٩ كيلو هر تز ، والخطوة مسبقة الضبط، و ١٠ كيلو هرتز . عند استخدام الموالف في أمريكا الشمالية أو الوسطى أو الجنوبية، أعِد ضبط مرحلة الموالفة من ٩ ك هـ (النطاق المسموح به ٥٣١ إلى ١٦٠٢ ك هـ) إلى ١٠ ك هـ (النطاق المسموح به ٥٣٠ ىلإ <sup>١٦٤٠</sup> هك <sup>ـ</sup> .)

> 1 | اضغط M.C لاختيار مرحلة موالفة الموجة AM. 9kHz (٩ كيلو هرنز )—10kHz (١٠ كيلو هرنز )

ةيبرعلا

# استخدام هذه الوحدة

#### Phone (إعداد لون الهاتف)

يمكنك اختيار ألوان المفاتيح المرغوبة للعرض عند تلقى مكالمة واردة.

1 اضغط .M.C لعرض وضع الإعداد.

- 2] أدر .M.C لاختيار الإعداد المرغوب.
- يمكنك اختيار أي خيار من الخيارات في القائمة التالية:
- .Key Side نمراتخملانوللاضموي Flashing !
- الى 6 Flash FX البقوم النظام تلقانيا  $-$  Flash FX  $\bullet$ بالتدوير بين كل ألوان المفاتيح المتاحة لهذه الوحدة. اختر لوضع المرغوب.
- OFF لم يتم إجراء أي تغيير في لون المفتاح عند تلقى مكالمات واردة.

### ملاحظات

- لا يمكن تغيير لون DISP OFF/MIX.
- عند اختيار Scan، يقوم النظام تلقانيًا بالتدوير بين لون مسبق الضبط
- عند اختيار Warm، يقوم النظام تلقانيًا بالتدوير ببين الألوان الهادئة.
- عند اختيار Ambient، يقوم النظام تلقائيًا بالتدوير بين الألوان المحيطة.
	- عند اختيار Calm، يقوم النظام تلقانيًا بالتدوير بين الألوان الهادئة.
- عند اختيار Custom، يتم اختيار اللون المخصص المحفوظ.

# الضبط الخاص للون الإضاءة

يمكنك إنشاء ألوان إضاءة مخصصة لكل من Key Side .Display Side<sup>و</sup>

- ١ اضغط .M.C لعرض القائمة الرئيسية.
- ٢ أدر .M.C لعرض ILLUMINATION واضغط للتحديد.

طغضا .Display Side <sup>و</sup><sup>أ</sup> Key Side ضرعل M.C. <sup>ر</sup>دأ <sup>٣</sup> للتحديد

- ٤ اضغط مع الاستمرار على .M.C إلى أن يظهر إعداد تخصيص لون الإضاءة على الشاشة.
	- 0 أدر .M.C لاختيار اللون الأساسي R ) رمح<sup>أ</sup> )—<sup>G</sup> ) رضخأ )—<sup>B</sup> ) قرزأ )

#### ٦ <sup>ر</sup>دأ .C.M عوطسلاىوتسمطبضل . نطاق الضبط: 0 إلى 60

- لا يمكنك تحديد مستوى أقل من 20 للثلاثة ألوان R (أحمر ) G و (أخضر) B و(أزرق) في نفس الوقت.
	- بمكنك أيضًا تنفيذ نفس العملية في ألوان أخر ى.

### ملاحظة

لا يمكنك إنشاء لون إضاءة مخصص أثناء اختيار Scan, أو .Calm <sup>و</sup>أ ،Ambient <sup>و</sup>أ ,Warm

# حول MIXTRAX

تُستخدم تقنية MIXTRAX لإدراج مجموعة متنوعة من تأثيرات الصوت فيما بين الأغاني، وتسمح لك بتجربة الموسيقي الخاصة بك مثل استكمال مزج لاينتهي مع مؤثرات مرئية وضوئية.

### تاظحلام

- ربما لا يتم توفر تأثيرات الأصوات، حسب الملف/الأغنية.
- ! نمضتي MIXTRAX شلافلانولعضو MIXTRAX دنع تشغيله يتم تشغيل ألوان الفلاش أو إيقاف تشغيلها مع مسار الصوت. إذا وجدت أن الميزة مشنتة أثناء القيادة، يرجى إيقاف
- تشغيل MIXTRAX. راجع عمليات باستخدام زر .[MIXTRAX](#page-126-0) [ةحفصيف](#page-126-0) [٣٠](#page-126-0)

# قائمة MIXTRAX

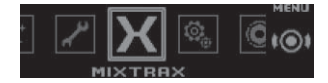

- ١ اضغط .M.C لعرض القائمة الرئيسية.
- ٢ أدر .M.C لتغيير خيار القائمة واضغط لاختيار .MIXTRAX
- MIXTRAX. ةفيظورايتخلا M.C. <sup>ر</sup>دأ <sup>٣</sup>بمجرد التحديد، يمكن ضبط وظائف MIXTRAX التالية. يتم تمكين الوظيفة عند تشغيل MIXTRAX.

### ( ريصقلاليغشتلاعضو ( SHORT PLAYBACK

- يمكنك تحديد طول وقت التشغيل.
- 1 اضغط .M.C لعرض وضع الإعداد. .<br>2] أدر .M.C لاختيار الإعداد المرغوب.
	-
- 1.0 MIN ( ١٠ دقيقة)—1.5 MIN ( ١.٥ دقيقة)—2.0 MIN ( ٢.٠ /دَقِيقَة)—2.5 MIN ( ٢.٥ / دَقِيقَة)—3.0 MIN ( ٣.٠ / "دَقَيقَة) —Random (عشواني)—OFF (إيقاف)
- أدر هذا الخيار OFF إذا كنت تر غب في تشغيل اختيار كل الطرق من الندابة الي النهاية.

## ( شلافلاةقطنم ( FLASH AREA

يمكنك تحديد مناطق لألو ان الفلاش

- 1 اضغط .M.C لعرض وضع الإعداد.
- 2] أدر .**M.C لا**ختيار الإعداد المرغوب.
- قسم) KEY SIDE—(مقتاح و عرض) KEY SIDE—( قسم مفتاح)—OFF (إيقاف)
- عند تحديد KEY SIDE، تومض الأقسام المضيئة على الجانب الأنيسر على مقدمة هذه الوحدة.
	- عند تحديد OFF، يُستخدم اللون المضبوط ضمن ILLUMINATION على أنه لون العرض.

# ( شلافلاطمن ( Flashing Color

يمكنك تحديد أنماط ألوان الفلاش.

- 1 اضغط .M.C لعرض وضع الإعداد .
- 2] أدر .M.C لاختيار الإعداد المرغوب. يمكنك اختيار أي خيار من الخيار ات في القائمة التالية:
- Color 6 <sup>ى</sup> لإ Sound Level Mode Color 1 ! ستومض ألوان الفلاش أو يتم إيقافها بالتزامن مع مستوى الصوت في الأغنية. اختر الوضع المر غوب.
- Color 6 ىلإ Low Pass Mode Color 1 ! ستومض ألوان الفلاش أو يتم إيقافها بالتزامن مع مستوى الجهير في الأغنية. اختر الوضع المرغوب.
- ناوان Flashing Color Random ويتم تحديد النمط لألوان الفلاش بشكل عشواني لكل أغنية من وضع مستوى الصوت ووضع المرور المنخفض.
- طمنلاديدحتمتي Sound Level Mode Random ! لألوان الوميض بشكل عشواني لكل أغنية من وضم مستوى لاصوت.
- طمنلاديد النمط Low Pass Mode Random لألوان الوميض بشكل عشواني لكل أغنية من وضع التمرير المنخفض.

DISP EFFECT (تَأتُير العرض)

يمكن تشغيل عرض تأثيرات MIXTRAX الخاصة أو إيقاف تشغيلها. 1 اضغط .M.C لعرض وضع الإعداد.

<span id="page-119-0"></span>الضبم

٠٢

- 2] أدر .M.C لاختيار الإعداد المرغوب.
- 1 MIXTRAX ) تاريثأتضرعت MIXTRAX لا ةصاخ <sup>١</sup>)— 2 MIXTRAX ) تاريثأتضرعت MIXTRAX لا ةصاخ <sup>٢</sup>)—

### OFF) عرض عادي) CUT IN EFFECT (تَأْتُيْرِ الْقَطْعِ الْيِدُويِ)

يمكنك تشغيل تأثير ات صوت MIXTRAX أو إيقاف تشغيلها أثناء تغيير مسارات يدويًا. 1 اضغط M.C لاختيار الإعداد المرغوب.

OFF ) فاقيإ ) ON ) ليغشت )—

### MIXTRAX( تادادعإ ( MIX Settings

للحصول على التفاصيل، راجع *إعدادات MIXTRAX* في هذه الصفحة

### ملاحظات

- لا يمكن تغيير لون DISP OFF/MIX.
	- .DISP OFF/MIX ضمويلا!

# اعدادات MIXTRAX

يمكنك تغير الإعدادات للأصوات الثابتة وتأثير ات الصوت

- بمكن تغيير إعدادات الصوت الثابتة من MIX Fixed.
- يمكن تغيير إعدادات تأثير الصـوت من أي من القوائم التالية: **Flanger EFFECT** , LOOP EFFECT .Crossfade EFFECT , Echo EFFECT ,
	- .MIX Settings ضرع <sup>١</sup>
	- ٢ اضغط .M.C لعرض فائمة الوظائف.

٣ <sup>ر</sup>دأ .C.M ةفيظولارايتخلا . بمجرد التحديد، يمكن ضبط الوظائف التالية.

### MIX Fixed) (تأثيرات صوت MIXTRAX)

يمكن إز الة الأصوات الثابتة من تأثيرات الصوت MIXTRAX. 1 اضغط M.C لاختيار الإعداد المرغوب. ON (الأصوات الثابتة وتأثيرات الصوت)—OFF (تأثيرات لصوت) ( ةقلحلاريثأت ( LOOP EFFECT

# استخدام هذه الوحدة

1] اضغط M.C. لعرض وضع الإعداد. .<br>2] أدر ـ M.C لاختيار منحنى الموازن. —Custom1—Vocal—Natural—PowerfulSuperBass —Flat—Custom2

#### ( نزاوملاطبض ( G.EQ

القسم

٠٢

بمكنك ضبط منحنى الموازن الحالي المحدد كما هو مر غوب. يتم تخزين يعدادات منحنى الموازن المضبوطة في Custom1 أو Custom2.

- يمكن ضبط Custom1 بشكل منفصل لكل مصدر . ومع ذلك، يتم ضبط كل مجموعة أدناه بنفس الإعداد تلقائيًا.
	- )iPhone( Apps<sup>و</sup> ،SD<sup>و</sup> ،iPod<sup>و</sup> ،USB !
		- (Android) Apps . BT Audio .
- يعتبر 2custom هو إعداد مشترك يُستخدم بشكل شانع لكل لامصادر .
	- 1 اضغط .M.C لعرض وضع الإعداد.
	- 2 | اضغط على ـM.C للتبديل بين ما يلي: حزمة الموازن—مستوى الموازن
	- 3] أدر .M.C لاختيار الإعداد المرغوب. حزمة الموازن: 310D—315Hz—315Hz 8kHz—15kHz

مستوى الموازن: 6+ إلى 6–

#### Loudness (علو الصوت)

يعوّض علو الصوت النقص في نطاقات التردد المنخفض والعالمي عند انخفاض الصوت.

- 1] اضغط M.C. لعرض وضع الإعداد.
- 2] اضغط M.C لتشغيل علو الصوت أو ايقاف تشغيله.
- 3] أدر .M.C لاختيار الإعداد المرغوب. Low (منخفض)—Mid (متوسط)—High (مرتفع)

#### Subwoofer1 (إعداد تشغيل/إيقاف مجهار التر ددات الخفيضة)

- هذه الوحدة مجهّز ة بمجهار ترددات خفيضة فرعي يمكن تشغيله أو إيقافه.
- 1 | اضغط M.C. لعرض وضع الإعداد. 2 | اضغط على ـM.C لتشغيل خرج مجهار الترددات الخفيضة أو
- ابقاف تشغله. 13 أدر .M.C لتحديد طور خرج المجهار . أدر .M.C لليسار لتحديد طور الترجيع، ويظهر Reverse في الشاشة. أدر M.C. لليمين لتحديد الطور العادي، ويظهر
	- Normal في الشاشة.

Subwoofer2 (ضبط مجهار الترددات الخفيضة)

- لا تخرج من مجهار الترددات الخفيضة الفرعي سوى الترددات التي تقل عن تر ددات النطاق المختار .
	- 1 اضغط .M.C لعرض وضع الإعداد.
- 2 اضغط على .M.C للتبديل بين تردد القطع ومستوى خرج مجهار التر ددات الخفيضة.
	- 3 أدر .M.C لتحديد تردد القطع.
	- 125Hz —100Hz —80Hz —63Hz —50Hz
	- 4 أدر .M.C لضبط مستوى خرج المجهار . 46 إلى 24– يتم عرضه كلما ارتفع المستوى أو انخفض.
		-

# ( تعزيز الجهير) Bass Booster

- 1 اضغط .M.C لعرض وضع الإعداد.
- 2] أدر .M.C لاختيار المستوى المرغوب.
- 0 إلى 6+ يتم عرضه كلما ارتفع المستوى أو انخفض.

### HPF (ضبط مرشح التمرير المرتفع)

إذا كنت لا تريد تشغيل نطاق تردد خرج مجهار الترددات الخفيضة من السماعات الأمامية أو الجانبية، قم بتشغيل HPF (مرشح التمرير العلى). لا تخرج من السماعات الأمامية أو الخلفية سوى التر ددات الأعلى من تر ددات النطاق المختار . 11 اضغط .M.C لعرض وضع الإعداد. 2 | اضغط M.C لتشغيل مرشَّح التمرير العالمي أو إيقافه. ادر ـM.C لتحديد تردد القطع.

### 125Hz—100Hz—80Hz—63Hz—50Hz

### SLA (ضبط مستوى المصدر )

تتيح SLA (عمليات ضبط مستوى المصدر) ضبط مستوى الصوت لكل مصدر لمنع حدوث تغيّر ات مفاجنة في الصوت عند التحويل بين المصادر .

- تعتمد الإعدادات على مستوى صىوت FM والذي يظل دون تغيير .
- . يمكن أيضًا ضبط مستوى صوت AM باستخدام هذه الوظيفة.
	- يتم ضبط كل مجموعة أدناه بنفس الإعداد تلقائيًا.
		- )iPhone( Apps<sup>و</sup> ،SD<sup>و</sup> ،iPod<sup>و</sup> ،USB !
			- )Android( Apps<sup>و</sup> ،BT Audio !
				- 1 | اضغط .M.C لعرض وضع الإعداد.
			- .<br>2] أدر ـ M.C لضبط مستوى صوت المصدر . نطاق الضبط: 4+ إلى 4–

# استعمال عروض الترفيه المختلفة

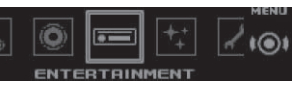

يمكنك التمتع بعروض ممتعة أثناء الاستماع لكل مصدر صوتي.

١ اضغط .M.C لعرض القائمة الرئيسية.

#### ٢ أدر \_M.C لتغيير خيار القائمة واضغط لاختيار .ENTERTAINMENT

- ٣ لف .M.C لاختيار وظيفة التسلية. دمجر د التحديد، بمكن ضبط وظائف التر فيه التالية.
	- Background (إعداد الخلفية)
	- 1 اضغط .M.C لعرض وضع الإعداد .
	- 2] أدر .M.C لاختيار الإعداد المرغوب.
- ةيفلخلاةروص ٢—<sup>م</sup>اع ةيفلخلاةروص <sup>١</sup> ةيفلخلارظنم صورة الخلفية ٣ــــصورة الخلفية ٤ــــــــــوص بسيطـــــشاشة الأفلام—التقويم
- يتغير الـعرض الـعام وفقًا لنوع الموسيقى
- التطبيقي المستخدم لتشفير ملفات الصبوت.

- 1 اضغط M.C لاختيار الإعداد المرغوب.
- المنقضى)—OFF(ساعة الإيقاف)
	- DEH-X7550SD عمطقف! بمكنك تبديل الوظيفة بالضغط على CLOCK.

# اختيار لون الإضاءة

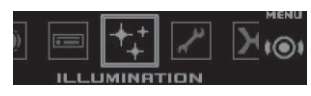

#### <span id="page-120-0"></span>١اضغط .M .C لعرض القائمة الرئيسية .

- ٢ أدر \_M.C لتغيير خيار القائمة واضغط لاختيار .ILLUMINATION
	- ٣ أدر .M.C لاختيار وظيفة الإضاءة
- بمجرد التحديد، يمكن ضبط وظائف الإضاءة التالية. .DEH-X7550SD <sup>ـ</sup> لحاتمريغ Phone !

### Key Side (إعداد لون قسم المفتاح)

بمكنك تحديد الألوان المر غوبة للأقسام المضيئة على الجانب الأيسر

- على المقدمة لهذه الوحدة.
- 1 اضغط .M.C لعرض وضع الإعداد.
- 2] أدر .M.C لاختيار الإعداد المرغوب.
- يمكنك اختيار -أي خيار- من الخيار ات في القائمة التالية:
- \* ألوان مسبقة الضبط (بدءًا من White إلى Rose)
	- Scan (التدوير خلال كل الألوان)
- مجموعات من الألوان (Warm وAmbient وCalm)
	- Custom (لون الإضاءة المخصص)

### Display Side (إعداد لون قسم العرض)

بمكنك تحديد الألوان المرغوبة للأقسام المضيئة على الجانب الأيمن على المقدمة لهذه الوحدة.

\* ألوان مسبقة الضبط (بدءًا من White إلى Rose) • Scan (التدوير خلال كل الألوان)

! <sup>ن</sup>اوللأانمتاعومجم (Warm <sup>و</sup>Ambient <sup>و</sup>Calm( • Custom (لون الإضاءة المخصص) Key & Display (إعداد لون العرض والمفتاح) يمكنك اختيار الألوان المرغوبة للمفاتيح وعرض هذه الوحدة. 1 اضغط .M.C لعرض وضع الإعداد. 2 أدر .M.C لاختيار الإعداد المرغوب يمكنك اختيار أي خيار من الخيار ات في القائمة التالية: • ألوان مسبقة الضبط (بدءًا من White إلى Rose) • Scan (التدوير خلال كل الألوان)

! <sup>ن</sup>اوللأانمتاعومجم (Warm <sup>و</sup>Ambient <sup>و</sup>Calm(

- 1 اضغط .M.C لعرض وضع الإعداد. .<br>2] أدر .**M.C لاخ**تيار الإعداد المرغوب.
- · قد لا يعمل العرض العام بطريقة صحيحة وذلك تبغا للبرنامج يمكنك اختيار أي خيار من الخيار ات في القائمة التالية:
	- 8 | اضغط على M.C. للاختيار .

### Clock (إعداد عرض الساعة)

- 
- ON (عرض الساعة)Elapsed time=(عرض الوقت
	-
- 

ةيبرعلا

# استخدام هذه الوحدة

(مسترجع الصوت) Sound Retriever

1 اضغط M.C لاختيار الإعداد المرغوب. 1—2—OFF ) فاقيإ ) يكون 1 فعالًا لمعدلات الضغط المنخفضة ويكون 2 فعالًا لمعدلات الضغط العالية.

# استخدام تطبيقات الهاتف الذكي

يمكنك استخدام هذه الوحدة لإجراء تشغيل متدفق ومسارات التحكم في تطبيقات هاتف ذكي أو تشغيل متدفق فقط

#### <sup>م</sup>اه

قد ينطوى استخدام تطبيقات طرف أخر أو يتطلب توفير معلومات شخصية، سواء من خلال إنشاء حساب مستخدم أو غير ذلك، ولتطبيقات معينة، توفير بيانات الموقع الجغرافي. جميع تطبيقات الطرف الأخر هي مسئولية المزودين، على سبيل المثال لا الحصر ، تجميع بيانات المستخدم والحماية وممارسات الخصوصية. من خلال الوصول لتطبيقات طرف آخر ، فإنك توافق على مراجعة شروط الخدمة وسياسات الخصوصية للمزودين. إذا لم نوافق على الشروط والسياسات الخاصىة بأي مزود أو لم توافق على استخدام بيانات الموقع الجغرافي عندما يمكن ذلك، لا تستخدم تطبيق طرف آخر .

### معلومات لتوافق الهاتف الذكي

- تتوافق الأجهزة التالية مع هذه الوظيفة.
- iPhone و iPod touch
- يطلق على iPod و iPhone في هذا القسم اسم "iPhone".
	- جهاز ™ Android

#### يمدختسمل iPhone

- iPhone. ليصوتل Pioneer USB لباكمادختسا!
- قد لا يتم عرض معلومات أغنية بشكل صحيح لإصدار ات iOS لةقباسلا ٥٫٠ـ .

### لمستخدمي أجهزة Android

• يدعم الجهاز Bluetooth SPP (وضع المنفذ المتسلسل) و A2DP (وضع توزيع الصوت المتقدم). الجهاز متصل بهذه الوحدة عبر Bluetooth. التو افق مع كل أجهز ة Android غير مضمون.

للحصول على تفاصيل حول توافق جهاز Android مع هذه الوحدة، راجع المعلومات على موقع الويب الخاص بنا.

### ملاحظات

- برجي تفقد موقع الويب الخاص بنا للتعرف على قائمة بتطبيقات الهاتف الذكي المدعو مة لهذه الوحدة.
	- لا نتحمل شركة Pioneer مسئولية أي مشكلة قد تنشأ من معتوى تطبيق غير صحيح أو معيب.
- المحتوى والأداء الوظيفي للتطبيقات المدعومة مسئولية مزودي التطبيق .

### إجراء البدء لمستخدمي iPhone

- ١صل iPhone بكابل USB باستخدام موصل iPhone .Dock Connector
- لوصحلل .APP CONNECT MODE يف Wired رتخا <sup>٢</sup> على التفاصيل، راجع APP [CONNECT](#page-118-0) MODE (إعداد وضع توصيل APP) في صفحة [٣٨](#page-118-0) لـ DEH-X7550SD، تخطى للخطوة التالية.
	- ٣ حول المصدر إل*ى* Apps.
	- ٤ ابدأ التطبيق على الـهاتف الذكي والتشغيل الأولمي.

### اجراء البدء لمستخدمي أجهزة Android DEH-X8550BT عمطقف

- ا قم بتوصيل جهاز Android بهذه الوحدة باستخدام تقنية Bluetooth اللاسلكية. للحصول على التفاصيل، راجع تشغ*يل* قائمة الاتصال في صفحة [٣٣](#page-123-0).
- .APP CONNECT MODE يف Bluetooth رتخا <sup>٢</sup> للحصول على التفاصيل، راجع APP [CONNECT](#page-118-0) MODE (إعداد وضع توص*يل APP)* في صفحة [٣٨](#page-118-0).
	- ٣ حول المصدر إلى Apps.
	- ٤ ابدأ التطبيق على الـهاتف الذكي والتشغيل الأولمي.

# العمليات الأساسية

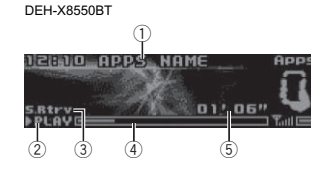

DEH-X7550SD

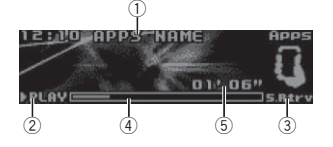

### 1 قيبطتلامسا

- 2) مؤشر **PAUSE/PLAY**
- 3) مؤشر **S.Rtrv** يظهر عند تشغيل وظيفة مسترجع الصوت. 4) مدة الأغنية (شريط التقدم)
	- 5) مؤشر مدة التشغيل

# اختيار مسار ∏ أدر LEVER.

التقديم أو الترجيع السريع 11 أدر مع الاستمرار LEVER لليمين أو لليسار.

#### تبديل العرض اختيار المعلومات النصية المرغوبة

**●** اضغط ت*\_D*ISP.

### اعدادات الوظائف

- ١ اضغط .M .C لعرض القائمة الرئيسية.
- ٢ أدر .M.C لتغيير خيار القائمة واضغط لاختيار .FUNCTION

#### ٣ <sup>ر</sup>دأ .C.M ةفيظولارايتخلا . بمجرد التحديد، يمكن ضبط الوظائف التالية.

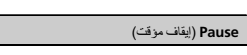

1] اضغط على .M.C للإيقاف المؤقت أو المتابعة.

(مسترجع الصوت) Sound Retriever

1 اضغط .M.C لاختيار الإعداد المرغوب 1—2—OFF ) فاقيإ ) يكون 1 فعالًا لمعدلات الضغط المنخفضة ويكون 2 فعالًا لمعدلات لضغط العالدة

# عمليات ضبط الصوت

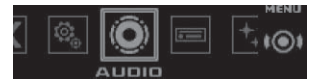

- ١اضغط .M .C لعرض القائمة الرنيسية .
- .AUDIO <sup>ر</sup>ايتخلاطغضاوةمئاقلارايخرييغتل M.C. <sup>ر</sup>دأ <sup>٢</sup>
	- ٣ أدر .M C لاختيار وظيفة الصوت.

بمجرد التحديد، يمكن ضبط وظائف الصوت التالية.

- يمكن ضبط تردد القطع ومستوى الخرج عند تشغيل خرج المساعة
	- SLA غير متوفر عند تحديد FM كمصدر .

### Fader/Balance (ضبط المضائل/التوازن)

1 اضغط .M.C لعرض وضع الإعداد . 2 | اضغط ـM.C للتبديل بين المخفت (أمام/خلف) والتوازن (يمين/ يسار ). 3 أدر .M.C لضبط توازن السماعات الأمامية/الخلفية. أدر .M.C لضبط توازن السماعات اليسري/اليمني.

### ( استدعاء الموازن) Preset EQ

<span id="page-121-0"></span>الضبم

٠٢

### تشغيل قائمة الهاتف

#### <sup>م</sup>اه

القسم

٠٢

.<br>تأكد من إيقاف سيار تك في مكان أمن واستخدام مكابح الإيقاف أثناء تنفيذ هذه العملية.

#### ا اضغط على حسّ لمعرض قانمة الـهاتف.

٢ أدر .M.C لاختيار الوظيفة. بمجرد التحديد، يمكن ضبط الوظائف التالية.

#### Missed calls) (تاريخ المكالمات الفائتة) Dialed calls (تاريخ المكالمات المطلوبة) Received calls (تاريخ المكالمات المستلمة)

- 1 | اضغط .M.C لعرض قائمة أرقام الهاتف.
	- 2] لف M.C لاختيار اسم أو رقم هاتف.
		- .<br>3 اضغط M.C. لإجراء مكالمة.
- .<br>• العرض تفاصيل حول جهة الاتصال التي تم تحديدها، اضغط مع الاستمرار على .M.C

#### PhoneBook ) فتاهلاليلد )

- سيتم نقل جهات الاتصــال على هاتفك بشكل طبيعي تلقائيًا عند اتصـال الهاتف. إذا لم يكن كذلك، استخدم قائمة هاتفك لنقل جهات الاتصـال. يجب أن يتم تشغيل إمكانية رؤية هذه الوحدة عند استخدام قائمة الهاتف. راجع [Visibility](#page-123-0) (ضبط روية هذه اله حدة) في الصفحة السابقة.
	- 1] اضغط .M.C لعرض ABC Search (القائمة الأبجدية). .<br>2] أدر ـ M.C لاختيار أول حرف من الإسم الذي تبحث عنه.
		-
		-
		-
		-

بمكن ضبط Auto answer و Ring tone و PH.B.Name view من هذه الوحدة. للحصول على التفاصيل، راجع الوظائف وعمليات التشغيل في هذه الصفحة.

### الوظائف وعمليات التشغيل

.Phone Function ضرع <sup>١</sup> ر اجع Phone Function (وظيفة الهاتف) في هذه الصفحة.

- ٢ اضغط .M.C لعرض قائمة الوظائف.
	- ٣ <sup>ر</sup>دأ .C.M ةفيظولارايتخلا . بمجر د التحديد، يمكن ضبط الوظائف التالية.

#### (رد تلقانی) Auto answer

1] اضغط M.C لتشغيل الرد التلقاني أو ايقافه.

Ring tone (اختيار نغمة الرنين)

- 1 اضغط M.C لتشغيل نغمة الرنين أو ايقافها.
- ( فتاهلاليلدءامسأضرع ( PH.B.Name view
- 1 | اضغط على ـM.C لعكس ترتيب الأسماء في دليل الهاتف.

# توص Bluetooth

<sup>م</sup>اه

- نتحصر عمليات التشغيل المتاحة في المستويين التاليين، حسب المشغّل الصوتي Bluetooth المتصل بهذه الوحدة:
- ملف تعريف A2DP (ملف تعريف توزيع الصوت المتقدم): يمكن فقط تشغيل الأغاني على المشغل الصوتي.
- لا يمكنك استخدام اتصال A2DP عند تحديد iPod كمصدر .
- ملف تعريف AVRCP (ملف تعريف التحكم عن بُعد في الصوت/الفيديو ): يمكن تنفيذ التشغيل، وإيقاف التشغيل مؤقتًا، واختيار الأغانى، وما إلى ذلك.
- ستختلف الوظائف حسب مشغل صـوت Bluetooth الذي تستخدمه عند استخدام المشغل مع هذه الوحدة، ر اجع دليل التعليمات المرفق بمشغل صوت Bluetooth بجانب هذا الدليل.
- نظرًا لأن موجة الهاتف الخلوي قد تسبب تشويشًا، تجنب استخدامه عند الاستماع إلى الأغاني على المشغل الصوتي Bluetooth.
- .<br>سيتم كتم صوت مشغل صوت Bluetooth عندما يكون !الهاتف قد الاستخدام
- عندما يكون المشغل الصوتي Bluetooth قيد الاستخدام، لا يمكن توصيل هاتف Bluetooth تلقائيًا.

<u>استخدام هذه الوحدة</u>

- يستمر التشغيل حتى في حالة تغيير المشغل الصوتي Bluetooth إلى مصدر آخر أثناء الاستماع إلى أغنية.
- استنادًا إلى نوع مشغل صوت Bluetooth الذي قمت بتوصيله بهذه الوحدة، ستكون شاشة التشغيل والمعلومات غير متاحة لبعض الوظائف.

### توصةئيهت Bluetooth

قبل أن تتمكن من استخدام وظيفة صبوت Bluetooth، يجب إعداد الوحدة للاستخدام مع المشغل الصوتي Bluetooth. ستحتاج لإقران هذه الوحدة مع مشغل صوت Bluetooth الخاص بك.

1 لا ليصوت استخدام قائمة اتصال هاتف Bluetooth. راجع تشغيل قائمة الاتصــال في الصـفحة السابقة.

# العمليات الأساسية

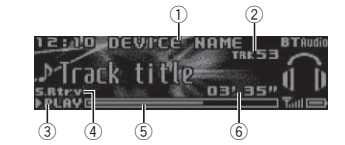

- (آ) اسم الجهاز
- يبيّن اسم جهاز المشغّل الصوتي Bluetooth الموصل.
	- (2) مؤشر رقم المعادة 3) مؤشر PAUSE/PLAY
	-
	- @ مؤشر **S.Rtrv** يظهر عند تشغيل وظيفة مسترجع الصوت.
		- ⑤ مدة الأغنية (شريط التقدم)
			- .<br>6) مؤشر مدة التشغيل

التقديم أو الترجيع السريع

1] أدر مع الاستمرار LEVER لليمين أو لليسار.

ختيار مسار ∏ أدر LEVER.

تعليق العرض وبدؤه

1 | اضغط BAND/ ... .

- <span id="page-122-0"></span>تبديل العرض اختيار المعلومات النصية المرغوبة
	- **●** اضغط ت*\_D*ISP.
- ملاحظة يمكن تغيير معلومات النص، حسب الجهاز .

### إعدادات الوظائف

- ١ اضغط .M.C لعرض القائمة الرئيسية.
- ٢ أدر .M.C لتغيير خيار القائمة واضغط لاختيار .FUNCTION
	- ٣ <sup>ر</sup>دأ .C.M ةفيظولارايتخلا . بمجرد التحديد، يمكن ضبط الوظائف التالية.

### Play ) ليغشت )

1 اضغط .M.C لبدء التشغيل

Stop ) فاقيإ )

1 اضغط M.C لإيقاف التشغيل.

Pause (إيقاف مزقت)

1 اضغط على M.C للإيقاف المؤقت أو المتابعة.

### Random (تشغيل عشوانبي)

- 1] اضغط على M.C. للتشغيل العشواني أو ايقاف تشغيله.
- ربما لا تتوفر هذه الوظيفة حسب نوع مشغل صوت Bluetooth لصتملا .
- يختلف نطاق التشغيل العشواني حسب مشغل صوت Bluetooth المستخدم.

### Repeat (تشغيل متكرر)

- 1 اضغط .M.C لاختيار نطاق التشغيل المتكرر .
- ربما لا تتوفر هذه الوظيفة حسب نوع مشغل صوت Bluetooth المتصل.
- يختلف نطاق التشغيل المتكرر حسب مشغل صىوت Bluetooth المستخدم.
- - ةيبرعلا
- .<br>3 | اضغط .M.C لعرض قائمة أسماء مسجلة.
- 4] لف M.C. لاختيار الاسم الذي تبحث عنه.
- 15 اضغط .M.C لعرض قائمة أرقام الهاتف.
- 
- 7 اضغط M.C لإجراء مكالمة.

6 أدر ـ M.C لاختيار رقم هاتف تريد الاتصال به.

### (وظيفة الهاتف) Phone Function

# استخدام هذه الوحدة

#### (مسترجع الصوت) Sound Retriever

1 اضغط M.C لاختيار الإعداد المرغوب. OFF ) فاقيإ ) —2—1يكون 1 فعالًا لمعدلات الضغط المنخفضة ويكون 2 فعالًا لمعدلات الضغط العالية.

# استعمال تكنولوجيا Bluetooth اللاسلكية

DEH-X8550BT عمطقف!

## استخدام هاتف Bluetooth

#### <sup>م</sup>اه

!

- قد يتسبب ترك الوحدة على وضع الاستعداد للتوصيل بهاتفك عبر Bluetooth مع عدم تشغيل المحرك في تسريب البطارية.
	- قد تختلف عمليات التشغيل تبعًا لنوع الهاتف الخلوي.
- بُحظر الجراء عمليات التشغيل المتقدمة التي تتطلب الإنتباه مثل ضغط أزرار الأرقام على الشاشة، واستخدام دليل الهاتف، وما إلى ذلك أثناء القيادة. أوقف المركبة في مكان أمن عند استخدام تلك العمليات المتقدمة.
- · تأكد من إيقاف سيارتك في مكان أمن واستخدام مكابح الإيقاف أثناء تنفيذ هذه العملية.

### التهيئة للاتصال الهاتفي حر اليدين

بجب إعداد الوحدة للاستعمال بالهاتف الخلوي كي تتمكن من استعمال وظيفة الاتصال الهاتفي حر اليدين.

#### 1 لا ليصوت

استخدام فائمة اتصال هاتف Bluetooth. راجع تشغيل قائمة الاتصال في هذه الصفحة. 2] إعدادات الوظائف استخدام قائمة وظيفة هاتف Bluetooth. راجع تشغيل قائمة الهاتف في الصفحة التالية.

# العمليات الأساسية

إجراء اتصال هاتفي • ر اجع تشغيل قائمة الهاتف في الصفحة التالية. الرد علمى مكالمهة واردة 1] عند نلقى مكالمة؛ اضغط على • • . نهاء مكالمة . طغضا 1فض مكالمة واردة 1] عند تلقي مكالمة، اضغط مع الاستمرار على حسم . الرد على مكالمة انتظار 1] عند تلقي مكالمة؛ اضغط على ﴿ • م التبديل بين المتّصلين قيد الانتظار .M.C. طغضا 1إلغاء انتظار المكالمات

[] اضغط مع الاستمرار على ۞.

ضبط مستوى صوت استماع الطرف الأخر 1] أدر LEVER أثناء التحدث في الهاتف. **•** عند تشغيل وضع الخصوصيةً، لن تتوفر هذه الوظيفة<sub>.</sub>

تشغيل وضع الخصوصية أو إيقافه

1] اضغط BAND/(في أثناء التحدث في الهاتف.

تحويل عرض المعلومات طغضا /DISP فتاهلايفثدحتلاءانث<sup>أ</sup> . 1

# ملاحظات

- · إذا كان وضع الخصوصية مختارًا في الهاتف الخلوي؛ فقد لا يتاح الاتصال الهاتفي اللايدوي.
- تظهر المدة التقديرية للمكالمة على الشاشة (قد تختلف هذه المدة قليلًا عن مدة المكالمة الفعلية).

### استخدام تمييز الصوت

يمكن استخدام هذه الميز ة على جهاز iPod المز و د بميز ة تمبيز الصوت والمتصلة من خلال Bluetooth مع المصدر المضبوط .BT Audio <sup>و</sup>أ iPod ىلع

● اضغط مع الاستمرار على M.C. للتحويل إلى وضع تمييز الصوت.

### ملاحظات

- للحصول على التفاصيل حول مز ايا تمييز الصوت، ر اجع دليل جهاز iPod الذي تستخدمه.
	- قد لا نتوفر بعض الأوامر فـي هذه الوحدة.

### تشغيل قائمة الاتصال

### <sup>م</sup>اه

- تأكد من إيقاف سيار تك في مكان أمن واستخدام مكابح الإيقاف أثناء تنفيذ هذه العملية.
- · ربما لا تعمل الأجهزة المتصلة بصورة مناسبة إذا كان هناك أكثر من جهاز Bluetooth متصلاً في نفس الوقت (على سبيل المثال، هاتف ومشغل صوت منفصل متصلان في نفس الوقت).
	- ا اضغط مع الاستمرار على حسّ لـعرض قانمة الاتصال.
		- لا يمكن تنفيذ هذه الخطوة أثناء المكالمة.
			- ٢ أدر .M.C لاختيار الوظيفة.
		- بمجرد التحديد، يمكن ضبط الوظائف التالية.

### Device list (توصيل جهاز أو فصله من قائمة الأجهزة)

- عند عدم اختيار أي جهاز في قائمة الأجهزة، لن تتوفر هذه الو ظيفة .
	- 1 اضغط .M.C لعرض وضع الإعداد .
- .<br>2 ألف M.C. لاختيار اسم جهاز تريد الاتصال به/فصله. • اضغط مع الاستمر ار على M.C. للتبديل بين عنوان جهاز Bluetooth و اسم الجهاز .
	- 3 | اضغط على ـM.C للاتصال بالجهاز المختار أو فصله. بمجرد إنشاء اتصال، يتم عرض Connected.

### Delete device (حذف جهاز من قائمة الأجهزة)

- عند عدم اختيار أي جهاز في قائمة الأجهزة، لن تتوفر هذه الوظيفة.
	- 1 اضغط M.C. لعرض وضع الإعداد.
	- و الف .**M.C** لاختيار اسم جهاز تريد حذفه.
- اضغط مع الاستمر ار على M.C. للتبديل بين عنوان جهاز Bluetooth واسم الجهاز .
	- .Delete YES ضرعل M.C. طغضا 3
- ىلعطغضا .C.M ةزهجلأاةمئاقنمزاهجلاتامولعمفذحل . 4• أثناء استخدام هذه الوظيفة، لا تطفئ المحرك.

### Add device (توصيل جهاز جديد)

#### 1 اضغط .M.C لبدء البحث.

- للإلغاء، اضغط .M.C أثناء البحث.
- إذا أخفق هذا الجهاز في العثور على أي هواتف خلوية متاحة، تظهر Not found.
	- 2 لف .M.C لاختيار جهاز من قائمة الأجهزة.
- اضغط مع الاستمرار على .M.C للتبديل بين عنوان جهاز
	- Bluetooth واسم الجهاز .
	- 3 | اضغط على ـM.C للاتصال بالجهاز المختار .
- لإكمال الاتصال، تحقق من اسم الجهاز (Pioneer BT Unit). أنخل رمز PIN في الجهاز ، إذا لزم الأمر .
- يتم ضبط رمز التعريف الشخصمي PIN على 0000 كالإعداد الافتر اضمي. ويمكن تغيير هذا الرمز .
- تظهر ٢ أرقام على شاشة الوحدة هذه. بمجرد إنشاء الاتصال، سيختفي هذا الر قم
	- إذا كنت غير قادر على استكمال الاتصـال بـاستخدام هذه الوحدة، استخدم الجهاز للاتصال بالوحدة.
- إذا كانت ثلاثة أجهز ة مقترنة بالفعل, يتم عرض Device **Ful**l وليس من المحتمل إجر اء هذه العملية. في هذه الحالة، حذف الجهاز المقترن أولاً.

#### Auto connect (التوصيل بجهاز Bluetooth تلقانيًا)

#### 1 اضغط M.C لتشغيل الاتصال التلقاني أو إيقافه.

### Visibility (ضبط رؤية هذه الوحدة)

يمكن تشغيل إمكانية رزية Bluetooth حتى تتمكن الأجهزة الأخرى من اكتشاف الوحدة.

1] اضغط .M.C لتشغيل رؤية هذه الوحدة أو ايقافها.

#### Pin code input (إنخال الرمز الشخصي)

- بجب إدخال ر مز PIN على جهازك لتأكيد اتصال Bluetooth. الرمز الافتراضـي هو 0000, لكن يمكن تغييره باستخدام هذه الوظيفة. 1] اضغط .M.C لعرض وضع الإعداد. 2] أدر ـM.C لاختيار رقم.
	- 3 | اضغط على ـM.C لتحريك المؤشر إلى الموضع التالي
	- 4 بعد إنخال رمز PIN، اضغط مع الاستمرار على M.C.
	- . بعد الإدخال، يؤدي الضغط على ـM.C إلى العودة لشاشة إنخال رمز PIN، ويمكنك تغيير رمز PIN.

#### Bluetooth (عرض عنوان جهاز Bluetooth)

- 11 اضغط .M.C لعرض وضع الإعداد.
- 2] اضغط M.C لاختيار الإعداد المرغوب.
- اسم الجهاز —عنو ان جهاز Bluetooth

<span id="page-123-0"></span>الضبم

٠٢

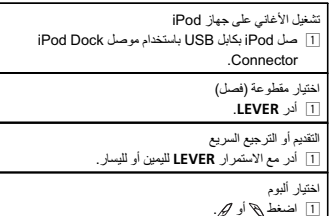

#### ملاحظات

القسم

٠٢

- لا يمكن تشغيل iPod أو إيقاف تشغيله إذا تم ضمبط وضع التحكم على Ctrl Audio.
- افصل سماعات الرأس من iPod قبل التوصيل بهذه الوحدة.
- سيتم إيقاف تشغيل جهاز iPod بعد حوالي دقيقتين من إيقاف تشغيل مفتاح تشغيل السيار ة.

### عمليات باستخدام زر MIXTRAX

التبديل بين تشغيل MIXTRAX و إيقاف تشغيله

- 1] اضغط على **DISP OFF/MIX لتشغيل MIXTRAX** وإيقاف هليغشت .
- للحصول على المزيد من التفاصيل حول MIXTRAX، راجع ح*ول [MIXTRAX](#page-119-0)* في صفحة [٣٧](#page-119-0).
- . للحصول على المزيد من التفاصيل حول وظائف MIXTRAX، ر اجع قائمة [MIXTRAX](#page-119-0) في صفحة [٣٧](#page-119-0) .

# تبديل العرض

اختيار المعلومات النصيبة المرغوبة

**●** اضغط ت*\_D*ISP.

# التصفّح بحثًا عن أغنية

١ اضغط ، الأنامة) للتحول إلى القائمة العلوية من بحث القائمة.

### ٢ استخدم .M C لاختيار فنة/أغنية .

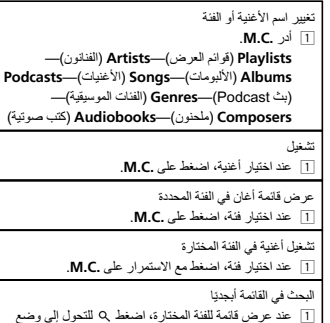

- عند عر ض قائمة للفئة المختار ة، البحث الأبجدي. 2] أدر .M.C لاختيار حرف.
	- 13 | اضغط .M.C لعرض قائمة الحروف الأبجدية.

### ملاحظات

- بمكنك تشغيل قوائم التشغيل التي تم إنشائها باستخدام تطبيق MusicSphere. سيكون التطبيق متاحًا على موقع الويب الخاص بنا.
- يتم عرض قوائم التشغيل التي قمت بإنشائها باستخدام تطبيق MusicSphere في تنسيق مختصر .

## تشغيل أغان مرتبطة بالأغنية التي بتم تشغيلها حالئا

يمكنك تشغيل أغان من القوائم التالية. • قائمة الألبوم للفنان الذي يتم الاستماع إليه حاليًا • قائمة الأغاني للألبوم الذي يتم الاستماع إليه حاليًا • قائمة الألبوم للفئة الموسيقية التي يتم الاستماع إليها حاليًا

### ١ اضغط مع الاستمرار على ٥ للتحويل إلى وضع تشغيل الروابط

- ٢ أدر .M.C لتغيير الوضع؛ اضغط للاختيار .
- Artist يقوم بتشغيل ألبوم من خلال الفنان الذي يتم الاستماع إليه حاليًا.
- Albumـــ لتشغيل أغنية الألبوم الذي يتم الاستماع إليه حاليًا.
- استخدام هذه الوحدة
- Genre لتشغيل ألبوم الفنة الموسيقية التي يتم الاستماع إليها يلاح ًا. سبتم تشغيل الأغنية/الأليوم يعد تشغيل الأغنية الحالية

### ملاحظات

- قد يتم إلغاء الأغنية/الألبوم المختار إذا كنت تقوم باستخدام وظائف غير بحث الروابط (علمى سبيل المثال، التقديم أو الترجيع السريع).
- استنادًا إلى الأغنية التي تم تحديدها للتشغيل، قد يتم قطع نهاية الأغنية التي يتم تشغيلها حاليًا وبداية الأغنية/الألبوم المحدد

# باستخدام وظيفة iPod بهذه الوحدة من جهاز iPod

يمكن التحكم في وظيفة جهاز iPod هذه من جهاز iPod الموصّل. . ةيلاتلا iPod زرطعمقفاوتمريغ Ctrl iPod

- iPod nano نملولأاليجلا!
- iPod: بقدرات فيديو
- اضغط BAND/[2]، لتغيير وضع التحكم.
- زاهجنمهذه iPod زاهجةفيظوليغشتنكمي Ctrl iPod ! iPod لا صوم ّ ل.
	- Ctrl Audio يمكن التحكم بوظيفة جهاز iPod هذه باستخدام هذا الجهاز .

### ملاحظات

!

- تغيير وضع التحكم إلى Ctrl iPod يوقف تشغيل الأغنية مؤقتًا. قم باستخدام جهاز iPod لاستئناف التشغيل.
- ماز الت العمليات التالية قابلة للوصول إليها من الوحدة حتى إذا تم ضبط وضع التحكم على Ctrl iPod.
	- الإيقاف الموقت
	- تقديم/ترجيع سريع
	- اختيار أغنية (فصل)
	- .<br>• لا يمكن ضبط مستوى الصوت إلا من هذا الجهاز .

# إعدادات الوظائف

- ١ اضغط .M.C لعرض القائمة الرئيسية.
- ٢ أدر \_M.C لتغيير خيار القائمة واضغط لاختيار .FUNCTION
	- ٣ <sup>ر</sup>دأ .C.M ةفيظولارايتخلا .
	- بمجرد التحديد، يمكن ضبط الوظائف التالية.

،Shuffle mode<sup>و</sup> ،Play mode رفوتيلا! دنع Audiobooks<sup>و</sup> ،Link play<sup>و</sup> ،Shuffle all<sup>و</sup> تحديد Ctrl iPod في وضع التحكم. للحصول على التفاصيل، ر اجع باستخدام وظيفة iPod بهذه الوحدة من جهاز iPod في هذه الصفحة.

## ( تشغيل متكرر) Play mode

- 1 | اضغط .M.C لاختيار نطاق التشغيل المتكرر .
- Repeat One تكرار الأغنية الحالية
- Repeat All- تكرار جميع الأغنيات في القائمة المختارة
- !عند ضبط وضع التحكم على Ctrl iPod، فإن تكرار مجموعة التشغيل سيكون مماثلاً لما تم ضبطه لجهاز iPod المتصل.

### ( طلخ ( Shuffle mode

- 1 اضغط M.C لاختيار الإعداد المرغوب.
- ةمئاقلايفةدوجوملاتاينغلأاليغشت Shuffle Songs ! المختارة بترتيب عشواني.
- راتخمموبلأنمتاينغلأاليغشت Shuffle Albums ! عشو انتيا بالترتيب.
	- . يئاوشعبيترتبليغشتلاءاغلإ Shuffle OFF !

### ( خلط الكل) Shuffle all

1 | اضغط .M.C لتشغيل تغيير ترتيب الكل لإيقاف تشغيل Shuffle OFF ددد Shuffle OFF في Shuffle mode. للحصول على التفاصيل، راجع Shuffle mode (خلط) في هذه الصفحة.

### Link play (تشغيل الروابط)

- 1 اضغط .M.C لعرض وضع الإعداد.
- 2 أدر .M.C لتغيير الوضع؛ اضغط للاختيار . للحصول على تفاصيل حول الإعدادات، راجع تشغيل أغان مرتبطة بالأغنية التي يتم تشغيلها حاليًا في هذه الصفحة.

### Pause (إيقاف مؤقت)

1 اضغط على M.C للإيقاف المؤقت أو المتابعة.

### Audiobooks (سرعة الكتاب الصوتي)

- 1 اضغط .M.C لاختيار الإعداد المرغوب.
- Faster التشغيل بسر عة أكبر من السر عة العادية
	- Normal التشغيل بسر عة عادية
- Slower التشغيل بسر عة أقل من السر عة العادية

ةيبرعلا

# استخدام هذه الوحدة

١ اضغط ۞ (قانمة) للتحول إلى وضع قانمة أسماء الملفات/ المواد.

- ٢ استخدم .M.C لاختيار اسم الملف (أو اسم المجلد) المر غوب.
	- نخيير اسم ملف أو مجلد ⊺ أدر **.M.C** تشغيل 1] عند اختيار ملف أو مقطوعة، اضغط على M.C. عر ض قائمة ملفات (أو مجلدات) في المجلد المختار 1 عند اختيار مجلد، اضغط على M.C.

تشغيل أغنية في المجلد المختار 1] عند اختيار مجلد، اضغط مع الاستمرار على M.C.

# التصفّح بحثًا عن أغنية

بمكنك استخدام هذه الوظيفة عند تحديد USB أو SD كمصدر . تتوفر هذه الوظيفة عند تحديد USB memory أو SD card في Music browse. للحصول على التفاصيل، راجع Music [browse](#page-118-0) (استعراض الموسيقى) في صفحة [٣٨](#page-118-0).

> ١ اضغط  $\alpha$  (قائمة) للتحول إلى القائمة العلوية من بحث القائمة

> > ٢ استخدم .M.C لاختيار فنة/أغنية.

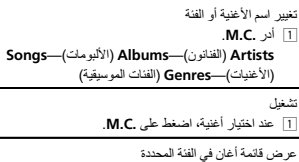

1] عند اختيار فنة، اضغط على M.C.

تشغيل أغنية في الفئة المختار ة 1] عند اختيار فنة، اضغط مع الاستمرار على .M.C.

البحث في القائمة أبجديًا 1] عند عرض قائمة للفنة المختارة، اضغط Q للتحول إلى وضع البحث الأبجدي. 2] أدر .M.C لاختيار حرف. 3] اضغط .M.C لعرض قائمة الحروف الأبجدية.

### ملاحظات

!اعلى هذه الوحدة أن ثقوم بعمل فهرس لتسهل من عمليات البحث عن Artists, وAlbums ,Artists , وصوف يستغرق الأمر ٧٠ ثانية تقريبًا لإنشاء فهرس لعدد ١٠٠٠ أغنية, ونحن نوصى باستخدام حتى ٣٠٠٠ أغنية. الرجاء ملاحظة أن

هناك أنواع محددة من الملفات قد تستغرق وقتًا أكبر من الأخر ى.

- تبغا لعدد الملفات الموجودة في جهاز تخزين USB، قد يكون هناك تأخيرًا عند عر ض قائمة.
	- قد لا يكون للمفاتيح أي تأثير أثنـاء إنشـاء فهرس أو قانمـة.
		- يتم إنشاء القوائم في كل مر ة يتم تشتغيل الوحدة.

## تشغيل أغان مرتبطة بالأغنية التي يتم تشغيلها حالئا

بمكنك استخدام هذه الوظيفة عند تحديد USB أو SD كمصدر . نتوفر هذه الوظيفة عند تحديد USB memory أو SD card في Music browse. للحصول على التفاصيل، راجع Music [browse](#page-118-0) (استعراض الموسيقى) في صفحة [٣٨](#page-118-0).

> يمكنك تشغيل أغان من القو ائم التالية. • قائمة الألبوم للفنان الذي يتم الاستماع إليه حاليًا • قائمة الأغاني للألبوم الذي يتم الاستماع إليه حاليًا • قائمة الألبوم للفئة الموسيقية التي يتم الاستماع إليها حاليًا

١اضغط مع الاستمرار على .M.C للتحويل إلى وضع تشغيل الروابط

- ٢ أدر .M.C لتغيير الوضع؛ اضغط للاختيار .
- Artist يقوم بتشغيل ألبوم من خلال الففان الذي يتم الاستماع إليه حاليًا.
- Albumـــــ لتشغيل أغنية الألبوم الذي يتم الاستماع إليه حاليًا.
- Genre لتشغيل ألبوم الفنة الموسيقية التي يتم الاستماع إليها يلاحًا.

سبتم تشغل الأغنية/الأليوم يعد تشغل الأغنية الحالية

# ملاحظات

- قد يتم الغاء الأغنية/الألبوم المختار إذا كنت تقوم باستخدام وظائف غير بحث الروابط (على سبيل المثال، التقديم أو الترجيع السريع).
- استنادًا إلى الأغنية التي تم تحديدها للتشغيل، قد يتم قطع نهاية الأغفية التي يتم تشغيلها حاليًا وبداية الأغنية/الألبوم المحدد.

# إعدادات الوظائف

- ١ اضغط .M .C لعرض القائمة الرئيسية.
- ٢ أدر \_M.C لتغيير خيار القائمة واضغط لاختيار .FUNCTION
	- ٣ <sup>ر</sup>دأ .C.M ةفيظولارايتخلا .
	- دمجر د التحديد، بمكن ضبط الوظائف التالية.
- لا يتوفر Link play عند تحديد OFF في Music browse. للحصول على التفاصيل، راجع Music [browse](#page-118-0) (استعراض الموسيقى) في صفحة [٣٨](#page-118-0).

### ( رركتمليغشت ( Play mode

- 1 | اضغط M.C لاختيار نطاق التشغيل المتكرر . CD-RW/CD-R/CD <sup>ص</sup>ارقأ
- تاراسملاعيمجراركت Disc repeat !
- يلاحلاراسملاراركت Track repeat !
- و Folder repeat تكرار المجلد الحالي جهاز النخزين الخارجي (SD، USB)
	- تافلملاعيمجراركت All repeat !
- ا Track repeat تكرار الملف الحالي
- ا Folder repeat تكرار المجلد الحالي

### (تَشْغَيْلْ عَشْوَانَى) Random mode

1 اضغط على .M.C للتشغيل العشواني أو ايقاف تشغيله.

### Link play (تشغيل الروابط)

- 11 اضغط .M.C لعرض وضع الإعداد.
- 2] أدر .M.C لتغيير الوضع؛ اضغط للاختيار . للحصول على تفاصيل حول الإعدادات، ر اجع تشغيل أغان
- مرتبطة بالأغنية التي يتم تشغيلها حاليًا في هذه الصفحة.

### Pause (إيقاف مزقت)

1 اضغط على M.C للإيقاف المؤقت أو المتابعة.

### (مسترجع الصوت) Sound Retriever

<span id="page-125-0"></span>يقو م تلقائيًا بتحسين الصوت المضغوط واستعادة الصوت الثر ي 1 اضغط M.C لاختيار الإعداد المرغوب. OFF ) فاقيإ ) —2—1يكون 1 فعالًا لمعدلات الضغط المنخفضة ويكون 2 فعالًا لمعدلات الضنغط العالية.

# iPod

# العمليات الأساسية

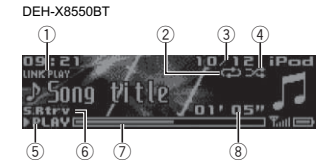

#### DEH-X7550SD

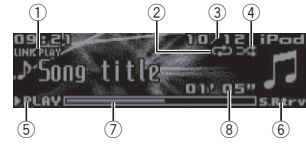

### (1) المؤشر **LINK PLAY**

- (2) مؤشر التكرار 3) مؤشر رقم الأغنية
- 4) مؤشر الاستماع العشوائـي
- .<br>(5) مؤشر PAUSE/PLAY
- 6) مؤشر **S.Rtrv**
- يظهر عند تشغيل وظيفة مسترجع الصوت.
	- (7) مدة الأغنية (شريط التقدم)
	- .<br>(8) مؤشر مدة التشغيل

# استخدام هذه الوحدة

#### (إقليمي) Regional

القسم

٠٢

عند استخدام Alternative FREO، تقصر الوظيفة الإقليمية اختيار المحطات على تلك التي تبث بر امج إقليمية. 1 ] اضغط على M.C لتشغيل الوظيفة الإقليمية أو ايقاف تشغيلها.

#### Local (موالفة البحث المحلي)

تتيح لك وظيفة موالفة البحث المحلي بالموالفة على محطات الراديو التي نتمتع بإشار ات قوية كافية لاستقبال جيّد.

- 1 اضغط .M.C لعرض وضع الإعداد.
- ا اضغط ـM.C لتشغيل البحث المحلي أو ايقاف تشغيله.
	- 3] أدر .M.C لاختيار الإعداد المرغوب.
- Level 4—Level 3—Level 2—Level 1 :FM Level 2—Level 1 :AM

.<br>يسمح إعداد أعلى مستوى باستقبال أقوى المحطات فقط في حين أن المستويات الأقل تسمح باستقبال محطات أضعف.

#### ( إختيار نوع البرنامج) PTY search

يمكنك الموالغة على محطة باستخدام معلومات PTY (نوع البرنامج). 17 أدر LEVER لليسار أو لليمين لتحديد الإعداد المر غوب.

- Others —Classics —Popular —News&Inf 2] اضغط على M.C. لبدء البحث.
- تبحث الوحدة عن محطة تبث نوع البرنامج هذا. وعند العثور على محطة، يظهر اسم خدمة البرنامج الخاص بها. معلومات PTY (رمز معرف نوع البرنامج) مدرجة في قوائم في القسم التالي. ر اجع قائمة [PTY](#page-127-0) في الصفحة السابقة. لإلغاء البحث، اضغط .M.C مرة أخرى. قد يختلف برنامج بعض المحطات عن المشار إليه بواسطة
- معلومات PTY المرسلة<sub>.</sub> إذا لم تكن هناك محطة تبث البر نامج الذي تبحث عنه, يتم عرض

Not found لمدة ثانيتين ثم يعود الموالف إلى المحطة الأصلية. Traffic Announce (وضع استعداد الإعلان المروري)

1 اضغط علمي M.C. لتشغيل وضع استعداد الإعلان المروري أو ابقاف تشغله.

#### Alternative FREQ (البحث عن تر ددات بديلة)

عندما يتعذر على الموالف الحصول على استقبال جيد، تقوم الوحدة تلقائيًا بالبحث عن محطة مختلفة في نفس الشبكة. 1 اضغط على ـM.C لتشغيل البحث عن الترددات البديلة أو إيقاف تشغيله.

News interrupt (مقاطعة برنامج الأخبار)

1] اضغط على M.C. لتشغيل وظيفة NEWS (الأخبار ) أو ايقاف تشغيلها.

#### (إعداد موالغة الذراع) Tuning Mode

يمكنك تعيين وظيفة لـ LEVER في هذه الوحدة. اختر Manual للتوليف لأعلى أو لأسفل يدويًا أو اختر Preset (قفاة مسبقة الضبط) للتحويل بين القنوات مسبقة الضبط. 1 ] اضغط M.C. لتَحديد Manual أو Preset.

# أقراص CD/CD-R/CD-RW وأجهزة التخزين الخارجية (SD، USB)

العمليات الأساسية

#### DEH-X8550BT123FLDD I TRKO 1 נסטאר ו  $=128kbs$  Song title  $\sim$ **S.Btry** 02' 23"  $^\circledR$ 56 $^\sigma$

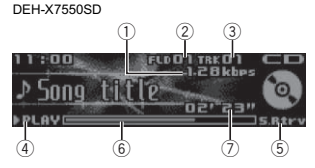

- (1) مؤشر معدّل البِت/تردد المعاينة يبيّن معدّل بِت أو تردد معاينة المادة (الملف) الحالية أثناء تشغيل الصوت المضغوط
- ! تافلمليغشتدنع AAC تافلمكةلجسملا (VBR دعمّل تِت متغيّر)، يتم عرض قيمة معدّل الّبت المتوسط ومع ذلك، استناذا إلى البر نامج المستخدم لفك تر ميز ملفات AAC، قد يتم عرض **VBR**.
- @ مؤشر رقم المجلد يعرض رقم المجلد الحالي عند تشغيل ملف صوت مضغوط. § مؤشر رقم الملدة

#### (4) مؤشر PAUSE/PLAY ؤم رش Rtrv.S 5

يظهر عند تشغيل وظيفة مسترجع الصوت. @ مدة الأغنية (شريط التقدم) 7) مؤشر مدة التشغيل

#### تشغيل أقراص CD/CD-R/CD-RW 1] أدخل القر ص في منفذ تحميل الأقر اص بحيث يكون جانب الملصق لأعلى.

لخراج أقراص CD/CD-R/CD-RW ∐ |ضغط على ▲ (إخراج).

- نشغل الأغاني على حهاز اتخزاءن USB
- 1 استخدم كابل Pioneer USB لتوصيل جهاز تخزين USB مالو حدة.
	- صل جهاز تخزين USB باستخدام كابل USB.
	- إيقاف تشغيل الملفات على جهاز تخزين USB
	- يمكنك فصل جهاز تخزين USB في أي وقت.
		- تشغيل أغان على بطاقة ذاكرة SD 1] فك اللوحة الأمامية.
	- 2] أدخل بطاقة ذاكرة SD في فتحة بطاقة SD.
- أدخل الجهاز بحيث تكون واجهة التوصيل متجهة لأسفل واضغط على البطاقة حتى تسمع صوت طقطقة وتثبت في مكانها بإحكام.
	- 3] أعد توصيل اللوحة الأمامية.
	- .<br>|4 | اضغط OFF/SRC لاختيار SD كمصدر يبدأ التشغيل.
	- ايقاف تشغيل الملفات على بطاقة ذاكر ة SD
		- 1] فك اللوحة الأمامية.
	- .<br>2] اضغط على بطاقة ذاكرة SD حتى تسمع طقطقة.
		- تخرج البطاقة من مكانها.
		- 3 | اسحب بطاقة SD للخار ج. .<br>4] أعد توصيل اللوحة الأمامية<sub>.</sub>
			- ختيار مجلد
			- [] اضغط $\mathscr{J}$  أو  $\mathscr{D}_\cdot$  .
				- اختيار مسار
		- ∏ أدر LEVER. لتقديم أو النرجيع السريع
	- 1] أدر مع الاستمرار LEVER لليمين أو لليسار.
		- العودة للمجلد الأصلي
	- 1 | اضغط مع الاستمرار على BAND/B».

#### التحويل بين الصوت المضغوط و CD-DA 1 | اضغط BAND/ .

<span id="page-126-0"></span>التبديل بين تشغيل أجهز ة الذاكر ة يمكنك التبديل بين تشغيل أجهزة الذاكرة على أجهزة تخزين USB مع أكثر من جهاز تخزين كبير -جهاز ذاكرة متوافق. 1 | اضغط BAND/ . .<br>• يمكنك التبديل بين ما يصل إلى ٣٢ أجهزة ذاكرة مختلفة.

#### ملاحظات

- عند تشغيل الصوت المضغوط، لا يصدر صوت عند التقديم أو التر جيع السريع.
- افصل أجهزة تخزين USB من الوحدة إذا لم تكن مستخدمة.

# عمليات باستخدام زر MIXTRAX

التبديل بين تشغيل MIXTRAX و إيقاف تشغيله يمكنك استخدام هذه الوظيفة عند تحديد USB أو SD كمصدر . 1] اضغط على **DISP OFF/MIX لنشغيل MIXTRAX** وإيقاف هليغشت .

- للحصول على المزيد من التفاصيل حول MIXTRAX، راجع
- حول [MIXTRAX](#page-119-0) في صفحة [٣٧](#page-119-0). لل فئاظولوحليصافتلانمديزملاىلعلوصح MIXTRAX، ر اجع قائمة [MIXTRAX](#page-119-0) في صفحة [٣٧](#page-119-0) .

# تبديل العرض

اختبار المعلومات النصيبة المرغوبة

#### ● اضغط ت*D*ISP/

#### ملاحظات

- تبعًا لإصدار iTunes المستخدم لكتابة ملفات MP3 على قر ص أو أنواع ملفات الوسائط، قد يظهر النص غير المتوافق
	- المخزن في الملف الصوتي بطريقة غير صحيحة.
	- تعتمد عناصر المعلومات النصية التي يمكن تغيير ها على الو سائط

### اختيار الملفات/المقطوعات من قائمة الأسماء وتشغيلها

تتوفر هذه الوظيفة عند تحديد OFF في Music browse. للحصول على التفاصيل، راجع Music [browse](#page-118-0) (استعراض الموسيقى) في صفحة [٣٨](#page-118-0).

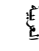

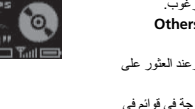

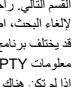

# استخدام هذه الوحدة

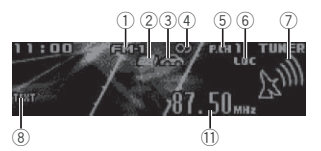

فلاخ RDS <sup>و</sup>أ AM

ثحبمادختسا PI

مسيقة الضبط

١ اضغط ، (قائمة). يتم عرض الشاشة مستقة الضبط

.FM ةلقتسم

ملاحظات

تحويل RDS

في البحث عن المحطات الإذاعية. % طغضا /DISP.

عرض اسم خدمة البرنامج. • يمكن تغيير معلومات النص، حسب الموجة.

إذا فشل الموالف في العثور على محطة مناسبة، أو حالة الاستقبال سيئة، تقوم الوحدة بالبحث تلقائيًا عن محطة مختلفة بنفس البر مجة. أثناء البحث، يتم عرض PI SEEK ويتم كتم الصوت. استخدام بحث PI التلقائي للمحطات

عند تعذر استدعاء المحطات مسبقة الضبط، يمكن تعيين الوحدة لإجراء بحث PJ أثناء استدعاء مسبقة الضبط

• الإعداد الافتر اضمي لبحث PI التلقائي هو إيقاف التشغيل. راجع Auto PI (بحث تلقائي عن PI) في صفحة [٣٨](#page-118-0) . تخزين المحطات واستدعاؤها لكل موجة

٢ استعمل .M.C لتخزين التردد المختار في الذاكرة. أدر لتغيير الرقم مسبق الضبط اضغط مع الاستَمر ار للتخزين. ٣ استخدم .M.C لاختيار المحطة المرغوبة. أدر انتغبير المحطة. اضغط للتحديد.

■ كل المحطات المحفوظة لموجات FM يمكن استدعاؤها من كل موجة

■ يمكنك موالفة القناة لأعلمي أو الأسفل يدويًا بالضغط علمي \ أو /⁄⁄م .

يحتوى نظام البيانات الإذاعية RDS على معلومات رقمية تساعد

• إذا تعذر الحصول على اسم خدمة البرنامج، يتم عرض تردد البث بدلاً من ذلك. إذا تم اكتشاف اسم خدمة البر نامج، سيتم

PTY/اسم خدمة برنامج (تردد)—اسم فنان/عنوان أغنية

- (1) مؤشر النطاق
- 2 رشؤملا News
- 3) المؤشر Traffic Announce
	- 4) المؤشر CD (استريو<sub>)</sub>
	- 5) مؤشر رقم التهيئة المسبقة
		- $LOC \nrightarrow 6$
- بظهر عند تشغبل الموالفة البحثية المحلية.
	- 7) مؤشر مستوى الإشارة
		- 8 رشؤم TEXT
	- يظهر عند استقبال نص راديو .
		- 9) مؤشر ملصق PTY
		- @ اسم خدمة البرنامج
			- (11) مؤشر القردد

#### اختيار موجة

1] اضغط على BAND/[يم إلى أن تظهر الموجة المرغوبة (FM-1 و FM-3 و FM-3 لموجة FM أو AM).

المو الفة اليدوية (خطوة بخطوة)

- 1 <sup>ر</sup>دأ LEVER.
- . قم باختيار Manual (موالغة يدوية) ضمن Tuning Mode لاستخدام هذه الوظيفة. للحصول على تفاصيل حول الإعدادات، ر اجع [Tuning](#page-126-0) Mode (إعداد موالفة الذراع) في الصفحة التالية.
	- تغير المحطات مسبقة الضبط
		- ⊺ أدر LEVER.
- . آم باختيار Preset (قناة مسبقة الضبط) ضمن Tuning Mode لاستخدام هذه الوظيفة. للحصول على تفاصيل حول الإعدادات، راجع [Tuning](#page-126-0) Mode (إعداد موالفة الذراع) في الصفحة التالية

### البحث

- 1 أدر LEVER مع الاستمرار بالضغط لأسفل.
- أثناء إدارة LEVER مع الاستمرار ، يمكنك تخطّى المحطّات. تبدأ موالفة البحث بمجرد تحرير LEVER.

### قائمة PTY

# News&Inf (الأخبار والمعلومات)

News ) رابخأ ,) Affairs ) ةيراجنوئش ,) Info ) تامولعم ,) Finance (, سقطلالاوحأ ( Weather (, ةضاير ( Sport ( داصتقا )

### Popular ) عئاش )

Pop Mus (موسيقى شعبية), Rock Mus (موسيقى الروك), Easy Mus (موسيقى هادئة), Oth Mus (موسيقى أخرى), ىقيسوم ( Nat Mus (, ةيفيرىقيسوم ( Country (, زاج ( Jazz وطنية), Oldies (موسيقى قديمة), Folk mus (موسيقى فولكلورية)

#### Classics ) تايكيسلاك )

( ةيكيسلاك ( Classic (, ةفيفخةيكيسلاك ( L. Class

#### Others (أخرى)

Educate ) ميلعت ,) Drama ) امارد ,) Culture ) ةفاقث ,) Science ) مولع ,) Varied ) عونتم ,) Children ) لافطأ ,) Phone In (, نيد ( Religion (, ةيعامتجانوئش ( Social (اتصالات المشاهدين), Touring (سفر), Leisure (ترفيه), Document (أفلام وثانقية)

# استخدام نص الراديو

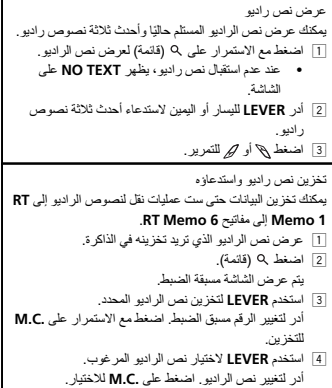

!يقوم الموالف تلقائيًا بتخزين أخر نصوص راديو مستلمة، مستبدلاً آخر نص بأحدث نص.

# اعدادات الوظائف

- ١ اضغط .M .C لعرض القائمة الرنيسية .
- ٢ أدر .M.C لتغيير خيار القائمة واضغط لاختيار .FUNCTION
	- ٣ <sup>ر</sup>دأ .C.M ةفيظولارايتخلا .
- بمجر د التحديد، يمكن ضبط الوظائف التالية . • في حالة اختيار AM، بتاح BSM و Local .<sup>و</sup>Mode Tuning طقف

### BSM (ذاكر ة أفضل محطات)

تقوم BSM (ذاكرة أفضل محطات) بتخزين ترددات أقوى ست محطات تلقائيًا وذلك حسب ترتيب قوة إشارتها. BSM. ةفيظوليغشتل M.C. طغضا 1للإلغاء، اضغط .M.C مرة أخرى.

<span id="page-127-0"></span>الضبم ٠٢

# استخدام هذه الوحدة

- ه لإنهاء إعداداتك, أدر .M.C لاختيار YES.
- # ىرخأةرمكدادعإرييغتلضفتتنكاذإ , <sup>ر</sup>دأف .C.M ىلإرييغتلل .NO
	- ٦ ىلعطغضا .C.M <sup>ر</sup>ايتخلال .

#### ملاحظات

القسم

٠٢

- يمكن إعداد خيار ات القائمة من قائمة النظام. للحصول على تفاصيل حول الإعدادات، ر اجع قائمة النظام في صفحة [٣٨](#page-118-0).
	- يمكن الغاء قائمة الإعداد بالضغط على OFF/SRC.

# العمليات الأساسية

### <sup>م</sup>اه

- تعامل مع اللوحة الأمامية برفق عند إزالتها أو تركيبها.
	- تجنّب تعريض اللوحة الأمامية للصدمات الشديدة.
- احتفظ باللوحة الأمامية بعيداً عن أشعة الشمس المباشرة ودرجات الحرارة العالية.
- . فك الكابلات والأجهزة الموصلة باللوحة الأمامية قبل فصلها لتجنب تلف الجهاز أو الأجزاء الداخلية للسيارة.

فك اللوحة الأمامية لحماية الوحدة من السر قة 1] اضغطـزر الفصل لفتح اللوحة الأمامية. 2] اضغط اللوحة الأمامية لأعلى (I) واسحبها نحوك (II).

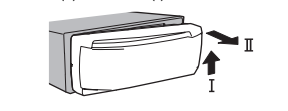

# 3] قم دومًا بتخزين اللوحة الأمامية المفصولة في علبة واقية أو حقيبة.

إعادة توصيل اللوحة الأمامية [1] حرك اللوحة الأمامية لليسار . تأكد من إدخال الألسن على الجانب الأيسر للوحدة الرئيسية في الفتحات على اللوحة الأمامية.

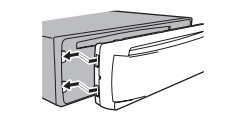

2] اضغط على الجانب الأيمن من اللوحة الأمامية حتى تستقر في مكانها بإحكام إذا تعذر عليك توصيل اللوحة الأمامية بالوحدة الرئيسية بنجاح، فتأكد من وضع اللوحة الأمامية على الوحدة الرئيسية بشكل صحيح. قد يتسبب وضع اللوحة الأمامية في مكانها بالقوة في تلف

اللوحة الأمامية أو الوحدة الرنيسية.

#### تشغيل الجهاز 1 | اضغط OFF/SRC لتشغيل الجهاز

أيقاف تشغيل الجهاز

- 1 | اضغط الزر OFF/SRC مع الاستمرار حتى يتم إيقاف تشغيل الوحدة.
	- اختيار مصدر
	- 1 | اضغط على OFF/SRC للتبديل بين:
- TUNER (موالف)—CD (مشغل أقراص CD مدمج)—USB (IPod) **iPod** (تطبيق هاتف ذكي)—**SD** (تطبيق هاتف ذكي .<br>(بطاقة ذاكرة **BT Audio**—(AUX) **AUX**—(SD) (صوت
	- BT( .DEH-X7550SD <sup>ـ</sup> لحاتمريغ BT Audio !

ضبط مستوى الصوت

.<br>1 قم بإدارة .M.C لضبط مستوى الصوت.

# هيبنت

لدواعي السلامة؛ أوقف المركبة عند فك اللوحة الأمامية.

### ملاحظة

عند توصيل السلك الأزرق/الأبيض لهذه الوحدة بطرف التحكم في مرحل الهوائي التلقاني للسيارة، يتم تمديد هوائي السيارة عند تشغيل مصدر هذه الوحدة. لضمّ الهوائي، أوقف المصدر .

# استخدام وحدة التحكم عن بعد والعناية بها

.<br>ستخدام و حدة التحكم عن بعد

1] قم بتوجيه وحدة التحكم عن بعد نحو اللوحة الأمامية للتشغيل. عند الاستعمال لأول مرة، اسحب الشريط البارز من الدرج.

ستبدال البطار بة

1] حرك الحامل للخارج في مؤخرة وحدة التحكم عن بعد. 2] أدخل البطارية مع ضبط علامتي الموجب (+) والسالب (–)

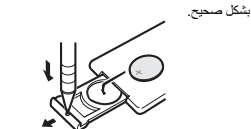

ريذحت

- احتفظ بالبطارية بعيدًا عن متنـاول الأطفال ٍ إذا تم ابتلاع البطارية، راجع الطبيب على الفور .
- !ينبغي عدم تعريض البطاريات (مجموعة البطارية أو البطاريات المركّبة) للحرارة الزائدة مثل أشعة الشمس أو الحريق أو ما شابه ذلك.

# هيبنت

- استخدم بطارية ليثيوم CR2025 (٣ فولت) واحدة. • أخرج البطارية في حالة عدم استخدام وحدة التحكم عن بعد لمدة
	- شهر أو أكثر .
- إذا تم استبدال البطارية بطريقة غير صحيحة قد يعرضها لخطر الانفجار . قم باستبدالها بنوع مشابه أو مكافئ.
	- . لا تتعامل مع البطارية باستخدام أدوات معدنية<sub>.</sub>
		- لا تقم بتخزين البطارية مع أشياء معدنية.
- <span id="page-128-0"></span>• إذا تسرّب سائل البطارية، امسح وحدة التحكم عن بعد لتنظيفها تمامًا وقم بتركيب بطارية جديدة.
- عند التخلص من البطاريات المستعملة، التزم باللوائح الحكومية أو قواعد الهيئات البيئية العامة المطبقة في بلدك/منطقتك.

#### <sup>م</sup>اه لا تقم بتخزين وحدة التحكم عن بعد في درجات حرار ة مرتفعة أو في ضوء الشمس المباشر .

- !قد لا تعمل وحدة التحكم عن بعد بطريقة صحيحة في ضوء الشمس المباشر .
- لا تدع وحدة التحكم عن بعد تسقط على الأرضية حيث قد تحتيس تحت دو اسة الفر امل أو دو اسة السر عة.

# عمليات القائمة الشائعة الاستخدام

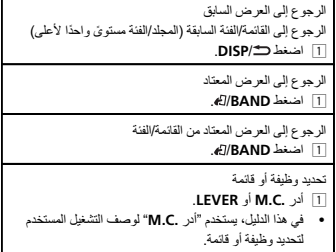

# الموالف العمليات الأساسية

!

#### 1234567News

(10

 $(8)(9)$ 

## الوحدة الرئيسية

DEH-X8550BT

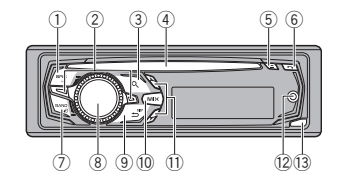

### DEH-X7550SD

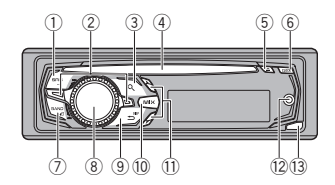

الوحدة الرئيسية (اللوحة الأمامية مفتوحة)

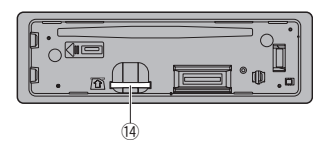

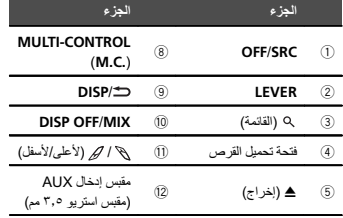

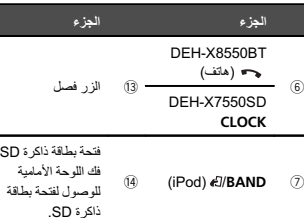

# هيبنت

- استخدم كابل Pioneer USB عند توصيل جهاز تخزين USB. قد يكون توصيل جهاز تخزين USB مباشرةً خطير لأنه قد ينبثق للخار ج.
	- . لا تستخدم منتجات غير معتمدة.

# وحدة التحكم عن بعد

تعمل أزرار التحكم عن بعد التي تحمل نفس الأرقام الموجودة على الوحدة بنفس الطريقة كزر الوحدة المناظر ، بغض النظر عن اسم الزر .

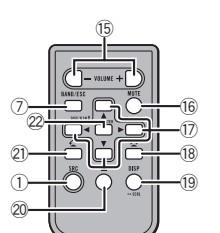

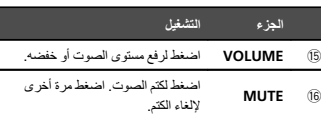

# استخدام هذه الوحدة

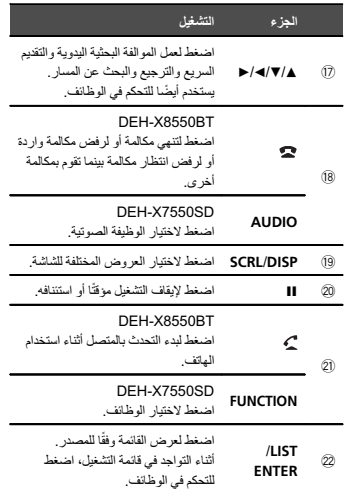

# اعداد القائمة

عند إدارة مفتاح تشغيل المحرك إلى وضمع التشغيل ON بعد التركيب، تظهر قائمة الإعداد على الشاشة. يمكنك إعداد خيارات القائمة الواردة أدناه.

- ١ بعد تركيب هذه الوحدة، أدر مفتاح تشغيل المحرك إلى وضع ليغشتلا .ON.<br>تظهر Set up
	- .YES ىلإرييغتلل M.C. <sup>ر</sup>دأ <sup>٢</sup>
	- إذا لم تقم باستخدام الوحدة خلال ٣٠ ثانية، فلن يتم عر ض قائمة الاعداد.
	- إذا لم تكن تفضل الإعداد في هذا الوقت, فأدر ـM.C للتغيير إلى .NO
		- .<br>إذا قمت باختيار NO, فلن يمكنك الإعداد في قائمة الإعداد.

### ٣ ىلعطغضا .C.M <sup>ر</sup>ايتخلال .

٤ اتبع هذه الخطوات لضبط القائمة. للانتقال إلى خيار القائمة التالي، يلزم تأكيد الاختيار .

### (نغات متعددة) Language select

1 لف .M.C لاختيار اللغة المرغوبة. English—Español—Português 2 اضغط على .M.C لتأكيد الاختيار .

#### Calendar (ضبط التاريخ)

 $\overline{\phantom{a}}$ 

- 1 أدر .M.C لتغيير السنة. 2 اضغط على .M.C لتحديد اليومي  $\overline{\phantom{0}}$ 3 أدر .M.C لتنغيير اليوم. L. 4 اضغط على .M.C لاختيار الشهر . 5 أدر M.C لتغيير الشهر 6 اضغط على .M.C لتأكيد الاختيار . Clock (ضبط الساعة)
- 1 أدر ـ **M.C** لضبط الساعة. 2 اضغط على .M.C لتحديد دقيقة. 3 أدر .M.C لضبط الدقيقة. 4 اضغط على .M.C لتأكيد الاختيار .

### FM step (مرحلة موالفة الموجة FM)

T أدر ـ M.C لاختيار مرحلة موالفة الموجة FM. ۰۰ **50kHz** (<sup>0</sup>۰ كيلو هرتز)—100kHz (<sup>1</sup>۰۰ كيلو هرتز) 2] اضغط على .M.C لتأكيد الاختيار .

### AM step (مرحلة موالفة الموجة AM)

T أدر M.C. لاختيار مرحلة موالفة الموجة AM. kHz9) <sup>٩</sup> زترهوليك )—kHz10) <sup>١٠</sup> زترهوليك ) 2] اضغط على .M.C لتأكيد الاختيار .

#### Contrast (إعداد تبابن العرض)

1 أدر . **M.C. نضيط مستوى التياب**ن 0 إلى 15 يتم عرضه كلما ارتفع المستوى أو انخفض. 2 اضغط على .M.C لتأكيد الاختيار . تظهر Quit.

<span id="page-129-0"></span>الضبم ٠٢

# المحتويات

#### ها قبل أن تبدأ

القسم

٠١

حول هذا الجهاز ٢٦ اذا واجهت مشكلات ٢٦ حول هذا الدليل ٢٦

### ها استخدام هذه الوحدة

```
٢٧
         ٢٧
            ٢٧
          ٢٨
  ٢٨
     ٢٨
             ٢٨
CD/CD-R/CD-RW وأجهزة التخزين الخارجية
          )
             ٣١ iPod
  Bluetooth اللاسلكية ***
     استخدام تطبيقات الماتف الذكي م
        ٣٥
     ٣٦
         ٣٦
      ٣٧<br>حول MIXTRAX
         لوح MIXTRAX ٣٧
         MIXTRAX
           ٣٨
              اعداد القائمة
            ٣٨
              .<br>قائمة النظام
        ردصممادختسا AUX ٣٩
      ٣٩
```
اذا ظهر عرض غير مرغوب [٣٩](#page-117-0)

# [بيكرتلا](#page-117-0)

التوصيلات [٣٩](#page-117-0) التركيب **[٤٠](#page-116-0)** نثلبيت الميكر وفون ٤ ١

### **6 معلومات إضافية**

```
حل المشاكل         ٤ ٢
               ٤٢
           ٤٤
توافق ملفآت الصوت المضغوطة (قرص، SD، USB)
                   ٤٥iPod c
           ٤٥
        Bluetooth
       حقوق النشر والعلامات التجارية مصلحة
                ٤٧
```
# اقبل أن تبدأ

#### شكرًا لشراء هذا المنتج من PIONEER لضمان الاستخدام الأمثل، يرجى قر اءة هذا الدليل جيدًا قبل استخدام هذا المنتج. من المهم بصفة خاصة قراءة التحذيرات والتنبيهات الواردة في هذا الدليل والالتزام بها. يرجى الاحتفاظ بهذا الدليل في مكان أمن ويسهل الوصول إليه للرجوع إليه في المستقبل .

# حول هذا الحهاز

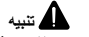

- لا تدع هذا الجهاز يلامس السوائل. قد يؤدي ذلك إلى صدمات كهر بائية. كما يمكن أن تؤدي ملامسة السوائل إلى تلف هذا الجهاز أو إلى دخان أو سخونة زائدة.
- احر ص دائمًا على جعل مستوى الصوت منخفضًا بشكل كاف لسماع الأصوات الخار جية.
	- . تجنب تعريض الجهاز للرطوبة.
- إذا تم فصل البطارية أو تفريغ شحنها، فسيتم مسح أي ذاكرة ضبط مسبق.

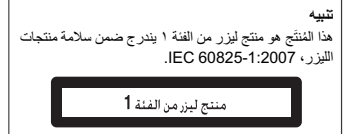

#### ملاحظة

تكتمل عمليات إعداد الوظيفة حتى لو تم الغاء القائمة قبل تأكيد العمليات.

# اذا واحفت مشكلات

إذا لم تعمل هذه الوحدة بصور ة صحيحة، فير جي الاتصال بأقر ب وكيل لديك أو محطة خدمة مر خَصة من .PIONEER

# حول هذا الدليل

- في التعليمات القالية، وحدات ذاكرة USB، والمشغلات الصوتية USB المحمولة، وبطاقات ذاكرة SD، يشار إليها جميعًا بعبارة "أجهزة تخزين خارجية (USB، SD)". إذا تمت الإشارة إلى وحدات ذاكرة USB، والمشغلات الصوتية USB المحمولة، فيشار إليها جميعًا بعبارة "أجهزة تخزين USB".
	- يطلق على iPod و iPhone في هذا النليل اسم "iPod".

# طلاعات سشتر

مشخصات

# \_\_<br>اطلاعات سشتر

هميمض

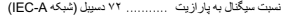

#### موج یاب AM

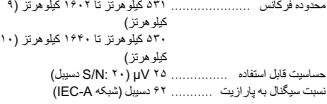

#### Bluetooth

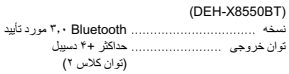

#### نكته

ممکن است مشخصات و طر احی بدون اعلام تغییر کند.

#### موارد کلی منبع برق در جه بندی شده ............ ۱۴/۴ ولت بر ق مستقیم (محدوده ولتاژ مجاز : ۱۲/۰ ولت تا ۱۴/۴ ولت جريان مستقيم) نيمزلاصتامتسيس <sup>ی</sup> ................ فنمعون <sup>ی</sup> حداکثر میزان مصرف برق ........ A ۱۰٫۰ ابعاد (عرض × طول × قطر): DINشاسی .....<br>ا <sup>ی</sup> .................. <sup>۱۷۸</sup> <sup>م</sup>یل<sup>ی</sup> رتم <sup>×</sup> <sup>۵۰</sup> <sup>م</sup>یل<sup>ی</sup> رتم <sup>×</sup> ۱۶۵ میلی متر دماغه (قسمت جلو) .... ۱۸۸ میلی متر × ۵۸ میلی متر × ۱۸ میلی متر فرمت رمزگشایی MP3 .

#### Dشاسی ....... <sup>ی</sup> .................. <sup>۱۷۸</sup> <sup>م</sup>یل<sup>ی</sup> رتم <sup>×</sup> <sup>۵۰</sup> <sup>م</sup>یل<sup>ی</sup> رتم <sup>×</sup> ۱۶۵ میلی متر دماغه (قسمت جلو ) .... ۱۷۰ میلی متر × ۴۶ میلی متر × ۱۸ میلی متر ۱٫۰۵ یک ول <sup>گ</sup> مر

۷۰ وات × ۱/۲ أوم (بر ای سابووفر)

#### ادص.<br>حداکثر توان خروجی ................ ۵۰ ...... ۵۰ وات × ۴ خروجی برق متوالی ................... ۲۲  $(10...16 \times 0.1)$ ۴ x ات $(11...16)$

وزن

زتره ،۵٪ <sup>۴</sup> ،THD <sup>ر</sup>ابمو<sup>أ</sup> <sup>ک</sup>لی، <sup>ر</sup><sup>د</sup> حین فعال بودن هر دو کانال) امپدانس بار .......................... ۴ أوم تا ۸ أوم × ۴ ۴ أوم تا ۸ أوم × ۲ + ۲ أوم × ۱ حداکثر سطح خروجی از پیش تولید شده

................................... ۴٫۰ تلو

#### SD.<br>فالب فیز یکی ساز گار ................ نسخه 2.00

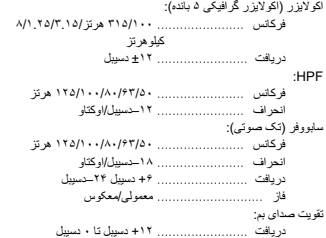

#### پخش کننده سی دی

هدرشف متسيس ................................ توصمتسيس <sup>ی</sup> سي<sup>د</sup> <sup>ک</sup>

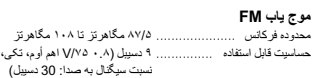

ديسک های قابل استفاده ............... ديسک فشر ده نسبت سیگنال به پار از یت ........... ۹۴ دسیبل (۱ کیلو هر نز ) (شبکه  $IEC-A$ 

۲ (استریو)

MPEG-1 & 2 Audio Layer 3

 WMA .......... هخسن ,<sup>۷</sup> ,۷.<sup>۱</sup> ,<sup>۸</sup> ,<sup>۹</sup> ,<sup>۱۰</sup> ,<sup>۱۱</sup> <sup>۱۲</sup> (صدای ۲ کاناله) (Windows Media Player)

 AAC ........... AAC -4MPEG ) طقف iTunes ر مز گذار ی شده) (m4a.) ( هخسن ۱۰٫۶ دقو <sup>ی</sup><sup>م</sup><sup>ی</sup> رت )

 PCM طخ <sup>ی</sup> <sup>و</sup> ADPCM MS (غير فشرده)

...<br>MSC (کلاس دستگاه ذخیر ه ساز ی

MPEG-1 & 2 Audio Laver 3

 WMA .......... هخسن ,<sup>۷</sup> ,۷.<sup>۱</sup> ,<sup>۸</sup> ,<sup>۹</sup> ,<sup>۱۰</sup> ,<sup>۱۱</sup> <sup>۱۲</sup> (صدای ۲ کاناله) (Windows Media Player)

 AAC ........... AAC -4MPEG ) طقف iTunes ر مزگذار ی شده) (m4a.) (نسخه ۱۰٫۶ و قدیمی تر )

 PCM طخ <sup>ی</sup> <sup>و</sup> ADPCM MS (غير فشرده)

 <sup>۳۲</sup> گیگ ابا <sup>ی</sup><sup>ت</sup> ( ارب <sup>ی</sup> SD <sup>و</sup> )SDHC FAT12 · FAT16 · FAT32

MPEG-1 & 2 Audio Layer 3

 WMA .......... هخسن ,<sup>۷</sup> ,۷.<sup>۱</sup> ,<sup>۸</sup> ,<sup>۹</sup> ,<sup>۱۰</sup> ,<sup>۱۱</sup> <sup>۱۲</sup> (صدای ۲ کاناله) (Windows Media Player)

iTunes فقط) MPEG-4 AAC ر مز گذار ی شده) (m4a.) ( هخسن ۱۰٫۶ دقو <sup>ی</sup><sup>م</sup><sup>ی</sup> رت )

PCM خطی و MS ADPCM (غير فشرده)

USB 2.0 پرسر عت<br>۱ آمیر

هوبنا ) FAT12 ،FAT16 ،FAT32 ............................. ليافمتيس

دادعت <sup>ک</sup> اهلانا ........................

فرمت سيگنال WAV ................

حداکثر میزان تولید برق ............. ۱ آمپر کلاس USB است.

.<br>فرمت ر مز گشایی MP3

فرمت سيگنال WAV ................

حداکثر ظرفیت حافظه ...............

فرمت سيگنال WAV ................

 ،FAT16 ،FAT32 ............................. ليافمتيس فرمت رمزگشایی MP3

فرمت رمز گشایی

فرمت رمز گشایی

فرمت رمز گشایی

فرمت رمز گشایی

فرمت رمز گشایی

فرمت رمز گشایی

USB.<br>مشخصات استاندار د

### هميمض

# \_\_<br>اطلاعات بیشتر

اطلاعات سشتر

- نسل سوم iPod touch (نسخه نرم افزار ۵٫۱٫۱)
- نسل ۲ iPod touch لمسی (نسخه نرم افز ار ۴٫۲٫۱)
- ! لسن ۱ touch iPod سمل <sup>ی</sup> ( <sup>ر</sup>ازفامرنهخسن ۳٫۱٫۳)
- ۲۰ ° IPod classic اکیگابایت (نسخه نرم افزار ۲٫۰٫۴)
- iPod کلاسیک ۱۲۰ گیگابایت (نسخه نرم افزار ۲٫۰۰٫۱)
	- iPod کلاسیک (نسخه نرم افز ار ۱٫۱٫۲)
	- iPod با قابلیت پخش ویدیو (نسخه نرم افز ار ۱٫۳٫۰)
		- نسل ۶ iPod|نانو (نسخه نرم افزار ۱٫۲)
			- نسل ۴ iPod نانو (نسخه نرم افزار ۱٫۰٫۲)
			- نسل ۵ iPod نانو (نسخه نرم افزار ۱٫۰٫۴)
			- نسل ۳ iPod نانو (نسخه نرم افزار ۱٫۱٫۳)
			- نسل ۲ iPod نانو (نسخه نرم افزار ۱٫۱٫۳)
		- نسل ۱ iPod نانو (نسخه نرم افزار ۱٫۳٫۱)
		- (۵٫۱٫۱ <sup>ر</sup>ازفامرنهخسن ( iPhone 4S !
		- ! (4 iPhone <sup>ر</sup>ازفامرنهخسن ۵٫۱٫۱)
		- (۵٫۱٫۱ <sup>ر</sup>ازفامرنهخسن ( iPhone 3GS !
		- (۴٫۲٫۱ <sup>ر</sup>ازفامرنهخسن ( iPhone 3G !
			- iPhone (نسخه نرم افزار ۲٫۱٫۲)

بسته به نسل یا نسخه iPod، ممکن است بر خی از عملکر دها قابل دستر سی نباشند.

بسته به نسخه نرم افزار iPod ممکن است عملکردها متفاوت باشند.

هنگام استفاده از iPod، لازم است که ر ابط صفحه iPod ر ا به سیم USB لصتم <sup>ک</sup>نید.

سیم ر ابط CD-IU51 Pioneer نیز موجود است. بر ای اطلاع از جزئيات با فروشنده خود نماس بگيريد.

بر ای اطلاع از سازگاری فایل به دفتر چه ر اهنماهای iPod مر اجعه کنید.

کتابچه صوتی، پادکست: ساز گار

# ا حتیاط

یسراف

Pioneer در قبال از بین رفتن داده های موجود در iPod هیچ مسئولیتی نخو اهد داشت، حتی اگر این امر در حین استفاده از دستگاه ر خ دهد.

# توالي فايل هاې صوتي

کار بر نمی تواند با این دستگاه شمار ه های پوشه ها را تعیین کر ده و توالی پخش آنها را مشخص کند.

 $01$ -⊓⊘  $\overline{03}$  $04$  $-114$ -Л 6 : پوشه – பட் : فایل صوتبی فشرده  $\sqrt{5}$ ۰۱ ات :<sup>۰۵</sup> هرامش <sup>پ</sup> هشو

### ديسک

نمونه ای از توالی موجود

بسته به رمز گذاری یا نوشتن نرم افزار ، توالی انتخاب پوشه یا دیگر کار کر دها ممکن است متفاوت باشد.

#### دستگاه ذخیره سازک خارجی (USB ،SD(

ترتيب پخش با ترتيب ضبط بر روي دستگاه ذخيره سازي خارجي ( USB ، SD) یکسان است. بر ای تعیین توالی پخش، توصیه می شود از روش زیر استفاده کنید.

1] نام فایل را با استفاده از شماره هایی که توالی پخش را مشخص می کنند، ایجاد کنید (مانند 001xxx.mp3 و .(099yyy.mp3

2] أن فایل ها را درون پوشه قرار دهید. 3] پوشه حاوي فايل ها را در دستگاه ذخيره سازي خارجي،

خذ <sup>ی</sup> هر کنی<sup>د</sup> USB ).(SD، با ابن وجود، بسته به محیط سیستم، ممکن است نتوانید توالی پخش را مشخص کنید.

بر ای یخش کننده های صدای قابل حمل USB، توالی متفاوت است و به پخش کننده بستگی دار د.

# پروفایل هاک Bluetooth

به منظور استفاده از فن أوری بی سیم Bluetooth، دستگاه ها بايد بتوانند بر وفايل های خاصى را تفسير كنند. اين دستگاه با پروفايل های زير سازگار است.

- <sup>ی</sup> سرتسدليافور <sup>پ</sup> () Generic Access Profile GAP) !
- عمو می) ( هدادلاسرالياف ور <sup>پ</sup> () Object Push Profile OPP) !
	- HFP (پروفایل هندزفری) د.۱
- HSP (پروفایل هدست)
- ليافور <sup>پ</sup> () Phone Book Access Profile PBAP) ! دستر سی به دفتر چه تلفن)
	- A2DP (پروفايل توزيع پيشرفته صدا)
	- AVRCP (پروفایل کنترل از راه دور صوتی/تصویری) ۱٫۳
		- ! (SPP <sup>پ</sup> افور <sup>ی</sup> <sup>ر</sup>دل <sup>گ</sup> رسه<sup>ا</sup> <sup>ی</sup>) ۱٫۱

# حق نسخه بردارک و علامت تجارک

#### Bluetooth

و Bluetooth او logos، علامت های تجار ی ثبت شده توسط شرکت Bluetooth SIG هستند و هرگونه استفاده از این علامت ها توسط PIONEER CORPORATION با مجوز صورت گرفته است ساير علامت ها و نام های تجاری متعلق به مالكان مربوطه است.

#### iTunes

Apple و iTunes مارک های تجاری .Apple Inc، ثبت شده در أمريكا و ديگر كشور ها هستند.

#### MP3

ار انه این محصول فقط با ار انه مجوز بر ای استفاده شخصمی و غیر تجاری صورت گرفته و مجوز و یا هرگونه حقی در رابطه با استفاده از این محصول در هر نوع پخش (رسانه های جهانی، ماهوار ه، کابلی و یا دیگر انواع رسانه) تجاری (با هدف تولید در آمد)، پخش/پخش از طریق اینترنت، اینتر انت و /یا دیگر شبکه ها یا دیگر سیستم های توزیع محتوای الکترونیکی مانند برنامه هایی از نوع صدای پر داختی و صدای در خواستی ارائه نمی کند. بر ای چنین موارد استفاده ای باید مجوز جداگانه تهیه شود. بر ای اطلاع از جزئیات از سایت .کنی<sup>د</sup> ند <sup>د</sup><sup>ی</sup> http://www.mp3licensing.com

#### **WMA**

Windows Media یک علامت تجاري ثبت شده و یا علامت تجاري ثبت شده شركت Microsoft در ايالات متحده و/يا ساير کشور هاست. این محصول دار ای فن آوری متعلق به Microsoft Corporation است و بدون کسب مجوز از . Microsoft Licensing, Inc امکان استفاده یا توزیع آن وجود نخواهد داشت.

#### کارت حافظه SD

.تسا SD-3C, LLC. <sup>ی</sup> راجتتملاع SD Logo .تسا SD-3C, LLC. <sup>ی</sup> راجتتملاع miniSD Logo

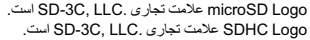

#### iPhone و iPod

iPod <sup>و</sup> ،iPhone, iPod ،iPod classic ،iPod nano touch مارک های تجاری .Apple Inc هستند که در آمریکا و دیگر کشور ها به ثبت ر سیده اند. "ساخته شده بر ای iPod" و "ساخته شده بر ای iPhone" بدین معناست که یک لوازم جانبی الکترونیکی به منظور اتصال خاص به iPod یا iPhone طراحی شده است و توسط تولید کننده بر ای

تبعیت از استاندار دهای اجرایی Apple مورد تأیید قرار گرفته است. Apple در قبال عملکرد این دستگاه یا ساز گار ی آن با استاندار دهای ایمنی و قانونی مسئولیتی نخواهد داشت. لطفاً توجه داشته باشید که استفاده از این لوازم جانبی با iPod یا iPhone ممکن است بر عملکر د بی سیم تأثیر بگذار د.

#### Android™

Android علامت تجار ی .Google Inc است.

### MIXTRAX

۔<br>MIXTRAX یک مارک تجاری PIONEER .CORPORATION تسا

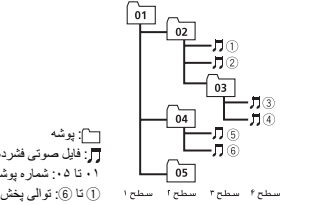

# اطلاعات سشتر

# اطلاعات سشتر

#### iPod

بر ای اطمینان از عملکرد صحیح دستگاه، سیم ر ابط ر ا مستقیماً از iPod به این دستگاه متصل کنید.

هنگام رانندگی iPod را محکم کنید. از افتادن iPod بر روی زمین و گیر کر دن زیر پدال تر مز یا گاز خوددار ی کنید.

در بار ه تنظیمات iPod

- هنگام اتصال iPod، این دستگاه تنظیمات اکو لایزر ر ا در ارتباط با iPod تغییر می دهد و خاموش می کند تا از این رو صدا را بهبود بخشد<sub>.</sub> هنگام جدا کردن iPod، اکو لایزر به تنظیمات اولیه خود باز امی گراندر
- هنگام استفاده از این دستگاه نمی توانید حالت Repeat (تکرار ) ر ا در iPod روی خاموش تنظیم کنید. با اتصال iPod به این دستگاه، تکر ار بطور خودکار به حالت All (همه موارد) تغییر میاید.

متن ناسازگار ذخیر ه شده بر روی iPod توسط این دستگاه نمایش داده نمی شود.

### DualDisc (دیسک های دوتایی)

دیسک های دو تایی به دیسک هایی گفته می شود که دار ای یک سی دی قابل ضبط بر ای صدا بر روی یک طرف و یک DVD قابل ضبط بر ای فیلم در طرف دیگر آن هستند. به دليل اينكه سمت سي دي مر بوط به DualDisc ها از نظر فيزيکي با استاندارد عمومي سي دي سازگار نيست، شايد امکان پخش سمت سی دی با این دستگاه و جود نداشته باشد. قرار دادن و بیرون آوردن DualDisc به دفعات بسیار زیاد سبب ایجاد خر اش بر روی دیسک می شود. خر اش های عمیق و جدی سبب بر وز مشکل در پخش در این دستگاه می شود. در برخی شرایط ممکن است DualDisc در شکاف قرار دادن دیسک درون دستگاه گیر کند و خارج نشود. برای جلوگیری از بروز این امر ، توصیه می کنیم که از بکار بردن DualDisc در این دستگاه خوددار ی کنید. بر ای کسب اطلاعات بیشتر در بار ه DualDisc، به اطلاعات ار انه شده توسط ساز نده دیسک مر اجعه کنید.

#### تحا یطا

از قرار دادن دیسک/ دستگاه ذخیره سازي خارجي (USB ،SD) یا iPod در مکان هایی با درجه حرارت زیاد خودداری کنید.

# سازگاری با صدای فشرده (دیسک، USB ،SD)

WMA

#### <sup>پ</sup> ليافدنوس wma:.

سر عت بيت: ۴۸ کيلو بيت بر ثانيه تا ۳۲۰ کيلو بيت بر ثانيه (CBR) ۴۸ ، کيلو بيت بر ثانيه تا ۳۸۴ کيلو بيت بر ثانيه (VBR)

فر کانس نمونه: ۳۲ کيلو هر تز ، ۴۴/۱ کيلو هر تز ، ۴۸ کيلو هر تز

Lossless<sub>'</sub> Windows Media™ Audio Professional ،صوتی/پخش جریانی DRM *پ*خش جریانی با ویدیو : ساز گار نیست

## MP3

<sup>پ</sup> ليافدنوس 3mp:. بتر عت بیت: ۸ کیلو بیت در ثانیه تا ۳۲۰ کیلو بیت در ثانیه (CBR) ،VBR

فرکانس نمونه: ۸ کیلو هرتز تا ۴۸ کیلو هرتز (۳۲، ۴۱، ۴۸، ۴۸ کیلو هرتز بر ای تأکید)

نسخه برچسب 3D3 سازگار : 1.0، 1.1، 2.2، 2.3، 2.4 (نسخه 2.x بر چسب ID3 بر نسخه 1.x اولويت دار د).

لیست پخش M3u: ساز گار نیست

MP3) MP3i تعاملی)، mp3 PRO: سازگار نیست

# **WAV**

#### يسوند فايل: wav.

بیت های کمی ساز ی: ۸ و ۱۶ (MS ADPCM) ۴ ،(LPCM

فرکانس نمونه: ۱۶ کیلو هرتز تا ۴۸ کیلو هرتز ۱۲/۷-۰۵/۲۲) کیلو هرنز و ۴۴/۱ کیلو هرنز (MS ADPCM)

### AAC

فر مت سازگار : AAC ر مزگذار ی شده با iTunes

بيوند فايل: m4a.

# فر کانس نمونه: ۱۱/۰۲۵ کیلو هر تز تا ۴۸ کیلو هر تز

سر عت انتقال: ۱۶ کيلو بيت بر ثانيه تا ۳۲۰ کيلو بيت بر ثانيه، VBR

#### Apple Lossless: سازگار نیست

فایل AAC خریداری شده در فروشگاه iTunes (پسوند فایل . m4n): ساز گار نست

### اطلاعات تکمیلی

فقط ۳۲ نويسه ابتدايي از نام فايل (شامل پسوند فايل) يا پوشه قابل تمايش است.

بسته به بر نامه مورد استفاده در رمزگذاری فایل های WMA ممکن ست این دستگاه بدر ستی کار نکند.

شروع به پخش فایل های صوتی همر اه با داده های تصویری یا فایل های صوتی ذخیره شده بر روی دستگاه ذخیره سازی USB با چندین پوشه ممکن است با اندکی تأخیر همر اه باشد.

#### ديسک

سلسله مراتب پوشه قابل پخش: حداکثر تا هشت رده (سلسله مراتب عملاً کمتر از دو رده است.)

پوشه های قابل پخش: حداکثر تا ۹۹

فایل های قابل پخش: حداکثر تا ۹۹۹ ليافمتسيس 9660 ISO: حطس <sup>۱</sup> <sup>و</sup> ۲، Joliet، Romeo

یخش چندجلسه ای: ساز گار

انتقال داده متن بسته ای: ساز گار نیست

بدون در نظر گرفتن طول بخش خالی بین آهنگ ها در هنگام ضبط اولیه، دیسک های صوتی فشرده با یک وقفه کوتاه بین أهنگ ها پخش می شود.

#### دستگاه ذخیره سازک خارجی (USB ،SD(

سلسله مراتب بوشه قابل بخش: حداکثر تا هشت رده (سلسله مراتب عملاً کمتر از دو رده است.)

بو شه های قابل بخش: حداکثر تا ۱۵۰۰

فایل های قابل پخش: حداکثر تا ۱۵۰۰۰

پخش فایل های محافظت شده با حق نسخه بر داری: ساز گار نیست

دستگاه ذخیر ه ساز ی خار جی پار تیشن بندی شده (USB ،SD): فقط پار تيشن قابل پخش اول پخش مي شود.

ممکن است هنگام شروع به پخش فایل هاص صوتی موجود در دستگاه ذخیر ه ساز ی USB با تحداد زیادی مجمو عه پوشه، کمی تأخیر وجود داشته باشد.

# کارت حافظه SD

سازگاري با كارت هاي چندرسانه اي (MMC) وجود ندارد. ساز گار ی با تمام کار ت های حافظه SD تضمین نمی شود.

این دستگاه با SD-Audio ساز گا*ر* نیست.

# ا حتیاط

!

.

- Pioneer در قبال از بین رفتن داده های موجود در حافظه USB *پخش* کننده صدای قابل حمل USB/کار ت حافظه SDHC/کارت حافظه SDHC مسئولیتی نخواهد داشت، حتی اگر از بین رفتن داده ها در حین استفاده از دستگاه رخ داده باشد.
- Pioneer ساز گار ی با تمام دستگاه های ذخیر ه ساز ی انبوه USB ر ا تضمین نمی کند و در قبال از بین رفتن هر گونه داده در پخش کننده های رسانه، تلفن های هوشمند و دیگر دستگاه ها در حین استفاده از این دستگاه مسئولیتی نخواهد داشت.

# سازگارې با iPod

این دستگاه فقط از مدل های iPod زیر پشتیبانی می کند. نسخه های نرم افزار iPod پشتیبانی شده در زیر نمایش داده می شود. ممکن است نسخه های قدیمی پشتیبانی نشود. ساخته شده بر ای

• نسل ۴ iPod| لمسی (نسخه نرم افزار ۵٫۱٫۱)

# اطلاعات سشتر

#### تسد گ ها Bluetooth

هميمض

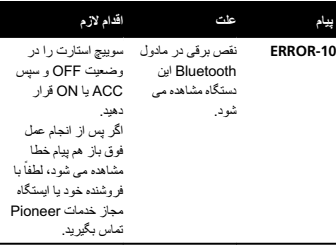

#### برنامه ها

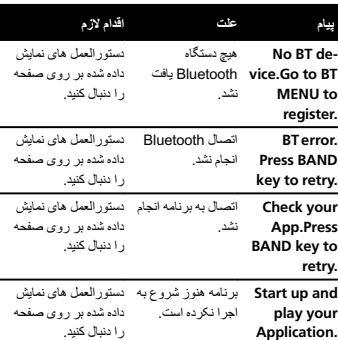

# استفاده از دستورالعمل ها دیسک ها و پخش کننده

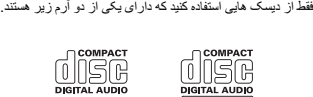

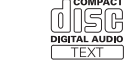

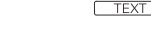

از دیسک های ۱۲ سانتی متر ی استفاده کنید. از استفاده از دیسک ۸ سانتی متری یا آداپتور مخصوص دیسک ۸ سانتی متری خودداری کنید.

فقط از دیسک های معمولی و کاملاً دایره ای شکل استفاده کنید. از به کار بر دن دیسک های شکل دار خوددار ی کنید.

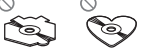

غیر از سی دی، چیز دیگری در شکاف بارگذاری دیسک وارد نکنید. ز به کار بردن دیسک های دار ای ترک خور دگی، شکستگی، پیچ خور دگی و دیگر مشکلات که ممکن است سبب آسیب وار د آمدن به پخش کننده شود خوددار ی کنید.

پخش دیسک CD-R/RW نهایی نشده امکان پذیر نیست.

ز لمس کردن سطح ضبط شده دیسک خوددار ی کنید.

هنگامی که از دیسک ها استفاده نمی کنید، آنها ر ا در محفظه مخصوص خود قرار دهید.

ز اتصال بر چسب، نوشتن بر روی سطح دیسک یا به کار بردن مواد شیمیایی بر روی سطح دیسک ها خودداری کنید.

تميز کردن سی دی ر ا با يک پار چه نر م از سمت مرکز به بيرون، انجام دهيد.

تولید میعان به تدر یج سبب ایجاد نقص در کار کر د پخش کننده می شود. دیسک ر ا بر ای مدت ز مان تقریبی بدون کار کر د نگهدار ید تا با دمای گرم تر تطبیق پیدا کند. همچنین دیسک های مرطوب ر ا با یک پار چه نرم خشک کنید.

پخش دیسک ها به دلیل مشخصات دیسک، فر مت دیسک، بر نامه ضبط شده، محیط پخش، شر ایط ذخیر ه ساز ی و دیگر موار د ممکن است امکان پذیر نباشد.

تکان های حاصل از حرکت در مسیر می تواند پخش دیسک ر ا متو قف کند.

.<br>قبل از استفاده از دیسک ها، موارد احتیاط را یخوانید.

هنگام استفاده از دیسک هایی که امکان چاپ بر روی هر دو سطر آن وجود دارد، دستور العمل ها و هشدار های دیسک ر ا برر سی کنید. بسته به دیسک ها، ممکن است امکان وار د کردن و بیرون آوردن آنها وجود نداشته باشد. استفاده از چنین دیسک هایی ممکن است سبب آسیب و ارد آوردن به دستگاه شود.

از اتصال برچسب های موجود در بازار یا سایر موارد بر روی دیسک ها خوددار ی کنید.

- .<br>• دیسک ها ممکن است پیچ خورده و مانع از پخش آن شود.
- ممکن است بر چسب ها در حین پخش جدا شده و مانع از خروج دیسک شود، این امر سبب آسیب وار د آوردن به دیسک می شود.

### دستگاه ذخیره سازک خارجی (USB ،SD(

سوالات خود را در زمينه دستگاه ذخيره سازي خارجي (USB، SD) با توليد كننده اين دستگاه مطرح كنيد.

از قرار دادن دستگاه ذخیره سازی خارجی (USB ،SD) در مکان هایی با درجه حرارت زیاد خوددار ی کنید.

بسته به دستگاه ذخیر ه سازی خارجی (USB ، SD)، مشکلات زیر ممکن است ر خ دهد.

- عملکر دها ممکن است متفاوت باشند.
- . ممکن است دستگاه ذخیر ه ساز ی شناسایی نشود.
	- ممکن است فایل ها به در ستی پخش نشوند.

### دستگاه ذخیره سازک USB

اتصال از طريق هاب USB پشتيباني نمي شود.

از اتصال هر گونه دستگاه ذخیر ه سازی بجز دستگاه ذخیر ه سازی USB خودداری کنید.

هنگام ر انندگی، دستگاه ذخیر ه ساز ی USB ر ا محکم کنید. از افتادن نستگاه ذخیره سازی USB بر روی زمین و گیر کردن زیر پدال تر مز یا گاز خودداری کنید.

بسته به دستگاه ذخیر ه USB، مشکلات زیر ممکن است بر وز کند. ! نه گ ما کی دارهبه <sup>ی</sup><sup>و</sup> گ مشو کی <sup>ن</sup>ید، مم <sup>ک</sup> تسدتسان گ لخادتها صوتی ایجاد کند.

### کارت حافظه SD

این دستگاه فقط انو اع کار ت های SD زیر ر ا پشتیبانی می کند.

- SD !
- miniSD  $\cdot$
- microSD •
- $_{\rm SDHC}$  .

کارت حافظه SD را دور از دسترس کودکان قرار دهید. در صورت بلعیده شدن کار ت حافظه SD، فور اً به پزشک مر اجعه کنید.

از لمس كردن رابط هاي كارت SD بطور مستقيم با انگشتان يا هر گونه دستگاه فلز ی خوددار ی کنید.

از قرار دادن هر جسمی بجز کارت حافظه SD درون شکاف کارت SD خوددار ی کنید. اگر جسمی فلز ی (مانند سکه) درون شکاف قر ار داده شود، ممکن است مدار های داخلی شکسته شده و در عملکر د دستگاه نقص البجاد شود.

هنگام قر ار دادن miniSD یا microSD، از آداپتور استفاده کنید. از آدایتوری که بجز رابط ها دارای بخش های فلزی نیز هست خو دداری کنید.

از قرار دادن کارت حافظه SD آسیب دیده (مانند پیچیدگی یا کنده شدن بر چسب) درون دستگاه خوددار ی کنید زیر ا ممکن است از شکاف خارج نشود.

سعی نکنید کارت حافظه SD را با فشار به درون شکاف کارت SD وار د کنید، زیر ا ممکن است به کارت یا این دستگاه آسیب وار د شود.

هنگام بیرون آوردن کارت حافظه SD، آن را فشار داده و تا زمان شنیده شده صدای کلیک، نگه دارید. مر اقب باشید پس از اینکه کار ت ر ا فشار دادید فور اً انگشت خود ر ا ر ها نکنید زیر ا ممکن است کار ت از شکاف به بیرون بپرد و جر احت یا آسیب ایجاد کند. اگر کارت از شکاف بیر ون بپر د، ممکن است گم شود.

# \_\_<br>اطلاعات سثبتر

پيام حلت اقدام لازم

<sup>د</sup>یسک اد ار ی خر اشیدگی است.

.تسا

.تسا

فر مت سی دی پشتیبانی نمی شود.

که صدا ر ا می شنوید مدتي تأخير وجود دار د.

دیسکی که در ون دستگاه قر ار داده اید هیچ فایل قابل پخشی ندار د.

دیسکی که در ون دستگاه قر ار داده اید دار ای فایل هایی است که توسط DRM محافظت می شوند.

دیسک و جو د دار د دار ای DRM هستند.

ديسک کثيف است. . ديسا

يک خطاى الکتريکى ۔ سوييچ استارت را یا مکانیکی رخ داده خصفهش کرده و سپس

ديسک وارد شده خالبي ديسک ر ا تعويض کنيد.

بر خی مواقع بین زمان ۔ منتظر بمانید تا پیام محو شروع پخش و زمانس شود و صدا را بشنوید.

تمام فایل هایی که در دیسک را تعویض کنید.

ديسک را تميز کنيد.

ديسک ر ا تعويض کنيد.

تستگاه نخیره سازی خارجی (USB ،SD)iPod پيام حلت اقدام لازم

> هیچ دستگاه ذخیر ه سازی USB یا iPod هدشنلصتم.تسا

که صدا ر ا می شنوید مدتبي تأخير وجود دار د.

دستگاه ذخير ه ساز ي USB متصل شده

> که دار ای WindowsMediaä DRM 9/10داخلی هستند.

در دستگاه ذخير ه

هستند.

شود.

يک دستگاه ذخير ه ساز ي لصتمار USB/iPodکنيد .

نستگاه ذخير ه ساز ي USB انتقال داده و آن ر ا متصل کنيد. دستگاه ذخیر ه ساز ی پر ای غیر فعال کردن USB متصل شده از قابلیت امنیتی، از نظر امنیتی فعال است<sub>.</sub> دستورالعمل های مربوط

به دستگاه ذخير ه ساز ي USB پیروی کنید.

فایل صوتی را پخش کنید که دار ای Windows نساشد

Windows Media

دوباره متصل شويد.

بر خي مو اقع بين زمان ۔ منتظر بمانيد تا پيام محو شروع پخش و زمانس شود و صدا را بشنوید.

هیچ صدایی پخش نمی فایل های صوتی ر ا به

حاوی فایل هایی است Media DRM 9/10

تمام فایل های موجود فایل هایی را که فاقد

سازی USB، دار ای DRM 9/10 هستند به Windows Media دستگاه ذخیر ه ساز ی DRM 9/10 داخلی USB انتقال داده و **NO DEVICE** 

FORMATREAD

**NO AUDIO** 

**SKIPPED** 

PROTECT

روشن کنيد، يا منبع را تغيير دهيد و سيس پخش کننده سی دی ر ا ر اه انداز ی کنید.

ديسک ر ا تعويض کنيد.

ديسک ر ا تعويض کنيد.

ديسک ر ا تعويض کنيد.

یخش کننده سی دی

ERROR-07, 11, 12, 17, 30

> ERROR-10, 11, 12, 15, 17, 30, A0

ERROR-15

ERROR-23

FORMATREAD

**NO AUDIO** 

SKIPPED

PROTECT

# \_\_<br>اطلاعات سشتر

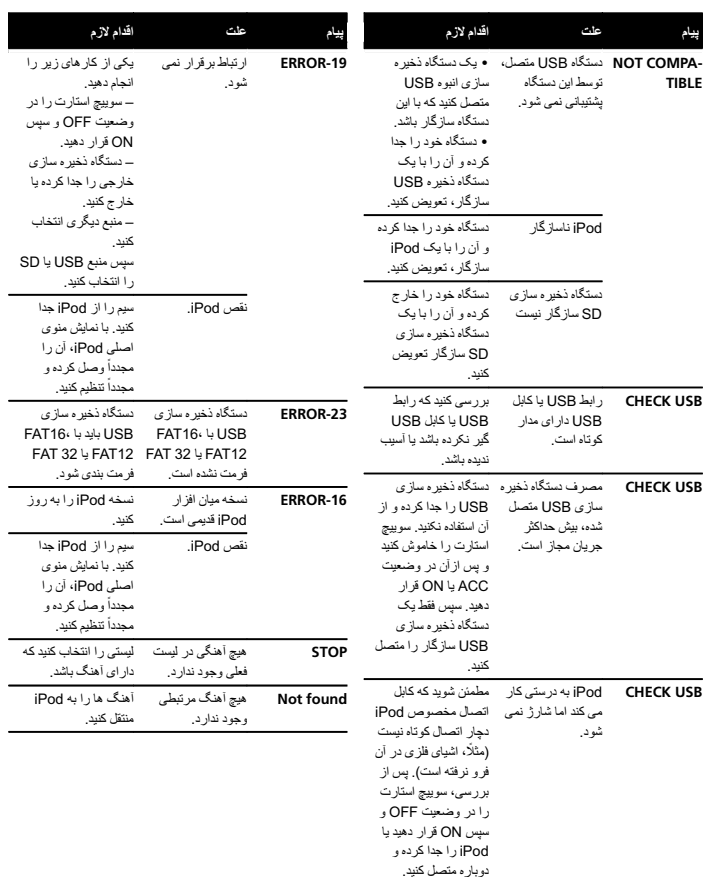

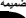

۲۱Fa

بصن

شخب

۰۳

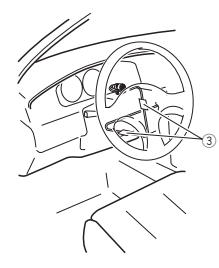

(آ) نوار دوطرفه

2) میکروفن ر ا بر روی قسمت پشتی پایه فرمان نصب کنید. 3 یگ هر

از گیره هایی که به صورت جداگانه به فروش می رسد استفاده کنید تا در هنگام لزوم، سیم های موجود در داخل دستگاه را . حم <sup>ک</sup><sup>م</sup> <sup>ک</sup>نی<sup>د</sup>

# تنظیم زاویه میکروفن

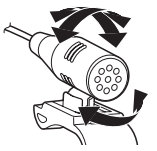

ز اویه میکروفن ر ا می توانید تنظیم کنید.

# <u>.<br>اطلاعات بیشتر</u>

# رفع عیب

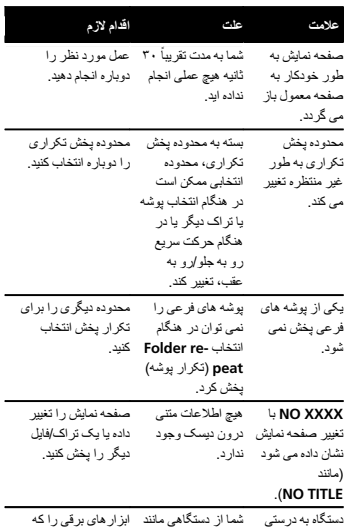

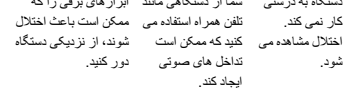

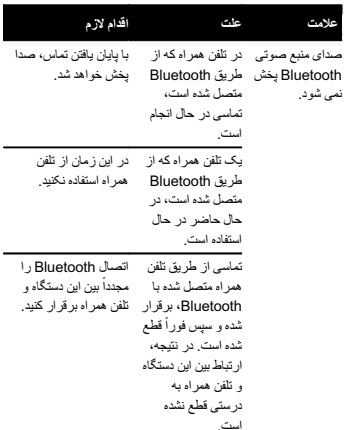

# پيام هاي خطا

علامت

نصي شود.

هنگام تماس با فروشنده یا نزدیکترین مرکز خدمات Pioneer، یپام خطا ر ا به آنها اطلاع دهید.

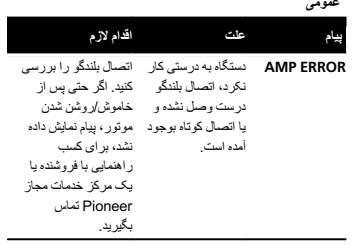

#### بصن

# بصن

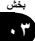

#### ۲ دو پیچ را در هر سمت محکم کنید.

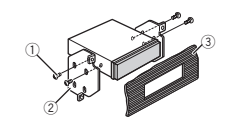

1 چیپ دنببار <sup>ی</sup><sup>د</sup> (<sup>۵</sup> <sup>×</sup> <sup>۸</sup> <sup>م</sup>یل<sup>ی</sup> رتم ) 2 لاصتابلاق (3) داشبور د یا کنسول

### جدا کردن دستگاه

۱ - جدا کردن حلقه تنظیم

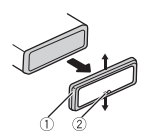

- (1) حلقه تنظیم
- (2) زبانه دندانه دار
- با جدا کردن صفحه جلویی، دسترسی به حلقه تنظیم ساده تر می شو در
- هنگام اتصال مجدد حلقه نتظیم، کنار ه ها ر ا با استفاده از زبانه دندانه دار به سمت پایین قرار دهید.
- ۲ کلیدهای تخلیه ارانه شده را در دو طرف دستگاه وارد کنید تا زمانی که با صدای کلیک در محل خود قرار بگیرند.
	- ۳ دستگاه را از داشبورد بیرون بکشید.

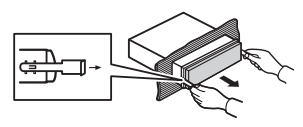

# بیرون آوردن و نصب محدد صفحه جلویی

بر ای جلوگیر ی از سرقت دستگاه می توانید صفحه جلویی را بیرون بیاور ید.

دکمه را فشار دهید و بیرون بیاورید، صفحه جلو را نیز به سمت بالا فشار دهید و به طرف خود بکشید. بر اي اطلاع از جزئيات به برداشتن صفحه جلويي براي جلوگيري از سرقت دستگاه و نصب دوباره صفحه جلوبی در صفحه [۴](#page-152-0) مر اجعه کنید.

# نصب میکروفن

DEH-X8550BT ی اربطقف!

# ا حتیاط

اجاز ه ندهید سیم میکر و فن در اطر اف بایه فر مان یا اهر م دنده بپیچد، این امر می تواند بسیار خطرناک باشد. دقت کنید دستگاه را به گونه ای نصب کنید که مانع ر انندگی نشود.

#### نکهت

میکر وفن ر ا در موقعیت و جهتی نصب کنید که امکان ضبط صدای فر دی که در حال اجر ای سیستم است، شنیده شود.

# هنگام نصب میکروفن بر روک آفتابگیر

۱ سیم میکروفن را درون شکاف و فرورفتگی وارد کنید.

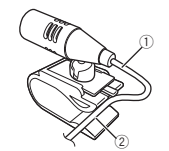

- () سیم میکروفن 2 تفرورف یگ
- ۲ گیره میکروفن را بر روی آفتابگیر نصب کنید. ...<br>هنگامی که آفتابگیر رو به بالا است، گیره میکروفن را نصب کنید. (با یایین آوردن آفتابگیر ، میزان شناسایی صدا کم می شود.)

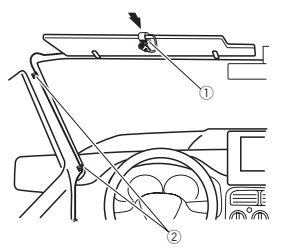

- 1 یگ مهر کی نفور 2 یگ هر
- از اگر و هایی که به صورت حداگانه به فروش می رسد استفاده کنید تا در هنگام لزوم، سیم های موجود در داخل دستگاه را محکم کنید.

### هنگام نصب میکروفن بر روک پایه فرمان

۱ کف میکروفن را از گیره های میکروفن جدا کنید. بر ای جدا کر دن پایه میکروفن از گیره، پایه را بلغزانید.

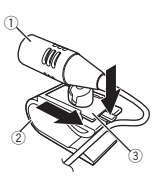

(آ) میکروفن 2) گیره میکروفن (3) بایه میکر و فن

#### ۲ میکروفن را بر روی پایه فرمان نصب کنید.

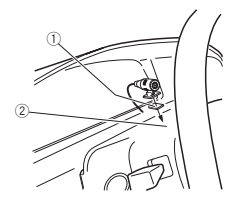

شخب

۰۳

- بصن
- 
- 9) خاکستری/سیاه
	- (10 سبز .<br>(1) سبز *إ*سياه
- .<br>(12 ارغوانسی
- .<br>3) ار غوان*ی/سیاه*
- .<br>4) سیاه (اتصال شاسی به زمین)
- به بخشی فلزی، تمیز و بدون رنگ متصل کنید.
	- درز f
	- به پایانه برق ثابت ۱۲ ولت متصل کنید.
- 16) قرمز به پایانه کنترل شده با سوییچ استارت (۱۲ ولت برق مستقیم)
	- متصل کنید. (17) آب / سفد
- به پایانه کنتر ل سیستم آمیلی فایر برق یا پایانه کنترل تقویت آنتن خودکار (حداکثر ۳۰۰ میلی آمپر ۱۲ ولت برق مستقیم) متصل کنید.
	- 18) نارنج*ي|سفيد* به پایانه جابجایی روشنایی وصل کنید.
		- @ سابووفر (۴ أوم)
- @ هنگام استفاده از سابووفر با قدرت ۷۰ وات (۲ أوم)، بررسی کنید که سابووفر را به سیم های ار غوانی و ار غوانی/سیاه ر نگ این دستگاه متصل کنید. از برقرار ی هرگونه اتصال به سیم های سبز و سبز /سیاه رنگ خودداری کنید.
	- (2) استفاده نسی شود.
	- 22 سابووفر (۴ أوم) × ۲

#### نکتا

- هنگام استفاده از یک سیستم ۲ بلندگویی، هیچ چیزی را به سیم های بلندگو که به بلندگو ها وصل نیستند وصل نکنید.
- **. منوی نتظیم این دستگاه را تغییر دهید. به S/W [control](#page-140-0)** (تنظيمات خروجي عقب و سابووفر) در صفحه [۱۶](#page-140-0) مراجعه کنید.

خروجی سابووفر این دستگاه تک صوتی است.

### بصن

- آمپلی فایر برق (به صورت جداگانه به فروش می رسد)
	- هنگام استفاده از آمپلی فایر اختیار ی، این اتصال ها ر ا بر قر ار کنید.

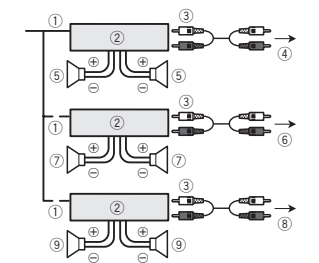

- (1) کنترل از راه دور سیستم
- به سیم آب*ی/سفید ر* نگ متصل کنید.
- 2) آمیلی فایر برق (به صورت جداگانه به فروش می رسد)
- 3) با استفاده از سیم های RCA (به صورت جداگانه به فروش
	- می رسند) متصل کنید
		- @ به خروجی عقب
		- (5) بلندگوی عقب (6) به خروجی جلو
		- (7) بلندگوی جلو
		- (8) به خروجي ساب ووفر
		- (9) سابووفر

# بصن

- مهم
- قبل از انجام نصب نهایی، تمام اتصال ها و سیستم ها را بر ر سے کنید.
- از به کار بردن قطعات غیر مجاز خودداری کنید، زیرا این امر سبب عملکرد نادرست دستگاه می شود.
	- اگر بر ای نصب به سور اخ کردن یا انجام سایر تغییر ات در وسیله نقلیه نیاز است، با فروشنده تماس بگیرید.
		- از نصب این دستگاه در شرایط زیر خودداری کنید: — در صورت ایجاد تداخل با عملکرد وسیله نقلیه.
- .<br>— در صورت بروز جراحت برای سرنشین به دلیل افتادن ناگهانی دستگاه
- در صورت آسیب وارد آمدن به لیزر نیمه رسانا در نتیجه گر م شدن بیش از حد. از نصب این دستگاه در مکان های گرم به عنوان مثال در نز دیکی خر وجی بخار ی خوددار ی کنید.
- عملکر د بهینه دستگاه زمانی صورت می گیر د که دستگاه در ز اویه کمتر از ۶۰ درجه نصب شود.

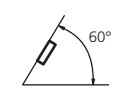

• در هنگام نصب بر ای اطمینان از پخش مناسب گرما در هنگام استفاده از این دستگاه، بر رسی کنید که فاصله زیبادی در پشت صفحه عقب در نظر بگیرید و تمام سیم های رها شده را ببندید تا مانع از مسدود شدن محفظه تهویه دستگاه نشود.

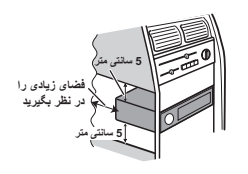

# اتصال DIN در جلو/عقب

این دستگاه ر ا با استفاده از روش نصب در جلو یا عقب می توان به خوبی نصب کر د. هنگام نصب، از قطعات موجود در بازار استفاده کنید.

# اتصال DIN در جلو

- ۱ دسته اتصال را به درون داشبورد فشار دهید.
- بر ای نصب در مکان هایی با ارتفاع کم، از دسته نصب ار انه شده استفاده کنید. اگر فضای کافی وجود ندارد، از دسته نصب ارائه شده به همر اه و سیله نقلیه استفاده کنید.

۲ نبا استفاده از یک پیچ گوشتی، دسته نصب را محکم کنید به گونه ای که زبانه های فلزی (۹۰ درجه) در جای خود محکم شه ند

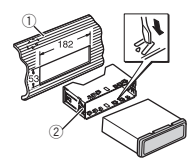

- (1) داشبورد لاصتاهتسد2
- ۳ دستگاه را به گونه ای که نشان داده شده است، نصب کنید.

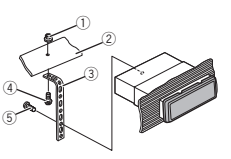

- (1) مهره .<br>2) محافظ یا پشتیبان فلز ی .<br>3) نوار فلزی
	- چیپ 4
- (M4 × ^) پیچ (M4 × 4M)
- بررسی کنید که دستگاه به درستی در جای خود نصب شده باشد.
- نصب ناپایدار سبب افتادن دستگاه یا عملکرد نادرست آن می شود.

# اتصال DIN در عقب

۱بررسی کنید که محل مناسب فرارگیری سوراخ ها در فلاب نصب و کناره های دستگاه با یکدیگر متناسب باشند.

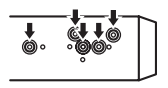

یسراف

#### بصن

### بصن

#### شخب ۰۳

# اتصال ها

# رادشه

- !نر بلندگو های بیشتر از ۵۰ وات (مقدار خروجی) و بین ۴ أوم تا ۸ أوم (مقدار امپدانس) استفاده کنید. از به کار بردن بلندگو های ۱ أوم تا ۳ أوم بر ای این دستگاه خوددار ی کنید.
- سیم سیاه رنگ مخصوص اتصال به زمین است. هنگام نصب این دستگاه یا آمپلی فایر برق (به صورت جداگانه به فروش می رسد)، بر رسی کنید که ابتدا سیم اتصال به زمین را متصل کنید. مطمئن شوید سیم زمینی به در ستی به قسمت های فلزی بدنه ماشین وصل شده باشد. سیم اتصال به زمین أمیلی فایر برق و این دستگاه یا سیم های سایر دستگاه ها باید به صورت جداگانه و با پیچ های جداگانه ای به ماشین متصل شده باشند. اگر پیچ سیم اتصال به زمین شل شده یا بیفتد، ممکن است منجر به آتش سوزی، تولید دود یا عملکرد نادرست دستگاه شود.

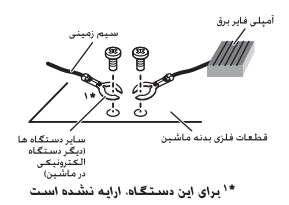

# مهم

. هنگام اتصال این دستگاه در ماشینی بدون محل ACC (لوازم جانبي) روي سوييچ استارت، عدم اتصىال سيم قرمز رنگ به بایانه تشخیص عملکر د کلید استار ت سبب تخلیه باتر ی می شو د.

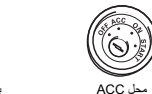

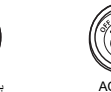

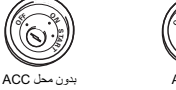

**OFF**

- از این دستگاه فقط همراه با باتری ۱۲ ولت و اتصال منفی به زمین استفاده کنید. عدم انجام این کار سبب ایجاد آتش سوزی یا عملکر د نادر ست دستگاه می شود.
- بر ای جلوگیری از ایجاد مدار کوتاه، گرم شدن بیش از حد یا عملکر د نادر ست دستگاه، دستور العمل های زیر را دنبال کنید.

### — قبل از نصب، پایانه منفی دستگاه را قطع کنید.

- سیم ها را با استفاده از گیره های مخصوص سیم یا نوار چسب
- محکم کنید. بر ای محافظت از سیم پیچی انجام شده، نوار چسب
- را در اطراف سیم هایی که در تماس با بخش های فلزی است بپیچانید.
- تمام سیم ها را از بخش های متحرک مانند اهرم دنده یا مسیر حر کت صندلی دور نگهدار ید.
- تمام سیم ها ر ا از مکان های گرم به عنوان مثال در نزدیکی خر وجی بخار ی دور نگهدارید.
- بر ای اتصال سیم زرد رنگ به باتری، آن را از سوراخ موجود به سمت محفظه موتور منتقل کنید.
- تمام رابط های سیم متصل نشده را با استفاده از نوار عایق <sup>ب</sup><sup>پ</sup> ناشو <sup>ی</sup>د.
	- از کوتاه کردن سیم ها خوددار *ی* کنید.
- هرگز بر ای استفاده مشترک از برق با دیگر دستگاه ها، پوشش عایق سیم بر ق این دستگاه ر ا نبر ید. میز ان جر یان سیم در حد
	- محدودي است. — از فیوزی با درجه توصیه شده استفاده کنید.
	- هر گز سیم منفی بلندگو را مستقیماً به زمین متصل نکنید.
- هر گز سیم های منفی چندین بلندگو را با یکدیگر متصل کنید.
- .<br>• هنگامی که این دستگاه روشن است، سیگنال های کنترل از
- طریق سیم آبی/سفید ارسال می شود. این سیم را به سیستم کنترل از راه دور یک آمپلی فایر برق خارجی یا پایانه کنترل تقویت آنتن خودکار (حداکثر ۳۰۰ میلی آمپر ۱۲ ولت برق مستقیم) متصل کنید. اگر دستگاه دار ای یک آنتن شیشه ای است، آن ر ا به پایانه تقویت توان برق آنتن متصل کنید.
- هرگز سیم آب*ی ا*سفید رنگ را به پایانه برق آمپلی فایر برق خارجی متصل نکنید. همچنین هرگز آن ر ا به پایانه بر ق آنتن خو دکار متصل نکنید. انجام این کار سبب تخلیه باتر ی یا عملکر د نادرست دستگاه می شود.

این دستگاه

ز) درگاه USB 2) ورودی أنتن ۱۵ سانتی متر 3) فیوز (۱۰ آمیر) @ ورودی سیم برق 5) ورودی راه دور سیم دار

> ۴ متر (8) خروجی عقب @ خروجی جلو @ خروجی سابووفر  $\cup$  کابل USB کابل ۱٫۵ رتم

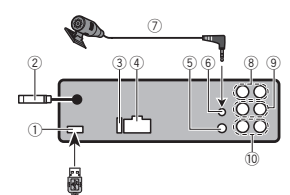

آداپتور کنترل از راه دور با سیم سخت را می توان متصل کرد

(به صور ت جداگانه به فروش می رسد). 6) ورودی میکروفن (فقط DEH-X8550BT) 7) ميكروفن (فقط DEH-X8550BT)

 $^{\text{\tiny{\textregistered}}}$ 

سیم برق

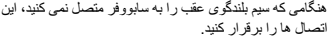

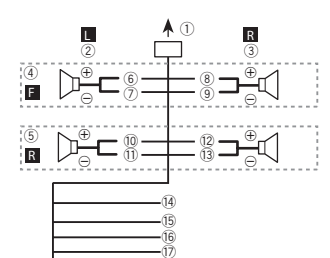

iهنگام استفاده از سابووفر بدون أمپلی فایر اختیار ی، این اتصـال ها <sup>ر</sup>ارقربار کنید.

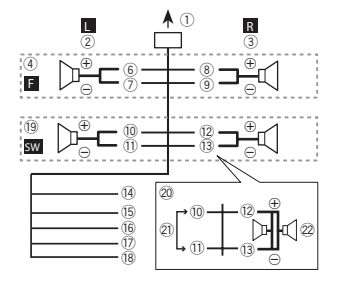

- (آ) به ورودی سیم برق پچ 2 تسار 3(4) بلندگوی جلو (5) بلندگوی عقب فس ید 6(7) سفید/سیاه
	- .<br>8) خاکستر ی

# استفاده از این دستگاه

#### APP( لاصتاتلاحتاميظنت ( APP CONNECT MODE

یک گزینه مناسب ر ابر ای تلفن هوشمند خود انتخاب کنید. M.C. [1] را بر ای انتخاب تنظیم دلخواه فشار دهید. Wired ) ارب <sup>ی</sup> )iPhone— Bluetooth ) ارب <sup>ی</sup> تسد <sup>گ</sup> ها Android(

### تنظیم منو

شخب

۰۲

- ۱ OFF/SRC را فشار داده و نگه داريد تا دستگاه خاموش شود.
- M.C. ۲ را فشار دهید و نگهدارید تا زمانی که منوی اصلی بر روی صفحه نشان داده شود.
	- ۳ برای تغییر گزینه های منو .M.C و برای انتخاب، SETUP را فشار دهيد.
- ۴ .M.C. را بچر خانيد تا عملكرد منو تنظيم شود. پس از انتخاب، عملکر دهای منوی تنظیم زیر را می توانید تنظیم کنی<sup>د</sup>
- لباق DEH-X7550SD <sup>ی</sup> ارب Software Update ! دستر سی نیست.

#### FM step (فاصله موج بابی)

گام موج یابی FM را می توانید از طریق موج یابی بین ۱۰۰کیلو هرتز، مقادیر از پیش تعیین شده و ۵۰ شده و ۵۰ کیلو هرتز تغییر دهید.

اگر موج یابی با فواصل ۵۰ هر تزی انجام شود، تنظیم ایستگاه ها بدر ستی انجام نمی شود. با استفاده از موج یابی دستی ایستگا ها را پیدا کنید و یا موج یابی معمولی را مجدداً تکرار کنید. . 1 ارب <sup>ی</sup> ظنتهلحرمباختنا <sup>ی</sup><sup>م</sup> FM، .C.M هدراشفار <sup>ی</sup><sup>د</sup>

۵۰) 50kHz (۵۰ کیلو هر نز) ـــ 100kHz (۱۰۰ کیلو هر نز)

#### AM step (گام موج یابی)

گام موج یابی AM را می نوانید بین ۹ کیلو هر نر ، فاصله از پیش تعیین شده و ۱۰ کیلو هر تز تغییر دهید. هنگام استفاده از تنظیم کننده در امریکای شمالی، مرکزی و جنوبی، گام موج یابی را از ۹ کیلو هرتز (۵۳۱ کیلوهرتز تا ۱۶۰۲ کیلوهرتز مجاز) تا ۱۰ کیلوهرتز (۵۳۰ کیلو هر تز تا ۱۶۴۰ کیلو هر تز مجاز ) مجدداً تنظیم کنید. 1] بر ای انتخاب گام موج یابی M.C. ،AM را فشار دهید. kHz9 ) <sup>۹</sup> یک زترهول )—kHz10 ) <sup>۱۰</sup> یک زترهول )

#### S/W control (نتظیمات خروجی عقب و سابووفر)

خروجی عقب این دستگاه (خروجی سیم های بلندگوی عقب و خروجی RCA عقب) را می توان بر ای فر اهم کردن اتصال بلندگو (Rear ،(Rear SP :S/W) لما <sup>ک</sup> هنمادابرفووباسا <sup>ی</sup>) SP :F.Range مورد استفاده قرار داد. در صورت تغییر تنظیم خروجی عقب به Rear SP :S/W، می نوانید سیم بلندگوی عقب را مستقیماً و بدون استفاده از آمپلی فایر کمکی به سابووفر متصل کنید.

- 1] برای تغییر تنظیم خروجی پشت، **M.C.** را فشار دهید<sub>.</sub>
- در صورتـی کـه هیچ سابووفری بـه خروجـی عقب متصل نباشد، Rear SP :F.Range را انتخاب کنید (بلندگو با دامنه کامل).
- در صورتبی که هیچ سابووفری به خروجبی عقب متصل نباشد، Rear SP :S/W را انتخاب کنید (سابووفر).
- حتی با تغییر این تنظیم، هیچ خروجی پخش نمی شود مگر آنکه خروجی سابووفر را روشن کنید (به **Subwoofer1** (تنظيمات روشن/خاموش سابووفر) در صفحه ١٢ مراجعه كنيد).
- در صورت تغییر این تنظیم، خروجی سابووفر در منوی صوتی
- به تنظیمات پیش فرض کار خانه باز می گردد. • خروجی های سیم بلندگوی عقب و خروجی عقب RCA بطور
- همز مان در این تنظیم تغییر می کنند.

#### Software Update (به روز رسانی نرم افزار)

از این عملکرد برای به روز رسانی این دستگاه با جدیدترین نرم افزار Bluetooth استفاده می شود. برای اطلاع از نرم افزار

- Bluetooth و به روز رسانی، به سایت ما مراجعه کنید.
- هر گز دستگاه را در حین به روز رسانی نرم افزار Bluetooth خاموش نکنيد.
	- 1 بر ای نمایش حالت انتقال داده، **M.C. ر**ا فشار دهید. بر ای پایان دادن به مراحل به روز رسانی نرم افزار
- Bluetooth، دستور العمل های روی صفحه را دنبال کنید.

### منوک سیستم

۱ OFF/SRC را فشار داده و نگه داريد تا دستگاه خاموش شو د.

- M.C. ۲ را فشار دهید و نگهدارید تا زمانی که منوی اصلی بر روی صفحه نشان داده شود.
	- ۳ برای تغییر گزینه های منو .M.C ، و برای انتخاب، SYSTEM را فشار دهيد.

<span id="page-140-0"></span>۴ ـ M.C را بچر خانيد تا عملكرد منوى سيستم انتخاب شود. بر ای اطلاع از جزئیات، به منوی سیستم در صفحه قبل مر اجعه کنی<sup>د</sup>

# استفاده از منبع AUX

- ۱ اتصال کوچک استريو را درون فيش ورودی AUX وارد کنيد .
- <sup>ب</sup>اختناعبنمناونعهب AUX اتديهدراشفار OFF/SRC <sup>۲</sup> شو د

#### نكته

تا زمان فعال نشدن تنظيمات کمکی، AUX قابل انتخاب نيست. بر ای اطلاع از جزئیات بیشتر به [AUX](#page-141-0) (ورودی کمکی) در صفحه قبل مر اجعه کنید.

# روشن یا خاموش کردن صفحه نمایش

● DISP OFF/MIX را فشار داده و نگه داريد تا صفحه نمایش خاموش و روشن شود.

# در صورت نمایش موردک ناخواسته

با استفاده از مراحل عنوان شده در زیر، صفحه نمایش ناخواسته را خاموش کنید.

- ۱ بر ای نمایش منوی اصلی .M.C را فشار دهید.
- ۲ ابرای تغییر گزینه های منو .M.C و برای انتخاب، SYSTEM را فشار دهيد.
- ۳ .C.M اربار <sup>ی</sup> امن <sup>ی</sup>ش OFF DEMO <sup>ب</sup>چ ناخر <sup>ی</sup> اربود <sup>ی</sup> انتخاب کردن فشار دهید.
	- .۴ .C.M <sup>ب</sup>ار چ ناخر <sup>ی</sup> هباتد YES وشاجباج <sup>ی</sup><sup>د</sup>
		- ۵ . M.C را برای انتخاب فشار دهيد.

یسراف

# استفاده از این دستگاه

# استفاده از این دستگاه

• DISP OFF/MIX چشمک نمی زند.

#### تنظیمات MIXTRAX

تنظیمات مر بوط به صداها و جلوه های صوتی ثابت ر ا می تو انید تغییر دهید

- ! ظنت <sup>ی</sup> ادصهبطوبرمتام <sup>ی</sup> مارتباث <sup>ی</sup> وت نا <sup>ی</sup> رطزاد <sup>ی</sup>ق MIX Fixed تغییر دهید.
- تنظیمات مربوط به جلو ه های صوتی ر ا می توانید از طریق هر کدام از منو های زیر تغییر دهید: LOOP EFFECT، <sup>و</sup> Echo EFFECT ،Flanger EFFECT .Crossfade EFFECT
	- .MIX Settings شيامن <sup>۱</sup>
	- ۲ برای نمایش منوی عملکرد .M.C را فشار دهید.
		- M.C. ۲ را بچرخانيد تا عملكرد انتخاب شود. پس از انتخاب، عملکردهای زیر تنظیم می شود.

#### Fixed MIX ) اههولج <sup>ی</sup> توص <sup>ی</sup> )MIXTRAX

صداهای ثابت ر ا می تو انید از جلوه های صوتی MIXTRAX حذف کنی<sup>د</sup>

- M.C. [1] را برای انتخاب تنظیم دلخواه فشار دهید. ON ) اهادص <sup>ی</sup> اههولجوتباث <sup>ی</sup> توص <sup>ی</sup>)—OFF ) اههولج <sup>ی</sup>
	- صوتی)

#### LOOP EFFECT (جلو ہ چر خشی)

جلوه چرخشی که در انتهای هر آهنگ بصورت خودکار اضافه می شود را می توانید از جلوه صوتی حذف کنید. M.C. [1] را بر ای انتخاب تنظیم دلخواه فشار دهید. ON ) نشور )—OFF ) شوماخ )

#### Flanger EFFECT (جلوه صدای گیر کردن نوار)

جلوه صدای گیر کردن نوار را می توانید از جلوه های صوتی حذف کنی<sup>د</sup>

M.C. [1] را بر ای انتخاب تنظیم دلخواه فشار دهید. ON ) نشور )—OFF ) شوماخ )

#### EFFECT Echo ) اهولج <sup>ک</sup>و)

جلوه اکنو ر ا می توانید از جلوه های صوتی حذف کنید. M.C. [1] را بر ای انتخاب تنظیم دلخواه فشار دهید. ON ) نشور )—OFF ) شوماخ )

#### Crossfade EFFECT (جلو ه حذف تدر یجی صدا)

جلو ه حذف تدریجی صدا ر ا می تو انید از جلو ه های صوتی حذف کنی<sup>د</sup>

- M.C. [1 را بر ای انتخاب تنظیم دلخواه فشار دهید.
	- ON ) نشور )—OFF ) شوماخ )
- با انتخاب iPod بعنوان منبع، جلوه محو شدن روی صفحه غیر فعال می شود.

### منوک سیستم

۱

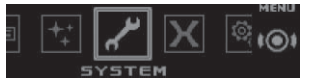

- برای نمایش منوی اصلی .M.C را فشار دهید<sub>.</sub>
- ۲بر ای تغییر گزینه های منو .M.C ، و بر ای انتخاب، SYSTEM را فشار دهيد.
- M.C. ۲ را بچر خانيد تا عملكرد منوى سيستم انتخاب شود. پس از انتخاب، عملکر دهای منوی سیستم زیر را می توانید تنظیم
- کنی<sup>د</sup>
- BT Version info. ،Clear memory ،BT AUDIO ! DEH-X7550SD <sup>ی</sup> ارب APP CONNECT MODE <sup>و</sup> قابل دستر سی نیستند.
	- هنگامی که APP CONNECT MODE بعنوان منبع انتخاب شده است، Apps قابل دستر سی نیست.

#### (چند زبانی) Language select

بر ای ر احتی عملکر د شما، این دستگاه چندین زبان مختلف ر ا ار انه می کند. زبان مورد نظر بر ای استفاده را می توانید انتخاب کنید. M.C. | 1 را فشار دهيد تا زبان انتخاب شود. English—Español—Português

#### Calendar ) راتميظنت <sup>ی</sup>خ)

1] بر ای انتخاب قسمتی از صفحه نمایش تقویم که قصد تنظیم آن را داريد، ـM.C را فشار دهيد. لاس — زور — هام 2 .M.C. [2] را بچر خانيد تا تاريخ تنظيم شود.

#### Clock (تنظيم ساعت)

1] بر ای انتخاب قسمتی از صفحه ساعت که قصد تنظیم آن ر ا دارید، .M.C را فشار دهيد. تعاس — هقيقد

### 0 .C. [2] را بچر خانيد تا ساعت تنظيم شود.

EngineTime alert (تنظيمات پخش مدت زمان سپری شده)

این تنظیم نشان می دهد که چه مدت زمان از هنگام روشن شدن ماشین می گذر د. یک تایمر و هشدار را می توانید تنظیم کنید. M.C. [1] را برای انتخاب تنظیم دلخواه فشار دهید.

30Minutes—15Minutes—OFF

### PI Auto ) وجتسج <sup>ی</sup> دوخ <sup>ک</sup> را )PI

حتی در حین بازنشانی از پیش تنظیم شده، این دستگاه می تواند به صورت خودکار یک ایستگاه دیگر را جستجو کند. 1] بر ای روشن یا خاموش کردن جستجوی خودکار M.C. ،PI را فشار دهید.

#### browse Music ) سومرورم <sup>ی</sup>قی)

می توانید یک دستگاه را انتخاب کنید تا موسیقی را در آن جستجو کنی<sup>د</sup>

M.C. [1] را برای انتخاب تنظیم دلخواه فشار دهید.

# SD card—USB memory—OFF

### Warning tone (تنظيمات زنگ هشدار)

اگر ظرف مدت چهار ثانيه پس از خاموش كردن خودرو، صفحه جلو لز واحد اصلي جدا نشود، زنگ هشدار به صدا در مي آيد. شما مي نوانيد زنگ هشدار را غيرفعال کنيد. 1 بر ای فعال/غیرفعال کردن زنگ هشدار ، **M.C ر**ا فشار دهید.

#### AUX (ورودی کمکی)

هنگام استفاده از یک دستگاه کمکی متصل به این دستگاه، این تنظیم ر ا فعال کنید. 1 .C.M ار ارب <sup>ی</sup> نشور <sup>ی</sup> شوماخا <sup>ک</sup> ندر AUX ديهدراشف .

#### Dimmer (تنظیم کاهش دهنده نور )

بر ای جلوگیری از روشن شدن بیش از حد نمایشگر در شب، با روشن شدن چر اغ های ماشین، نور نمایشگر به طور خودکار کم می شود. کاهش دهنده نور را می توانید روشن یا خاموش کنید. M.C. | 1 را بر ای روشن یا خاموش کردن کاهش دهنده نور فشار دهيد .

#### Contrast (نتظيم کنتر است صفحه نمايش)

<span id="page-141-0"></span>1 برای نمايش حالت تنظيم .M.C را فشار دهيد. 2 .M.C را بچر خانيد تا سطح كنتر است تنظيم شود. با افز ایش یا کاهش سطح، 0 تا 15 نمایش داده می شود.

#### Ever-scroll (تنظيمات حالت اسكرول)

در صورت تنظیم پیمایش بر روی ON، اطلاعات متنی ضبط شده به طور پيوسته بر روي صفحه نمايش حركت مي كند. اگر مي خواهيد که اطلاعات فقط یک بار نشان داده شود، روی OFF تنظیم کنید. 1 ابر ای فعال/غیرفعال کردن اسکرول دانمی، M.C. را فشار دهید

#### BT AUDIO (فعالسازی صوتی Bluetooth)

بر ای استفاده از پخش کننده صوتی Bluetooth، لازم است که منبع BT Audio را فعال کنید.

1] بر ای روشن یا خاموش کردن منبع **.BT Audio ،M.C ر**ا فشار دهيد.

#### Clear memory (حذف اطلاعات دستگاه Bluetooth ذخیر ه شده در این دستگاه)

داده های دستگاه Bluetooth ذخیر ه شده در این دستگاه ر ا می توانید پاک کنید. برای محافظت از اطلاعات شخصی خود، حافظه دستگاه ر ا قبل از انتقال آن به ديگر افر اد پاک کنيد. اطلاعات زير حذف خو اهند شد.

- **•** لیست دستگاه
	- ! <sup>ک</sup><sup>د</sup> یپ <sup>ن</sup>
- **•** سابقه تماس
- دفترچه نلفن
- 1 ابر ای نمایش صفحه تایید، ، M.C را فشار دهید.
- Clear memory YES نمايش داده مى شود. پاك كردن
- حافظه هم اكنون در وضعيت انتظار است.
- اگر نمی خواهید داه های دستگاه Bluetooth ذخیر ه شده در این
- دستگاه ر ا حذف کنید، .M.C ر ا بچر خانید تا Cancel نمایش
	- داده شود و سپس دوبار ه آن ر ا فشار دهید تا انتخاب شود.
		- 2 برای پاک کردن حافظه، .M.C را فشار دهيد.
		- Cleared نمایش داده می شود و داده های دستگاه
			- Bluetooth پاک می شود.
- در هنگام استفاده از اين عملكرد، موتور را خاموش نكنيد.

#### (Bluetooth مخليش نسخه) BT Version info.

شما مي توانيد نسخه سيستم اين دستگاه و نسخه مادول Bluetooth ر ا مشاهده کنيد . M.C. [1] را فشار دهيد تا اطلاعات نمايش داده شود.

# <mark>استفاده از این دستگاه</mark>

# استفاده از این دستگاه

#### Phone (تنظیم رنگ سفید)

می توانید رنگ های دلخواه را نتظیم کنید تا در هنگام دریافت یک تماس، نمایش داده شود.

- 1 بر ای نمایش حالت تنظیم **.M.C** را فشار دهید.
- M.C. [2] را بچرخانيد تا تنظيمات مورد نظر انتخاب شود. هر کدام از گزینه های موجود در لیست زیر را می توانید انتخاب کنید:
- Flashing رنگ انتخاب شده از Key Side چشمک <sup>م</sup><sup>ی</sup> دنز .
- Flash FX 6 تا Flash FX 6 سیستم بطور خودکار در بین تمام ر نگ های کلید موجود بر ای این دستگاه جابجا می شود. حالت دلخواه ر ا انتخاب کنید.
- OFF با دریافت یک تماس، رنگ کلیدها تغییر ی نمی کند ِ

#### نکات

- رنگ DISP OFF/MIX را نمی توان تغییر داد.
- با انتخاب Scan، سیستم به طور خودکار در میان رنگ های از پیش تنظیم شده جابجا می شود.
- با انتخاب Warm، سیستم به طور خودکار در میان رنگ های گرم جابجا می شود.
- با انتخاب Ambient، سیستم به طور خودکار در میان رنگ های محیطی جابجا می شود.
- . با انتخاب Calm، سیستم به طور خودکار در میان رنگ های ملایم می شود.
- با انتخاب Custom، رنگ تنظیم شده به صورت سفارشي که ذخیر ه شده است، انتخاب می شود.

# تنظیم سفارشی رنگ و روشنایی

بر ای Key Side و Display Side می نوانید رنگ های ر وشنایی سفارشی ایجاد کنید.

- ۱ برای نمایش منوی اصلی .M.C را فشار دهید.
- M.C. ۲ را بر ای نمایش ILLUMINATION بچرخانید و برای انتخاب کردن فشار دهید.
- M.C. ۲ را برای نمایش Key Side یا Display Side .<br>بچر خانيد. بر اي انتخاب، فشار دهيد.
- M.C. \* ارا فشار داده و نگه داريد تا تنظيمات رنگ نمايشي بر روی صفحه ظاهر شود.
	- ۵ . M.C را فشار دهيد تا زيان اوليه انتخاب شود. R ) زمرق )—<sup>G</sup> ) زبس )—<sup>B</sup> ) بآ <sup>ی</sup>)
	- ۶ . .M.C را بچر خانيد تا سطح روشنايي تنظيم شود . محدوده تنظيم: 0 تا 60
	- ما کان انتخاب سطحی کمتر از 20 بر ای سه حالت R (قرمز )، G (سبز) و B (أبي) بصورت همزمان وجود ندارد.
	- ممچنین می توانید عملیات مشابهی را بر ای سایر رنگ ها انجام هدید.

نکهت

نکتا

بهنگام انتخاب Ambient ،Warm ، Scan یا Calm امکان ایجاد یک رنگ نمایشی سفارشی وجود ندارد.

# اطلاعاتی درباره MIXTRAX

از فن آوری MIXTRAX بر ای در ج جلوه های صوتی مختلف بین آهنگ ها استفاده می شودف همچنین به شما امکان می دهد تا موسیقی را بصورت بدون وقفه همر اه با جلوه های دیدار ی و روشنایی تکمیل کنید.

- . بسته به فایل/اهنگ، ممکن است جلوه های صوتی قابل دستر سی نباشند.
- ! MIXTRAX لماش کی نرتلاح یگ شلف MIXTRAX است که هنگام روشن شدن، رنگ های چشمک زن را همز مان با تر اک صوتی روشن و خاموش می کند. اگر ویژگی ها در حین ر انندگی تمرکز شما ر ا بر هم می زنند، -MIX TRAX را خاموش کنید. به ع*ملکر*د *ب*ا استفاده از دکمه [-MIX](#page-149-0) [TRAX](#page-149-0) در صفحه [۷](#page-149-0) مراجعه کنید.

# منوک MIXTRAX

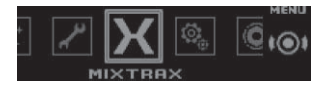

۱ بر ای نمایش منوی اصلی .M.C را فشار دهید.

- ۲ برای تغییر گزینه های منو .M.C ، و برای انتخاب، MIXTRAX را فشار دهيد
- ۳ .C.M <sup>ب</sup>ار چ لمعاتديناخر <sup>ک</sup> در MIXTRAX دوشباختنا . پس از انتخاب، عملکر دهای MIXTRAX را می توانید تنظیم کنید. هنگامی که MIXTRAX روشن است، این عملکرد فعال می شود.

#### PLAYBACK SHORT ) تلاح <sup>پ</sup> شخ <sup>ک</sup> هاتو )

- طول مدت زمان پخش را می توانید انتخاب کنید.
- 1 بر ای نمايش حالت تنظيم **.M.C** را فشار دهيد.
- M.C. 2 را بچرخانيد تا تنظيمات مورد نظر انتخاب شود.
- الـ 1.0 ( انْقِيَّة)—1.5 MIN ( انْقِيَّة) —2.0 MIN .<br>( ۲دقیقه)—**MIN 3.0 MIN (** ۲-دقیقه)—3.**0 MIN** ( ۳-دقیقه)
	- Random (تصادفی)—OFF(خاموش)
- اگر می خواهید مجموعه ای را از ابتدا تا انتها پخش کنید، این گزینه **OFF** را بچر خانید.

### FLASH AREA (قسمت چشمک زن)

قسمت هایی با رنگ چشمک زن را می توانید انتخاب کنید. 1 بر ای نمايش حالت تنظيم **.M.C** را فشار دهيد.

- M.C. 2 را بچرخانيد تا تنظيمات مورد نظر انتخاب شود. Key & Display (کلید و صفحه نمایش)—KEY SIDE (بخش كليد)—OFF (خاموش)
- **هنگامی که KEY SIDE انتخاب می شود، قسمت های ر نگی در** سمت چپ در جلوی این دستگاه چشمک می ز نند.
- هنگامي كه OFF انتخاب شده است، مجموعه رنگ موجود در ILLUMINATION بعنوان رنگ صفحه نمایش مورد استفاده قرار می گیرد.

### Flashing Color (الگ*وی* چشمک زن)

الگو های رنگی چشمک زن را می توانید انتخاب کنید.

- 1 برای نمايش حالت تنظيم .M.C را فشار دهيد.
- M.C. 2 را بچرخانيد تا تنظيمات مورد نظر انتخاب شود. هر کدام از گزینه های موجود در لیست زیر را می توانید انتخاب کنید:
- Color 6 ات Sound Level Mode Color 1 !ر نگ های چشمک زن بصورت همگام با سطح صدای موجود در آهنگ روشن و خاموش می شوند. حالت دلخواه ر ا انتخاب کنید.
- گ نر Color 6 ات Low Pass Mode Color 1 ! های چشمک زن بصورت همگام با سطح صدای بم موجود در آهنگ روشن و خاموش می شوند. حالت دلخواه را انتخاب کنید.
- ! Random Color Flashing لا <sup>گ</sup>و<sup>ی</sup> نر <sup>گ</sup> اه <sup>ی</sup> چشمک زن بصورت بدون ترتیب بر ای هر آهنگ از حالت سطح صدا و حالت صدای بم کم انتخاب می شود.
- ! Random Mode Level Sound لا گو<sup>ی</sup> نر گ های چشمک زن بصورت بدون ترتیب بر ای هر آهنگ از حالت سطح صدا انتخاب می شود.
- ! Random Mode Pass Low لا گو<sup>ی</sup> نر <sup>گ</sup> اه <sup>ی</sup> چشمک زن بصورت بدون ترتیب بر ای هر آهنگ از حالت صدای بم کم انتخاب می شود.

#### DISP EFFECT (نمایش جلو ه)

جلوه های ویژه MIXTRAX را می نوانید روشن یا خاموش کنید. 1 برای نمايش حالت تنظيم .M.C را فشار دهيد.

M.C. 7 را بچرخانيد تا تنظيمات مورد نظر انتخاب شود. 1 MIXTRAX ) امنهحفص <sup>ی</sup>ش <sup>۱</sup> اههولج <sup>ی</sup> <sup>و</sup> ژی <sup>ه</sup> -MIX MIXTRAX 2— (TRAX) (صفحه نمایش ۲ جلوه های ویژه OFF ) امنهحفص <sup>ی</sup> لومعمش <sup>ی</sup>) — MIXTRAX(

#### CUT IN EFFECT (جلوه نمایش تدریجی دستی)

در حالی که تراک ها ر ا بصورت دستی تغییر می دهید می توانید جلوه های صوتی MIXTRAX را روشن یا خاموش کنید. M.C. 1 را برای انتخاب تنظیم دلخواه فشار دهید. ON (روشن)—OFF (خاموش)

#### Settings MIX ) ظنت <sup>ی</sup> تام )MIXTRAX

بر ای اطلاع از جزئیات، به تنظیمات [MIXTRAX](#page-141-0) در صفحه بعد مر اجعه کنید.

#### نکات

• رنگ DISP OFF/MIX را نمی توان تغییر داد.

یسراف

# استفاده از این دستگاه

# استفاده از این دستگاه

#### این دستگاه دار ای یک خروجی سابووفر است که می توان آن را روشن یا خاموش کر د.

- 1] برای نمايش حالت تنظيم .M.C را فشار دهيد.
- 2 .M.C را برای روشن یا خاموش کردن خروجی سابووفر فشار دهيد .
- 3 بر ای انتخاب مرحله خروجی سابووفر ، M.C. را بچرخانید. .M.C را به سمت چپ بچر خانید تا مر حله معکوس انتخاب شود و Reverse بر روی صفحه نمایش داده شود. . M.C را به سمت راست بچر خانید تا مرحله معمولی انتخاب شود و Normal بر روی صفحه نمایش داده شود.

#### 2Subwoofer ) رفووباسميظنت )

فقط فرکانس هایی کمتر از مقادیر موجود در محدوده انتخابی از

- سابووفر پخش می شوند.
- 1 ابر ای نمایش حالت تنظیم .M.C را فشار دهید
- 2 ابر ای انتخاب از بین فرکانس قطع و سطح خروجی سابووفر ، .M.C را فشار دهيد.
	- 3 | بر ای انتخاب فر کانس قطع، .M.C ر ا بچر خانید . 125Hz—100Hz—80Hz—63Hz—50Hz
- 4 بر ای تنظیم مرحله خروجی سابووفر ، M.C. را بچرخانید. با افز ایش یا کاهش سطح، 46 تا 24– نمایش داده می شود.

#### Bass Booster (افزايش بمى صدا)

- 1] برای نمايش حالت تنظيم .M.C را فشار دهيد.
- 2 .M.C. [2] را بچر خانيد تا سطح مورد نظر انتخاب شود. با افز ایش یا کاهش سطح، 0 تا 6+ نمایش داده می شود.

#### HPF (نتظيم فيلتر عبور بالا)

- اگر نمی خو اهید صدای ضعیفی در محدوده فرکانس خر وجی سابووفر از بلندگو های جلو و عقب پخش شود، HPF (فیلتر صدای قوی تر ) ر ا روشن کنید. فقط فر کانس های بالاتر از موارد موجود در محدوده انتخابی از بلندگو های جلو یا عقب پخش می شوند. 1] بر ای نمایش حالت تنظیم **.M.C ر**ا فشار دهید. 2 .M.C را برای روشن یا خاموش کردن فیلتر عبور بالا فشار
	- ديهد .
	- 3 ابرای انتخاب فركانس قطع، .M.C را بچر خانيد. 125Hz—100Hz—80Hz—63Hz—50Hz

#### SLA (تنظيم سطح منبع)

SLA (تنظیم سطح منبع) به شما امکان می دهد که سطح صدای هريک از منابع را بر اي جلوگيري از تغيير ات صوتي ناگهاني در هنگام انتخاب از بين منابع، تنظيم کنيد.

- این تظیمات بر اساس سطح میزان صدای FM انجام می گیرند که بدون هیچ تغییر حفظ می شوند.
- با استفاده از این عملکرد می توانید سطح صدای AM را نیز تنظیم کنید.
- ! ره <sup>ک</sup> رتزاماد یک اهب <sup>ی</sup> ز<sup>ی</sup> دوختروصبر <sup>ک</sup> ارادرا <sup>ی</sup> ظنت <sup>ی</sup> اهم <sup>ی</sup> مشابهی خو اهند بود.
	- )iPhone( Apps <sup>و</sup> SD ،iPod ،USB !
	- )Android( Apps <sup>و</sup> BT Audio !
	- 1] برای نمايش حالت تنظيم .M.C را فشار دهيد.
		- 2 ابر ای تنظیم صدای منبع .M.C ر ا بچر خانید .
			- محدوده تنظيم: 4+ تا 4–

# استفاده از سرگرمی های نمایشی مختلف

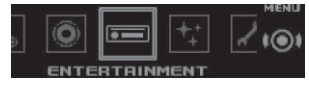

در هنگام گوش کردن به هرکدام از منابع صوتی می توانید از سر گر می های نمایشی لذت ببر ید.

- ۱ بر ای نمایش منوی اصلی .M.C را فشار دهید.
- ۲ ابرای تغییر گزینه های منو .M.C ، و برای انتخاب، ENTERTAINMENT را فشار دهيد.
- M.C. ۳ را بچر خانيد تا عملكرد سرگرمی انتخاب شود. پس از انتخاب، عملکردهای سرگرمی زیر تنظیم می شوند.

### (تنظیم پس زمینه) Background

- 1 برای نمايش حالت تنظيم .M.C را فشار دهيد
- OM.C. 7 را بچر خانيد تا تنظيمات مورد نظر انتخاب شود. تصویر پس زمینه —سبک —تصویر پس زمینه —اتصویر
- پس زمینه ۲ —تصویر پس زمینه ۳ —تصویر پس زمینه ۴ صفحه ساده—صفحه فیلم — قویم
	- بسته به سبک موسیقی، صفحه سبک تغییر می کند. • بسته به بر نامه مورد استفاده در رمزگذاری فایل های
	- صوتی، ممکن است صفحه سبک بدر ستی کار نکند. 3 .M.C را بر ای انتخاب فشار دهيد

### Clock (تنظیمات نمایش ساعت)

M.C. [1] را بر ای انتخاب تنظیم دلخواه فشار دهید. ON ) امن <sup>ی</sup> تعاسش ) — time Elapsed ) سنامزتدم <sup>پ</sup>ر<sup>ی</sup> شده) — OFF (ساعت خاموش) DEH-X7550SD <sup>ی</sup> اربطقف! با فشر دن **CLOCK** می توانید عملکر د ر ا جابجا کنید.

# تنظیم رنگ و روشنایی

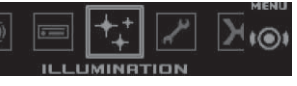

- ۱ برای نمایش منوی اصلی .M.C را فشار دهید.
- ۲ برای تغییر گزینه های منو .M.C ، و برای انتخاب، ILLUMINATION را فشار دهيد.
- M.C. ۳ را بچرخانید تا عملکرد روشنایی انتخاب شود.
- پس از انتخاب، عملکردهای روشنایی زیر را می توانید تنظیم کنید. • Phone بر ای DEH-X7550SD قابل دستر سی نیست.

### Key Side (تنظیم رنگ کلید)

- در سمت چپ در جلوی دستگاه می توانید رنگ های مورد علاقه خود ر ا بر ای قسمت های روشن انتخاب کنید.
	- 1 برای نمايش حالت تنظيم **.M.C** را فشار دهيد.
	- 2 .M.C را بچر خانيد تا تنظيمات مورد نظر انتخاب شود
- هر کدام از گزینه های موجود در لیست زیر را می توانید انتخاب کنید:
	- رنگ های از پیش تنظیم شده (White تا Rose)
		- Scan (حر کت در بین تمام ر نگ ها)
	- ! نرهعومجم <sup>گ</sup> اه (Warm، Ambient، Calm(
- Custom (رنگ نمایشی تنظیم شده به صورت سفارشی)

#### Display Side (تنظیم رنگ صفحه نمایش)

در سمت راست در جلوی دستگاه می توانید رنگ های مورد علاقه خود ر ا بر ای قسمت های روشن انتخاب کنید.

- 1 برای نمايش حالت تنظيم **.M.C** را فشار دهيد.
- 2 .M.C را بچر خانيد تا تنظيمات مورد نظر انتخاب شود. هر کدام از گزینه های موجود در لیست زیر را می توانید انتخاب کنید:
	- رنگ های از پیش تنظیم شده (White تا Rose)
		- Scan (حر کت در بین تمام ر نگ ها)
	- ! نرهعومجم <sup>گ</sup> اه (Warm، Ambient، Calm(
- Custom (رنگ نمایشی تنظیم شده به صورت سفار شی)

### وكان (تنظیم رنگ كلید و صفحه نمایش) Key & Display

ر نگ های دلخواه بر ای کلیدها و صفحه نمایش این دستگاه را می تو انید انتخاب کنید. 1 برای نمايش حالت تنظيم **.M.C** را فشار دهيد.

- 2 .M.C را بچر خانيد تا تنظيمات مورد نظر انتخاب شود هر کدام از گزینه های موجود در لیست زیر را می توانید انتخاب
	-
	- رنگ های از پیش تنظیم شده (White تا Rose)
		- Scan (حر کت در بین تمام ر نگ ها)

کنید:

! نرهعومجم <sup>گ</sup> اه (Warm، Ambient، Calm(
## <mark>استفاده از این دستگاه</mark>

ساز گار ی با تمام دستگاه های Android تضمین نمی شود. بر ای اطلاع از جزئیات دربار ه سازگاری دستگاه با این وسیله، به اطلاعات عنوان شده در سایت ما مر اجعه کنید.

#### نکات

شخب

۰۲

- برای دسترسی به لیستی از برنامه های تلفن هوشمند پشتیبانی شده بر ای این دستگاه، وب سایت ما ر ا بر ر سی کنید.
	- Pioneer در قبال هرگونه مشکل ایجاد شده بر اساس محتوای اشتباه یا ناقص بر نامه بر عهده نخواهد گرفت.
- تضمین محتوا و عملکرد برنامه های پشتیبانی شده بر عهده تولید کنندگان بر نامه است.

### شروع مراحل کار براک کاربران iPhone

- ۱ iPhone Dock را با استفاده از رابط iPhone Dock به يک کابل USB متصل کنيد.
- .کنی<sup>د</sup> <sup>ب</sup>اختنا APP CONNECT MODE <sup>ر</sup>دار Wired <sup>۲</sup> برای اطلاع از جزئیات، به APP [CONNECT](#page-140-0) MODE (تنظيمات حالت اتصال APP) در صفحه [۱۶](#page-140-0) مراجعه کنید. بر ای DEH-X7550SD، رد شوید و به مرحله بعدی بروید.
	- ۳ هبارعبنم Apps اجباج <sup>ک</sup>نید.
- ۴ ٪ برنامه را در تلفن هوشمند راه اندازی کرده و پخش را آغاز <sup>ک</sup>نید.

#### شروع مراحل کار برای کاربران دستگاه Android DEH-X8550BT ی اربطقف

- ۱ دستگاه Android خود را با استفاده از فن آور ی بی سیم Bluetooth متصل کنید. برای اطلاع از جزئیات، به *استفاده از* من*وی اتصال د*ر صفحه [۹](#page-147-0) مراجعه کنید.
- باختنا APP CONNECT MODE <sup>ر</sup>دار Bluetooth <sup>۲</sup> کنید. برای اطلاع از جزئیات، به APP [CONNECT](#page-140-0) MODE (تنظيمات حالت اتصال APP) در صفحه [۱۶](#page-140-0) مراجعه کنید.
	- ۳ هبارعبنم Apps اجباج <sup>ک</sup>نید.
- ۴ ٪ برنامه را در تلفن هوشمند راه اندازی کرده و پخش را آغاز <sup>ک</sup>نید.

DEH-X8550BT۲ - برای تغییر گزینه های منو .M.C ، و برای انتخاب، FUNCTION را فشار دهيد.

M.C. ۳ را بچر خانيد تا عملكرد انتخاب شود. پس از انتخاب، عملکردهای زیر تنظیم می شود.

استفاده از این دستگاه

#### Pause) <sup>م</sup>کث)

1 برای ايجاد مکث در پخش يا ادامه پخش، .M.C را فشار دهيد. (بازياب صدا) Sound Retriever

M.C. [1] را بر ای انتخاب نتظیم دلخواه فشار دهید. OFF—2—1 (خاموش) 1 بر ای نر خ های پایین فشر ده ساز ی و 2 بر ای نر خ های بالای فشرده سازی موثر است.

### تنظيمات صوتي

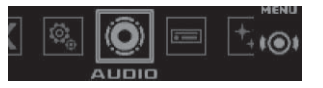

۱برای نمایش منوی اصلی .M.C را فشار دهید<sub>.</sub>

۲ - برای تغییر گزینه های منو .M.C ، و برای انتخاب، AUDIO را فشار دهيد.

- ۳ . \_M.C را بچر خانيد تا عملكرد صوتي انتخاب شود.
- پس از انتخاب، عملکردهای صوتی زیر تنظیم می شود.
- با روشن بودن خروجی سابووفر می توانید فرکانس قطع و سطح خروجی را تنظیم کنید.
- هنگامي كه FM بعنوان منبع انتخاب شده است، SLA قابل دسترسی نیست.

#### Bader/Balance (نَتَظْنِم فَيدر/نَو از ن)

- 1] بر ای نمايش حالت تنظيم **.M.C ر**ا فشار دهيد.
- 2] برای جابجایی بین فیدر (جلو/عقب) و توازن (چپ/راست)، .M .C را فشار دهيد.
- 3 برای تنظیم توازن بلندگوی جلو/عقب، M.C را بچرخانید.
- بر ای تنظیم تو ازن بلندگوی چپ/ر است، .M.C را بچر خانید.

## Preset EQ (فراخوانی اکولایزر)

<span id="page-144-0"></span>1 برای نمايش حالت تنظيم .M.C را فشار دهيد. 2 برای انتخاب منحنی اكو الايزر ، .M.C را بچرخانيد. —Custom1—Vocal—Natural—PowerfulSuperBass —Flat—Custom2

#### G.EQ (تنظيم اكو الايزر)

می توانيد منحنی اکو الايزر انتخاب شده را مطابق ميل خود تنظيم کنيد. تنظيمات منحني اكو الايزر ذخير ه شده در Custom1 يا Custom2 را تنظيم کنيد.

- **Custom1** را می نوانید بصورت جداگانه بر ای هر منبع نتظیم کنید. با این وجود، هرکدام از ترکیب های زیر بصورت خودکار دار ای تنظیم های مشابهی خو اهند بود.
	- )iPhone( Apps <sup>و</sup> SD ،iPod ،USB !
	- (Android) Apps , BT Audio .
	- **2Custom کی تنظیم مشترک است که بطور معمول برای** تمام منابع مورد استفاده قرار می گیرد.
		- 1 برای نمايش حالت تنظيم **.M.C** را فشار دهيد.
		- 2 برای جابجایی بین موارد زیر ، M.C را فشار دهید: بان اکو لایز ر —سطح اکو لایز ر
	- M.C. 3 را بچرخانيد تا نتظيمات مورد نظر انتخاب شود. باند اکر لایزر : 310D—315Hz—3. د 1.25kHz 8kHz—15kHzسطح اکو لایز ر : 6+ تا 6–

#### لبلندی) **Loudness**

نقص های موجود در فرکانس های پایین و بالا در میز ان صدای کم ر ا می توان با بلند کردن صدا جبر ان کرد.

- ا برای نمایش حالت تنظیم **.M.C** را فشار دهید
- M.C. [2 را برای روشن یا خاموش کردن بلندی صدا فشار دهید.
	- M.C. [3] را بچرخانيد تا نتظيمات مورد نظر انتخاب شود.
		- Low (کم)—Mid (مترسط)—High (زیاد)

#### 1 Subwoofer (نتظيمات روشن/خاموش سابووفر)

### ۱۲Fa

# عملکردهای اصلی

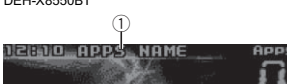

01'06"  $S.Rtrv$ **▶ PLAYE**  $\phi$ 345

# DEH-X7550SD

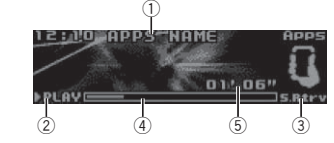

#### () نام برنامه 2) نشانگر **PAUSE/PLAY** 3) نشانگر S.Rtrv

هنگامی که عملکر د بازیابی صدا فعال است، نمایش داده می شود. @ زمان أهنگ (نوار پیِشرفته) (5) نشانگر زمان<sup>'</sup>پخش<sup>'</sup>

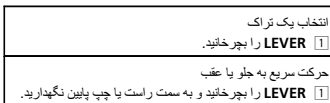

### جابجایی صفحه نمایش

● ت⊐DISP) را فشار دهيد.

انتخاب اطلاعات متنى دلخو اه

#### تنظيمات عملكرد

۱ بر ای نمایش منوی اصلی .M.C را فشار دهید.

یسراف

- 
- 

## استفاده از این دستگاه

#### PH.B.Name view (نمای نام دفترچه تلفن)

M.C. [1] را برای تغییر ترتیب نام ها در دفتر چه تلفن فشار دهید.

#### Bluetooth توص ی

#### مهم

- !بسته به یخش کننده صدای Bluetooth متصل به این دستگاه، عملکر دهای موجود به دو سطح زیر محدود می شوند:
- پروفايل A2DP (پروفايل توزيع پيشرفته صدا): آهنگ ها را فقط می توانید از پخش کننده صدای خود اجرا کنید. هنگامی که iPod بعنوان منبع انتخاب شده باشد، امکان استفاده از اتصال A2DP وجود ندارد.
- پروفایل AVRCP (پروفایل کنترل از راه دور صوتبی/ تصویر ي): پخش، ايجاد مكث در پخش، انتخاب أهنگ و ديگر کار ها ر ا می تو انید انجام دهید.
- بسته به پخش کننده صدای Bluetooth مورد استفاده شما، عملکر دها متفاوت هستند. هنگام استفاده از پخش کننده خود توسط این دستگاه، به دفتر چه ر اهنمای ار انه شده با پخش کننده صدای Bluetooth، و همچنین این دفترچه ر اهنما مر اجعه کنید.
	- به دليل آنكه سيگنال تلفن همر اه شما ممكن است باعث ايجاد نويز شود، در هنگام گوش کردن به آهنگ ها در پخش کننده صدای Bluetooth، از آن استفاده نکنید.
	- هنگامی که تلفن در حال استفاده است، صدای پخش کننده صوتی Bluetooth قطع می شود.
- در هنگام استفاده از پخش کننده صدای Bluetooth، امکان تصال خودکار به نلفن Bluetooth وجود ندارد.
- حتی در صورت جابجایی از پخش کننده صدای Bluetooth به یک منبع دیگر در حین گوش کردن به یک آهنگ، پخش ادامه می یابد.
- بسته به نو ع پخش کننده صدای Bluetooth که به این دستگاه وصل کر ده اید، ممکن است نمایش عملکر د و اطلاعات بر ای برخی از عملکردها امکان پذیر نباشد.

#### تنظیم براک صداک Bluetooth

قبل از اینکه بتوانید از عملکرد صوتی Bluetooth استفاده کنید باید دستگاه ر ا بر ای استفاده با پخش کننده صدای Bluetooth خود تنظیم کنید. لازم است که این دستگاه را با پخش کننده صدای Bluetooth خود جفت سازی کنید.

لاصتا1از منوی اتصـال تلفن Bluetooth استفاده کنید. به *استفاده از* من*وی اتصـال* در صـفحه [۹](#page-147-0) مر اجعه کنید.

### عملکردهای اصلی

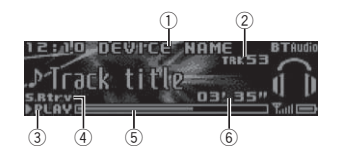

- ① نام دستگاه نام دستگاه پخش کننده صدای Bluetooth متصل را نمایش
	- .<sup>م</sup><sup>ی</sup> دهد
	- (2) نشانگر شماره نرانه (3) نشانگر **PAUSE/PLAY**
	- (4) نشانگر **S.Rtrv**
- هنگامی که عملکر د بازیابی صدا فعال است، نمایش داده می
	- شود. G) زمان أهنگ (نوار پیشرفته)

@ نشانگر زمان پخش

حرکت سریع به جلو یا عقب <u>LEVER [1</u>] را بچرخانید و به سمت راست یا چپ پایین نگهدارید. انتخاب یک تر اک <u>1 | LEVER</u> را بچرخانيد.

ايجاد مکث در پخش و شروع پخش 1] BAND/لیج را فشار دهيد.

## جابجایی صفحه نمایش

انتخاب اطلاعات منتى دلخو اه

● ت±/DISP را فشار دهيد.

#### نکهت

بسته به دستگاه، اطلاعات متنی ر ا می توانید تغییر دهید.

# تنظيمات عملكرد

- ۱ بر ای نمایش منوی اصلی .M.C را فشار دهید.
- ۲ ابرای تغییر گزینه های منو .M.C ، و برای انتخاب، FUNCTION را فشار دهيد.
	- ۳ .C.M <sup>ب</sup>ار چ لمعاتديناخر <sup>ک</sup> دوشباختنادر . پس از انتخاب، عملکردهای زیر تنظیم می شود.

### (پخش) **Play**

1] بر ای شروع پخش، **.M.C ر**ا فشار دهید<sub>.</sub>

## Stop ) فقوت )

1] برای توقف پخش، **M.C.** را فشار دهید<sub>.</sub>

### Pause) <sup>م</sup>کث)

ا بر ای ايجاد مکث در پخش يا ادامه پخش، **.M.C ر**ا فشار دهيد.

### Random) (پخش تصادفی)

- 1 بر ای فعال/غیرفعال کردن پخش تصادفی، ـM.C را فشار دهید.
- بسته به نوع پخش کننده صداي Bluetooth متصل، ممكن است این عملکر د قابل دستر سی نباشد.
- . بسته به دستگاه پخش صدای Bluetooth مورد استفاده، محدوده تکر ار پخش بدون ترتیب ممکن است متفاوت باشد.

### Repeat) (تکرار پخش)

- 1 برای انتخاب محدوده تکرار پخش، .M.C را فشار دهید. • بسته به نو ع پخش کننده صدای Bluetooth متصل، ممکن
- است این عملکر د قابل دستر سی نباشد. . بسته به دستگاه پخش صدای Bluetooth مورد استفاده،
	- محدوده تکر ار پخش ممکن است متفاوت باشد.

### (بازياب صدا) Sound Retriever

M.C. [1] را بر ای انتخاب تنظیم دلخواه فشار دهید. OFF—2—1 (خاموش) 1 بر ای نر خ های پایین فشر ده ساز ی و 2 بر ای نر خ های بالای فشرده سازی موثر است.

## استفاده از برنامه هاک تلفن هوشمند

بر ای اجر ای پخش جریانی تر اک ها و کنتر ل آنها در بر نامه های تلفن هوشمند یا تنها بر ای پخش جریانی، می توانید از این دستگاه استفاده کنید.

## مهم

بر ای استفاده از برنامه های شخص ثالث ممکن است لاز م باشد اطلاعات شناسایی شخصی ر ا ار انه کنید که این امر ممکن است از طریق ایجاد یک حساب کاربری یا دیگر موارد باشد، همچنین بر ای برخی از برنامه های خاص، ممکن است لاز م باشد اطلاعات جغر افیایی ر ا ار انه کنید. مسئولت تمام برنامه های شخص ثالث، تنها بر عهده ارائه دهندگان آنهاست، از جمله و بدون محدودیت دربار ه جمع آوری داده های شخصمی و ایمنی أنها و اجرای اصول مربوط به حریم شخصمي. با پذیر فتن بر نامه هاي شخص ثالث، شما با این امر مو افقت کر ده اید که شر ایط سرویس و سیاست های حریم خصوصی ار انه دهندگان ر ا مطالعه کر ده اید. اگر با شر ایط و سیاست های هر کدام از ار انه دهندگان موافق نیستید یا نسبت به استفاده از اطلاعات جغر افیایی در شر ایط نیاز رضایت ندارید، از آن بر نامه شخص ثالث استفاده نکنید.

### اطلاعاتی در زمینه سازگارک تلفن هوشمند

دستگاه های زیر با این عملکرد سازگار هستند.

- iPod touch <sup>و</sup> iPhone !
- در این بخش بر ای اشار ه به iPod و iPhone از عبارت "iPhone" استفاده می شود.
	- نستگاه ™Android

!

## ارب کی ناربرا iPhone

- از یک کابل Pioneer USB بر ای اتصال یک iPhone استفاده کنید.
- برای نسخه های iOS قدیمی تر از ۵٫۰ ممکن است اطلاعات به در ستی نمایش داده نشود.

### برای کاربران دستگاه Android

این دستگاه از Bluetooth SPP (نمایه درگاه سری) و A2DP (نمایه توزیع صدای پیشرفته) پیشتیبانی می کند. دستگاه از طریق Bluetooth به این وسیله متصل می شود.

<span id="page-145-0"></span>شخب

۰۲

## استفاده از این دستگاه

#### Device list (اتصال/ قطع اتصال یک دستگاه موجود در فهرست شام<sup>ی</sup><sup>ن</sup>)

- هنگامی که هیچ دستگاهی در لیست دستگاه انتخاب نشده باشد، این عملکر د قابل استفاده نخو اهد بو د.
	- 1 برای نمايش حالت تنظيم **.M.C** را فشار دهيد.
- 2 برای انتخاب نام گوشی مورد نظر برای اتصال، .M.C را بچر خانيد .
- برای جابجایی بین آدرس دستگاه Bluetooth و نام دستگاه، ـM.C را فشار داده و نگه داريد.
- 3 برای اتصال/قطع اتصال دستگاه انتخابی، .M.C را فشار دهيد. اگر اتصال برقرار شود، Connected نمایش داده می شود.

#### Delete device (حذف یک دستگاه از لیست دستگاه)

- هنگامی که هیچ دستگاهی در لیست دستگاه انتخاب نشده باشد، این عملکر د قابل استفاده نخو اهد بو د.
	- 1 برای نمايش حالت تنظيم **.M.C** را فشار دهيد.
- 2 برای انتخاب نام گوشی مورد نظر برای حذف، .M.C را بچر خانيد .
- برای جابجایی بین آدرس دستگاه Bluetooth و نام دستگاه، ـM.C را فشار داده و نگه داريد.
- . دوشهدادشيامن Delete YES اتديهدراشف ار M.C. 3
- 4 | بر ای حذف اطلاعات یک دستگاه از لیست دستگاه، **M.C.** را فشار دهید.
- در هنگام استفاده از اين عملكرد، موتور را خاموش نكنيد.

#### ddd device (اتصال یک دستگاه جدید)

- 1 برای شروع جستجو، **.M.C ر**ا فشار دهيد<sub>.</sub>
- بر ای لغو ، .M.C را در حين جستجو فشار دهيد. • اگر این دستگاه نتواند هیچ تلفن همراه موجودی را پیدا کند،
	- Not found نمایش داده می شود. 2 ابر ای انتخاب یک گوشی از فهرست گوشی ها، **M.C.** را
		- بچر خانيد. • برای جابجایی بین آدرس دستگاه Bluetooth و نام نستگاه، ـM.C را فشار داده و نگه داريد.
			- 3 | بر ای اتصال دستگاه انتخابی، .M.C را فشار دهيد
	- \* برای تکمیل این اتصال، نام دستگاه (Pioneer BT Unit) را بررسی کنید. در صورت لزوم، کد PIN را در نستگاه خود وارد کنید
	- کد پين به صورت پيش فرض بر روی 0000 تنظيم شده است. امکان تغییر این کد وجود دار د.
	- **•** عدد ۶ رقمی بر روی صفحه نمایش این دستگاه نشان داده می شود. پس از برقراری اتصال، این شماره محو می شود.
		- اگر نمی توانید اتصال را با استفاده از این دستگاه تکمیل کنید، از این وسیله بر ای وصل شدن به این دستگاه مور د نظر استفاده کنید.
	- در صورتی که سه دستگاه از قبل جفت شده باشند، Device Full نمايش داده شده و ديگر امكان انجام اين عمل وجود نخواهد داشت. در اين صورت، ابتدا یکی از گوشی ها متصل ر ا حذف کنید.

#### Auto connect (اتصال خودكار به يك دستگاه Bluetooth)

#### 1] بر اي فعال/غير فعال كردن اتصال خودكار ، ـM.C را فشار دهيد.

#### Visibility (تنظيم قابل مشاهده بودن اين دستگاه)

قابلیت وضوح Bluetooth را می نوانید روشن کنید تا سایر دستگاه ها بتوانند دستگاه شما ر ا پیدا کنند.

M.C. [1] را فشار دهيد تا قابليت مشاهده اين دستگاه فعال يا غيرفعال شود.

#### Pin code input (وارد کردن کد پين)

- بر ای تأیید اتصال Bluetooth لازم است که کد PIN را در دستگاه خود وارد کنید. کد پیش فرض 0000 است، ولمی می توانید آن را با اين عملكر د تغيير دهيد.
	- 1 برای نمايش حالت تنظيم **.M.C** را فشار دهيد.
	- 2 .M.C را بچر خانيد تا يک شمار ه انتخاب شود.
- 3 | برای حركت دادن مكان نما به موقعيت بعدي، .M.C را فشار دهيد .
- 4 پس از وارد كردن كديين، M.C. را فشار داده و نگه داريد. • پس از وارد کردن، با فشار دادن .M.C به صفحه ورودی
- کد پین باز می گر دید و می توانید کد پین را تغییر دهید.

#### Device INFO (نمايش آدرس دستگاه Bluetooth)

- 1 برای نمايش حالت تنظيم .M.C را فشار دهيد M.C. [2] را برای انتخاب تنظیم دلخواه فشار دهید.
- تام دستگاه-آدرس دستگاه Bluetooth

#### استفاده از منوک تلفن مهم

بر ای استفاده از این قابلیت، حتماً خودروی خود ر ا در یک محل امن متوقف کر ده و تر مز دستی ر ا بکشید.

- ۱ برای نمایش منوی نلفن، چ<del>ه</del> را فشار دهید<sub>.</sub>
	- ۲ ـ M.C را بچر خانيد تا عملكرد انتخاب شود. پس از انتخاب، عملکر دهای زیر تنظیم می شود.

#### Missed calls (سابقه تماس های از دست رفته) Dialed calls (سابقه تماس های گرفته شده) Received calls (سابقه تماس های دریافتی)

- 1 برای نمايش فهرست شماره نلفن، .M را فشار دهيد.
- 2 برای انتخاب یک نام یا شماره تلفن، .M.C را بچرخانید.
- 3 | برای برقراری یک تماس، **M.C.** را فشار دهید
- برای نمایش جزئیات مربوط به مخاطب انتخابی شما، .M.C را فشار داده و نگه دارید.

#### PhoneBook (دفتر چه تلفن)

- <span id="page-146-0"></span>. هنگامي كه تلفن متصل است، مخاطبين تلفن شما معمو لاً بصورت خودکار منتقل می شوند. اگر منتقل نشد، از منوی نلفن خود بر ای انتقال مخاطبین استفاده کنید. هنگامی که از منوی تلفن استفاده می کنید، قابلیت وضوح این دستگاه باید روشن باشد. به Visibility (تنظيم قابل مشاهده بودن اين دستگاه) در اين صفحه مر اجعه کنید.
- 1 .M.C. را فشار دهيد تا ABC Search (فهرست الفبايي) نمايش داده شود.
	- 2 برای انتخاب اولين حرف نام مورد جستجو ، M.C. را فشار ديهد .
	- 3 برای نمايش فهرست ثبت شده نامها، .M را فشار دهيد.
	- 4 .C.M ار <sup>ب</sup><sup>چ</sup> دوشباختناوجتسجدرومماناتديناخر .
	- 5 ابرای نمایش فهرست شماره تلفن، .M و افشار دهید
- 6 | بر ای انتخاب یک شمار ه تلفن جهت بر قر ار ی تماس، یکM.C. را بچر خانيد.

#### 7 ابرای بر قراری یک تماس، .M.C را فشار دهید

#### Phone Function (عملکر د نلفن)

شما می توانید Auto answer و Ring tone و PH.B.Name view را از اين منو انتخاب كنيد. بر اى اطلاع از جزئيات، به قابليت و عملكرد در اين صفحه مراجعه كنيد.

## قابليت و عملکرد

- .Phone Function شيامن <sup>۱</sup> به Phone Function (عملکرد تلفن) در اين صفحه مر اجعه کنی<sup>د</sup>
	- ۲ برای نمایش منوی عملکرد .M.C را فشار دهید
		- ۳ .C.M <sup>ب</sup>ار چ لمعاتديناخر <sup>ک</sup> دوشباختنادر . پس از انتخاب، عملکر دهای زیر تنظیم می شود.

#### Auto answer (پاسخگويي خودكار)

1 براي فعال/غير فعال كردن پاسخگويي خودكار ، .M.C را فشار ديهد .

### Ring tone (انتخاب زنگ نلفن)

1 برای فعال/غیرفعال کردن زنگ نلفن، .M.C را فشار دهید.

شخب

۰۲

# <mark>استفاده از این دستگاه</mark>

#### <span id="page-147-0"></span>شخب ۰۲

### تنظيمات عملكرد

- ۱ بر ای نمايش منوی اصلی .M.C را فشار دهيد.
- ۲ برای تغییر گزینه های منو .M.C ، و برای انتخاب، FUNCTION را فشار دهيد.
	- M.C. ۲ را بچر خانيد تا عملكرد انتخاب شود. پس از انتخاب، عملکر دهای زیر تنظیم می شود.
- ،Shuffle all ،Shuffle mode ،Play mode ! play Link <sup>و</sup> Audiobooks تروصرداهنت کی <sup>ه</sup> Ctrl iPod در حالت کنتر ل انتخاب شده باشد، قابل دستر سی است. بر ای اطلاع از جزئیات، به استفاده از عملکرد [iPod](#page-148-0) اين دستگاه از طريق [iPod](#page-148-0) شما در صفحه قبل مر اجعه كنيد.

#### Play mode (تکرار پخش)

- 1 بر ای انتخاب محدوده تکر ار پخش، .M.C را فشار دهید.
	- Repeat One تکر ار آهنگ فعلی
- Repeat All تکرار تمام آهنگ های موجود در فهر ست انتخابی
- . هنگامی که حالت کنترل روی Ctrl iPod تنظیم شده است، محدوده تکر ار پخش مشابه مقدار تنظیم شده بر ای iPod متصل تسا

#### mode) (پخش تصادفی) Shuffle mode

- M.C. [1] را بر ای انتخاب تنظیم دلخواه فشار دهید.
- Shuffle Songs آهنگ ها در لیست انتخابی بدون ترتیب پخش می شوند.
- ! Albums Shuffle <sup>پ</sup> بيترتشخ <sup>ی</sup> نهآ <sup>گ</sup> موبلآزا انتخاب شده به صور ت تصادفی.
- Shuffle OFF پخش بدون ترتیب ر ا لغو می کند.

#### Shuffle all (پخش تصادفی همه)

1 بر ای فعال کردن پخش تصادفی همه، .M.C را فشار دهید. بر ای خاموش کر دن **Shuffle OFF ، Shuffle all ر**ا در **Shuffle mode** انتخاب کنید. بر ای اطلاع از جزئیات، به Shuffle mode (پخش تصادفی) در این صفحه مراجعه کنی<sup>د</sup>

### ليخش پيوندى) Link play

- 1 برای نمايش حالت تنظيم .M.C را فشار دهيد. 2 برای تغییر حالت، .M.C را بچر خانید؛ برای انتخاب، فشار ديهد .
- بر اي مشاهده جزييات مر بوط به اين تنظيمات، به *پخش آ*هنگ های مربوط به آهنگ در حال پخش در صفحه قبل مر اجعه کنید.

### Pause) <sup>م</sup>کث)

1] بر ای ايجاد مکث در پخش يا ادامه پخش، **.M.C را ف**شا*ر* دهيد.

#### Audiobooks (سر عت کتابچه صوتی)

- M.C. [1] را برای انتخاب تنظیم دلخواه فشار دهید.
- Faster پخش با سر عتي بیش از حالت معمولي انجام <sup>م</sup><sup>ی</sup> دوش
- **Normal پخش با سرعت معمولي انجام مي گيرد**
- Slower پخش با سر عتي كمتر از حالت معمولي انجام می شود

## (بازياب صدا) Sound Retriever

M.C. [1] را برای انتخاب تنظیم دلخواه فشار دهید. 1—2—OFF ) شوماخ ) 1 بر ای نر خ های پایین فشرده ساز ی و 2 بر ای نر خ های بالای فشرده سازی موثر است.

## استفاده از فن آورک بی سیم Bluetooth

DEH-X8550BT ی اربطقف!

مهم

## استفاده از تلفن Bluetooth

- اگر در حالی که موتور ماشین کار نمی کند این دستگاه را در هالت آماده به کار ر ها کنید تا از طریق Bluetooth به تلفن شما متصل شود، باتری خالبی می شود.
	- عملكر دها ممكن است بسته به نو ع موبايل متفاوت باشند.
- انجام عملکر دهای پیشرفته ای که انجام آنها به دقت و تمرکز نیاز دارد، مانند شمار ه گیری از طریق صفحه نمایش، استفاده از دفتر چه تلفن و دیگر موارد در حین رانندگی ممنوع است. هنگام انجام این عملکر دهای پیشر فته، ماشین خود ر ا در مکانی امن پار ک کنید.

• برای استفاده از این قابلیت، حتماً خودروی خود را در یک محل امن متوقف کر ده و تر مز دستی ر ا بکشید.

#### انجام تنظیمات براک برقرارک تماس تلفنی با استفاده از هندزفری

قبل از اینکه بتوانید از عملکرد بر قراری تماس تلفنی با استفاده از هندز فر ی استفاده کنید باید دستگاه ر ا بر ای استفاده بهمر اه تلفن سلولی خود تنظیم کنید.

- 1 لاصتا
- از منوی اتصـال تلفن Bluetooth استفاده کنید. بـه *استفاده از* من*وی اتصال* در این صفحه مراجعه کنید. 2] تنظيمات عملكرد
- از منوی عملکرد تلفن Bluetooth استفاده کنید. به *استفاده از* منوى تلفن در صفحه بعد مراجعه كنید.

## عملکردهای اصلی

بر قر ار ی نماس نلفنی **•** به *استفاده از منوی تلفن در* صفحه بعد مراجعه کنید<sub>.</sub> پاسخ به تماس های تلفنی 1 نر هنگام دريافت تماس، چ<del>ه</del> را فشار دهيد<sub>.</sub> ب<br>بابان دادن به تماس 1 ديهدراشفار .

رد تماس های نلفنی 1] در هنگام دريافت تماس، چ<del>ه</del> را فشار دهيد و نگهداريد<sub>.</sub>

پاسخ دادن به تماس در حال انتظار

1 نر هنگام دريافت تماس، چ<del>ه</del> را فشار دهيد<sub>.</sub> انتخاب تماس گير ندگان در حال انتظار

M.C. [1 را فشار دهيد

لغو انتظار مكالمه

نیتس

1] • مع را فشار داده و نگه داريد .

- میز ان صدایی که طرف دیگر آن را می شنود، تنظیم کنید
	- 1 نر هنگام صحبت با تلفن، LEVER را بچرخانید.
- هنگامی که حالت خصوصی فعال است، این عملکرد قابل استفاده
	-

#### ر وشن/خاموش کر دن حالت خصوصبي 11 در هنگام صحبت با تلفن BAND/ ان و افشار دهيد.

انتخاب نمايش اطلاعات 1 در هنگام صحبت با تلفن تDISP/ را فشار دهيد.

#### نکتا

.

- اگر حالت خصوصى بر روى موبايل انتخاب شود، قابليت بر قر ار ی تماس تلفنی بدون کمک دست وجود نخو اهد داشت.
- ز مان تخميني تماس بر روي صفحه ظاهر مي شود (اين زمان ممکن است با زمان و اقعی تماس اندکی متفاوت باشد).

## استفاده از حالت شناسایی صدا

از این ویژگی می نوانید در iPod دار ای ویژگی شناسایی صوتی استفاده کنید که با استفاده از Bluetooth به منبع تنظیم شده روی . تساهدشلصتم BT Audio <sup>ی</sup><sup>ا</sup> iPod

- برای جابجایی به حالت تشخیص صدا، M.C. را فشار داده و نگه داريد.
- تا • برای اطلاع از جزئیات مربوط به ویژگی های تشخیص صدا، دفتر چه راهنمای دستگاه iPod مورد استفاده خود را بررسی
- .<br>• ممکن است برخی از فرمان ها در این دستگاه قابل دسترسی کنی<sup>د</sup>

## استفاده از منوک اتصال

## مهم

۱

نباشند

نک

- بر ای استفاده از این قابلیت، حتماً خودروی خود ر ا در یک محل امن متوقف کر ده و تر مز دستی ر ا بکشید.
- اگر هر بار بیش از یک دستگاه Bluetooth متصل باشد (بعنوان مثال تلفن و یک پخش کننده صدای جداگانه که بصورت همز مان متصل شده اند) دستگاه های متصل ممکن است به در ستی کار نکنند.
- برای نمایش منوی اتصال، چی را فشار دهید و نگهدارید
	- **\*** امكان انجام اين مرحله در حين تماس وجود ندار د.

۲ .C. بار ابچر خانيد تا عملكرد انتخاب شود. یس از انتخاب، عملکر دهای زیر تنظیم می شود.

#### (پخش پيوندي) Link play

- 1] برای نمايش حالت تنظيم .M.C را فشار دهيد. 2] برای تغيير حالت، .M.C را بچرخانيد؛ برای انتخاب، فشار
	- دهيد.

شخب

۰۲

بر ای مشاهده جزييات مر بوط به اين تنظيمات، به *پخش آ*هنگ های مربوط به آهنگ در حال پخش در صفحه قبل مر اجعه کنید.

#### Pause) <sup>م</sup>کث)

1] بر ای ايجاد مکث در پخش يا ادامه پخش، ـM.C را فشار دهيد.

#### (بازياب صدا) Sound Retriever

صدای فشر ده ر ا بطور خودکار ار تقا می دهد و صدایی با کیفت بر تر ر ا بازیابی می کند. M.C. [1] را بر ای انتخاب تنظیم دلخو اه فشار دهید. OFF—2—1 (خاموش) 1 بر ای نر خ های پایین فشرده سازی و 2 بر ای نر خ های بالای فشرده سازی موثر است.

## iPod

### عملکردهاک اصلی

DEH-X8550BT

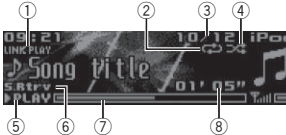

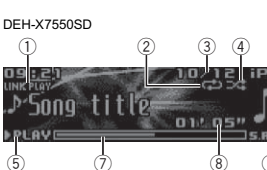

 $\sigma$ 

#### (T) نشانگر **LINK PLAY**

6

8

(2) نشانگر تکرار 3) نشانگر شماره أهنگ .<br>4) نشانگر پخش تصادفي (5) نشانگر PAUSE/PLAY 6) نشانگر S.Rtrv هنگامی که عملکر د بازیابی صدا فعال است، نمایش داده می شود. (7) زمان أهنگ (نوار پیشرفته) @ نشانگر زمان<sup>'</sup>پخش<sup>'</sup>

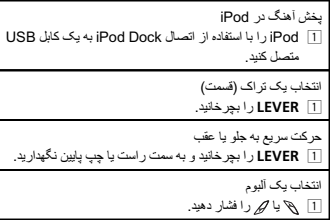

نکات

- در مواردی که حالت کنترل روی **Ctrl Audio** تنظیم شده باشد، امکان روشن یا خاموش کردن iPod وجود ندارد.
- قبل از اتصال iPod به این دستگاه، هدفون ها ر ا جدا کنید.
- باگذشت دو قيقه از قرار گرفتن سوبيچ استارت در وضعيت خاموش، iPod خاموش می شود<sub>.</sub>

### عملکرد با استفاده از دکمه MIXTRAX

- روشن یا خاموش کردن MIXTRAX
- <u>۱۲ DISP OFF/MIX را برای روشن ی</u>ا خاموش کردن -MIX TRAX فشار دهيد.
- بر ای اطلاع از جزئیات بیشتر درباره MIXTRAX، به
- اطلاعاتی در بار ه [MIXTRAX](#page-142-0) در صفحه [۱۴](#page-142-0) مراجعه کنید. • برای اطلاع از جزئیات بیشتر درباره عملکردهای -MIX
- TRAX، به *منوی [MIXTRAX](#page-142-0)* در صفحه [۱۴](#page-142-0) مر اجعه کنید.

## جابجایی صفحه نمایش

انتخاب اطلاعات متنى دلخو اه

## استفاده از این دستگاه

● ت±/DISP را نشار دهيد.

### جستجوک آهنگ ها

۱ برای رفتن به منوی بالایی جستجوی فهرست، ،C (لیست) را فشار دهيد.

۲ ٪ بر ای انتخاب یک مقوله/آهنگ، از .M .C استفاده کنید

#### تغيير نام أهنگ يا مقوله M.C. [1] را بچر خانيد.

Playlists (لیست های پخش)—Artists (هنر مندان) Podcasts—(آلبوم ها)—Songs—(آهنگ ها)—Podcasts .<br>(پادکست ها)—Genres (سبک ها)—Composers (آهنگ سازان)—Audiobooks (کتاب های صوتی)

> پخش 1] پس از انتخاب یک آهنگ، M.C. را فشار دهید.

مشاهده فهرست آهنگ های موجود در مقوله انتخاب شده 1] پس از انتخاب یک مقوله، M.C. را فشار دهید.

پخش یک آهنگ از مقوله انتخاب شده

1] پس از انتخاب يک مقوله، M.C. را فشار داده و نگه داريد.

- جستجوی لیست بر اساس حروف الفبا
- 1] پس از نمايش فهرست مربوط به مقوله انتخاب شده، براي انتخاب حالت جستجوی الفبايی، C را فشار دهید<sub>.</sub>
	- M.C. 7 را بچر خانيد تا يک حرف انتخاب شود.
	- 3 برای نمایش فهرست الفبایی، .M.C را فشار دهید.

#### نکات

- لیست های پخش ایجاد شده توسط برنامه MusicSphere را می تو انید پخش کنید. این بر نامه در سایت ما قابل دسترسی خواهد بود.
- لیست های پخش ایجاد شده توسط برنامه MusicSphere به صورت اختصاری نمایش داده می شوند.

## پخش آهنگ های مربوط به آهنگ در حال پخش

شما می نوانيد آهنگ ها ر ا از فهرست های زير پخش کنيد.

- فهرست آلبوم های خواننده ای که آهنگ او در حال پخش است
	- فهرست آهنگ های آلبوم در حال پخش
	- فهرست آلبوم کلاس در حال پخش
- <span id="page-148-0"></span>۱ اربر ای انتخاب حالت پخش پیوندی،  $\circ$  را فشار داده و نگه دار يد.
- ۲ برای تغییر حالت، .M.C را بچرخانید؛ برای انتخاب، فشار دهيد .
- Artist آلبومی را از هنرمندی که آهنگ وی در حال پخش است، پخش می کند.
- Album آهنگی را از آلبوم در حال پخش، پخش می کند.
- Genre ألبومي ر ا از کلاس در حال پخش، پخش مي کند. آهنگ/آلبوم انتخابی پس از آهنگ در حال پخش، پخش خواهد شد.

#### نکات

- در صورت استفاده از عمکردهايی غیر از جستجوی پیوندی (مثلاً، حرکت سريع رو به جلو يا رو به عقب)، ممکن است پخش آهنگ/آلبوم انتخابي لغو شود.
- بسته به آهنگ انتخاب شده بر ای پخش، انتهای آهنگ در حال پخش و ابتدای آهنگ/آلبوم انتخابی ممکن است حذف شوند.

### استفاده از عملکرد iPod اين دستگاه از طريق iPod شما

عملكر د iPod اين دستگاه ر ا مى توان از طريق iPod متصل به آن کنتر ل کر د.

- Ctrl iPod با مدل های iPod زیر سازگار نیست<sub>.</sub>
	- iPod nano <sup>۱</sup> لسن!
	- iPod با قابلیت های ویدیویی
- برای جابجایی به حالت کنترل، BAND/[تم را فشار دهید.
- . iPod عملکر د iPod این دستگاه را می توان از طريق iPod متصل به آن کنترل کر د.
- Ctrl Audio عملکر د iPod اين دستگاه ر ا می توان با استفاده از اين دستگاه کنترل کرد.

#### نکات

- !تنظيم حالت كنترل بر روى Ctrl iPod، باعث ايجاد مكث در پخش آهنگ می شود. بر ای ادامه پخش، از iPod استفاده کنید.
- !حتی در صورتی که حالت کنترل بر رویCtrl iPod تنظیم شده باشد، عملكر دهاي زير همچنان توسط دستگاه قابل دستر سی خو اهند بود.
	- مداجيا ک<sup>ث</sup>—
	- حرکت سريع رو به جلو/رو به عقب
	- انتخاب یک آهنگ (قسمت)
	- از طریق این دستگاه می توانید میزان صدا را تنظیم کنید.

یسراف

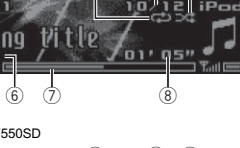

## <u>استفاده از این دستگاه</u>

#### انتخاب از بین صدای فشرده و CD-DA 1 BAND/ الته را فشار دهيد.

جابجایی بین دستگاه های حافظه پخش بین پخش دستگاه های ذخیر ه ساز ی USB با یش از یک دستگاه ذخیر ه ساز ی انبو مدستگاه حافظه ساز گار می تو انید جابجا شوید. 1 BAND/ التمه را فشار دهيد.

• حداکثر بین ۳۲ دستگاه حافظه مختلف می توانید جابجا شوید.

#### نکات

- در زمان پخش صدای فشرده، در حین حر کت سریع رو به جلو یا رو به عقب صدایی وجود نخواهد داشت.
- در صورت عدم استفاده از دستگاه ذخیره USB، آن را از دستگاه جدا کنيد.

### عملکرد با استفاده از دکمه MIXTRAX

#### روشن یا خاموش کردن MIXTRAX

هنگامي كه USB یا SD بعنوان منبع انتخاب شده باشد مي توانيد از این عملکر د استفاده کنید.

- <u>T | DISP OFF/MIX ر</u>ا برا*ی ر*وشن یا خاموش کردن -MIX TRAX فشار دهيد.
- بر ای اطلاع از جزئیات بیشتر درباره MIXTRAX، به اطلاعاتی در بار ه [MIXTRAX](#page-142-0) در صفحه [۱۴](#page-142-0) مر اجعه کنید.
- بر ای اطلاع از جزئیات بیشتر درباره عملکردهای -MIX TRAX، به *منوی [MIXTRAX](#page-142-0)* در صفحه [۱۴](#page-142-0) مراجعه کنید.

#### جابجایی صفحه نمایش

انتخاب اطلاعات متنى دلخو اه

● ت±/DISP را فشار دهيد.

#### نکات

- بسته به نسخه iTunes مورد استفاده بر ای نوشتن فایل های MP3 روی دیسک یا انواع فایل رسانه، متن ناساز گار ذخیره شده در فایل صوتی ممکن است به در ستی نمایش داده نشود.
- موارد مربوط به اطلاعات متن که بسته به رسانه می توانید آن را تغییر دهید.

### انتخاب و پخش فايل ها/تراک ها از فهرست نام

این گزینه زمانی که OFF در Music browse انتخاب شده است قابل دستر سی است. بر ای اطلاع از جزئیات، به Music [browse](#page-141-0) (مرور موسیقی) در صفحه [۱۵](#page-141-0) مراجعه کنید.

۱ اربر ای جابجایی به حالت لیست نام فایل/تراک،  $\, \circ \,$  (لیست) را فشار دهید.

۲ ٪ برای انتخاب نام فايل (يا نام پوشه) مورد نظر ، از .M.C استفاده کنيد.

#### تغير نام فايل با بوشه M.C. [1] را بچرخانيد.

بخش 1] پس از انتخاب انتخاب یک فایل یا تر اک، ـM.C را فشار دهید.

شاهده فهرست فايل (يا پوشه) هاي موجود در پوشه انتخاب شده 1] پس از انتخاب يک پوشه، .M.C را فشار دهيد.

پخش یک آهنگ از پوشه انتخاب شده 1] پس از انتخاب يک پوشه، ـM.C را فشار داده و نگه داريد.

## جستجوک آهنگ ها

هنگامی که USB یا SD بعنوان منبع انتخاب شده باشد می توانید از این عملکر د استفاده کنید.

این گزینه زمانی که USB memory یا SD card در **Music browse** انتخاب شده است قابل دستر سی است. بر ای اطلاع از جزئیات، به Music [browse](#page-141-0) (مرور موسیقی) در صفحه [۱۵](#page-141-0) مر اجعه کنید.

- ۱ برای رفتن به منوی بالابی جستجوی فهرست، ،C (لیست) را فشار دهيد.
	- ۲ بر ای انتخاب یک مقوله/آهنگ، از .M.C استفاده کنید.

نغيير نام أهنگ يا مقوله M.C.  $\overline{1}$  را بچرخانيد. Songs—(ألبوم ها)—Albums—() Artists (آهنگ ها)—Genres (سبک ها) پخش

1] پس از انتخاب یک آهنگ، **M.C.** را فشار دهید.

مشاهده فهرست آهنگ های موجود در مقوله انتخاب شده 1] پس از انتخاب يک مقوله، **M.C.** را فشار دهيد.

پخش یک آهنگ از مقوله انتخاب شده 1 پس از انتخاب يک مقوله، M.C. را فشار داده و نگه داريد.

جستجوی لیست بر اساس حروف الفبا 1] پس از نمايش فهرست مربوط به مقوله انتخاب شده، بر اي انتخاب حالت جستجوی الفبايی، C را فشار دهيد. M.C. 7 را بچرخانيد تا يک حرف انتخاب شود. 3 برای نمایش فهرست الفبایی، .M.C را فشار دهید.

#### نکتا

- به منظور تسهیل در انجام جستجو های Albums ،Artists، Songs و Genres، این دستگاه باید یک فهرست موضو عی ایجاد کند. به طور معمول بر ای ایجاد یک فهرست موضو عی با ۱۰۰۰ آهنگ، مدت زمان ۷۰ ثانیه طول می
- کشد و توصیه می کنیم که حداکثر تا ۳۰۰۰ آهنگ را مورد استفاده قرار دهید. لطفاً توجه داشته باشید که ایجاد فهرست موضوعی از انواع خاصی از فایل ها ممکن است مدت زمان بیشتر ی طول بکشد.
	- . بسته به تعداد فایل های موجود در دستگاه ذخیر ه ساز ی USB، ممكن است نمايش فهرست با تاخير همر اه باشد.
- ممکن است در حین ایجاد فهرست موضوعی یا لیست، کلیدها ثأثیر ی نداشته باشند.
- با هر بار روشن شدن دستگاه، لیست ها مجدداً ایجاد می شوند.

### پخش آهنگ های مربوط به آهنگ در حال پخش

هنگامی که USB یا SD بعنوان منبع انتخاب شده باشد می توانید از این عملکر د استفاده کنید. این گزینه زمانی که USB memory یا SD card در **Music browse** انتخاب شده است قابل دستر سی است. بر ای اطلاع از جزئیات، به Music [browse](#page-141-0) (مرور موسیقی) در صفحه [۱۵](#page-141-0) مر اجعه کنید.

شما می نوانيد آهنگ ها ر ا از فهرست های زير پخش کنيد. • فهرست آلبوم های خواننده ای که آهنگ او در حال پخش است • فهرست أهنگ های ألبوم در حال پخش • فهرست ألبوم کلاس در حال پخش

۱ اربر ای انتخاب حالت پخش پیوندی ، M.C را فشار داده و نگه داريد.

#### <span id="page-149-0"></span>۲ بر ای تغییر حالت، .M.C را بچرخانید؛ بر ای انتخاب، فشار ديهد .

- !Artist – آلبومی را از هنرمندی که آهنگ وی در حال پخش است، پخش می کند.
- Album آهنگی را از آلبوم در حال پخش، پخش می کند.

Genre – آلبومی ر ا از کلاس در حال پخش، پخش می کند. !آهنگ/آلبوم انتخابی پس از آهنگ در حال پخش، پخش خواهد شد.

#### تا

نک

- در صورت استفاده از عمکردهايی غیر از جستجوی پیوندی (مثلًا، حرکت سريع رو به جلو يا رو به عقب)، ممکن است پخش أهنگ/ألبوم انتخابي لغو شود.
- بسته به آهنگ انتخاب شده بر ای پخش، انتهای آهنگ در حال یخش و ابتدای آهنگ/آلبوم انتخابی ممکن است حذف شوند.

#### تنظيمات عملكرد

- ۱ برای نمایش منوی اصلی .M.C را فشار دهید.
- ۲ ابرای تغییر گزینه های منو .M.C ، و برای انتخاب، FUNCTION را فشار دهيد.
	- M.C. ۳ را بچر خانيد تا عملكرد انتخاب شود.
	- پس از انتخاب، عملکردهای زیر تنظیم می شود.
- Link play زمانی که OFF در Music browse انتخاب شده است قابل دستر سی نیست. بر ای اطلاع از جز نیات، به Music [browse](#page-141-0) (مرور موسیقی) در صفحه [۱۵](#page-141-0) مراجعه کنید.

### Play mode) (تکرار پخش)

#### 1] برای انتخاب محدوده تکرار پخش، .M.C را فشار دهید. CD/CD-R/CD-RW

- Disc repeat تکر ار تمام تر اک ها
- Track repeat تکرار تراک فعلی
- Folder repeat تکر ار پوشه فعلی
- تستگاه نخیر ه سا*ز ی* خارج*ی* (USB ،SD)
- 
- All repeat تکر ار تمام فايل ها
- Track repeat تکر ار فایل فعلی
- Folder repeat تکرار پوشه فعلی

## mode) (پخش تصادفی) Random mode

1] بر اي فعال/غير فعال كردن پخش تصادفي، ـM.C را فشار دهيد.

## استفاده از این دستگاه

#### تنظيمات عملک د

شخب

۰۲

- ۱ برای نمایش منوی اصلی .M.C را فشار دهید.
- ۲ برای تغییر گزینه های منو .M.C و برای انتخاب، FUNCTION را فشار دهيد.
	- M.C. ۲ را بچر خانيد تا عملكرد انتخاب شود. پس از انتخاب، عملکر دهای زیر تنظیم می شود.
- در صورت انتخاب باند AM، فقط Local ، BSM و Tuning Mode قابل دستر سی هستند.

#### BSM (حافظه بهترين ايستگاه ها)

BSM (حافظه بهترين ايستگاه ها) به صورت خود کار حداکثر شش مورد از قوي ترين ايستگاه ها را به ترتيب شدت سيگنال آنها ذخير ه می کند. 1 برای فعال کردن **M.C.** BSM را فشار دهید.

بر ای لغو ، M.C را دوبار ه فشار دهید.

#### Regional ) لحم <sup>ی</sup>)

هنگام استفاده از Alternative FREQ، انتخاب ایستگاه ها در عملکر د محلی به ایستگاه هایی محدود می شود که بر نامه های محلی ر ا پخش می کنند.

1 بر ای روشن یا خاموش کردن عملکرد محلی، .M.C را فشار ديهد .

#### Local (موج یابی جستجویی محلی)

موج یابی محلی به شما امکان می دهد تا فقط ایستگاه های ر ادیویی ر ا بیابید که از قدرت سیگنال کافی بر ای در یافت مناسب بر خودار باشند. 1 بر ای نمایش حالت تنظیم **.M.C** را فشار دهید.

- M.C. 7 را بر ای روشن یا خاموش کردن حالت محلی فشار دهید.
- M.C. 3 را بچر خانيد تا تنظيمات مورد نظر انتخاب شود. Level 4—Level 3—Level 2—Level 1 :FM Level 2—Level 1 :AM

بالاترین سطح تنظیم به شما امکان می دهد تا فقط قوی ترین ایستگاه ها ر ا در یافت کنید، در حالی که تنظیمات پایین تر به شما امکان می دهند تا ایستگاه های ضعیف تر را دریافت کنید.

#### ( انتخاب نوع برنامه) PTY search

با استفاده از اطلاعات PTY (نوع برنامه)، می توانید ایستگاه ها را کانال یابی کنید. 1\_ LEVER را برای انتخاب تنظیم دلخواه به سمت چپ یا راست

## بچر خانید.

Others —Classics —Popular —News&Inf M.C. [2] رابرای شروع جستجو فشار دهید. دستگاه ایستگاهی ر ا جستجو می کند که آن نوع از بر نامه ر ا یخش کند. با یافتن یک ایستگاه، نام سرویس بر نامه آن نمایش داده می شود.

اطلاعات PTY (کد شناسه نوع برنامه) در قسمت زیر آورده شده است. به لیست [PTY](#page-151-0) در حسفحه قبل مر اجعه کنید. برای لغو جستجو، .M.C را دوباره فشار دهيد. بر نامه بر خی از ایستگاه ها در مقایسه با موار د مشخص شده توسط PTY مخابره شده متفاوت است. اگر هیچ ایستگاهی، نوع بر نامه مورد جستجوی شما ر ا پخش نکند، Not found به مدت دو ثانیه نمایش داده می شود و سپس موج یاب به ایستگاه اصلی باز می گردد.

#### Traffic Announce (حالت آماده به کار اعلام تر افیک)

1] بر ای روشن یا خاموش کردن حالت آماده به کار اعلام ترافیک، .M.C را فشار دهید.

#### Alternative FREQ (جستجوی فركانس های جايگزين)

هنگامی که موج یاب نمی تواند یک در یافت خوب داشته باشد، دستگاه به صورت خودکار یک ایستگاه دیگر را در همان شبکه جستجو می

ارب <sup>ی</sup> لاعفريغولاعف <sup>ک</sup> وجتسجندر <sup>ی</sup> اس <sup>ی</sup> رفر <sup>ک</sup> اهسنا ، .C.M1را فشار دهيد.

#### News interrupt (وقفه در برنامه اخبار)

کدن

1 برای روشن یا خاموش کردن عملکرد NEWS (اخبار)، .M.C ر افشار دهيد.

#### Tuning Mode) (تنظیم موج یاب اهرم)

می توانید عملکردی را به LEVER در دستگاه اختصاص دهید. Manual (جستجوی نستی) را برای جستجوی کانال های بعدی و قبلی به صورت دستی انتخاب کرده یا Preset (کانال از پیش تنظیم شده) ر ا بر ای جابجایی بین کانال های از پیش تنظیم شده انتخاب کنید. M.C. [1] را برای انتخاب Manual یا Preset فشار دهید.

## RW-CD/R-CD/CD تسدو گ ها اه <sup>ی</sup> ذخيره سازې خارجي (USB ،SD) عملکردهاک اصلی

#### DEH-X8550BT

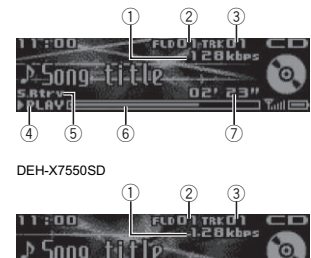

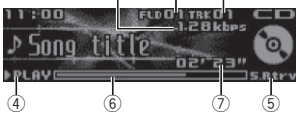

- (1) نرخ بیت/نشانگر فرکانس نمونه
- نرخ بیت یا فركانس نمونه ترانه فعلى (فايل) را در حين پخش صدای فشر ده شده نمایش می دهد.
- در هنگام پخش فايل هاي ضبط شده AAC با خاصيت VBR (نرخ بيت متغير )، مقدار متوسط نرخ بيت نمايش داده می شود. هر چند، بسته به نرم افز ار مورد استفاده بر ای ر مز گذار ی فایل های AAC، ممکن است **VBR** نمايش داده شود. (2) نشانگر تعداد پوشه
- شمار ه پوشه فعلی را در حین پخش یک فایل صوتی فشرده نشان مي دهد.
	- (3) نشانگر شماره ترانه (4) نشانگر PAUSE/PLAY
	- 5) نشانگر S.Rtrv
- هنگامی که عملکر د بازیابی صدا فعال است، نمایش داده می دوش .
	- @ زمان أهنگ (نوار پیشرفته) (7) نشانگر زمان پخش
	-

<span id="page-150-0"></span>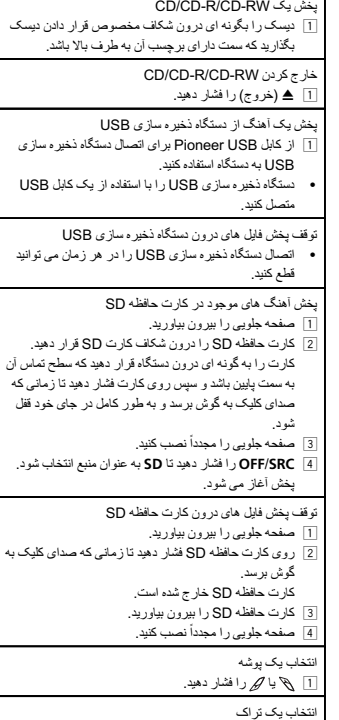

- ارت ک LEVER 1 را بچر خانيد.
- حر کت سر یہ به جلو یا عقب LEVER 1 را بچر خانید و به سمت راست یا چپ پایین نگهدارید. باز گشت به بوشه ر پشه
	- 17 BAND/ ایم را فشار داده و نگه داريد.

یسراف

## استفاده از این دستگاه

باز گشت به نمايش معمول از فهرست/مقوله 1 BAND/ الته را فشار دهيد.

انتخاب یک عملکر د یا لیست

M.C.  $\,$ I. یا LEVER را بچرخانید. • در این دفترچه راهنما، ".M.C را بچرخانید" بر ای توصیف عملکر دهایی أور ده می شود که جهت انتخاب عملکرد یا لیست

# از آن استفاده می شود.

## موج یاب عملکردهای اصلی

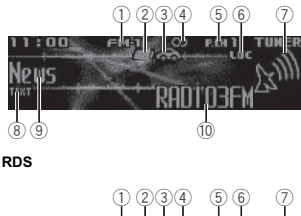

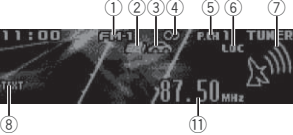

غیر RDS <sup>ی</sup><sup>ا</sup> AM

### (1) نشانگر باند

- 2) نشانگر News
- تشانگر Traffic Announce
- تان استریو) ها نشانگر (استریو)
- .<br>5) نشانگر شماره از پيش تعيين شده
	- @ نشانگر LOC
- ز مانی که موج یابی جستجوی محلی فعال است، نمایش داده
	- می شود . (7) نشانگر سطح سیگنال
		- .<br>8) نشانگر TEXT
	- با در یافت متن ر ادیو یی، نمایش داده می شود.
		- @ نشانگر برچسب PTY

#### @ نام سرويس برنامه .<br>(1) نشانگر فرکانس

#### انتخاب باند 1 BAND)/EM-2 ،FM-1). را فشار دهيد نا باند مورد نظر (FM-2 ،FM-2 FM-3 بر ای FM یا AM) نمایش داده شود.

- بوج يابي دستي (گام به گام)
- LEVER را بچر خانيد. 1Manual (موج یابی نستی) را در قسمت Tuning Mode انتخاب کنید تا بتوانید از این عملکر د استفاده کنید. بر ای مشاهده
- جزييات مر بوط به اين تنظيمات، به [Tuning](#page-150-0) Mode (تنظيم موج یاب اهرم) در صفحه بعد مراجعه کنید.

جابجا کر دن ایستگاه های از پیش تنظیم شده

- LEVER 1 را بچر خانيد. Preset) (کانال از یپش تنظیم شده) را در قسمت Tuning **Mode** انتخاب کنید تا بتوانید از این عملکر د استفاده کنید. بر ای
- مشاهده جزييات مربوط به اين تنظيمات، به [Tuning](#page-150-0) Mode (تنظيم موج ياب اهرم) در صفحه بعد مر اجعه كنيد.

#### جستجو <u>LEVER</u> [1 را بچرخانید و پایین نگهدارید.

در حین فشار دادن و نگه داشتن LEVER می توانید از ايستگاه ها رد شويد. به محض ر ها كردن LEVER، موج یابی جستجویی آغاز می شود.

## استفاده از جستجوک PI

اگر موج یاب نتواند ایستگاه مناسبی ر ا پیدا کند یا وضعیت در یافت نامناسب شود، دستگاه به صورت خودکار یک ایستگاه دیگر را با برنامه مشابه جستجو می کند. PI SEEK در طول جستجو نشان داده می شود و صدا قطع می شود.

## استفاده از جستجوک خودکار PI براک ایستگاه هاک از پیش تنظیم شده

در صور کی که امکان باز یابی ایستگاه های از بیش تنظیم شده وجود نداشته باشد، دستگاه را می توان تنظیم کرد تا جستجوی PI ر ا در طول باز خوانی بیش تنظیم انجام دهد.

**. تنظیم خودکار برای جستجوی PI خاموش است. به [Auto](#page-141-0) PI** (جستج*وی خودکار PI)* در صفحه [۱۵](#page-141-0) مر اجعه کنید .

## ذخیره و بازیابی ایستگاه هاک هر باند

- ۱ (ليست) را فشار دهيد. صفحه پیش تنظیم نمایش داده می شود.
- ۲ ٪ برای ذخیره فرکانس ها انتخابی در حافظه، از .M.C استفاده کنيد.

بر ای تغيير عدد از پيش تنظيم شده، بچر خانيد. بر ای ذخير ه كر دن، فشار داده و نگه دار بد.

- ۳ ارب <sup>ی</sup> تسياباختنا گ رظندرومها ، زا .C.M هدافتسا <sup>ک</sup> دين .
- بر ای تغيير ايستگاه، بچر خانيد. بر ای انتخاب، فشار دهيد.
- تمام ایستگاه های نخیره شده بر ای باندهای FM را می توانید از هر کدام از باندها به صورت جداگانه بازیابی کنید.
- به صورت دستبی و با فشردن ۱٫ یا 1⁄2 می توانید به کانال بعدی یا قبلی بروید.

### RDS جابجایی صفحه نمایش

RDS (سیستم داده ر ادیو یی) دار ای اطلاعات دیجیتال است که به جستجوی ایستگاه های ر ادیویی کمک می کند.

#### ● ت±/DISP را فشار دهيد.

PTY/نام سرویس بر نامه (فرکانس) — نام هنر مند/عنوان أهنگ

#### نکتا

- اگر نام سرویس برنامه را در پیدا نکردید، فرکانس پخش بجای ان نمایش داده می شود. اگر نام سرویس برنامه شناسایی شد، نام سرویس بر نامه نمایش داده می شود.
	- بسته به باند، اطلاعات متنی را می توانید تغییر دهید.

### لیست PTY

### News&Inf (اخبار و اطلاعات)

News (اخبار)، Affairs (موضوعات روز جهان)، Info (اطلاعات)، Sport (ورزش)، Weather (وضعيت أب وهوا)، Finance ) لام <sup>ی</sup>)

#### (معروف) Popular

Pop Mus (موسيقى معروف)، Rock Mus (موسيقى راك)، Easy Mus (گوش کردن آسان)، Oth Mus (انواع دیگر سوسيقی)، Jazz (جاز)، Country (موسيقی محلی)، Nat Mus (موسيقى ملى)، Oldies (موسيقى قديمى)، Folk mus (موسيقى لوف<sup>ک</sup>)

#### Classics) (کلاسیک)

L. Class (کلاسیک ملایم)، Classic (کلاسیک)

### Others (سایر موارد)

Educate ) شزومآ )، Drama ) <sup>م</sup>ارد )، Culture ) نهرف یگ )، Science ) ملع <sup>ی</sup>)، Varied ) فلتخمعاونا )، Children) <sup>ک</sup> دو <sup>ک</sup>) ، Social ) عامتجالئاسم <sup>ی</sup>)، Religion ) بهذم <sup>ی</sup>)، In Phone ( نفلت <sup>ی</sup>)، Touring ) رفس )، Leisure ) رفت <sup>ی</sup> تاح )، Document (مستند)

## استفاده از متن رادیویی

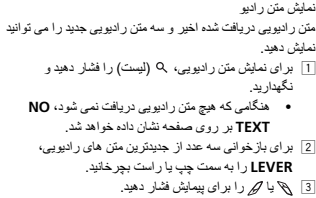

متن ر ادیو ر ا ذخیر ه کر ده و باز یابی کنید داده های بیش از شش مخابر ه متن ر ادیویی ر ا می تو انید ر وی کلیدهای 1 RT Memo 6 تا 6 RT Memo ذخیر ه کنید. 1 متن رادیوی مورد نظر برای ذخیر ه در حافظه را نمایش می دهد2 (<sup>ل</sup><sup>ی</sup> تس ) ار ديهدراشف .

- صفحه پیش تنظیم نمایش داده می شود. 8] بر ای ذخیر ه متن ر ادیوی انتخاب شده از LEVER استفاده کنید. بر ای تغيير عدد از پيش تنظيم شده، آن ر ا بچر خانيد. بر ای ذخير ه کردن، ـM.C را فشار داده و نگه داريد.
- 4 برای انتخاب متن رادیوی مورد نظر ، از LEVER استفاده کنید.
- بر ای تغییر متن ر ادیو ، آن ر ا بچر خانید . .M ار ا بر ای انتخاب فشار دهيد.
- موج یاب به صورت خودکار سه عدد از جدیدترین پخش های متن ر ادیوی در یافتی ر ا دخیر ه کرده و قدیمی ترین متن ر ا با جدیدتر ین متن جایگز ین می کند.

<span id="page-151-0"></span>شخب ۰۲

## <mark>استفاده از این دستگاه</mark>

## استفاده از این دستگاه

1] بر ای انتخاب گام موج یابی M.C. ،FM را بچر خانید. ۵۰) 50kHz (۵۰ کیلو هر تز) — 100kHz (۱۰۰ کیلو هر تز) 2 برای تاييد انتخاب، **M.C.** را فشار دهيد.

AM step (گام موج یابی )AM

شخب

۰۲

1 ابر اي انتخاب گام موج يابي M.C. ،AM را بچرخانيد. kHz9 ) <sup>۹</sup> یک زترهول )—kHz10 ) <sup>۱۰</sup> یک زترهول ) 2 بر ای تایید انتخاب، **M.C.** را فشار دهید.

Contrast (تنظيم کنتر است صفحه نمايش)

M.C. | 1 را بچر خانيد تا سطح كنتر است تنظيم شود. با افز ایش یا کاهش سطح، 0 تا 15 نمایش داده می شود. 2 برای تاييد انتخاب، **M.C.** را فشار دهيد. Quit نمایش داده می شود.

#### ۵ ٪ بر ای پایان دادن به تنظیمات، .M.C را بچرخانید تا YES انتخاب شود.

- اگر ترجیح می دهید تنظیمات مجدداً تغییر کنند، **M.C.** را بچرخانید تا روی **NO** قرار بگیرد<sub>.</sub>
	- ۶ .C.M اربار <sup>ی</sup> ديهدراشفباختنا .

#### نکتا

- تنظیمات گزینه های منو را می توانید از منوی سیستم انجام دهید. بر ای مشاهده جزییات مربوط به این تنظیمات، به *منوی* سیستم در صفحه [۱۵](#page-141-0) مراجعه کنید.
- با فشار دادن OFF/SRC می توانید منوی تنظیم را لغو کنید.

## عملکردهای اصلی

- یسراف
- مهم هنگام بیرون أوردن یا اتصىال صفحه جلو، احتیاط کنید. !
- از قرار دادن صفحه جلویی در معرض تکانهای شدید، بير هيزيد.
- **.** صفحه جلویی را در معرض تابش مستقیم نور خورشید و دمای بالا قر ار ندهید.
- بر اي جلوگير ي از آسيب ديدن دستگاه يا قسمتهاي داخلي تومبيل، کابل ها و تجهيز ات متصل به صفحه جلويي ر ا قبل از بر داشتن آن، جدا کنيد.

بر داشتن صفحه جلویی بر ای جلوگیر ی از سرقت دستگاه 1 دکمه جداسازی را فشار دهید تا صفحه جلویی آزاد شود. 2] صفحه جلو را به سمت بالا (I) فشار دهید و آن را به سمت خود .(N (بکشی<sup>د</sup>

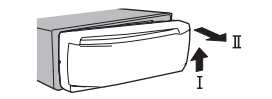

3] همیشه صفحه جلویی جدا شده را در یک کیف یا محفظه محافظ قرار دهید.

نصب دوبار ه صفحه جلويي . 1 تمسهبارولجهحفص پچ نازغلب <sup>ی</sup><sup>د</sup> بررسی کنید که زبانه های موجود در سمت چپ قسمت بالای دستگاه در ون شکاف های موجود در صفحه جلویی قر ار بگیر د.

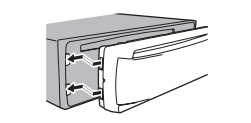

2] سمت راست صفحه جلویی را فشار دهید تا کاملاً در جای خود محكم شود.

اگر نمی توانید صفحه جلویی ر ا به در ستی به قسمت بالای نستگاه متصل کنید، بر ر سی کنید که صفحه جلویی ر ا به در ستی درون قسمت بالابی دستگاه قرار دهید. فشار وارد آوردن بر قسمت جلو و قرار دادن آن در محل سبب آسیب وارد آوردن به صفحه جلو یا قسمت بالای دستگاه می شود.

> روشن کردن دستگاه 1] بر ای روشن کردن دستگاه **OFF/SRC** را فشار دهيد.

خاموش كر دن دستگاه OFF/SRC | 1 را فشار داده و نگه داريد تا دستگاه خاموش شود.

## تتخاب منبع

- OFF/SRC | 1 را فشار دهيد تا موارد زير به طور چرخشي نمايش داده شوند: TUNER ) جوم <sup>ی</sup> با )—CD) <sup>پ</sup> شخ <sup>ک</sup> سهدنن <sup>ی</sup> <sup>د</sup>ی)—USB
- —( دنمشوهنفلتهمانرب ( Apps— )iPod( iPod )USB(/ BT Audio— )AUX( AUX— SD( هظفاحترا <sup>ک</sup> (SD (صدای BT)
- BT Audio بر ای DEH-X7550SD قابل دستر سی نیست.

تنظیم میز ان صدا 1] بر ای تنظيم صدا .M.C را بچر خانيد.

# ا حتیاط

بر ای حفظ ایمنی، هنگام جدا کردن صفحه جلو ، وسیله نقلیه خود ر ا متوقف کنید.

#### نکهت

در اصبورات اتصال سيم آب*ي/سفيد* دستگاه به بابانه کنترال نقوايت آتتن خودکار اتومبيل، آنتن اتومبيل پس از روشن شدن منبع دستگاه، باز می شود. بر ای جمع کردن آنتن، منبع ر ا غیر فعال کنید.

## استفاده و مراقبت از کنترل از راه دور

### استفاده از کنترل از راه دور

1] هنگام کار کردن با کنترل از راه دور آن را در مقابل صفحه جلویی بگیرید. هنگام استفاده بر ای اولین بار ، بر آمدگی موجود ر ا از سینی بیرون بکشید.

#### تعويض باتر ي

. 1 <sup>ر</sup>ددوجومهحفص <sup>پ</sup> تش <sup>ک</sup> بنوريباررودهارزالرتن <sup>ک</sup>شی<sup>د</sup> 2 باتری ها را با توجه به قطب های مثبت (+) و منفی (–) به درستی درون دستگاه قرار دهید.

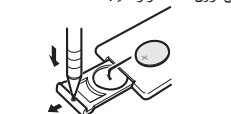

# رادشه

- <span id="page-152-0"></span>• باتری را دور از دسترس کودکان قرار دهید. در صورت بلعيده شدن باتر ي، فور اً به پزشک مر اجعه کنيد.
- باتری ها (بسته باتری یا باتری های نصب شده) نباید در معرض گرمای بيش از حد مانند نور خورشيد، آتش يا موارد مشامه قر ار مگير ندر

# ا حتیاط

- از باتری ليتيومCR2025 (V ۳) استفاده کنيد. !اگر از کنترل از راه دور برای یک ماه یا مدت بیشتری استفاده نمی کنید، باتر ی را از آن خار ج کنید.
- در صورت تعویض اشتباه باتری، خطر انفجار وجود دارد. باتری را فقط با نمونه مشابه و یکسان تعویض کنید.
	- باتری را با ابزار های فلزی نگیرید<sub>.</sub>
- از نگهدار ی باتر ی در ابزار های فازی خوددار ی کنید. !
- در صورت وجود نشتی در باتری، کنترل از راه دور را کاملاً تمیز کنید و یک باتری جدید درون آن قرار دهید.
- هنگام دور انداختن باتر ی های استفاده شده، از قوانین دولتی یا قو انین تعیین شده توسط مؤسسات عمومی و محیطی که در کشور یا منطقه شما اعمال می شود پیروی کنید.

# مهم

- از نگهداری کنترل از راه دور در دمای بالا یا در مکانی با تابش مستقیم نور خورشید خوددار ی کنید.
- ممکن است کنترل از راه دور در تابش مستقیم نور خورشید به در ستی کار نکند.
- از افتادن کنترل از راه دور بر روی زمین و گیر کردن زیر یدال تر مز یا گاز خو ددار ی کنید.

## عملکردهای منو که بیشتر مورد استفاده قرار می گیرند

به صفحه نمایش قبلی باز می گر دد به لیست/مقوله قبلی باز گردید (پوشه/مقوله ای که در یک سطح بالاتر قرار دارد) 1 /DISP ديهدراشفار . باز گشت به صفحه معمو ل 1 BAND/الله را فشار دهيد.

## استفاده از این دستگاه

## دستگاه اصلی

DEH-X8550BT

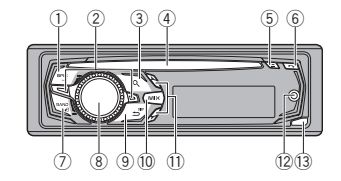

#### DEH-X7550SD

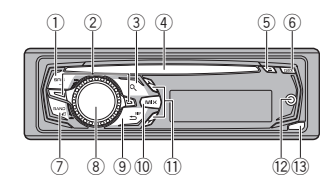

دستگاه اصلی (صفحه جلویی باز می شود)

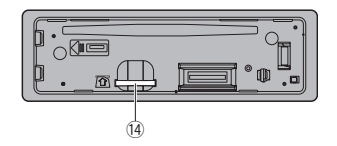

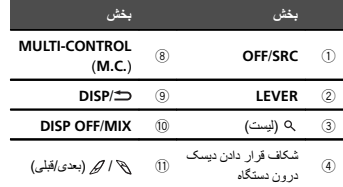

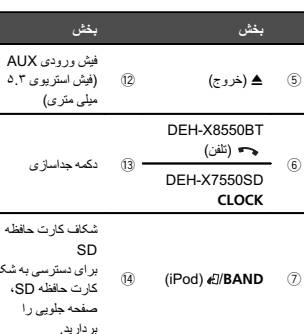

فا

# ا حتیاط

- . فدگام اتصال یک دستگاه ذخیره سازی USB، از یک کابل Pioneer USB استفاده کنید. اتصال مستقیم یک دستگاه ذخیر ه ساز ی USB ممکن است خطر ناک باشد زیر ا قسمتی از آن رو به بیرون است.
	- از محصولات تأیید نشده استفاده نکنید.

# کنترل از راه دور

دکمه های کنترل کننده راه دور که با شمار ه هایی مشابه دستگاه علامت گذار ی شده اند، به شیوه ای یکسان با دکمه های دستگاه عمل می کنند و مهم نیست که نام این دکمه ها چه باشد.

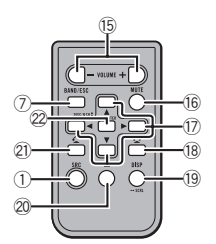

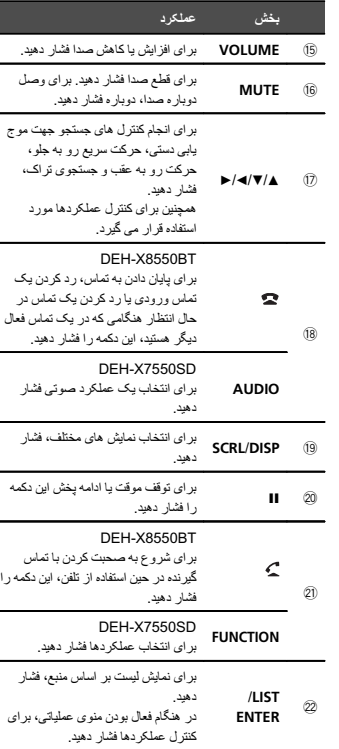

### تنظیم منو

اگر پس از نصب سوییچ استارت را روی ON قرار دهید، منوی تنظیم بر روی صفحه نشان داده می شود.

#### در زیر می توانید گزینه های منو را تنظیم کنید.

۱ پس از نصب این دستگاه، سوییچ استارت را روی ON <sup>ب</sup>چ ناخر <sup>ی</sup>د.

Set up نمایش داده می شود.

#### ۲ .M.C. را بچر خانید تا به YES جابجا شوید.

- اگر به مدت ۳۰ ثانیه از دستگاه استفاده نکنید، منوی تنظیم نمایش داده نمی شود.
- اگر می خواهید این بار نتظیم کنید، **.M.C ر**ا بچرخانید تا روی NO قرار بگیرد.
- در صورت انتخاب **NO،** امکان تنظیم در منوی تنظیم وجود ندارد.
	- ۳ .C.M اربار <sup>ی</sup> ديهدراشفباختنا .
- ۴ برای تنظیم منو، این مراحل را دنبال کنید. بر ای ر فتن به گزینه منو ی بعدی، باید انتخاب های خود ر ا تأیید کنید.

#### (چند زبانی) Language select

 $\overline{\phantom{a}}$  $\overline{\phantom{a}}$ 

 $\overline{\phantom{a}}$ 

M.C. |1 را بچرخانيد تا زبان مورد نظر انتخاب شود. English —Español —Português 2 بر ای تایید انتخاب، **M.C.** را فشار دهید.

#### Calendar ) راتميظنت <sup>ی</sup>خ)

1] برای تغییر سال، **M.C.** را بچرخانید. و ابرای انتخاب روز فشار دهید. M.C. T2 3 برای تغییر روز، **M.C.** را بچرخانید. .<br>M.C. 4 را برای انتخاب ماه فشار دهید. 5 برای تغییر ماه، **M.C.** را بچرخانید. 6] بر ای تاييد انتخاب، **M.C.** را فشار دهيد.

#### Clock (تنظيم ساعت)

ا برای تنظیم ساعت، **M.C.** را بچرخانید. M.C. 7 را بر ای انتخاب دقیقه فشار دهید. 3 برای تنظیم دقیقه، **M.C.** را بچرخانید. .<br>4 | برای تاييد انتخاب، M.C را فشار دهيد.

## FM( <sup>ی</sup> <sup>ب</sup>ايجومهلصاف ( FM step

<span id="page-153-0"></span>شخب ۰۲

#### ه) قبل از شروع به کار

شخب

۰۱

متشکریم (بدون چاپ) ۲ در بار ه اين دستگاه ۲ اگر با مشکلی مواجه شدید ۲ در باره این دفتر چه راهنما ۲

#### استفاده از این دستگاه

نستگاه اصلی ۲ کنترل از راه دور [۳](#page-153-0) تنظیم منو [۳](#page-153-0) عملکر دهای اصلی ہ استفاده و مر اقبت از کنتر ل از راه دور [۴](#page-152-0) عملکر دهای منو که بیشتر مورد استفاده قر ار می گیر ند [۴](#page-152-0) موج یاب [۵](#page-151-0) CD/CD-R/CD-RW و نستگاه هاي نخير ه سازي [جراخ](#page-150-0) ی [USB\(](#page-150-0) )SD، [۶](#page-150-0) [۸](#page-148-0) [iPod](#page-148-0) ستفاده از فن أوری بی سیم [Bluetooth](#page-147-0) [۹](#page-147-0) استفاده از بر نامه های تلفن هوشمند [۱۱](#page-145-0) تنظيمات صوتی ۔ [۱۲](#page-144-0) ستفاده از سرگر می های نمایشی مختلف [۱۳](#page-143-0) تنظیم رنگ و روشنایی [۱۳](#page-143-0) تنظیم سفارشمی رنگ و روشنایی [۱۴](#page-142-0) [تاعلاطا](#page-142-0) <sup>ی</sup> هرابرد [MIXTRAX](#page-142-0) [۱۴](#page-142-0) منوی [MIXTRAX](#page-142-0) [۱۴](#page-142-0) منوی سیستم [۱۵](#page-141-0) تنظیم منو [۱۶](#page-140-0) منوی سیستم [۱۶](#page-140-0) [عبنمز](#page-140-0)اهدافتسا [AUX](#page-140-0) [۱۶](#page-140-0) روشن یا خاموش کردن صفحه نمایش [۱۶](#page-140-0) در صورت نمایش موردی ناخواسته [۱۶](#page-140-0)

#### [بصن](#page-139-0)

[اهلاصتا](#page-139-0) [۱۷](#page-139-0) [بصن](#page-138-0) [۱۸](#page-138-0) نصب میکروفن [۱۹](#page-137-0)

#### <sup>ب</sup>[تاعلاطا](#page-136-0) <sup>ی</sup> رتش

رفع عیب [۲۰](#page-136-0) بيام هاي خطا [۲۰](#page-136-0) استفاده از دستورالعمل ها [۲۲](#page-134-0) ساز گاری با صدای فشر ده (دیسک، USB ،SD) ا سازگاری با **iP**od [۲۳](#page-133-0) توالی فایل های صوتی [۲۴](#page-132-0) <sup>پ</sup> ور [اهلياف](#page-132-0) <sup>ی</sup> [Bluetooth](#page-132-0) [۲۴](#page-132-0) حق نسخه بر دار ی و علامت تجار ی [۲۴](#page-132-0) [تاصخشم](#page-131-0) [۲۵](#page-131-0)

## قبل از شروع به کار

## متشکریم (بدون چاپ)

#### از ش*ما به خاطر* خرید این محصول PIONEER متشکریم

بر ای اطمینان از عملکرد صحیح آن، قبل از استفاده از محصول، این دفتر چه ر ا بطور کامل مطالعه کنید. مطالعه و ر عایت موارد **هشدار و احتیاط ک**ه در این دفتر چه راهنما آورده شده است از اهمیت خاصـی بر خور دار است. دفتر چه *ر اهنما ر ا در مکانی ایمن* نگهدار ی کنید که بر ای استفاده های بعدی به ر احتی قابل دستر سی باشد

## درباره اين دستگاه

## ا حتیاط

- از تماس مایعات با این دستگاه خودداری کنید. ممکن است برق گرفتگي ایجاد شود. همچنین در صورت تماس با مایعات ممکن است به دستگاه آسیب و ار د شود، دود ایجاد شده یا بیش از حدگر م شود.
	- همیشه صدا را کم و در سطح مناسبی حفظ کنید تا صدای محیط اطر اف را بشنوید.
		- از تماس دستگاه با رطوبت خودداری کنید.
- در صورت قطع اتصال باتری یا خالی شدن شارژ آن، کلیه موارد از پیش تنظیم شده در حافظه پاک می شود.

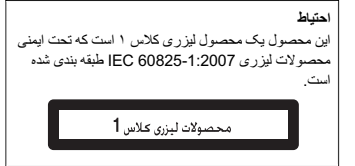

#### نكته

حتی در صورت لغو عملکرد قبل از تأیید آن، عملکردهای مربوط به تنظیمات کامل می شوند.

## اگر با مشکلی مواجه شدید

اگر دستگاه بدر ستی کار نکر د، به فروشنده یا نز دیکترین مر کز تعمیر ات مجاز PIONEER مر اجعه کنید.

## درباره این دفترچه راهنما

- در دستورالعمل های USB، پخش کننده های صوتی USB قابل حمل و کارت های حافظه SD به طور كلي با عنوان "دستگاه ذخيره سازي USB خارجي (USB ، SD)" از آنها نام بر ده شده است. اگر تنها حافظه های USB و پخش کننده های صوتی USB قابل حمل وجود داشته باشند، به طور کلی با عنوان "دستگاه ذخیره سازی USB" از آنها نام برده شده است.
- در این دفترچه راهنما برای اشاره به iPhone و iPhone از عبارت "iPod" استفاده می شود.

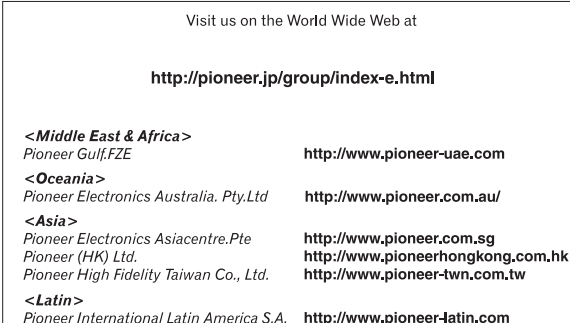

ã 2012 PIONEER CORPORATION. All rights reserved.

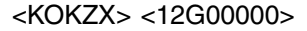

#### PIONEER CORPORATION

 1-1, Shin-ogura, Saiwai-ku, Kawasaki-shi, Kanagawa 212-0031, JAPAN

PIONEER ELECTRONICS (USA) INC. P.O. Box 1540, Long Beach, California 90801-1540, U.S.A. TEL: (800) 421-1404

PIONEER EUROPE NV Haven 1087, Keetberglaan 1, B-9120 Melsele, Belgium/Belgique TEL: (0) 3/570.05.11

PIONEER ELECTRONICS ASIACENTRE PTE. LTD.253 Alexandra Road, #04-01, Singapore 159936 TEL: 65-6472-7555

PIONEER ELECTRONICS AUSTRALIA PTY. LTD.

5 Arco Lane, Heatherton, Victoria, 3202 Australia TEL: (03) 9586-6300

PIONEER ELECTRONICS OF CANADA, INC.

340 Ferrier Street, Unit 2, Markham, Ontario L3R 2Z5, Canada TEL: 1-877-283-5901TEL: 905-479-4411

PIONEER ELECTRONICS DE MEXICO, S.A. de C.V.

Blvd.Manuel Avila Camacho 138 10 piso Col.Lomas de Chapultepec, Mexico, D.F. 11000 TEL: 55-9178-4270

#### 先鋒股份有限公司

 台北市內湖區瑞光路407 號8樓電話: 886-(0)2-2657-3588

先鋒電子(香港)有限公司 香港九龍長沙灣道909 號5樓電話: 852-2848-6488

Printed in Thailand

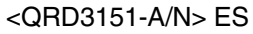